# citrix.

## **Citrix Analytics for Performance**

**Machine translated content**

## **Disclaimer**

本内容的正式版本为英文版。部分 Cloud Software Group 文档内容采用了机器翻译,仅供您参考。Cloud Software Group 无法控制机器翻译的内容,这些内容可能包含错误、不准确或不合适的语言。对于从英文 原文翻译成任何其他语言的内容的准确性、可靠性、适用性或正确性,或者您的 Cloud Software Group 产 品或服务沿用了任何机器翻译的内容,我们均不作任何明示或暗示的保证,并且适用的最终用户许可协议 或服务条款或者与 Cloud Software Group 签订的任何其他协议(产品或服务与已进行机器翻译的任何文档 保持一致)下的任何保证均不适用。对于因使用机器翻译的内容而引起的任何损害或问题,Cloud Software Group 不承担任何责任。

### **Contents**

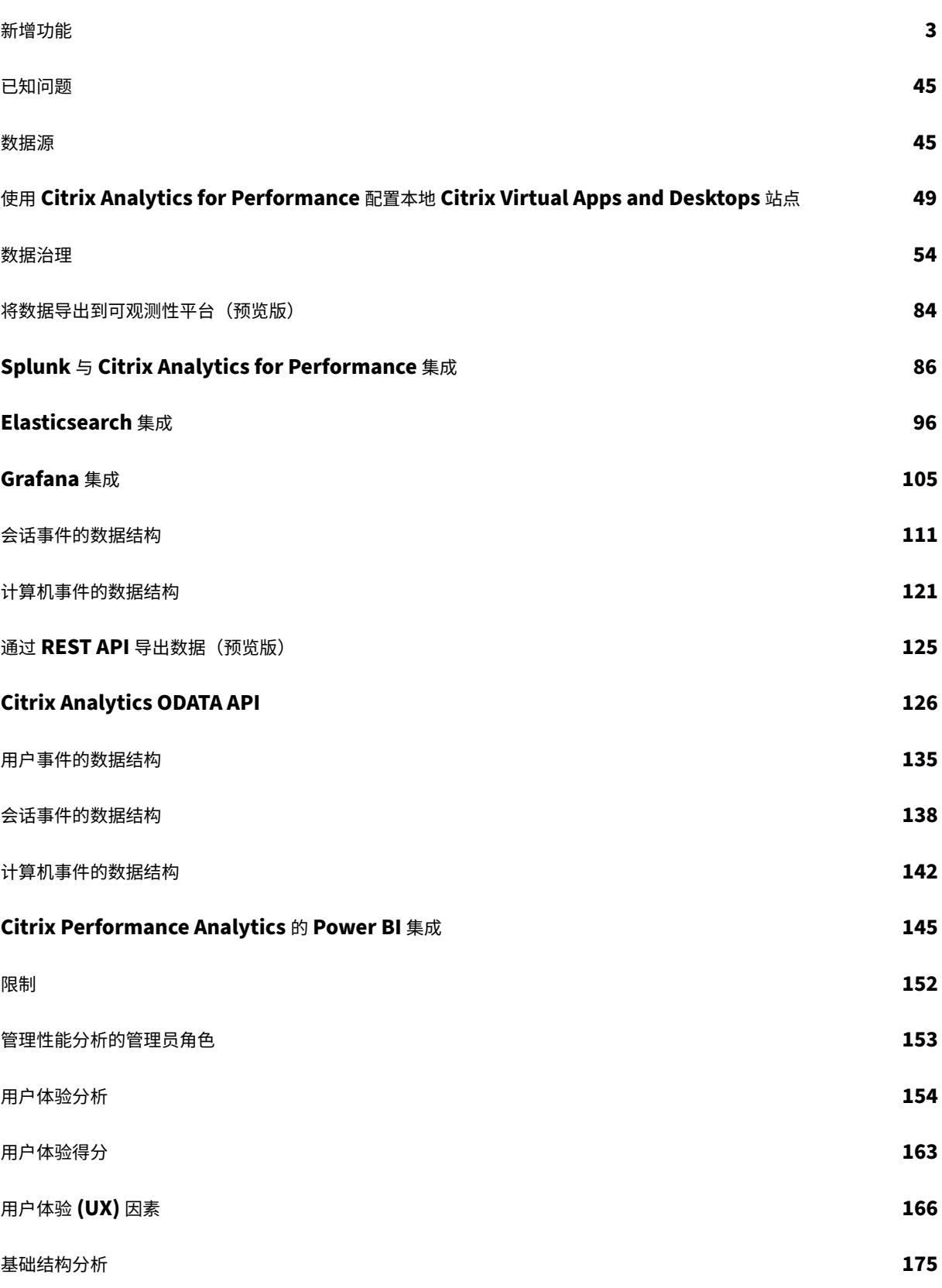

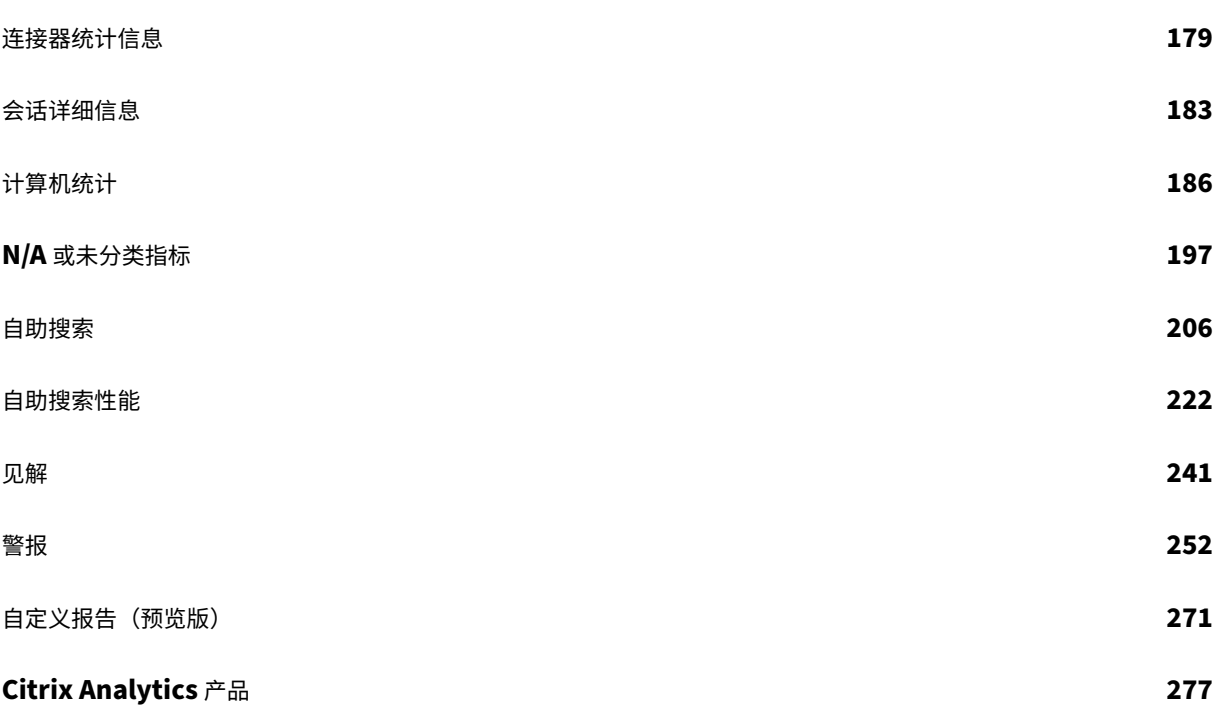

新增功能

<span id="page-3-0"></span>February 14, 2024

Citrix 的目标是在新功能和产品更新可用时向客户提供这些功能和产品更新。新版本会带来更多的价值,应立即将更新 告知客户。

对您(即客户)来说,此过程是透明的。初始更新仅应用于 Citrix 内部站点,然后逐步应用于客户环境。以增量方式提 供更新有助于确保产品质量并最大限度地提高可用性

本文档中提到的更新可能正在推出,并非所有客户都能同时访问。

Citrix Analytics for Performance 中引入的新功能可进一步深入了解影响云上的 Citrix Virtual Apps and Desktops 本地站点以及 Citrix DaaS(以前称为 Citrix Virtual Apps and Desktops 服务)站点上的用户体验的性 能参数。

#### **2023** 年 **12** 月 **28** 日

以 **CSV** 格式导出自定义报告

除了 PDF 格式外,您现在还可以在自定义报告电子邮件中将原始数据导出为 CSV 格式的附件。 您可以创建会话和计算机的各种报告,并从"自定义报告(预览)"选项卡下载原始数据。您可以下载 PDF、CSV 或两 种格式的报告。

此功能允许利益相关者定期访问原始数据,而无需直接访问 Citrix Analytics for Performance。有关更多信息,请 参阅 自定义报告。

对在[混合模式下启](https://docs.citrix.com/zh-cn/performance-analytics/custom-reports)动的适用于 **Windows** 的 **Citrix Workspace** 应用程序 **2311** 会话进行端点网络遥测

Citrix Analytics for Performance 现在扩展了对以混合模式启动的虚拟应用程序和桌面会话的关键端点网络遥测的 可见性。适用于适用于 Windows 的 Citrix Workspace 应用程序 2311 及更高版本的会话的 Citrix Analytics for Performance 中提供了端点网络遥测功能。可用的终端网络遥测包括网络接口类型(以太网/ WiFi)、端点链路速度、 端点吞吐量(传入和传出)和 WiFi 信号强度。

当您通过适用于 Web 浏览器的 Citrix Workspace 登录到 Citrix Workspace 应用程序并通过本机 Citrix Work‑ space 应用程序启动应用程序或桌面时,据说虚拟会话是以混合模式启动的。

有关可用指标的更多信息,请参阅会话自助搜索。

#### **2023** 年 **12** 月 **19** 日

对在混合模式下启动的适用于 **Linux** 的 **Citrix Workspace** 应用程序 **2311** 会话进行端点网络遥测

Citrix Analytics for Performance 现在扩展了对以混合模式启动的虚拟应用程序和桌面会话的关键端点网络遥测 的可见性。对于适用于 Linux 的 Citrix Workspace 应用程序 2311 及更高版本的会话,在 Citrix Analytics for Performance 中提供了端点网络遥测功能。可用的终端网络遥测包括网络接口类型(以太网/ WiFi)、端点链路速度、 端点吞吐量(传入和传出)和 WiFi 信号强度。

当您通过适用于 Web 浏览器的 Citrix Workspace 登录到 Citrix Workspace 应用程序并通过本机 Citrix Work‑ space 应用程序启动应用程序或桌面时,据说虚拟会话是以混合模式启动的。

有关可用指标的更多信息,请参阅会话自助搜索。

#### **2023** 年 **12** 月 **12** 日

#### 简化了对用户和计算机的搜索

现在,您可以分别使用用户名或计算机名称从控制板中搜索上周处于活动状态的会话或计算机。用户体验和基础设施控 制板的顶部导航栏上为此提供了一个新的搜索框。提供这种简化的搜索有助于发现与用户或计算机相关的信息,并轻松 地对问题进行分类。自助服务视图中的现有搜索继续为高级搜索工具提供过滤器,用于对搜索结果进行切片和切块。

计算机统计视图增强功能

现在,您可以从"计算机统计信息"视图中查看选定时间段内在计算机上运行的成功会话。在"计算机统计信息">"会 话"选项卡中添加了"会话总数"字段。单击"会话总数"数字将打开会话自助视图,其中会显示相应的会话集合。您可 以从"会话详细信息"视图进一步深入研究和检查会话指标。

此外,您现在可以单击"会话失败数量"、图表中显示会话失败的条形以及分类的会话计数来查看会话。此功能使计算机 统计数据可以全面查看分类和修复与计算机和计算机上运行的会话相关的问题所需的所有计算机相关指标。有关详细信 息,请参阅 计算机统计 信息一文。

#### **2023** 年 **11** 月 **[15](https://docs.citrix.com/zh-cn/performance-analytics/machine-statistics#session-performance-statistics)** 日

#### 会话自助视图中显示的与会话状态相关的指标

在会话自助服务视图 > 数据表视图中展开一行将显示相应的会话指标。现在,仅显示与会话状态相关的指标。如果在选 定的时间间隔内会话处于断开连接状态,则不显示与响应能力和带宽相关的会话指标,这些指标不适用于已断开连接的 会话。对于失败的会话,将显示失败原因和类型,以帮助对会话失败的原因进行分类。添加到表中的任何与会话状态无 关的列都显示为"—"。

此功能可确保显示的会话指标与会话状态相关。有关更多信息,请参阅自助搜索会话。

#### **2023** 年 **10** 月 **26** 日

#### 会话自助服务视图中的其他指标

为了支持对会话相关问题进行分类,以下与会话和失败相关的元数据现已作为可选列出现在基于会话的自助服务视图中。 这样可以更清楚地了解单个会话级别的故障细节。

- 失败类型 ‑从以下值中指明会话失败的种类:
- 失败原因 指明失败的确切原因。您可以使用 Citrix Director 故障原因和故障排除中相应的推荐步骤来解决故 障。
- 会话类型 ‑ 表示会话是应用程序还是桌面会话。
- 会话状态 ‑表示会话的状态。
- 会话结束时间 ‑ 表示会话结束的时间。

您可以使用这些附加列筛选视图。列值包含在导出报告中,可在创建基于会话的自定义报告期间作为维度参数使用。

失败指标有助于了解会话失败的原因以及解决失败的建议步骤。当您从控制板上的失败会话数导航到会话自助视图中筛 选出的一组失败会话时,此功能尤其有用。有关更多信息,请参阅自助搜索会话。

#### 提高了会话分数和其他会话指标的准确性

会话分数以及会话详细信息视图中的其他会话性能和因素指标图表现在会考虑会话的断开连接持续时间。这种考虑因素 使总体会话分数和相关指标能够准确表示会话性能。会话断开连接的时间间隔显示在所有图表和工具提示中。有关更多 信息,请参阅会话详细信息一文。

#### **2023** 年 **9** 月 **[25](https://docs.citrix.com/zh-cn/performance-analytics/session-statistics)** 日

自定义警报参数

Citrix Analytics for Performance 现在可以自定义警报参数。

警报策略是使用默认参数值预先构建的。要修改警报参数,请单击警报策略名称打开"修改警报"窗口,然后修改列出 的参数值以适合您的环境。后续警报通知是根据自定义条件生成的。

#### 更新警报参数还会更改用户体验控制板上相应见解的计算。

在支持重新警报的警报中,您还可以控制重新警报的首选项。如果将重新警报首选项设置为"已启用",并且重新警报首 选项中指定的条件仍然存在,则会重新发送警报通知。

自定义警报与您的环境更相关,它们有助于轻松识别异常,并且更可靠地进行主动监视。

有关详细信息,请参阅警报。

#### **2023** 年 **9** 月 **14** 日

#### 支持来自适用于 **Linux** 的 **Citrix Workspace** 应用程序的端点指标

Citrix Analytics for Performance 现在支持从适用于 Linux 的 Citrix Workspace 应用程序版本 2308 中提供端点 指标,该应用程序后来以本机模式推出。您可以看到来自适用于 Linux 的 Citrix Workspace 应用程序的端点链接速 度、端点吞吐量传入量、传出端点吞吐量和 WiFi 信号强度、端点吞吐量传入和端点吞吐量传出等指标。

有关更多信息,请参阅 Citrix Workspace 应用程序版本列表。

#### **2023** 年 **9** 月 **5** 日

#### 新的自定义报告模板

Citrix Analytics for Performance 中现已推出两个基于用户和计算机数据源的新自定义报告模板。您可以从"报告 (预览版)"选项卡访问新模板。

- 过去七天的用户体验类别趋势模板基于用户数据源。基于此模板的自定义报告包含基于过去七天绘制的用户体验 得分的优秀、公平和差用户趋势。
- 过去七天的计算机状态趋势模板基于计算机数据源。基于此模板的自定义报告包含基于过去七天内绘制的计算机 状态("准备使用"、"活动"、"维护"、"未注册"和"故障")的计算机趋势。

此外,您现在可以选择更多的指标作为绘图参数。有关使用模板创建自定义报告的更多信息,请参阅自定义报告。

将交付组排除在接收警报之外

现在,您可以指定不接收警报通知的交付组。您可以将未使用的交付组或为测试目的创建的交付组从警报流程中移除。 此功能有助于减少警报疲劳并提高警报的相关性。有关详细信息,请参阅警报。

#### **2023** 年 **8** 月 **31** 日

#### 异常会话断开基准洞察和警报的连接

引入异常会话断开连接基线洞察是为了指示会话断开连接的次数及其与基线值的偏差。用户特定的基准值是使用过去 30 天内测得的会话断开连接次数 P80 计算得出的。有关更多信息,请参阅见 解。

引入了"异常会话断开连接"开箱即用警报策略来跟踪会话断开连接的次数。如果会话断开连接的次数超过基准值 30% 或更多,并且如果超过 5%的会话受到断开连接的影响,则使用配置的通道发送警报通知。有关更多信息,请参阅警 报。

#### 基于基线见解的新警报策略

基于现有基线见解的新开箱即用警报策略现已定义为:

- 登录持续时间较短的会话
- 会话响应不佳
- 会话失败

当受影响的会话数量超过 30 天的基准值 30% 或更多,并且超过 5% 的会话受到这种增加的影响时,就会生成警报。可 以将警报配置为像其他性能分析警报一样通过邮件或 webhook 进行通知。警报策略可在警报策略选项卡中找到。 有关更多信息,请参阅警报。

#### **2023** 年 **8** 月 **18** 日

#### 发现缺少终端指标的原因

数据可用性对于以最佳方式分析您的 Citrix Virtual Apps and Desktops 环境非常重要。位置、ISP、WiFi 强度和吞 吐量等端点指标是帮助对不良会话体验进行分类的重要指标。如果不满足相应的必备条件,则可能缺少端点指标值。 此功能有助于轻松识别导致端点指标具有 N/A 值的问题,并建议适当的操作。

从控制板向下钻取 用户体验控制板包含一个横幅,显示过去 7 天内未提供终端节点指标的会话数量。

单击"了解更多"会显示一个模式框,其中包含会话缺少端点指标的关键原因、过去 7 天内受每种原因影响的会话数量 以及您可以采取的修复措施。

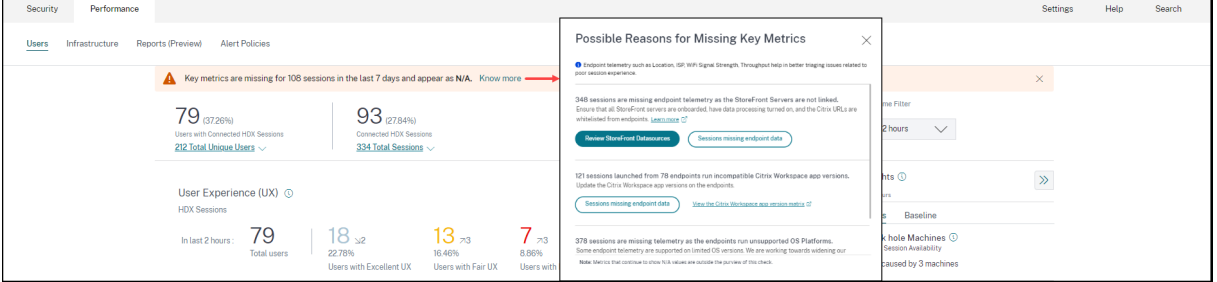

- 缺少端点遥测的关键原因之一是 StoreFront 登录。必须正确登录 StoreFront;必须开启数据处理功能并将 相应的 URL 列入白名单。单击"查看 **StoreFront** 数据源"将带您进入数据源页面,该页面将引导您完成 Workspace 应用程序数据收集所需的 StoreFront 登录流程。如果您使用的是 Citrix Workspace, 则该服务 会自动被发现,不需要登录。
- 端点遥测不适用于从运行不支持的操作系统平台或不兼容的 Citrix Workspace 应用程序版本的端点启动的会 话。单击"会话缺少端点数据"将打开"会话"自助服务视图,其中包含由于列出的特定原因而缺少端点遥测 的会话列表。有关更多信息,请参阅版本列表,其中列出了每项功能的操作系统版本和支持该功能的必需的 Workspace 应用程序版本。

有关更多信息,请参阅 未分类 一文。

会话自助服务视图中的工具提示 详细说明 N/A 值原因的工具提示现已在会话自助服务视图中提供以下端点相关指 标:

- Workspace 应用程序版本
- 端点所在国家/地区(最后已知)
- 端点所在城市(最后已知)
- 端点链路速度 (P95)
- 端点吞吐量传入 (P95)
- 端点吞吐量传出 (P95)
- ISP (Internet 服务提供商)

工具提示显示在这些指标的"不适用"值上,原因包括 StoreFront 登录不正确、从运行不支持的操作系统平台的端点 启动的会话或不兼容的 Citrix Workspace 应用程序版本。

此功能有助于教育人们了解 N/A 值的原因,以便您可以采取必要的措施。有关会话自助服务视图中可用指标的更多信 息,请参阅会话的自助服务视图。

#### **2023** 年 **8** 月 **[1](https://docs.citrix.com/zh-cn/performance-analytics/self-service/self-service.html#self-service-search-for-sessions)** 日

邮件程序中以 **CSV** 附件的形式显示警报信息

黑洞机器、超载机器和僵尸会话警报电子邮件现在有 CSV 附件,其中包含有关受影响计算机和会话的信息。 附件包含以下数据:

- 计算机名称
- 站点 ID
- 目录名称
- 交付组名称
- 故障计数(故障计算机或会话的数量,视情况而定)。

警报邮件程序中的 CSV 附件可帮助识别出现故障的计算机和会话,而无需登录 Citrix Analytics for Performance。 这有助于建立自动化管道,以创建工单并将其转发给负责快速解决问题的利益相关者。该功能有助于改善通信和效率, 是实现对虚拟应用程序和桌面环境的主动监视的下一步。

有关可用警报的更多信息,请参阅 警报。

#### **2023** 年 **6** 月 **6** 日

#### 非管理员 **Citrix Cloud** 帐户的警报电子邮件通知

现在,您可以为没有管理员访问您的 Citrix Cloud 帐户的利益干系人启用 Citrix Analytics for Performance 警报 电子邮件通知。这使不拥有 Citrix Cloud 帐户的组织安全和审核团队成员能够收到警报通知。

此更新确保警报通知可供采取措施缓解警报状况的管理员使用。这有助于快速解决问题并确保虚拟应用程序和桌面环境 的最佳性能。有关更多信息,请参阅电子邮件分发列表。

有关 Citrix Analytics for Performance 的警报的更多信息,请参阅警报。

#### **2023** 年 **6** 月 **5** 日

会话自助视图中的用户数

现在,会话自助视图中的可视摘要显示用户数和会话计数。此功能可快速概述在事件期间或由于特定问题而受影响的用 户数量。它还有助于了解特定查询的唯一用户数量。有关更多信息,请参阅会 话自助服务 一文。

#### **2023** 年 **5** 月 **22** 日

连接器**‑**网关 **PoP** 延迟

连接器-网关 PoP 延迟现在显示在"连接器统计信息"页面上。这些值表示为虚拟应用程序和桌面环境中可用的网关 POP 计算出的合成延迟的 P95 值。

此信息可帮助您选择和配置最近的网关 PoP,以实现最佳会话体验。有关更多信息,请参阅连接器统计信息。

连接器‑网关 PoP 延迟也作为可选列在会话自助服务视图中提供。有关会话自助服务视图中提供的指示器的详细信息, 请参阅会话自助服务一文。

#### **2023** 年 **5** 月 **[16](https://docs.citrix.com/zh-cn/citrix-analytics/performance-analytics/self-service/self-service.html#self-service-search-for-sessions)** 日

在《黑洞计算机洞察》中检测到的模式

环境中的某些计算机虽然已注册并显示运行正常,但可能无法为中转到它们的会话提供服务,从而导致故障。连续四个 或更多次无法处理会话请求的计算机被称为 黑洞计算机。黑洞计算机洞察显示在选定时间段内在您的环境中识别出的黑 洞计算机的数量。

现在,在交付组、单操作系统和多操作系统会话计算机上检测到的主要故障模式将显示在黑洞计算机见解面板和警报邮 件中。这些模式旨在帮助您发现是否有特定的用户群遇到此问题。如果系统由于分布式组而无法突出显示任何模式,建 议向下钻取以进行自我分析。

有关详细信息,请参阅诊断见解:黑洞计算计算机和黑洞计算机警报。

#### 基于用户特定基准值的[异常延迟警报](https://docs.citrix.com/zh-cn/performance-analytics/insights.html#diagnostic-insights-black-hole-machines)

异常会话延迟警报基于计算机学习模型,用于确定特定客户的所有交付组位置对的延迟值,现已重新开发为使用用户级 别的基准延迟值。用户特定的基线是使用过去 30 天内测得的 P95 ICARTT 值计算得出的。

在大多数用户中,会话响应速度差一直是会话体验差的常见抱怨。反常延迟主动警报可帮助管理员仅识别延迟与自己的 30 天基线延迟有偏差的用户。与根据静态阈值进行检查相比,特定于用户的基准可确保进行有意义的比较和适当的警 报。

现在,除了通过电子邮件接收异常延迟警报通知外,您还可以将来自性能分析的异常延迟警报通知发布到首选的 Webhook 侦听器。

有关更多信息,请参阅警报一文。

#### **2023** 年 **4** 月 **28** 日

数据可用性

Performance Analytics 的准确性取决于从各种站点基础设施(如端点、计算机、网关和 Delivery Controller)收 集的数据。所需指标的良好可用性可确保 Performance Analytics 提供的数据和见解与站点的实际性能密切相关。

数据可用性功能有助于识别没有监视端点性能所需数据的会话。端点指标,例如端点链接速度、位置、吞吐量、ISP、网 络接口类型、操作系统和终端接收器版本,这些指标对于分析终端特定的问题至关重要。

端点指标要求正确加载 StoreFront/Citrix Workspace,并且安装在端点上的 Citrix Workspace 应用程序版本是正 确的。单击"用户体验 (UX) 控制面板"上的"数据可用性"图标会显示过去七天内所有没有终端指标的载入站点的会话 数量。单击会话编号可打开"会话自助服务"视图,其中列出了这些会话。

要提高数据可用性,请执行以下操作:

- 检查相应的 StoreFront/Citrix Workspace 是否已正确载入, 如使用 StoreFront 加载 Citrix Virtual Apps and Desktops 本地站点中所述。
- 根据 Citrix Workspace 应用程序版本列表,检查端点在端点网络统计功能的 [Citrix Workspace](https://docs.citrix.com/zh-cn/citrix-analytics/data-sources/virtual-apps-desktops-onboarding.html#onboard-virtual-apps-and-desktops-sites-using-storefront) 应用程序版 [本中是否正确。](https://docs.citrix.com/zh-cn/citrix-analytics/data-sources/virtual-apps-desktops-onboarding.html#onboard-virtual-apps-and-desktops-sites-using-storefront)

有关更多信息,请参阅 性能分析一文。

#### 端点 **IP** 和名称

端点 IP 和名称作为列添加到"会话自助服务"视图中。这提供了对客户端网络的更多可见性。有关更多信息,请参阅自 助搜索会话。

#### **[2023](https://docs.citrix.com/zh-cn/performance-analytics/self-service/self-service.html#self-service-search-for-sessions)** 年 **4** 月 **13** 日

#### 将 **Citrix Analytics for Performance** 与 **Splunk** 可观测性平台集成(预览版)

Citrix Analytics for Performance 现已与 Splunk 可观测性平台集成。可以使用数据导出功能将性能数据和事件从 Citrix Analytics for Performance 导出到 Splunk。

您可以全面了解已在可观测性平台上加入 Citrix Analytics for Performance 服务的所有本地 Citrix Virtual Apps and Desktops 站点以及 DaaS 云服务的性能指标。此外,您可以将来自 Citrix Analytics for Performance 数据的 性能指标与 Splunk 实例内连接的外部数据源合并和关联。

您可以定期创建控制板和报告,并获得有关虚拟应用程序和桌面网站性能的可行业务见解。

有关更多信息,请参阅 数据导出 一文。

要使用此功能,请使用此表单注册并注册技术预览版。

**2023** 年 **4** 月 **4** 日

**Citrix Cloud** 管理员组的自定义角色支持

现在,您可以为您的 Azure Active Directory 中的 Citrix Cloud 管理员组分配自定义角色来访问 Citrix Analytics for Performance。必须在 Citrix Cloud 上使用身份和访问管理 > 管理员配置管理员组。有关详细信息,请参阅身份 识别和访问管理。

这种集成使管理管理员用户和组的服务访问权限成为一种简化的方法。

[有关管理角色的更](https://docs.citrix.com/zh-cn/citrix-cloud/citrix-cloud-management/identity-access-management.html)多信息,请参阅 管理性能分析的管理员角色。

#### **Feb 20, 2023**

支持 **10** 万台计算机

Citrix Analytics for Performance 现已优化,可支持 10 万台计算机。要了解 Citrix Analytics for Performance 的推荐配置和使用限制,请参阅限制一文。

#### **Feb 01, 2023**

**ISP**、端点链路速度和端点位置可见性

会话详细信息页面现在包含 ISP、端点链路速度和端点位置信息。这些额外的会话属性有助于更轻松地进行分类。此 功能对于从 Director 访问 Citrix Analytics for Performance 以解决会话相关问题的帮助台管理员来说非常有价值。 有关所有会话属性的更多信息,请参阅会话详细信息一文。

#### **Jan 23, 2023**

计算机自助服务视图中的计算机负载指示器

基于负载指示器的计算机负载指示器将添加到计算机自助服务视图中。这些指示器有助于快速检查计算机上的负载,而 不必深入了解多个计算机参数,例如 CPU 使用率、内存利用率和计算机上的会话数。

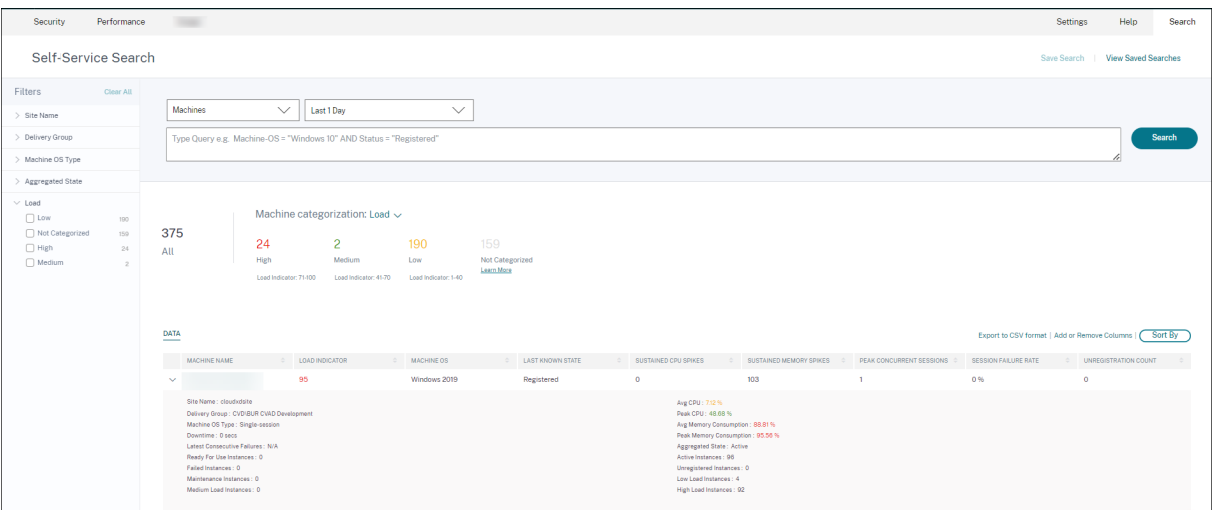

- 1. 计算机自助服务视图现在根据计算机的负载指示器显示计算机分类。计算机的负载指示器是根据资源利用率、计 算机上的整体用户体验以及多会话操作系统计算机托管的会话数量计算得出的。该值是在所选时间段内汇总的。 在计算机自助服务视图中,在计算机分类下拉列表中选择 加载。机器分为以下几类:
	- ‑ 高(红色)‑负载指示器在 71‑100 范围内的计算机
	- ‑ 中等(绿色)‑负载指示器在 41‑70 范围内的计算机
	- ‑ 低(琥珀色)‑负载指示器在 1‑40 范围内的计算机。
	- ‑ 未分类‑如果计算机处于关机、未注册或故障状态,或者如果计算机的资源数据不可用,则可能无法对其进行分 类。
- 2. 带有"高"、"中"、"低"和"未分类"选项的"负载"部分有助于筛选计算机,以帮助进一步分析。
- 3. 计算机自助服务视图有一个"负载指示器"列,用于显示计算机的负载分数。扩展计算机行时可用的计算机性能 参数现在显示所选时段内高、中和低负载实例的数量。这有助于量化和评估特定计算机上的负载。

此功能有助于识别未充分利用或超载的计算机。这进一步支持采取主动行动,确保基础设施的最佳利用率并提高计算机 的整体性能。有关更多信息,请参阅 自助服务一文。

#### **Jan 02, 2023**

对具有异常响应的会话的基准见解

具有异常响应基准洞察的会话数目显示记录的 ICARTT 值高于用户基线 ICARTT 值的会话数量。用户特定的基线是使 用过去 30 天内测得的 P95 ICARTT 值计算得出的。通过将当前的 ICARTT 会话测量结果与用户特定的基线进行比较, 可以检测出响应异常的会话。

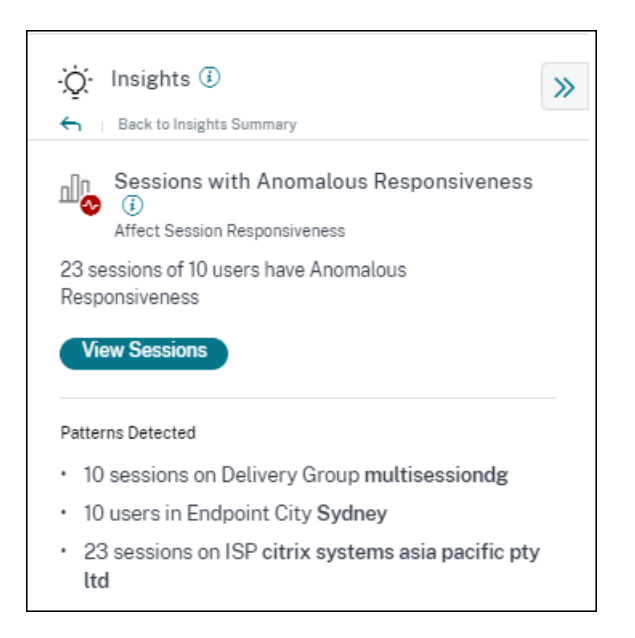

这种见解有助于快速识别与自己以前的体验相比会话中体验不佳的用户。该功能有助于主动监视环境并快速解决与会话 性能有关的问题。

有关更多信息,请参阅见解文章。

#### **Dec 14, 2022**

自定义报告(预览版)

现在,您可以使用 Citrix Analytics for Performance 中的性能指示器创建和安排自定义报告。自定义报告可帮助您 提取特定感兴趣的信息并以图形方式组织数据。它有助于定期创建执行报告,并随着时间的推移分析环境的性能。有关 更多信息,请参阅 自定义报告。

#### **Nov 18, 2022**

计算机目录、虚拟机管理程序和预配类型可见性

计算机统计页面现在将计算机的虚拟机管理程序名称、目录名称和预配类型显示为关键计算机参数的一部分。这些数据 有助于对与计算机性能相关的问题进行分类。具体而言,这些数据有助于使用虚拟机管理程序、目录或预配类型属性查 找可能存在性能问题的类似计算机。有关详细信息,请参阅 计算机统计 信息一文。

#### **Oct 13, 2022**

#### **WEM** 运行状况检查

现在,您可以通过 Performance Analytics 对计算机执行运行状况检查。Workspace Environment Management (WEM) 是一种用户环境管理工具,可帮助优化桌面以实现最佳用户体验。计算机统计信息页面上引入的新 WEM 任务 运行状况检查操作有助于运行 WEM 脚本以获取有关计算机状态的信息。

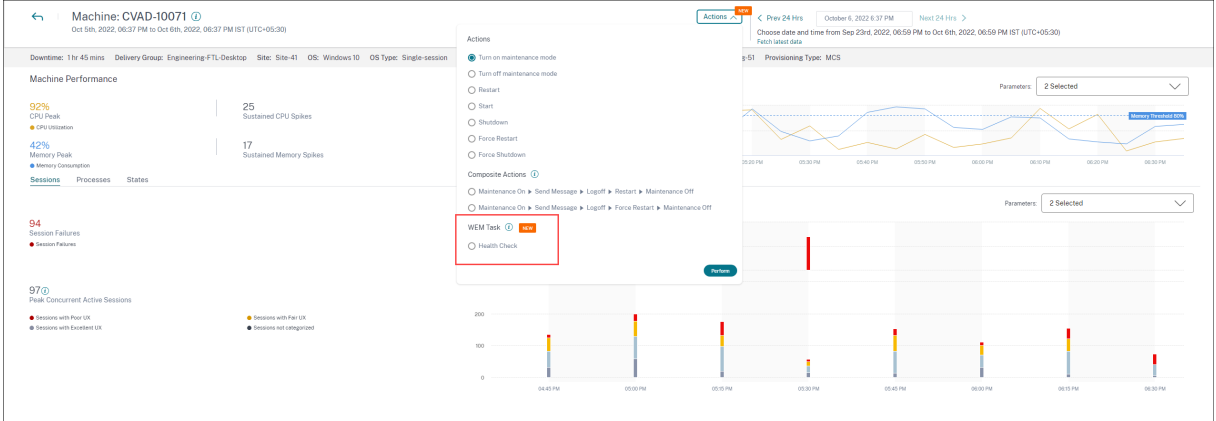

这有助于轻松找出常见计算机问题的根源,而无需前往 WEM 终端。

还提供了 WEM 运行状况检查的详细报告以及为修复这些问题可能采取的措施。

为拥有 WEM 完全访问权限和有效权限的云管理员启用 WEM 操作。

有关在 Performance Analytics 中使用 WEM 任务运行状况检查操作的更多信息,请参阅 WEM 任务‑运行状况检 查。

有关 WEM 任务运行状况检查的更多信息,请参阅 Workspace Environment Management [文档中的脚本任务一](https://docs.citrix.com/zh-cn/performance-analytics/user-analytics/machine-statistics.html#wem-tasks-health-check) 文。

#### **Oct 11, 2022**

流程可见性改进

现在,在单会话操作系统计算机上运行的进程以及在多会话操作系统计算机上运行的进程也显示在"计算机统计"视图 的"进程"选项卡中。此功能适用于在云和本地环境中运行的计算机。

在"进程"选项卡中最多显示 10 个最消耗资源的 进程。

即使在所选时段内没有内存或 CPU 峰值,也会显示最消耗资源的进程。

此功能要求您为单会话和多会话操作系统计算机启用 Citrix Studio 的进程监视策略。默认情况下,此策略处于禁用状 态,必须明确启用才能查看计算机上运行的进程。有关详细信息,请参阅 计算机统计 信息一文。

#### **2022** 年 **9** 月 **30** 日

#### 基准见解

见解现在分为两类:

- 诊断见解:黑洞计算机、僵尸会话、超载计算机和通信错误诊断见解可在诊断子窗格上找到。这些见解为网站上 发生的故障提供了重要的最新信息。
- 基准洞察:引入基准见解的目的是显示关键绩效指示器与历史基准的偏差。这些见解一目了然地显示了关键指示 器是在改善还是恶化。它们有助于快速发现事件指示器,并采取主动措施来改善环境的性能。

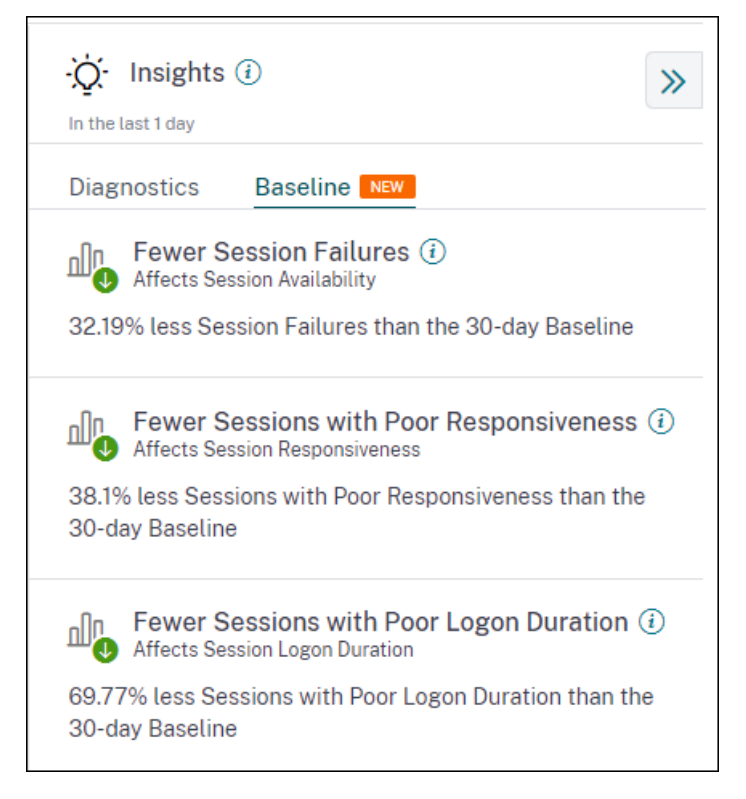

"基线"子窗格中提供了会话失败、会话响应和会话登录持续时间不佳的 基准 见解。

与基线的偏差也显示在用户体验控制板上。它们可用于"用户会话"部分下的"会话故障"和"会话响应速度"和"会话 登录持续时间"部分下的"较差会话"。单击偏差将显示相应的基线洞察力。

有关更多信息,请参阅见解文章。

#### **2022** 年 **9** 月 **28** 日

#### **Webhook** 支持警报通知

现在,您可以将来自 Performance Analytics 的警报通知发布到首选的 Webhook 侦听器。此功能允许您在所选频 道(例如 Slack、JIRA)上获得通知。这可以帮助企业客户自动完成从事件检测到关闭的流程,从而轻松推动工作流程

以响应 Performance Analytics 警报通知。有关使用 Webhook 配置警报策略的更多信息,请参阅 Webhook 对警 报通知的支持。

#### **[2022](https://docs.citrix.com/zh-cn/performance-analytics/alerts.html#webhook-support-for-alert-notifications)** 年 **9** 月 **7** 日

**CSV** 导出中的导出限制增加

现在,使用自助服务页面上的"导出为 CSV 格式"功能可以导出的行数限制已从 1 万行增加到 10 万行。有关导出功能 的更多信息,请参阅 自助搜索 文章。

#### **Aug 05, 2022**

#### 黑洞计算机警报

Citrix Analytics for Performance 每 15 分钟扫描一次黑洞计算机,并发出警报,使管理员能够主动缓解用户因黑洞 计算机而面临的会话故障。连续四个或更多次无法处理会话请求的计算机被称为 黑洞计算机。使用黑洞故障警报,管理 员无需登录性能分析即可知道黑洞计算机导致的会话故障。

计算机的详细信息以及由此导致的会话失败将通过警报邮件发送给管理员。必须启用黑洞计算机警报策略才能接收这些 邮件。

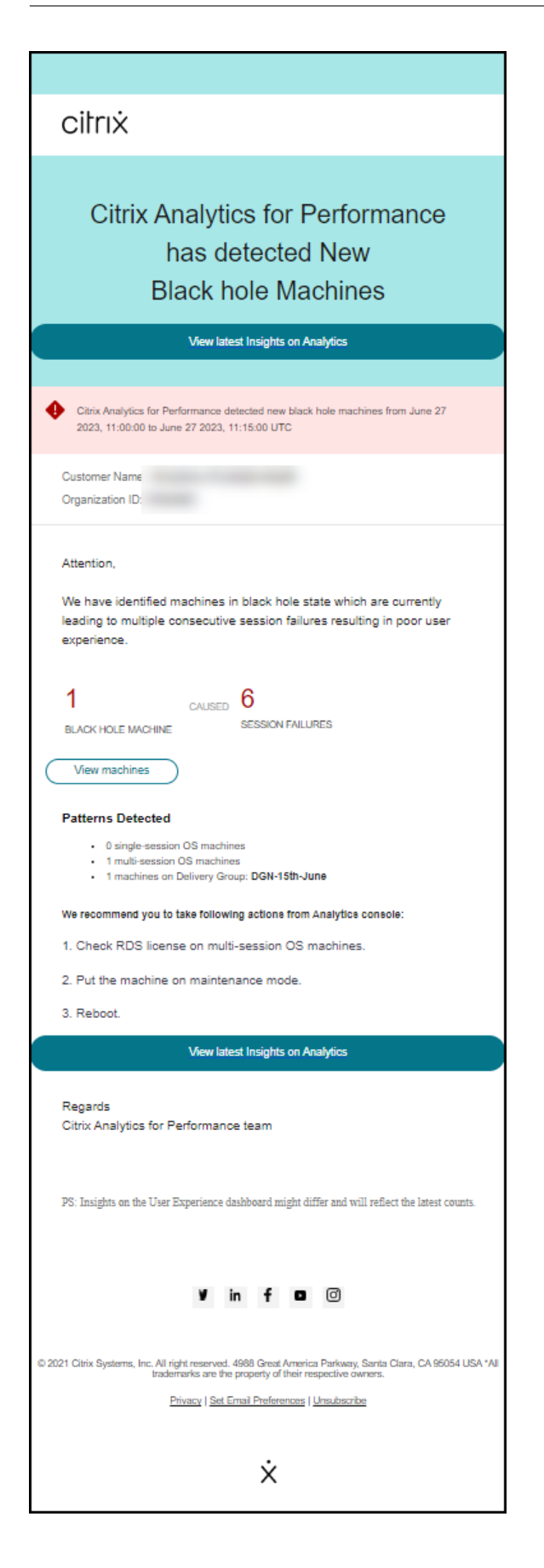

有关黑洞计算机警报的更多信息,请参阅 警 报一文。

#### **2022** 年 **7** 月 **29** 日

过载的计算机 **‑** 见解和警报

#### 有关过载计算机的见解可在"用户体验"控制板上找到。

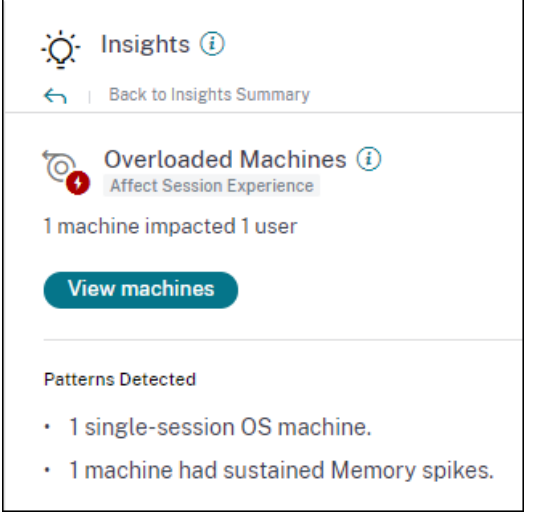

如果计算机持续 5 分钟或更长时间经历持续的 CPU 峰值或内存使用率过高或两者兼而有之,从而导致用户体验不佳, 则被视为过载。"过载计算机"见解显示导致用户体验不佳的过载计算机数量以及选定持续时间内受影响的用户数。

有关详细信息,请参阅过载计算机见解。

每隔 15 分钟在环境中检测到新的计算机过载时,系统会向管理员发送计算机超载警报邮件。如果同一台计算机在 24 小 时后仍处于过载状态,则会发送重新警报邮件。如果计算机继续超载,管理员最多会收到三次重新警报。主动报警可帮 助当前未登录到 Citrix [Analytics for](https://docs.citrix.com/zh-cn/performance-analytics/insights.html#diagnostic-insights-overloaded-machines) Performance 的管理员检测和处理过载资源。

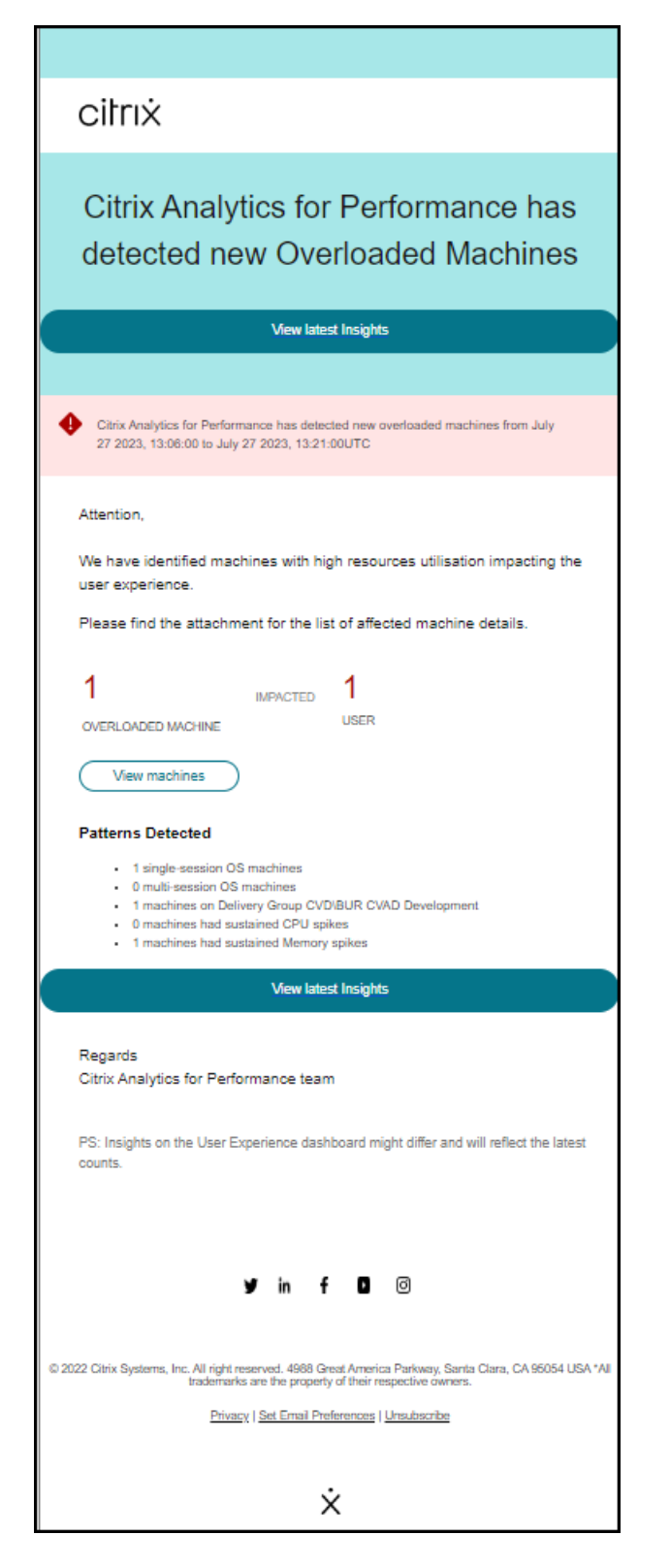

有关更多信息,请参阅 计算机过载警报。

**2022** 年 **7** 月 **18** 日

计算机状态

"计算机统计信息"页面现在包含有关计算机状态的信息。状态选项卡显示过去 24 小时内以 15 分钟为间隔绘制的计算 机聚合状态和计算机功率类别的时间线。

单击聚合状态数据点有助于了解其计算方式。此时将显示计算机状态和维护模式的实际值的细分,这些值产生了绘制的 聚合状态。这有助于理解计算机的状态随时间的变化。故障类型和注销原因有助于调试计算机问题。

将鼠标悬停在"电源类别"数据点上可查看计算机所处的实际电源状态。

此功能有助于对环境中计算机的重要参数进行切片和切块,并轻松发现效率低下。除了此视图中已有的会话和进程信息 外,聚合状态和功率类别随时间推移的变化为解决计算机问题提供了深入的信息。

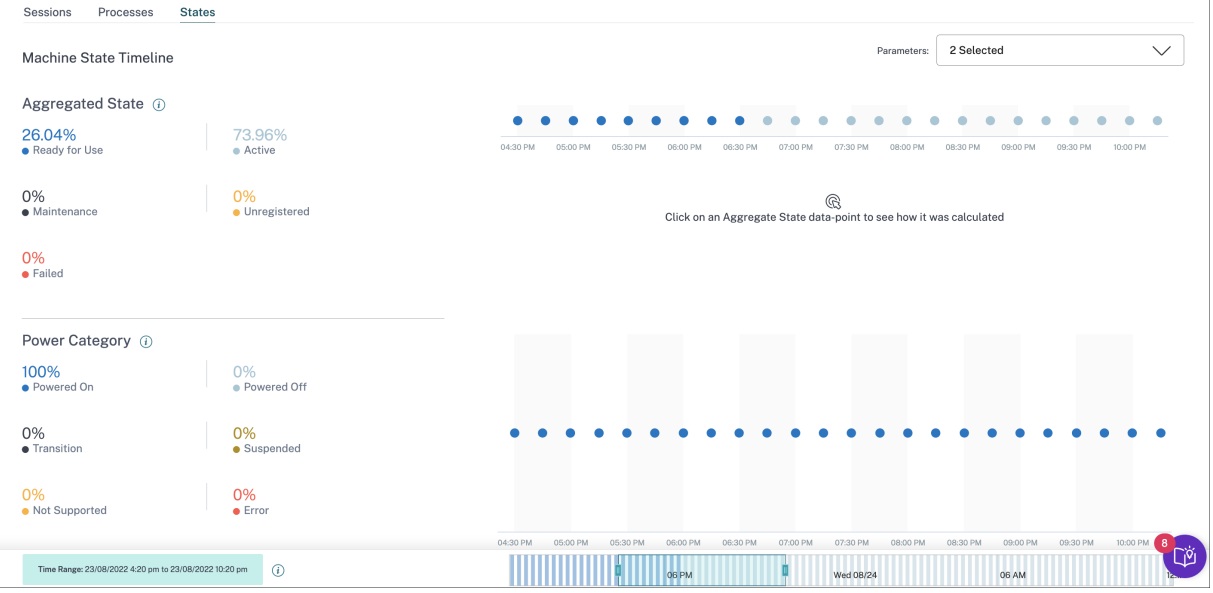

有关详细信息,请参阅 计算机统计 信息一文。

#### **Citrix Analytics** 服务 **[\(CAS\)](https://docs.citrix.com/zh-cn/performance-analytics/machine-statistics.html#machine-state-visibility)** 入职助理

Citrix Analytics 服务入门助手工具可帮助解决使用 Citrix Analytics 服务加入 StoreFront 时出现的问题。将配置设 置从 Citrix Analytics 导入到 StoreFront 服务器后, StoreFront 服务器可能无法连接到 Citrix Analytics。CAS 入 职助手会自动执行 无法将 StoreFront 服务器与 Citrix Analytics 连接文档中提到的所有检查和先决条件。有关使用 和下载该工具的详细信息,请参阅知识中心文章 Citrix Analytics 服务入门助手。

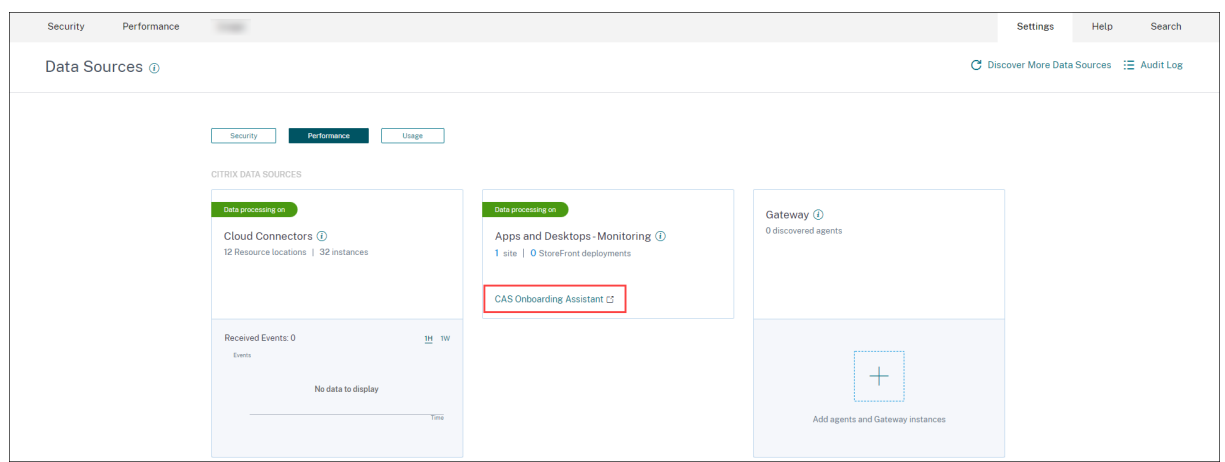

用户或会话未分类的原因

由于配置问题或依赖关系而无法划分为优秀、公平或差类别的用户和会话将被归类为未分类。用户体验和会话响应趋势 中"未分类"分类下方的"了解更多"链接显示了某些用户和会话未被分类的主要原因。此功能提供了快速发现和修复 任何配置问题所需的清晰度。

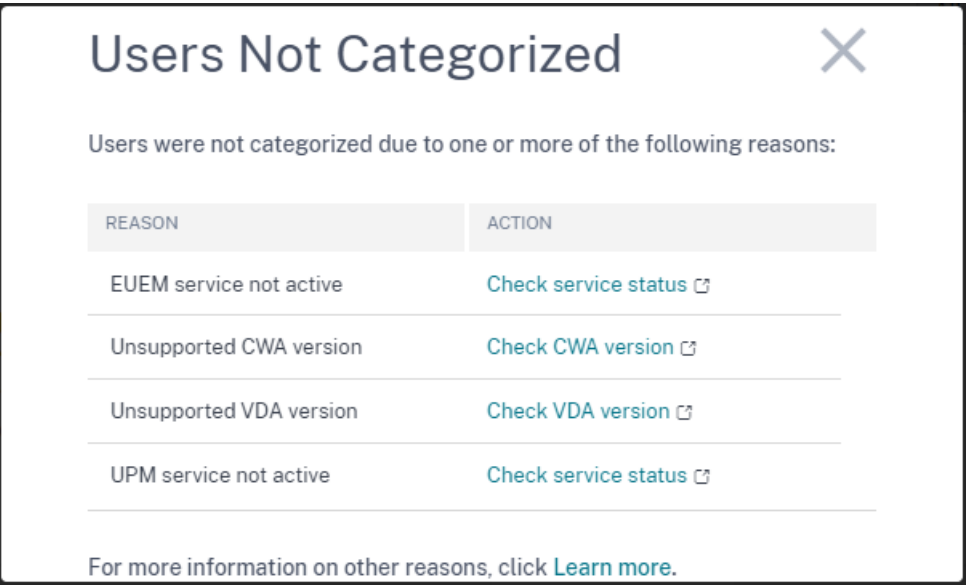

有关更多信息,请参阅 未分类 一文。

#### **2022** 年 **6** 月 **8** 日

用户和会话分类百分比

"用户体验"控制板显示已连接的 HDX 用户和会话的分类:优秀、一般、差。这些数字现在也以百分比显示。

#### **2022** 年 **4** 月 **28** 日

#### 异常延迟警报

会话中响应能力差是会话体验差的主要原因。异常延迟警报功能会在会话延迟值出现显著偏差时提醒管理员。主动警报 可帮助管理员识别可能产生不良会话的特定位置或交付组。

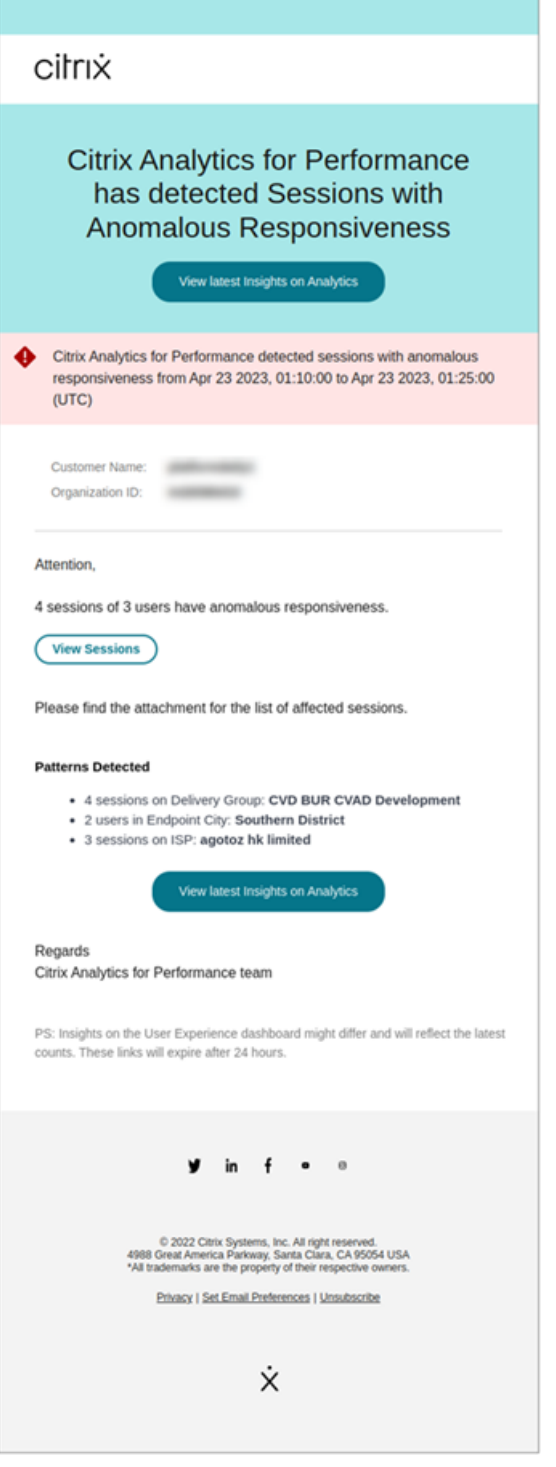

计算机学习模型用于确定特定客户的所有交付组位置对的基准延迟值。基准延迟值每天根据过去三天的 ICARTT 值进行 校准。ICARTT 的任何异常值测量值都将被忽略。如果测得的 ICARTT 与基准延迟值的偏差为 60% 或更大,则会生成 警报。

有关更多信息,请参阅警报一文。

#### **2022** 年 **4** 月 **20** 日

#### **Performance Analytics** 特定的自定义访问角色

特定于 Citrix Analytics for Performance 的自定义访问角色现已推出。作为具有完全访问权限的 Citrix Cloud 管 理员,您可以邀请其他管理员使用以下角色来管理组织中的 Performance Analytics。

- **Performance Analytics ‑** 完全权限管理员 ‑ 向 Performance Analytics 的 Citrix Cloud 管理员分配完全 访问权限。
- **Performance Analytics ‑** 只读管理员 ‑ 向 Performance Analytics 的 Citrix Cloud 管理员分配只读访问 权限。

您可以向管理员提供只读或完全访问权限,并允许他们管理 Performance Analytics 的各种功能。此更新允许您创建 管理员并提供基于特定的 Citrix Analytics 产品的访问权限。

具有之前可用的"只读管理员"角色的用户现在已重命名为"安全与性能-只读管理员"。

只读 Performance Analytics 用户可以像完全权限管理员一样访问和使用用户体验和基础架构控制板。但是,只读用 户禁用"计算机统计信息"页面上的计算机操作。具有 只读访问权限的管理员不会收到来自 Citrix Analytics 的警报通 知。

有关自助服务视图中允许的操作的更多信息,请参阅自助服务一文。

#### **2022** 年 **4** 月 **14** 日

#### 僵尸洞察和警报

"僵尸会话"子窗格显示由于环境中的僵尸会话而导致的会话失败的信息。僵尸会话是指单会话操作系统计算机上的已放 弃会话,导致计算机上启动的新会话失败。尝试在此计算机上启动会话失败,并显示"容量不可用"错误,直到放弃的 会话终止。僵尸会话洞察力旨在帮助发现这些具有已放弃会话的计算机,从而主动缓解这些故障。

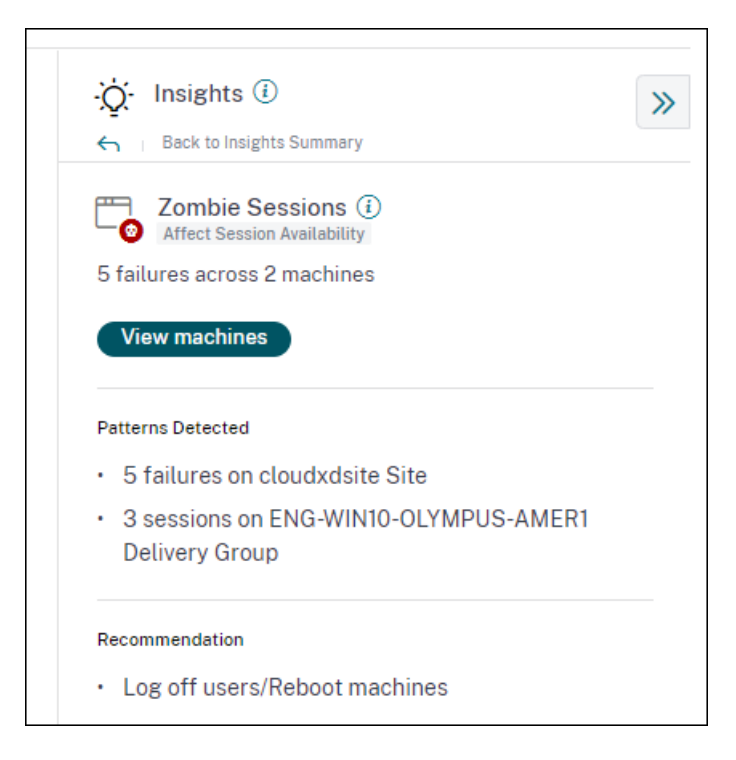

如果在 15 分钟的时间间隔内在环境中检测到具有僵尸会话的新计算机,则会生成 Zombie 会话警报邮件。警报邮件将 发送给已在 Citrix Cloud 中启用电子邮件通知的完全权限管理员。

只有当同一已放弃的会话在同一台计算机上自初次检测起持续超过 24 小时时,才会在同一台计算机上重新发出警报。

单击 查看计算机 将显示使用包含 Zombie Sessions 的计算机列表筛选的自助服务视图。在这里,失败计数 表示在选 定时间间隔内发生的会话失败次数。上次故障类型和原因可帮助找出包含僵尸会话的计算机的根本原因。

您可以从警报策略选项卡中禁用"具有僵尸会话的计算机"警报。

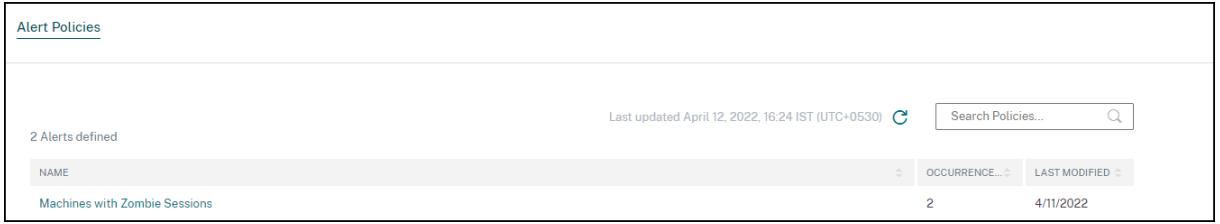

有关详细信息,请参阅 僵尸会话。

#### **2022** 年 **4** 月 **14** 日

唯一用户和会话编号的拆分

此功能使用户体验控制板上的"未分类"数字更加清晰。现在,控制板会根据会话协议和连接状态显示虚拟应用程序和 桌面环境中的用户和会话分解情况。

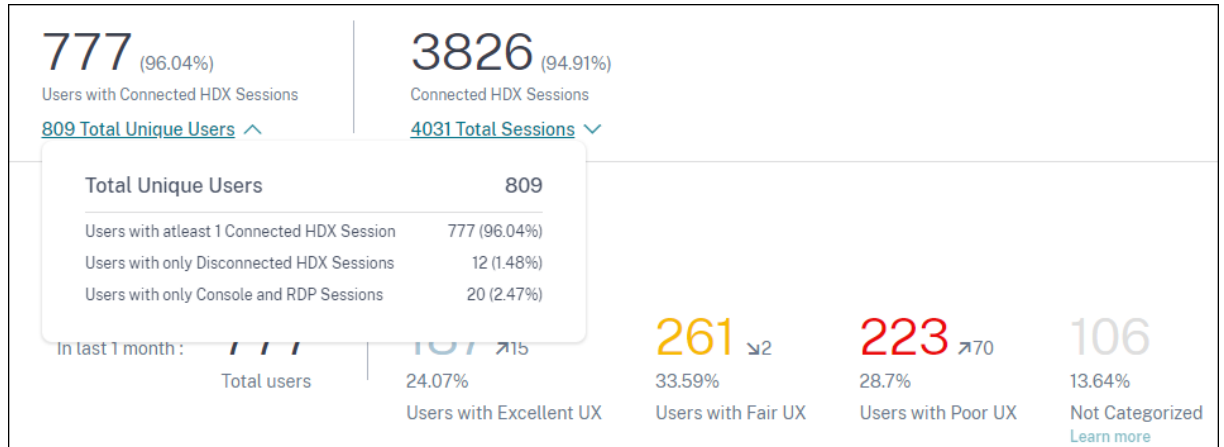

控制板仅提供已连接的 HDX 会话的性能指示器。在选定时间段内断开连接的会话表示用户在整个选定时段内未处于活 动状态。因此,会话和用户体验分数不适用于断开连接的会话。

使用此功能,已断开连接的会话和用户将不再处于"未分类"分类中。它们现在可以在分手时使用。这减少了整个"未 分类"分类中的用户和会话数量。有关详细信息,请参阅 分解用户和会话。

#### **2022** 年 **4** 月 **14** 日

#### 基础架构控制板增强功能

显示应用程序和桌面环境中虚拟机的可用性和 Performance Analytics 的基础架构控制板具有以下增强功能。

• 基础架构控制板现已增强,可以显示虚拟机的 当前可用性。此增强功能概述了当前为用户服务的计算机数量以及 由于各种原因而不可用的计算机的数量。显示最后一个实例(15 分钟)的最后已知可用计算机状态("准备使 <u>用"、"活动")和"不可用"计算机状态("维护"、"未注册"和"失败")中的计算机计数。</u>

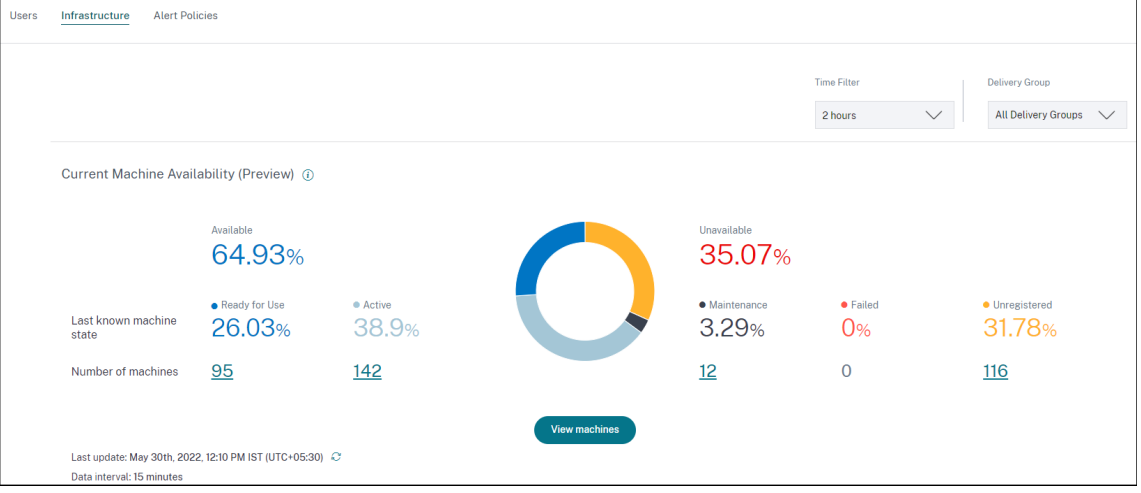

- 单击计算机计数将打开计算机自助服务视图,其中包含过去 15 分钟内处于选定状态的计算机的列表。
- 现在,"设备可用性"趋势将以 汇总状态 绘制选定期间的计算机数量。聚合状态是计算机处于的最不利状态,在 "准备使用"、"活动"、"维护"、"未注册"和"失败"状态中。您可以从图表的特定部分向下钻取,在计算机自助

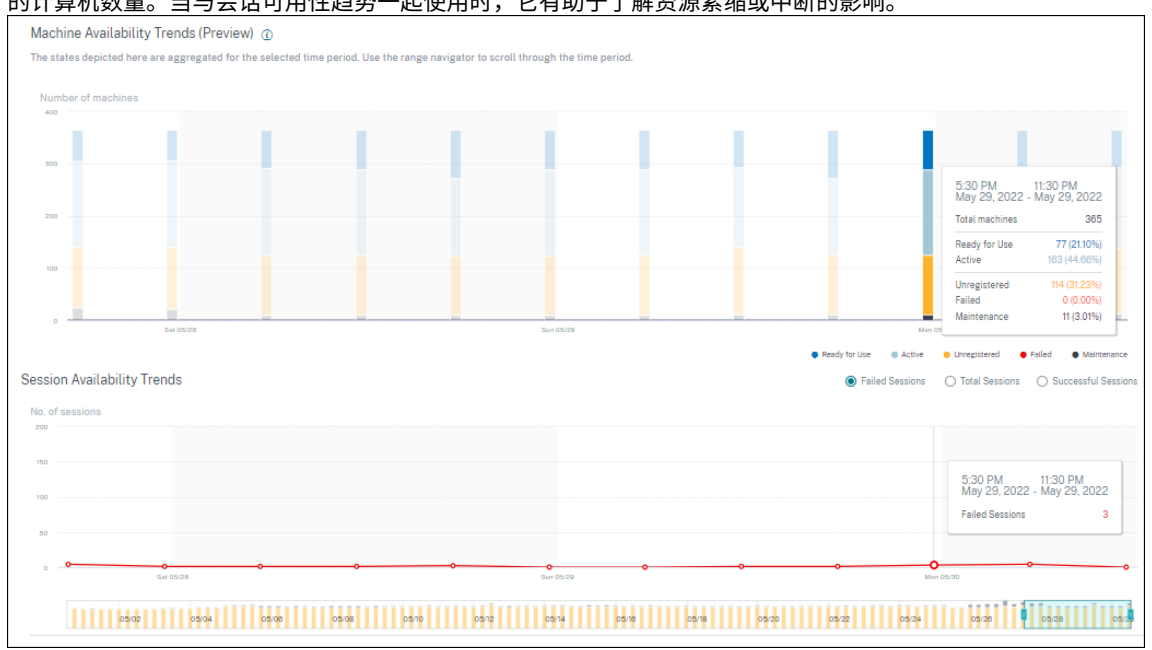

服务视图上查看处于特定聚合状态的计算机的详细信息。计算机可用性趋势有助于检查某个时间点处于聚合状态 的计算机数量。当与会话可用性趋势一起使用时,它有助于了解资源紧缩或中断的影响。

- 现在,一个月和一周的时间段的趋势以 6 小时的粒度绘制。您可以使用时间导航器在 3-7 天范围内放大一个月的 计算机和会话可用性趋势。
- 时间导航器现在反映计算机可用性趋势。这有助于识别具有大量不可用计算机的时间段,因此您可以轻松导航并 放大趋势中的所需时段。
- 有关计算机和会话可用性趋势的工具提示已同步,以帮助了解不可用计算机与失败会话之间的关联。
- •"计算机自助服务"视图有一个名为"聚合状态"的新方面,允许对计算机进行基于状态的筛选。视图中显示了所 选聚合状态的计算机计数。现在,您可以使用聚合状态方面或从可用性趋势中单击,以查看在所选时间内处于特 定聚合状态的计算机的列表。
- 新列将添加到"计算机"自助服务视图-"上次已知状态"中,以及处于每种选定聚合状态的计算机计数。

这些增强功能有助于在"计算机自助服务"视图上识别当前处于特定状态或历史时段的计算机。它们可以提供更高的数 据粒度,并有助于轻松识别需要注意的计算机,从而更好地排除计算机故障。有关详细信息,请参阅 计算机的自助搜索 和 基础架构分析 文章。

#### **M[ar 08, 2022](https://docs.citrix.com/zh-cn/performance-analytics/infrastructure-analytics.html)**

#### 端点网络统计

由于在会话自助服务视图和会话统计视图中添加了多个相关指示器,因此此功能可以提高对客户端网络的可见性。 端点链路速度 **(P95)**、端点吞吐量传入 **(P95)**、端点吞吐量传出 **(P95)** 作为可选列引入"会话自助服务"视图中。

| Performance<br>Security                                                                   | User Activity (Preview)                                                                                               |                                                   | Help<br><b>Settings</b><br>Search                           |
|-------------------------------------------------------------------------------------------|----------------------------------------------------------------------------------------------------|---------------------------------------------------|-------------------------------------------------------------|
| Self-Service Search                                                                       |                                                                                                    |                                                   | Save Search<br><b>View Saved Searches</b>                   |
| Filters<br>Clear All<br>> Session Experience<br>> Factors affecting Session<br>Experience | Sessions<br>Last 1 Day<br>$\checkmark$<br>$\checkmark$<br>Type Query e.g. Endpoint-OS = "Macintosh"                   |                                                   | Search                                                      |
| > Endpoint OS<br>> Workspace App Version<br>> Delivery Group                              |                                                                                                    |                                                   | Session Experience                                          |
| > Site Name<br>> Location                                                                 | <b>DATA</b><br>--                                                                                                    |                                                   | Export to CSV format   Add or Remove Columns    <br>Sort By |
| > Session Protocol<br>> Connection Type                                                   | SESSION EXPERIEN.<br>ENDPOINT CITY (LAST KN<br>ENDPOINT LINK SPEED (P95)<br>$>$ N/A<br>Brighton<br>8589934592.00 GBps | ENDPOINT THROUGHPUT INCOMING (P95)<br>243.88 KBps | ENDPOINT THROUGHPUT OUTGOING (P95)<br>40.51 KBps            |
| > Launch Type                                                                             | $2 - 79$<br>Portland<br>8589934592.00 GBps<br>> 46<br>Pompano Beach<br>8589934592.00 GBps                             | 434.23 KBps<br>129.92 KBps                        | 199.74 KBps<br>18.99 KBps                                   |
|                                                                                           | > 30<br>Chelmsford<br>1.12 GBps                                                                                       | 153.10 KBps                                       | 308.48 KBps                                                 |
|                                                                                           | > N/A<br>953.67 MBps<br>Fort Lauderdale<br>> 39<br>953.67 MBps<br>Athens                                              | 291.31 KBps<br>497.98 KBps                        | 24.72 KBps<br>29.83 KBps                                    |

现在,"会话统计信息"页面在因素选项卡中显示 **WiFi** 信号强度、端点吞吐量传入和端点吞吐量传出的 **P95** 值。这些 指示器的图表将绘制整个会话持续时间。

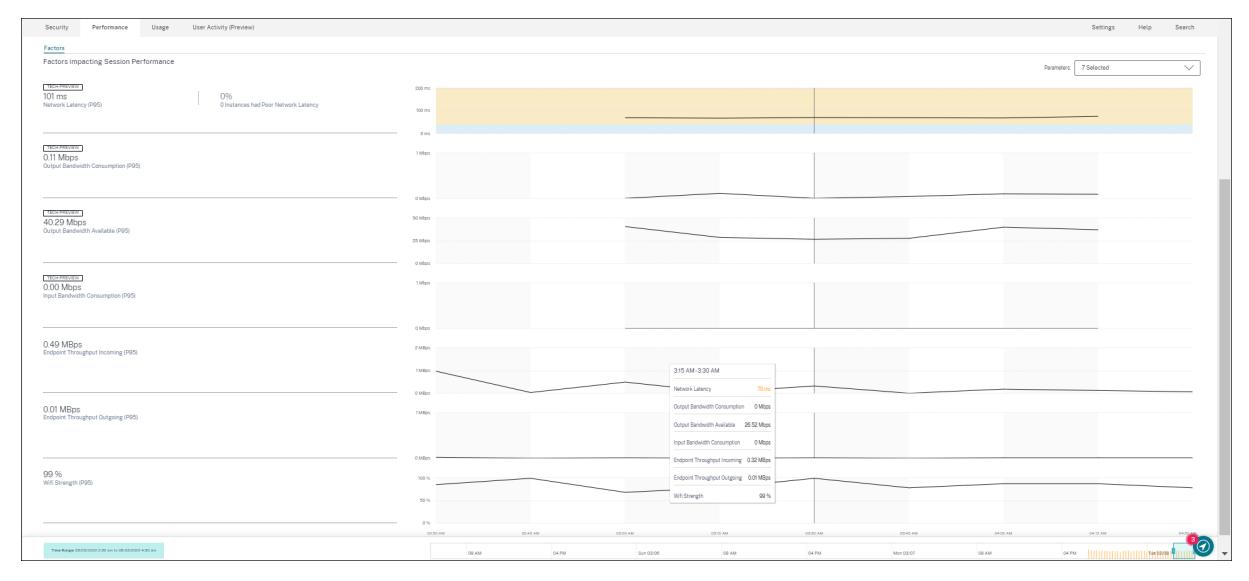

您需要运行适用于 Windows 的 Citrix Workspace 应用程序版本 7 2108 或更高版本的端点才能查看端点网络指示 器。

这些指示器以及网络接口类型、ISP、带宽、网络延迟、网关、连接器和连接器性能统计信息的现有值有助于更好地分类 会话体验不佳的根本原因。

有关详细信息,请参阅 自助搜索 和 会话详细信息 文章。

#### **2022** 年 **3** 月 **7** 日

#### 对连接租用会话的可见性

此功能提供对通过 Connection 租约启动的会话的可见性。在云服务中断期间,Citrix DaaS 支持通过连接租约启动会 话以保持服务连续性。

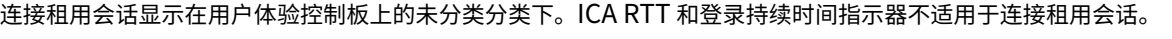

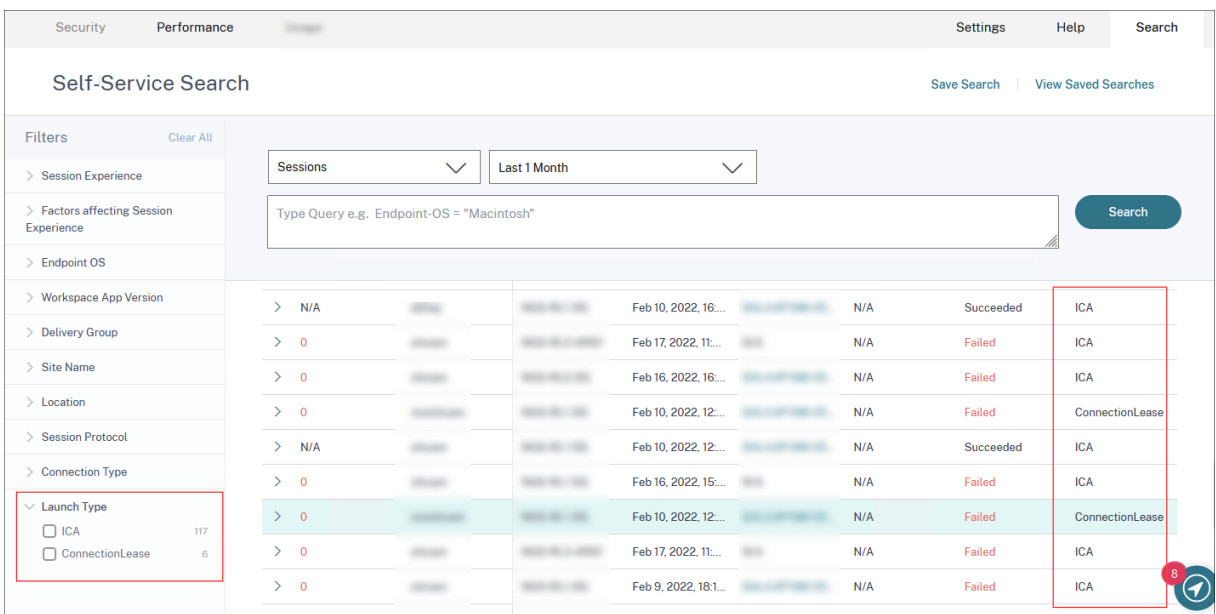

您可以使用会话自助服务视图上的启动类型方面将会话分类为基于 ICA 的会话或租用连接的会话。

会话自助服务表上的可选列启动类型显示会话是基于 ICA 的还是租用的。

此功能有助于查找通过连接租用启动的会话数。您可以使用失败原因对无法启动的连接租用会话进行故障排除。

#### **2022** 年 **2** 月 **21** 日

连接器和网关 **PoP** 统计信息

Citrix Analytics for Performance 现在将连接器和网关接入点 **(PoP)** 名称显示在会话自助服务视图中,作为所有已 启动会话的可选列。

此数据有助于识别路由会话所经过的连接器和网关 PoP。此信息有助于检查响应速度较差的会话是否通过特定的连接器 或网关 PoP 进行路由。根据用户位置,您可以进一步确定用户会话是否通过正确的 Gateway PoP 进行路由以获得最 佳性能。如果会话已通过离该位置更远的网关 PoP 进行路由,则可以检查 DNS 配置。

可视摘要中连接器和网关 PoP 的枢轴有助于对可能全部通过单个网关 PoP 或连接器路由的不良会话进行分类。

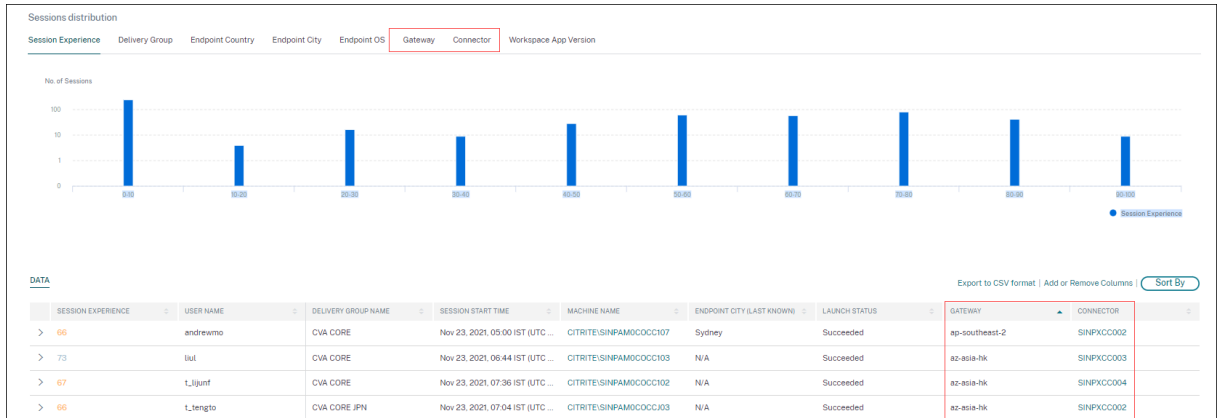

由于以下任何原因,连接器的值可能为"不适用":

- 接收连接器事件时出现延迟。
- Cloud Connector 版本早于 16.0.0.7。

此外,请确保通过云连接器进行数据处理已开启。为此,您可以从 **Citrix Analytics** > 数据源的性能选项卡中查看 Cloud Connector 磁贴上的数据正在处理状态。

有关详细信息,请参阅 自助服务搜索一文 中的"连接器和网关"列说明。

连接器统计信息视图

现在, Citrix Analytics for Performance 中提供了连接器性能指示器的全面视图。单击连接器名称将进入"连接器 统计信息"视图。

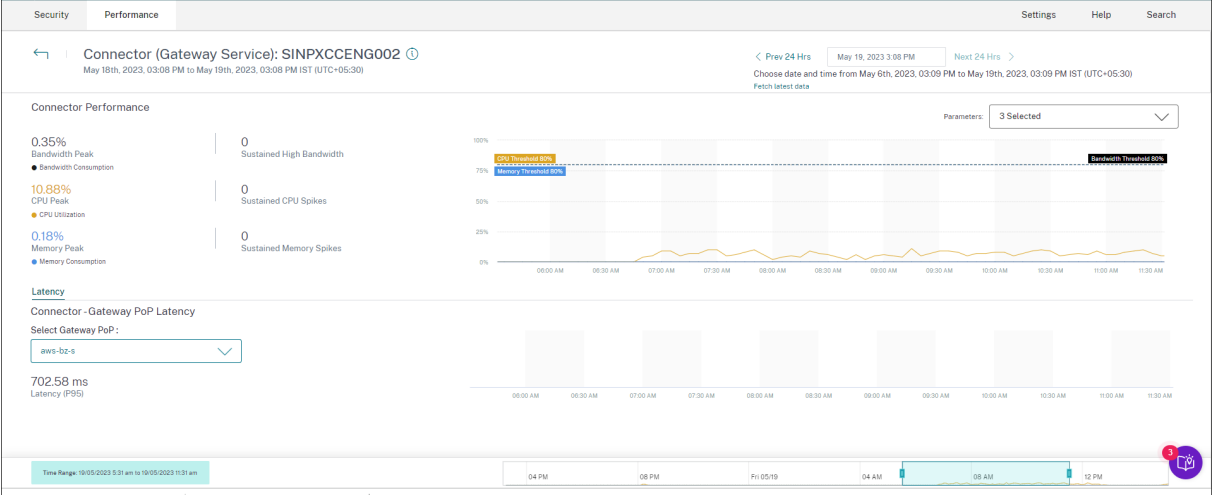

"连接器统计信息"视图根据所选连接器在过去 24 小时内占用的资源(带宽、CPU 和内存)提供了连接器性能的摘要。 显示连接器中使用的每个指标的峰值百分比以及指标超过阈值时的实例数。该图以 15 分钟的粒度绘制了 24 小时期间的 这些数据。

连接器上的资源消耗会影响会话启动和最终用户体验。此功能可帮助管理员从根本上解决由于连接器上的资源消耗过高 而导致的会话失败和延迟不佳等问题。有关更多信息,请参阅"连接器统计信息"一文。

Citrix Analytics for Performance

#### **2021** 年 **12** 月 **20** 日

#### 客户端统计:互联网服务提供商 **(ISP)**

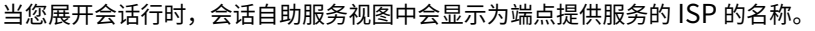

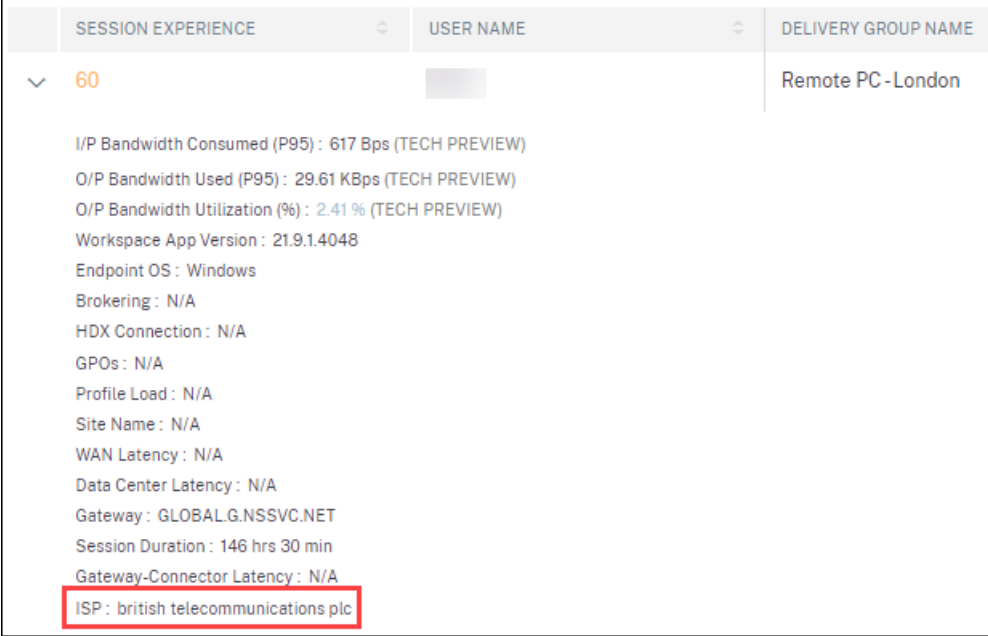

此功能可帮助您识别可能与特定 ISP 相关的会话性能问题。此信息可在适用于 Windows 版本 1912 及更高版本的 Citrix Workspace 应用程序中获得。有关此功能在适用于其他操作系统的 Citrix Workspace 应用程序中的可用性的 更多详细信息,请参阅 Workspace 应用程序列表。有关会话自助服务视图上可用指示器的更多信息,请参阅会话自助 服务一文。

#### **[202](https://docs.citrix.com/zh-cn/citrix-analytics/performance-analytics/self-service/self-service.html#self-service-search-for-sessions)1** 年 **12** 月 **17** [日](https://docs.citrix.com/zh-cn/citrix-analytics/performance-analytics/data-sources.html#citrix-workspace-app-version-matrix)

#### 基于交付组的筛选

除了现有的基于站点和时间段的筛选器之外,Citrix Analytics for Performance 现在还具有基于交付组的筛选器。 通过基于交付组的筛选,您可以查看属于选定交付组的性能数据。此过滤器有助于将重点放在选定的一组特定的交付组 上,因此有助于找出在其上运行的会话中会话体验不佳的根本原因。

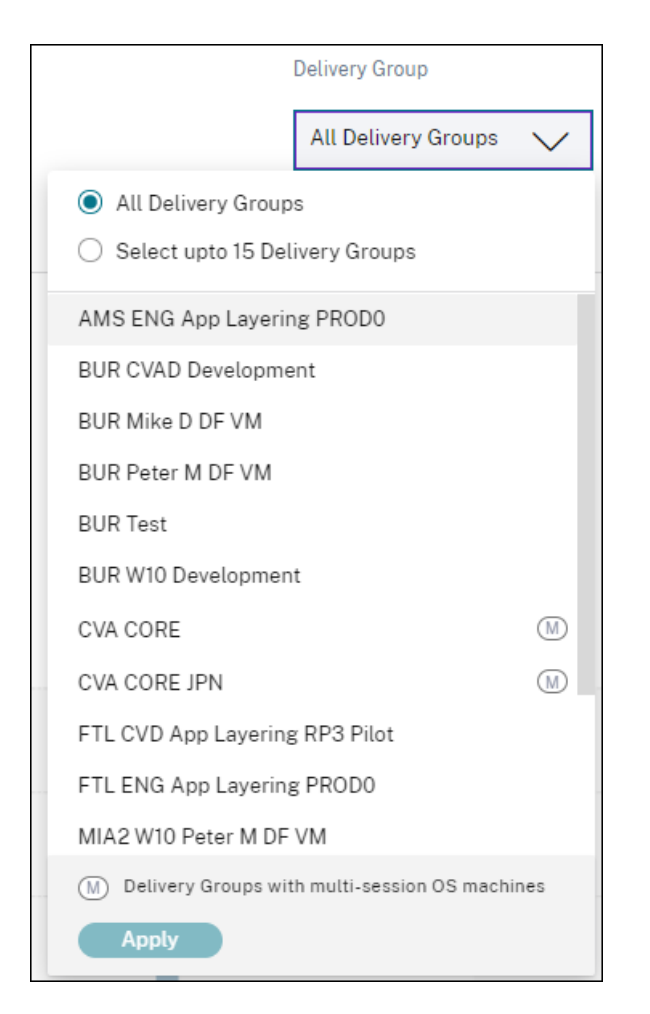

用户体验控制面板上提供了 交付组 下拉列表。默认情况下,所有交付组 选项处于选中状态。您还可以选择 最多选择 **15** 个交付组 选项。搜索栏可用于从列表中搜索特定的交付组名称。

应用筛选器后,将分析与这些交付组相关的数据并将其显示在控制板上。从控制板向下钻取到因素页面,然后是自助服 务视图时,将保留所选内容。所有视图和报告都显示属于选定交付组的数据。

要在下拉列表中显示交付组的任何更新(例如添加、删除或重命名),请在更改后至少 15 分钟刷新页面。

有关使用用户体验控制板的更多信息,请参阅 用户体验分析 一文。

#### 带宽和网络延迟指示器(预览版)

现在,Citrix Analytics for Performance 中提供了构成云环境会话响应能力的精细带宽和延迟相关指示器。

Factors 时间轴透视图将添加到"会话响应"类别下的"会话分配"视图的"会话 分布"部分中。此数据透视有助于根 据输出带宽使用情况差、网络延迟差和较差的 ICARTT 分析会话。

#### Citrix Analytics for Performance

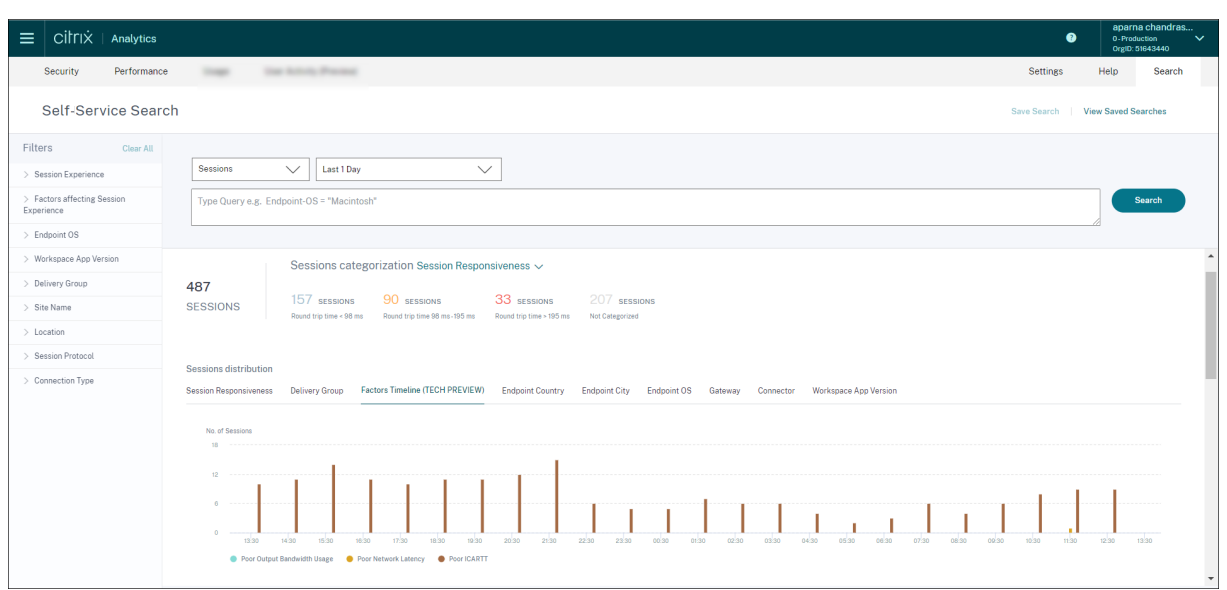

当您在会话自助服务视图上展开选定的会话行时,表格视图中会显示以下带宽和网络延迟指示器。

- 带宽度量的 P95 值‑消耗的输入带宽、可用输出带宽、已用输出带宽、
- 输出带宽利用率的百分比值,以及
- 网络延迟的 P95 值

您需要运行 Citrix Virtual Apps and Desktops 7 2112 或更高版本的计算机。这些指示器可用于 Citrix DaaS 开箱 即用,不需要任何特定配置。

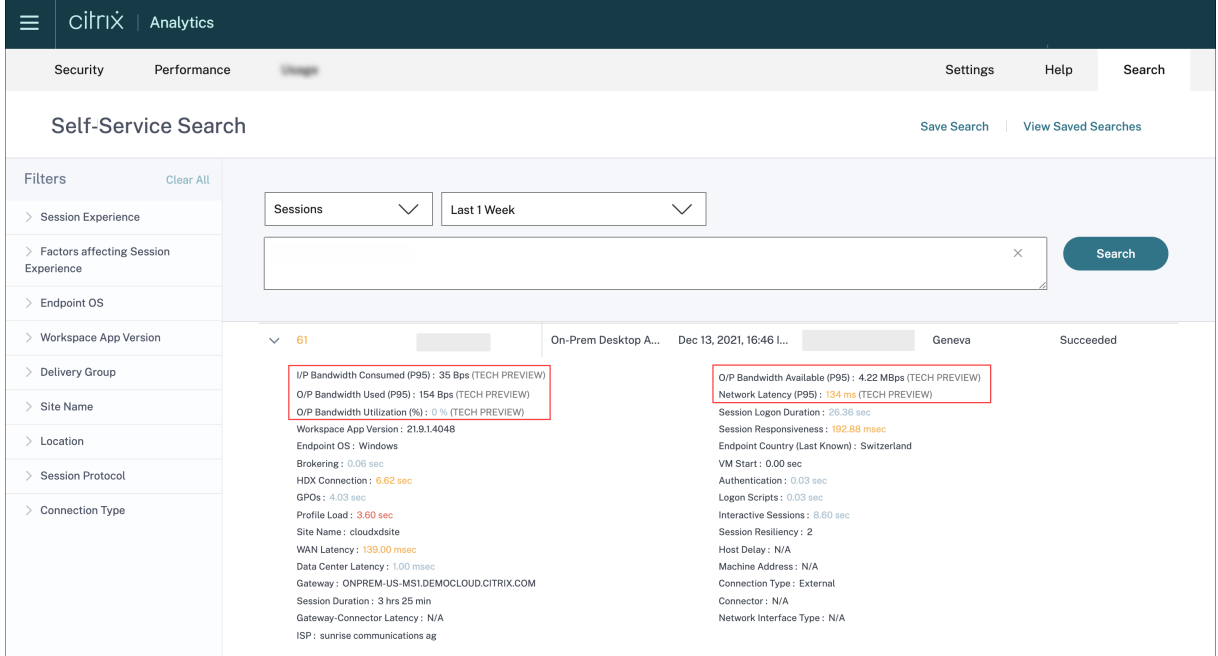

输出带宽利用率和网络延迟指示器根据它们属于"差"、"一般"或"优秀"类别进行颜色编码。

带宽和网络延迟指示器有助于分析特定指示器是否可能导致会话响应能力降低。添加这些指标有助于 Citrix Analytics

for Performance 充当解决会话性能问题的单一信息控制台。

有关会话自助服务视图中提供的指示器的详细信息,请参阅会话自助服务一文。

会话自助服务视图中的会话持续时间

会话持续时间现已在会话自助服务视图中可用。使用添加或删除列来添加会话持续时间。添加此指标有助于从会话自助 服务视图中全面了解会话指标。

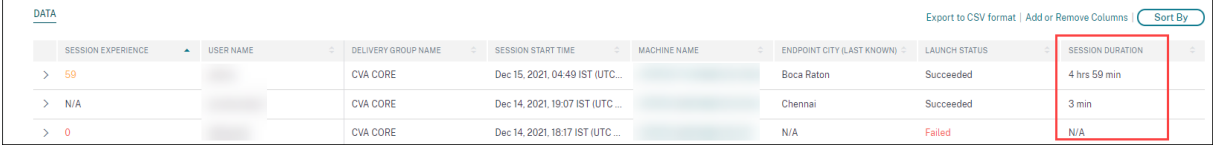

有关会话自助服务视图中提供的指示器的详细信息,请参阅会话自助服务一文。

#### 会话详细信息

"会话详细信息"页面提供了会话性能度量的整体视图。会显示会话持续时间的全面会话详细信息和影响会话性能的因 素。

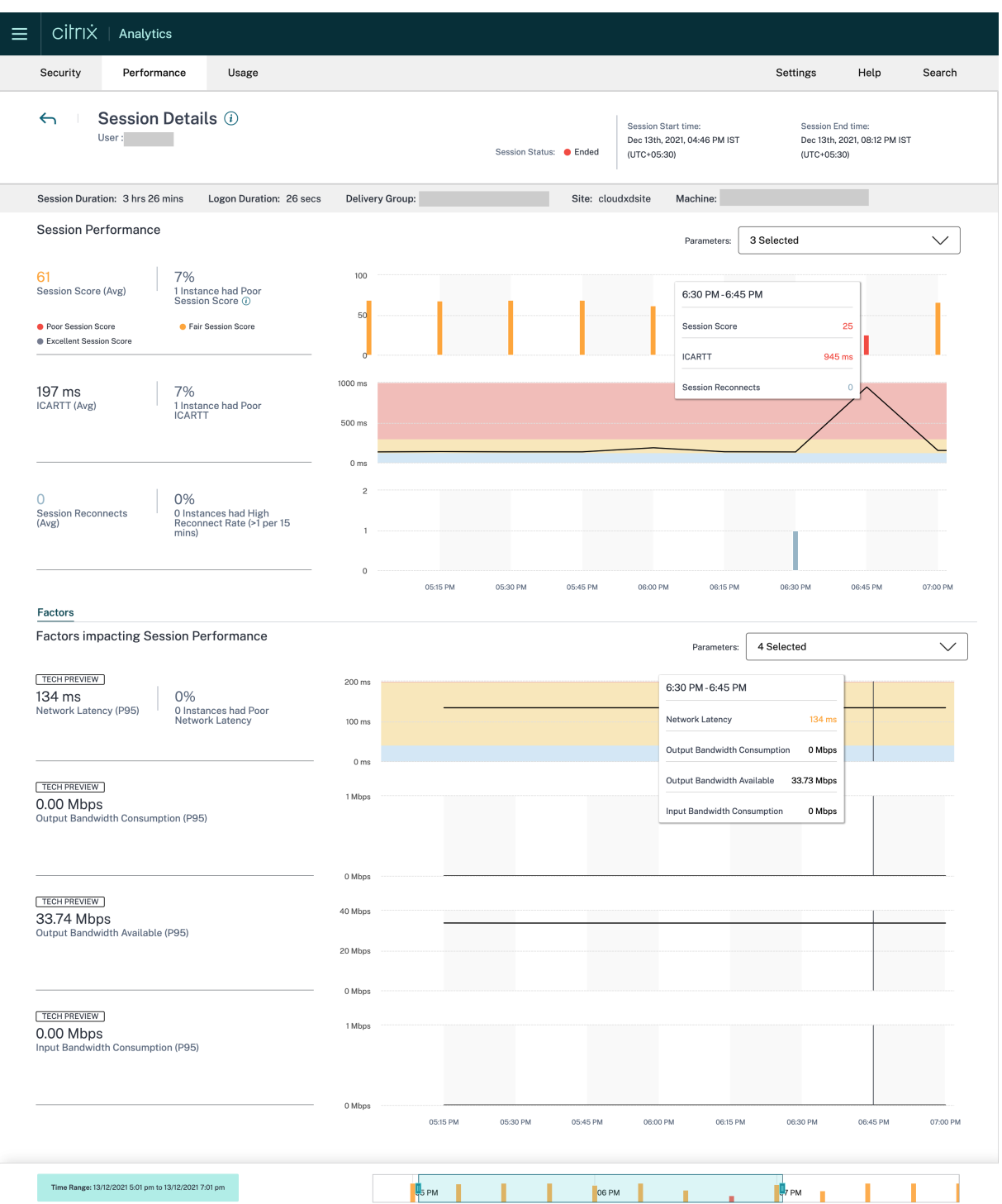

此视图可查看会话因素,例如 ICARTT、会话重新连接、带宽指示器和网络延迟。这些因素与选定时段的会话分数一起 绘制。"会话详细信息"视图有助于关联可用带宽和网络延迟对 ICARTT 和会话分数的影响。

您需要运行 Citrix Virtual Apps and Desktops 7 2112 或更高版本的计算机才能查看带宽和网络延迟指示器。有关 "会话详细信息"页面的详细信息,请参阅 会话详细信息。

#### **2021** 年 **12** 月 **6** 日

#### 亚太南部地区的自动化登录培训

面向亚太南部 (APS) 区域的试用客户和订阅型客户现已自动加入 Citrix Analytics for Performance。访问权限不需 要客户的请求或手动登录。有关 Citrix Cloud 支持的区域的更多信息,请参阅 地理注意事项。

要从 APS 区域访问 Performance Analytics,请在租户加入 Citrix Cloud 时选择亚太南部区域。登录 Citrix Cloud 后,在 Citrix Cloud 的 APS 区域中选择租户,然后使用 https://analytics-aps.cloud.com URL 访 问您的 Citrix Analytics Cloud Service。

- 现在,当您选择亚太南部区域作为主区域时, Citrix Analytics for Performance 会将组织的用户事件和元数 据存储在亚太南部区域。有关详细信息,请参阅数据治理。
- 有关亚太南部区域的网络要求的信息,请参阅<mark>技术安全概述</mark>。

有关访问 Performance Analytics 的详细信息,请[参阅访问。](https://docs.citrix.com/zh-cn/citrix-analytics/data-governance.html#data-residency)

#### **2021** 年 **11** 月 **18** 日

#### 超载计算机因素可用性

"超载计算机因素"部分现在仅适用于 2 小时、12 小时和 1 天范围。该功能在 1 周和 1 个月的时间段内被禁用以进行优 化。有关更多信息,请参阅 超载的计算机。

#### **2021** 年 **9** 月 **13** 日

#### 对亚太南部地区的支持

Citrix Analytics for Performance 现在支持亚太南部 (APS) 区域。有关 Citrix Cloud 支持的区域的更多信息,请 参阅 地理注意事项。

要从 APS 区域访问 Performance Analytics,

- 1. [在将租户加入](https://docs.citrix.com/zh-cn/citrix-cloud/overview/signing-up-for-citrix-cloud/geographical-considerations.html) Citrix Cloud 时, 选择亚太南部地区。
- 2. 在 APS Plane Podio 表单中填写 Citrix Analytics for Performance 的注册, 以试用或从 APS 区域的租户 获得 Performance Analytics 的付费权利。成功分配后,您将收到邮件通知。
- 3. 登录 Citrix Cloud 后,在 Citrix Cloud 的 APS 区域中选择租户,然后使用 https://analytics-aps .cloud.com [URL](https://podio.com/webforms/25984634/1947620) 访问您的 Citrix Analytics Cloud Service。

有关访问 Performance Analytics 的详细信息,请参阅访问。
## **2021** 年 **8** 月 **12** 日

客户端统计信息:网络接口类型

网络接口类型列已添加到会话自助服务视图的表格数据中。此字段提供对客户端网络的可见性,如果会话体验不佳是由 于端点设备或客户端网络的问题引起的,则可以帮助根本原因。对于运行早于 2105 年的 Citrix Workspace 应用程序 Windows 版本的端点,此字段的值为"不适用"。有关详细信息,请参阅自助搜索会话部分。

## **2021** 年 **7** 月 **29** 日

了解大多数资源消耗流程

Citrix Analytics for Performance 提供了对导致高资源消耗的流程的可见性。对于管理员来说,这是分析这些流程 对用户性能的影响的重要见解。

此功能可用于 进程 选项卡下的计算 机统计信息 页面中的多会话操作系统计算机。您可以选择查看根据 **CPU** 利用率 或 内存消耗进行排名的进程。三个资源消耗最多的进程将显示为选定的 CPU 百分比或内存峰值。图表按进程在选定时间 段内绘制 CPU 使用率或内存消耗情况。此功能要求您从 Citrix Studio 启用 进程监视策略。

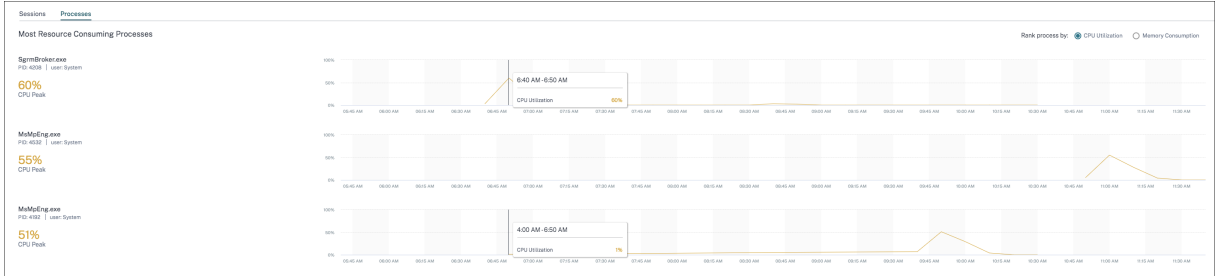

有关更多信息,请参阅 流程可见性。

## **2021** 年 **6** 月 **10** 日

在基于会话的自助服务视图上进行颜色编码

基于会话的自助服务视图上的表格数据采用颜色编码,以表示指示器所属的优秀、一般或差类别。此分类基于指示器的 各个阈值级别。阈值是动态计算的。有关详细信息,请参阅 [如何计算动态阈值?

在基于会话的自助服务视图中展开行时可用的量度也会应用类似的颜色编码。

颜色编码在视觉上有助于关注和识别导致性能不佳的因素。它还概述了经过筛选以在当前视图中显示的会话的各种因素 的性能。

#### 计算机操作和复合操作

Citrix Analytics for Performance 提供了您可以在云上 Citrix DaaS 站点中的电源托管计算机上执行的操作。具有 完全管理员访问权限的管理员可以在已识别的计算机上执行此功能有助于简化管理员必须在出现性能问题的计算机上进 行监视和执行一系列操作的任务。

可从相应计算机的计算机分析页面访问计算机操作(启动、重新启动、打开或关闭维护模式、关闭计算机)。还提供了组 合操作,它们结合了多个操作,以帮助管理员只需单击一下即可使受影响的计算机恢复可用性。

此功能可避免管理员转移到其他控制台(如 Web Studio 或 Citrix Director)来执行这些操作。在进行故障排除和解 决与计算机性能相关的问题时,该功能是闭环的关键。

有关详细信息,请参阅 计算机操作和复合操作。

### **2021** 年 **5** 月 **12** 日

#### 基础设施分析控制板**‑**增

在此版本中,Citrix Analytics for Performance 提供了增强的基础结构分析控制板,以提高对计算机的整体可用性 的可见性。新的计算 机可用性 页面显示计算机在站点和交付组之间可用或不可用的小时数。计算机 可 用性显示有关可 用和不可 用的计算机的信息。可用计算机进一步分为"准备就绪"和"事件"状态。不可用的计算机分为"未注册"、"失 败"和"维护"状态。此信息有助于确定为会话提供服务的已置备计算机的可用性。

计算机可用性趋势显示所选时间段内处于不同状态的计算机分布情况。还可以使用会话图表绘制成功和失败的会话。这 有助于将不可用的计算机与失败的会话关联

计算机性能部分提供有关多会话操作系统计算机性能的信息。

此外,您可以使用自定义时间选择过滤器来放大所选时间段内特定持续时间内的计算机可用性和计算机性能。

有关更多信息,请参阅 基础结构分析

#### **2021** 年 **4** 月 **23** 日

#### 失败洞察**‑**沟通错误

在此版本中,Citrix Analytics for Performance 提供了有关通信错误的见解,作为失败洞察的一部分。

"通信错误"子窗格列出了由于端点(用户启动会话的位置)与计算机之间的通信错误而导致的会话失败的次数。这些错 误可能是由于防火墙配置不正确或网络路径上的其他错误所致。

通信错误的两种类别是:

- 端点到计算机‑列出端点与计算机之间发生通信错误的会话。
- 网关到计算机‑列出网关和计算机之间发生通信错误的会话。

此外,"通信错误"子窗格将显示以下建议来解决错误。

- 检查计算机和网关上的防火墙设置
- 检查计算机和网关之间的网络连接

此功能仅在 Citrix Workspace 应用程序 2103 及更高版本上受支持。

有关详细信息,请参阅 通信错误。

**2021** 年 **2** 月 **2** 日

可视化数据摘要 **io** 会话自助服务视图

可视化数据摘要可在会话自助服务视图中找到。可视化数据摘要将自助服务表中的原始数据显示为图表,旨在提高用户 体验的可见性。

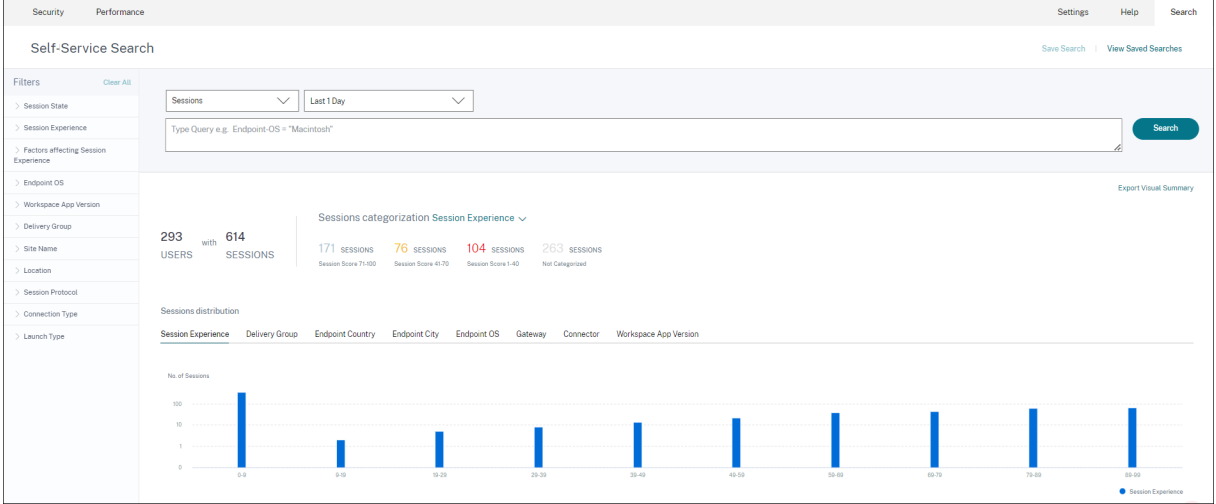

可视化摘要图表根据所选条件显示会话分类。此外,您可以选择查看基于特定参数转置的会话分配。此视图有助于识别 与枢轴相关的会话性能问题。

使用可视化功能识别数据中有助于解决特定问题的模式。

有关详细信息,请参阅 自助服务文章中的自助搜索会话 部分。

**2021** 年 **1** 月 **28** 日

超载的计算机因素

资源过载可能会导致延迟较长、登录持续时间过长以及故障,从而导致用户体验不佳。在用户体验 (UX) 因素页面上添 加的 超载计算机 因素可让您了解导致体验不佳的过载资源。

在选定持续时间内,如果计算机持续 5 分钟或更长时间经历持续的 CPU 峰值或内存使用率过高或两者兼而有之,从而 导致用户体验不佳,则被视为过载。

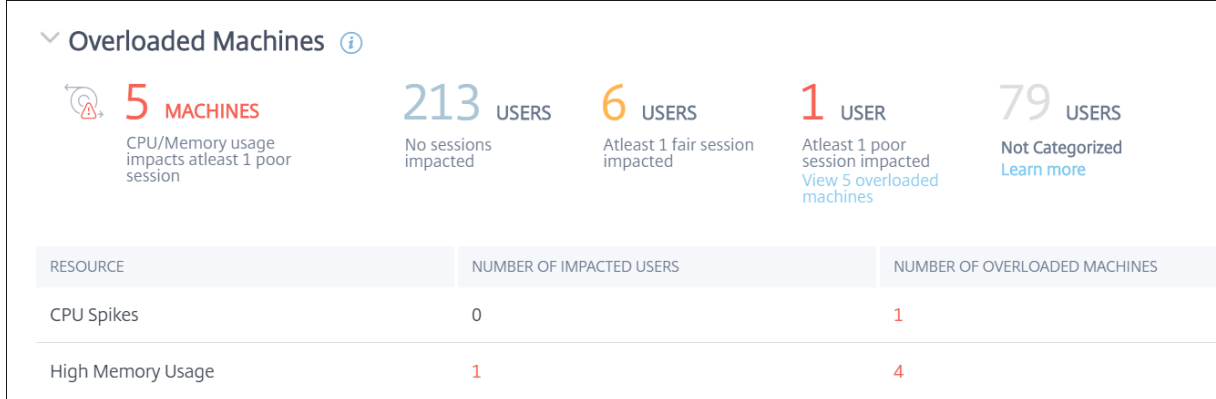

#### 重载的计算机 部分显示:

- CPU 或内存使用至少影响了一个不良会话的计算机数量。
- 由于 CPU 或内存过载对会话体验的影响而受影响的用户数。
- 分手:
	- **–** 由于资源过载而影响用户体验不佳的计算机数量。
	- **–** 受 CPU 峰值和高内存使用率影响的体验不佳的用户数量。

有关详细信息,请参阅用户体验因素深入分析文章中的 超载计算机 部分。

- 单击超载用户的数量将显示"用户"自助服务视图, 筛选后显示会话受超载资源影响的用户。
- 单击过载计算机的数量将导致计算机自助服务视[图进行筛选](https://docs.citrix.com/zh-cn/citrix-analytics/performance-analytics/user-analytics/intermediate-drilldown.html#overloaded-machines)以显示所选的一组超载计算机,这些计算机基于分类 或过载的资源、CPU 或计算机。

计算机自助服务视图通过重载的计算机和重载的 CPU/ 内存方面得到增强,以帮助筛选资源过载的计算机。有关详细信 息,请参阅自助搜索性能一文中的 超载计算机 。

本视频显示了使用"超载计算机"因素的典型故障排除场景。

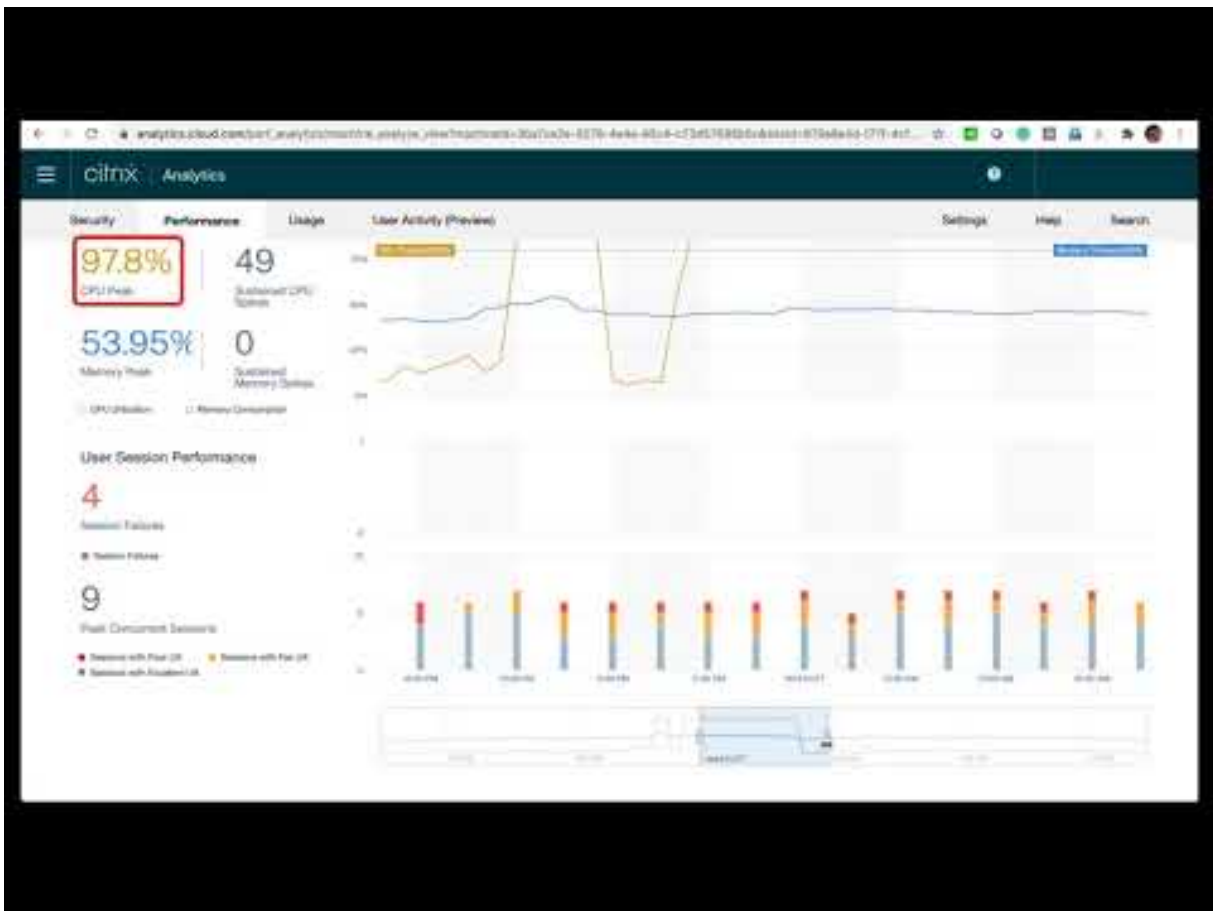

## **[2020](https://youtu.be/fNyRU1kXec8)** 年 **12** 月 **16** 日

用户体验面板:会话计数增强功能

基于协议的会话分解面板将添加到"用户体验"控制板中。分解可以清楚地了解站点上启动的会话总数与 Performance Analytics 中分析的会话数。

该面板在所选时长内显示以下内容:

- 所选站点中唯一用户的总数,
- 处于事件状态的会话总数,
- 单独的 HDX、控制台和 RDP 会话。

控制板上仅提供与 HDX 会话相关的分析。有关控制板上各个部分的更多信息,请参阅用 户分析 一文。 所有独立于协议的会话的性能指标可在用户和基于会话的自助服务视图中找到。使用协议方面根据会话协议过滤结果。 有关详细信息,请参阅自助搜索性能一文。

#### 用户体验控制板:会话分类清晰度

未分类 的用户和会话在用户体验控制板上显示为单独的会话类别。"用户体验得分"、"会话响应能力"和"会话登录持续 时间"部分中的此类别有助于识别不能归类为表现良好、一般或较差的用户和会话。如果会话是从运行旧 Workspace 应用程序版本的计算机启动的,或者会话在登录期间失败,则可能不会被分类。有关控制面板各个部分中 未分类 会话的 具体原因的更多信息,请参阅

- 未分类的用户
- 未按响应能力分类的会话
- 未按登录持续时间分类的会话

### 连接信[息](https://docs.citrix.com/zh-cn/performance-analytics/user-analytics.html#sessions-not-categorized-for-responsiveness)

连接故障通常是导致性能下降的重要原因。现在,会话的自助服务视图中提供了与连接相关的参数,可帮助轻松识别和 解决连接故障。

会话的自助服务视图包括"连接类型"方面和列。连接类型具有以下值:

- **inter** nal —如果连接是没有网关的直接连接
- **external** —如果连接是通过网关

此外,网关 FQDN(用于外部连接)和计算机地址(用于内部连接)以列形式出现在会话的自助服务视图中。

连接详细信息适用于运行 Citrix Workspace 应用程序版本 20.12.0 或更高版本 (适用于 Windows) 的终端节点。对 于所有其他端点,连接类型显示为 N/A。

有关详细信息,请参阅自助搜索会话一文。

#### 端点信息增强

除了现有的端点方面外,端点参数还添加到基于用户和会话的自助服务视图的列中。此功能有助于根据位置、操作系统 和 Workspace 应用程序版本等端点参数搜索用户和会话。这些参数也可以在导出的 CSV 文件中使用。 此外,对位置算法进行了增强,可在终端节点的最新位置未解析的情况下返回最后一个已知位置。

- •"用户和会话"自助服务视图包含位置参数端点国家/地区(最后已知)和端点城市(最近已知)。
- 会话自助服务视图包含位置参数端点国家/地区(最后已知)、端点城市(最近已知)、Workspace 应用程序版本 和端点操作系统。

添加这些列有助于使用端点参数定义查询。您可以轻松识别终端特定的性能问题,例如位置、Workspace 应用程序版 本或操作系统。

有关详细信息,请参阅自助搜索性能一文。

## **2020** 年 **12** 月 **15** 日

## 深入了解配置文件加载见解

配置文件加载见解通过深入分析进行更新,以帮助识别由于配置文件大小过大而导致登录体验不佳的用户。

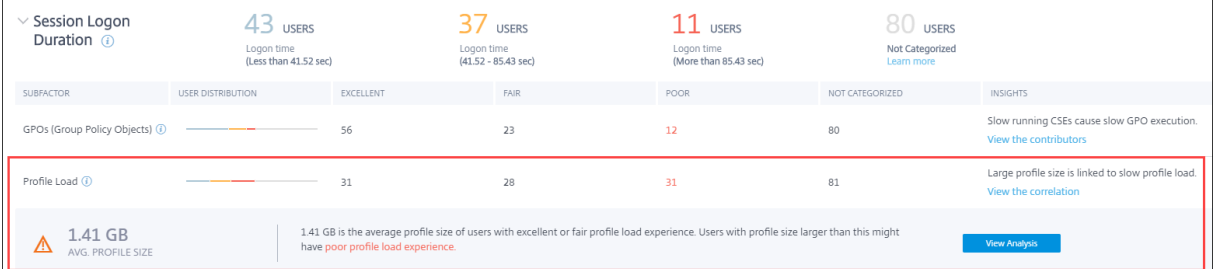

查看关联 链接显示用户的平均配置文件大小,该大小是根据具有出色和公平配置文件加载体验的用户的个人资料大小计 算得出的配置文件大小大于平均值的用户的配置文件加载时间可能较短。

查看分析链接显示其配置文件大小大于基于用户的自助服务视图的平均值的用户。使用 Facets 进一步筛选此数据,以 查看配置文件大小和登录持续时间较差的用户。

用户和会话的自助服务视图包括"配置文件加载"和"平均配置文件大小"字段。这些字段有助于轻松筛选和识别配置 文件加载时间较长的用户。

有关更多信息,请参阅用户体验 (UX) 因素一文中的配置文 件加载见解 部分。

## **2020** 年 **12** 月 **11** 日

### 识别用户终止的会话

在大多数环境中,会话失败是影响用户体验的重要因素。因此,它的准确性在正确衡量环境中的整体用户体验方面起着 重要作用。

识别用户终止的会话是朝着这个方向迈出的一步。它将用户自愿终止的会话与失败的会话区分开来识别。会话自助服务 视图中的"启动状态"字段显示除现有Succeeded和Failed状态以外的**User Terminated**状态。添加单独 的User Terminated状态可提高会话失败计数的准确性。

端点运行时支持此功能:

- 适用于 Android 的 Citrix Workspace 应用 20.9.0 或更高版本
- 适用于 iOS 的 Citrix Workspace 应用 20.8.0 或更高版本
- 适用于 Windows 的 Citrix Workspace 应用 20.8.0 或更高版本

此功能不支持在 Web 上运行 Workspace 的端点。

有关详细信息,请参阅自助搜索会话。

**2020** 年 **10** 月 **19** 日

#### 基于计算机的自助搜索

现在,基于计算机的自助搜索功能已添加到 Citrix Analytics for Performance 中现有的基于用户和会话的自助服务 视图中。

基于计算机的自助服务视图显示虚拟机的关键性能指示器。这些指示器包括计算机停机时间、最近的连续故障、计算机 资源(CPU 和内存)的性能指示器-峰值使用率以及所选时间段内的峰值数。资源过载可能会导致会话失败、延迟过长 或登录持续时间过长,从而导致用户体验不佳。此视图有助于轻松解决与计算机资源利用率相关的性能问题。

您可以从 Citrix Analytics 服务中的搜索菜单中访问基于计算机的自助服务视图。在 搜索 选项卡上的服务列表中,在 性能 部分下,选择 计算机。从黑洞计算机向下钻取时,也可以使用基于计算机的自助服务视图。要访问视图,请在"用 户体验"控制板的"故障见解"部分中,单击 黑洞计算机 编号。

有关基于计算机的自助服务视图的详细信息,请参阅 自助搜索计算机。

#### 计算机统计视图

Citrix Analytics for Performance 提供了计算机统计信息视图。此视图显示选定时间段内所选计算机上的资源负载 与会话体验之间的关联。此信息可帮助您了解高 CPU 或内存使用率是否与会话故障有关。然后,您可以解释您的应用 程序和桌面环境中的糟糕体验。

要访问计算机统计信息页面,请在计算机自助服务视图上单击计算机名称链接。

此页面上提供的关键数据点包括:

- 相关计算机属性,例如操作系统、站点、交付组以及过去 24 小时内计算机的停机时间。
- 与资源使用情况相关的计算机性能统计信息,例如 CPU 和内存峰值以及过去 24 小时内的峰值数。还显示了 CPU 和内存消耗的趋势。
- 会话性能统计信息,例如过去 24 小时内的会话失败次数和峰值并发会话计数。还显示了会话失败的趋势和会话 分类。

您可以选择查看过去 14 天内任意 24 小时的计算机统计信息。这些图表在默认的 4 小时时间段内显示。时间导航器有助 于更改此时间段,还可以放大所选 24 小时时段内的任何持续时间。

在同一视图上显示的计算机和会话性能统计信息有助于分析计算机资源及其使用模式,并了解计算机资源是否可能成为 性能不佳的瓶颈。

有关此功能的详细信息,请参阅计 算机统计 一文。

## 失败洞察**‑**黑洞计算机

Citrix Analytics for Performance 中的故障见解提供了对所选时间段内发生的会话失败的见解。此功能对于帮助更 快地排除故障和解决会话故障非常重要。它简化了需要对会话故障进行故障排除以提高会话可用性并进而提高用户体验 的管理员的任务。

在此版本中,Citrix Analytics for Performance 提供了对黑洞计算机的见解,作为故障见解的一部分。

环境中的某些计算机虽然已注册并且看起来运行状况良好,但可能无法为其中转的会话提供服务,从而导致故障。未能 连续处理四个或更多会话请求的计算机被称为黑洞计算机。这些故障的原因与可能影响计算机的各种因素有关,例如 RDS 许可证不足、间歇性网络问题或计算机上的瞬时负载。

故障见解的"黑洞计算机"部分显示了在选定时间段内在您的环境中识别出的黑洞计算机的数量。环境中存在黑洞计算 机会影响会话的可用性。本文提供了减少环境中黑洞计算机数量的建议。单击黑洞计算机的数量可打开基于计算机的自 助服务视图,该视图经过筛选以显示所选时间段内环境中的黑洞计算机。 有关详细信息,请参阅 黑洞计算机。

### **2020** 年 **7** 月 **21** 日

#### **GPO** 洞察

**GPO** 见解显示在所选时间段内占用最长处理时间的客户端扩展程序 (CSE)。**GPO Insights** 可在会话登录持续时间子 因素表中找到。单击 **GPO** 行 见解 列中的 可能原因 链接。

GPO 见解基于对 GPO 执行时间较长的用户会话的分析。GPO 执行时间增加是由于 CSE 的处理时间较长。优化 CSE 处理可改善用户的整体会话登录体验。CSE 的平均执行时间取决于应用的策略的数量和类型。如 GPO 见解所示,审查 和调整与占用最长处理时间的 CSE 相关的策略。此外,考虑删除不需要的那些。有关缩短 CSE 处理时间的更多指针, 请参阅 GPO。

### **2020** 年 **[6](https://docs.citrix.com/zh-cn/performance-analytics/user-analytics/intermediate-drilldown.html#gpos)** 月 **16** 日

#### 改进的用户体验得分算法

用户体验得分计算算法已得到改进。基于会话可用性、会话登录持续时间、会话响应能力和会话弹性等因素量化体验的 方法已得到优化。现在,更加重视会议期间的经验因素。

此更新将对体验极佳、公平或较差的用户进行更合适的分类。您可能会注意到,现在有更多用户被归类为体验一般或较 差。改进的分数算法使您能够正确识别糟糕的会话并解决问题以改善用户体验。自 2020 年 6 月起,新的用户分类数据 将出现在您的用户体验趋势中。此更改不会影响之前进行的任何分类。

有关用户体验得分计算的更多信息,请参阅用 户体验 文章。

#### **2020** 年 **4** 月 **23** 日

#### 基于位置和终端的自助搜索

现在,您可以在自助服务视图上根据端点国家/地区或城市搜索事件,以获取用户和会话性能数据。会话性能数据的自助 服务视图还具有基于会话端点操作系统和端点版本的筛选器。

此信息有助于分析性能问题是否已本地化到特定地理位置、端点操作系统或版本。这些筛选器可用于适用于 Windows 的 Citrix Workspace 应用程序 1912 及更高版本。

有关这些筛选器在自助搜索中的用法的详细信息,请参阅 自助搜索性能。

## **2020** 年 **1** 月 **10** 日

## **Citrix Analytics for Performance ‑** 已公开发布

Citrix Analytics for Performance 是 Citrix Analytics 推出的基于订阅的新产品。它允许您跟踪、聚合和可视化应 用程序和桌面环境的关键性能指示器。您可以使用它来分析本地和云端应用程序和桌面站点的性能问题。有关更多信息, 请参阅 Performance Analytics。

已知[问题](https://docs.citrix.com/zh-cn/performance-analytics.html)

August 1, 2023

Citrix Analytics 服务已知问题文章中列出了特定于 Citrix Analytics 服务平台的已知问题。

Performance Analytics 存在以下已知问题。

从 Citrix Director 将[本地](https://docs.citrix.com/zh-cn/citrix-analytics/known-issues.html) Citrix Virtual Apps and Desktops 版本 2109 载入到 Citrix Analytics for Performance 可能会失败。

解决方法: 将 Citrix Virtual Apps and Desktops 升级到版本 2112, 然后再载入到 Citrix Analytics for Performance。[DIR‑16070]

来自本地 Citrix Gateway 的数据,如果在 2022 年 9 月 14 日之前已载入 Citrix Analytics for Performance,则可 能无法准确处理。解决方法是,再次启用或载入本地 Citrix Gateway 数据源。按照本地 Citrix Gateway 入门指南进 行操作 [WSA‑13616]。

## 数据源

April 12, 2024

此处描述的数据源是将数据发送到 Citrix Analytics for Performance 的云服务和本地产品。

您可以使用 Performance Analytics 来监视本地和云端站点。无论您是纯本地客户、云客户还是混合使用本地和云站 点的混合客户,您都可以使用此产品。

## 支持的数据源

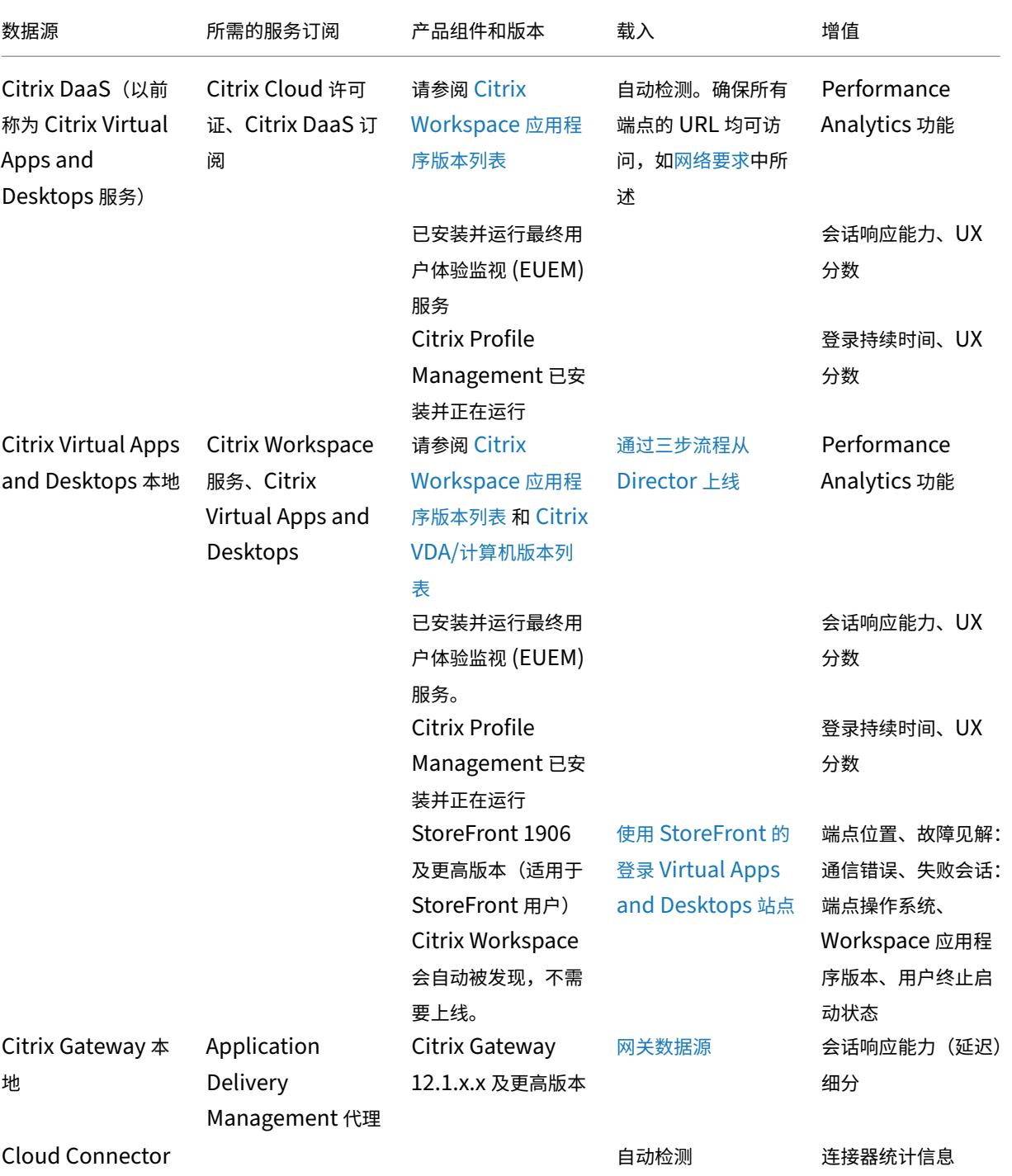

## 下表列出了 Citrix Analytics for Performance 支持的 Citrix 数据源。

您可以从 **Citrix Analytics** 服务 **>** 设置 **>** 数据源 **>** 性能中查看与 Performance Analytics 相关的云数据源的状 态。

## Citrix Analytics for Performance

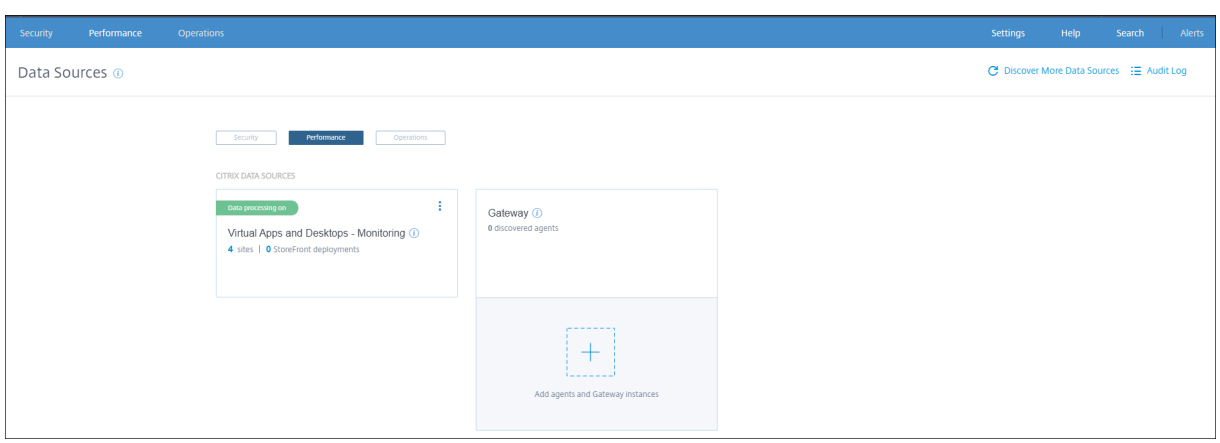

## **Citrix Workspace** 应用程序版本列表

下表列出了 Citrix Analytics for Performance 功能所需的最低 Citrix Workspace 应用程序版本。确保可从所有端 点(或代理,如果已配置)访问 https://\*.cloud.com/和 https://\*.windows.net/ URL

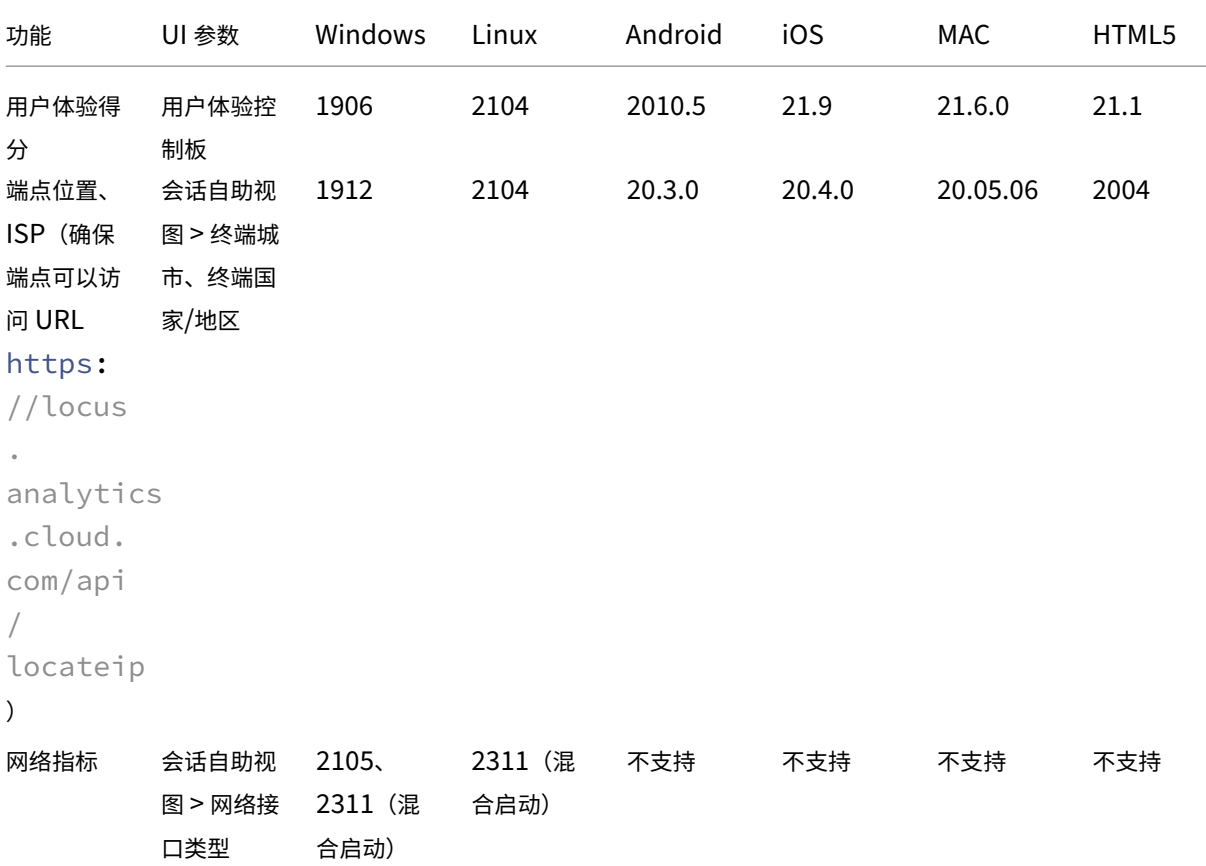

## Citrix Analytics for Performance

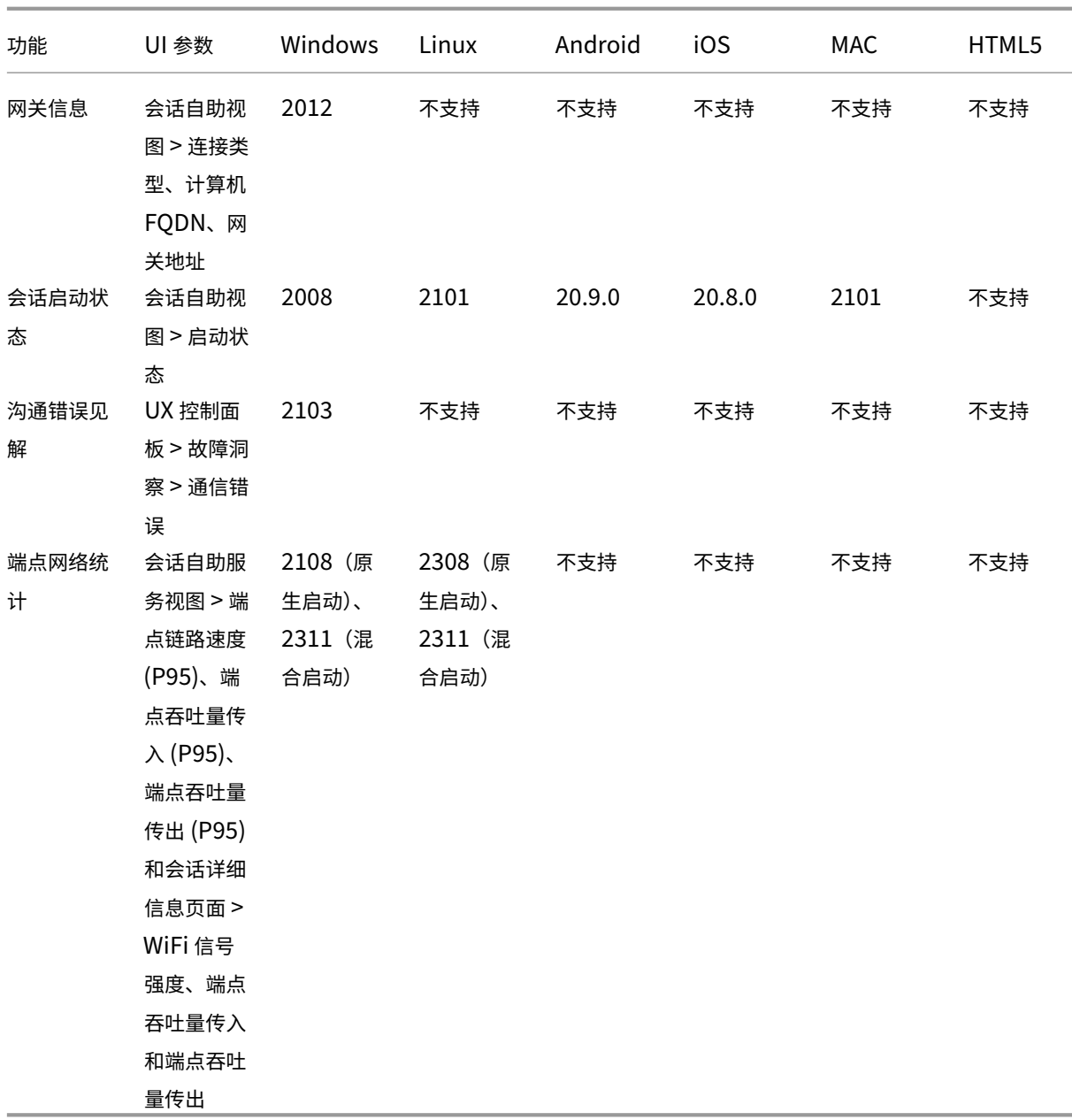

## **Citrix VDA** 版本列表

下表列出了某些 Citrix Analytics for Performance 功能在计算机上运行所需的最低版本的 Citrix Virtual Apps and Desktops。

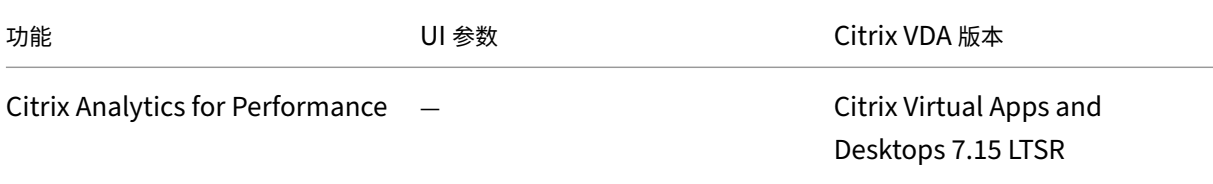

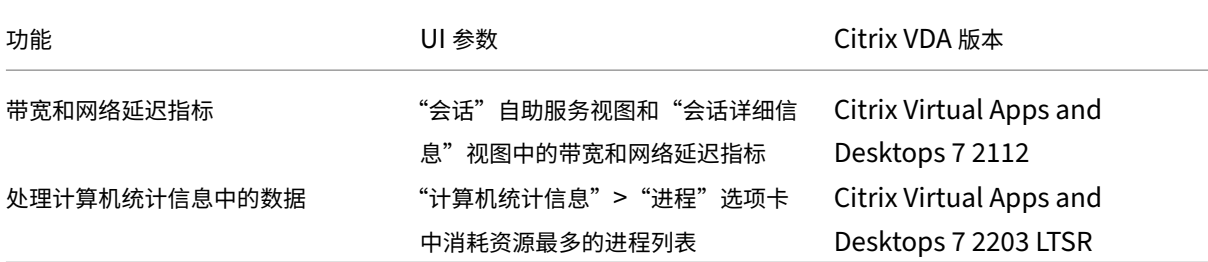

# 使用 **Citrix Analytics for Performance** 配置本地 **Citrix Virtual Apps and Desktops** 站点

## April 12, 2024

您可以将性能数据从本地 Citrix Virtual Apps and Desktops 站点发送到 Citrix Cloud 上的 Citrix Analytics for Performance,以利用其高级性能分析功能。要查看和使用性能分析,必须首先使用本地监视工具 Citrix Director 中 的 Citrix Analytics for Performance 配置本地站点。

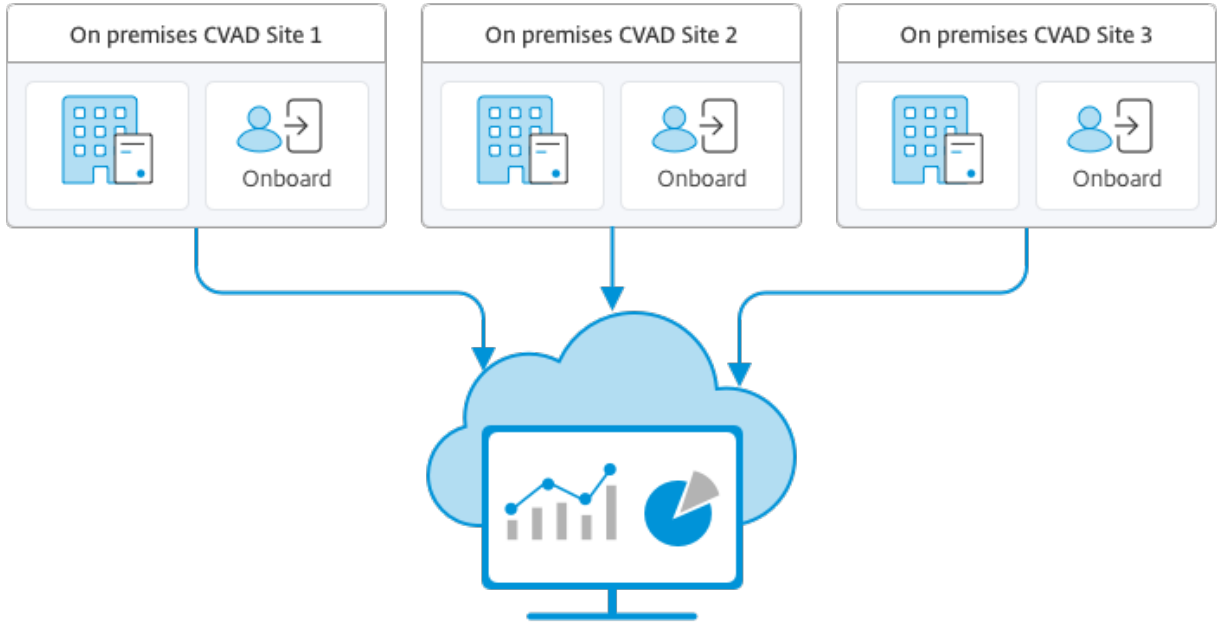

Citrix Analytics for Performance

Performance Analytics 以安全的方式访问数据,并且不会将数据从 Citrix Cloud 传输到本地环境。

## 必备条件

无需安装新组件即可从 Director 配置 Citrix Analytics for Performance。确保满足以下要求:

• 您的 Delivery Controller 和 Director 在版本 1912 CU2 或更高版本中提供。有关详细信息,请参阅功能兼容 性列表。

注意:

- [如果](https://docs.citrix.com/zh-cn/citrix-virtual-apps-desktops/director/version-matrix.html) Delivery Controller 运行的是 4.8 之前的 Microsoft .NET Framework 版本,从 Director 为您 的本地站点配置 Citrix Analytics for Performance 可能会失败。解决方法是将 Delivery Controller 中的.NET Framework 升级到版本 4.8。LCM‑9255
- 使用 Citrix Analytics for Performance 从 Director 配置运行 Citrix Virtual Apps and Desktops 版本 2012 的本地站点时,配置可能会在几个小时后或在 Delivery Controller 中重新启动 Citrix Monitor 服 务 后 失 败。 在 这 种 情 况 下, "[Analyt](https://docs.citrix.com/zh-cn/citrix-virtual-apps-desktops/1912-ltsr/known-issues.html#known-issues-in-1912-cu2)ics" (分 析) 选 项 卡 将 显 示 Not Connected (未 连 接) 状 态。 解 决 方 法: 在 Delivery Controller 的 注 册 表 中 创 建 一 个 加 密 文 件 夹, 位 置: HKEY\_LOCAL\_MACHINE\Software\Citrix\XDservices\Monitor 文件夹名称: Encryption 请确保 CitrixMonitor 帐户对加密文件夹具有完全控制权限。重新启动 Citrix Monitor Service。DIR‑14324
- 只有完全权限管理员才能访问分析选项卡以执行此配置。
- 为了使 Performance Analytics 能够访问性能指标,所有 Delivery Controlle 和安装了 D[irector](https://docs.citrix.com/zh-cn/citrix-virtual-apps-desktops/whats-new/known-issues.html#director) 的计算机 上都可以访问出站 Internet。具体而言,请确保 URL 的可访问性,如网络要求中所述。

如果 Delivery Controller 和 Director 计算机位于 Intranet 中,并且通过代理服务器进行出站 Internet 访问,请确 保以下各项:

- 代理服务器必须允许使用上述 URL 列表。
- 在 Director web.config 和 citrix.monitor.exe.config 文件中添加以下配置。确保在配置标签中添加以下配 置:

```
1 <system.net>
2 <defaultProxy>
3 <proxy usesystemdefault = "false" proxyaddress = "http
               ://<your_proxyserver_address>:80" bypassonlocal = "
              true" />
4 </defaultProxy><br>5 </system.net>
   5 </system.net>
```
- **–** Director web.config 位于安装了控制器的计算机上的 C:\inetpub\wwwroot\Director\ web.config 位置。
- **–** citrix.monitor.exe.config 位于安装了 Delivery Controller 的计算机上的 C:\Program Files \Citrix\Monitor\Service\Citrix.Monitor.exe.Config 下。

此设置由 Microsoft 在 IIS 上提供。有关详细信息,请参阅 https://docs.microsoft.com/enus/dotnet/framework/network-programming/proxy-configuration。

配置文件中 的默认代理 字段控制 Director 和监视服务的出站访问。Performance Analytics 的配置以及与其 进行的通信需要将 **defaultproxy** 字段设置为 **true**。实际上,策略可能会将此字段设置为 false。在这种情况 下,您必须手动将字段设置为 true。在进行更改之前备份配置文件。重新启动 Delivery Controller 上的监视 服务以便影响所做的更改。

注意:

如果您升级到更新版本的 Citrix Virtual Apps and Desktops 站点,请确保重新配置 Delivery Controller 的 citrix.monitor.exe.config 文件中的代理。

- 确保从所有端点(或代理,如果已配置)访问以下 URL:
	- Citrix Analytics: https://\*.cloud.com/
	- Microsoft Azure: https://\*.windows.net/
- 您拥有 Citrix Analytics for Performance 的活动 Citrix Cloud 授权。
- Citrix Cloud 帐户是具有产品注册体验权限的管理员帐户。有关管理员权限的详细信息,请参阅修改管理员权 限。

### 配置[步骤](https://docs.citrix.com/zh-cn/citrix-cloud/citrix-cloud-management/identity-access-management/add-admins.html#modify-administrator-permissions)

验证必备条件后,请执行以下操作:

1. 以完全管理员身份登录 Director, 然后选择要使用性能分析配置的站点。将出现 Director Dashoard 页面。

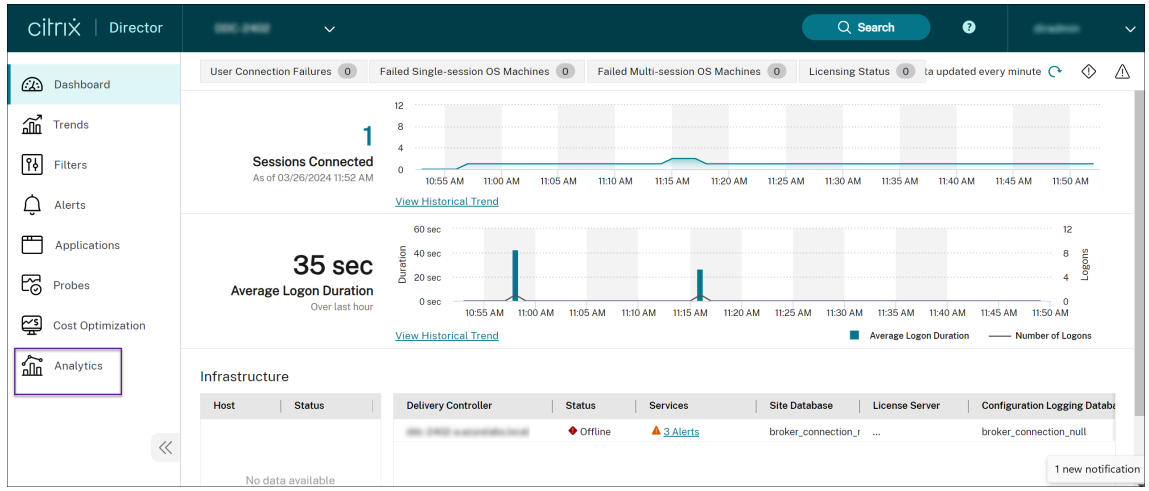

2. 单击分析选项卡。将出现"配置 **Citrix Analytics**"页面。

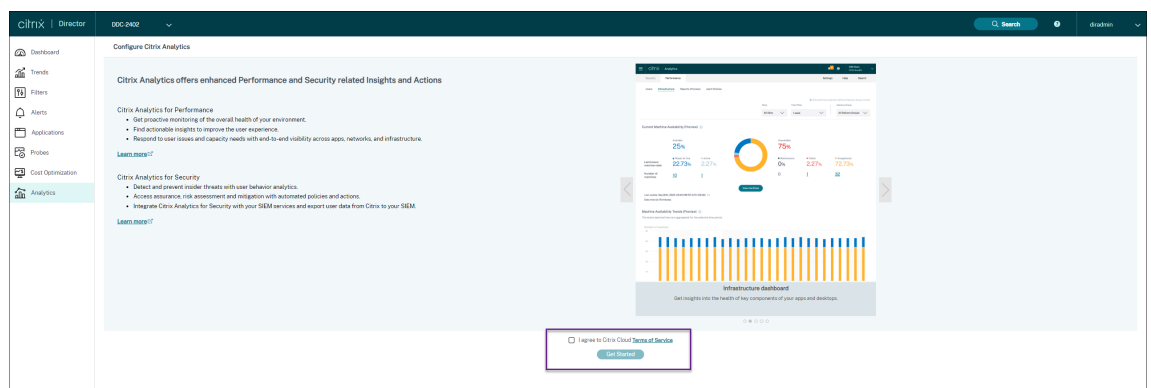

3. 查看步骤,选择服务条款,然后单击开始。将出现"站点详细信息"页面。

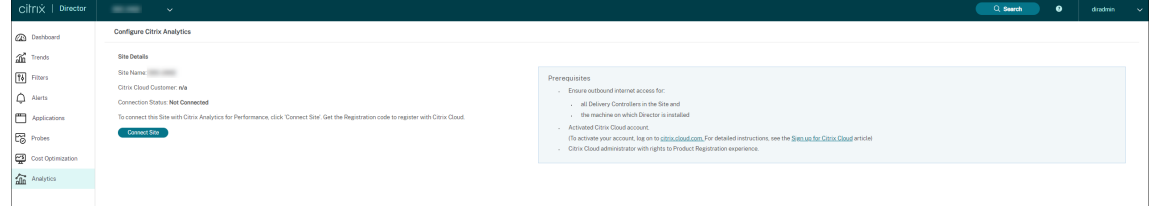

- 4. 查看必备条件并确保满足这些条件。查看网站详细信息。
- 5. 单击连接站点以启动配置过程。

将生成一个唯一的 8 位数注册代码, 用于在 Citrix Cloud 中注册此站点。

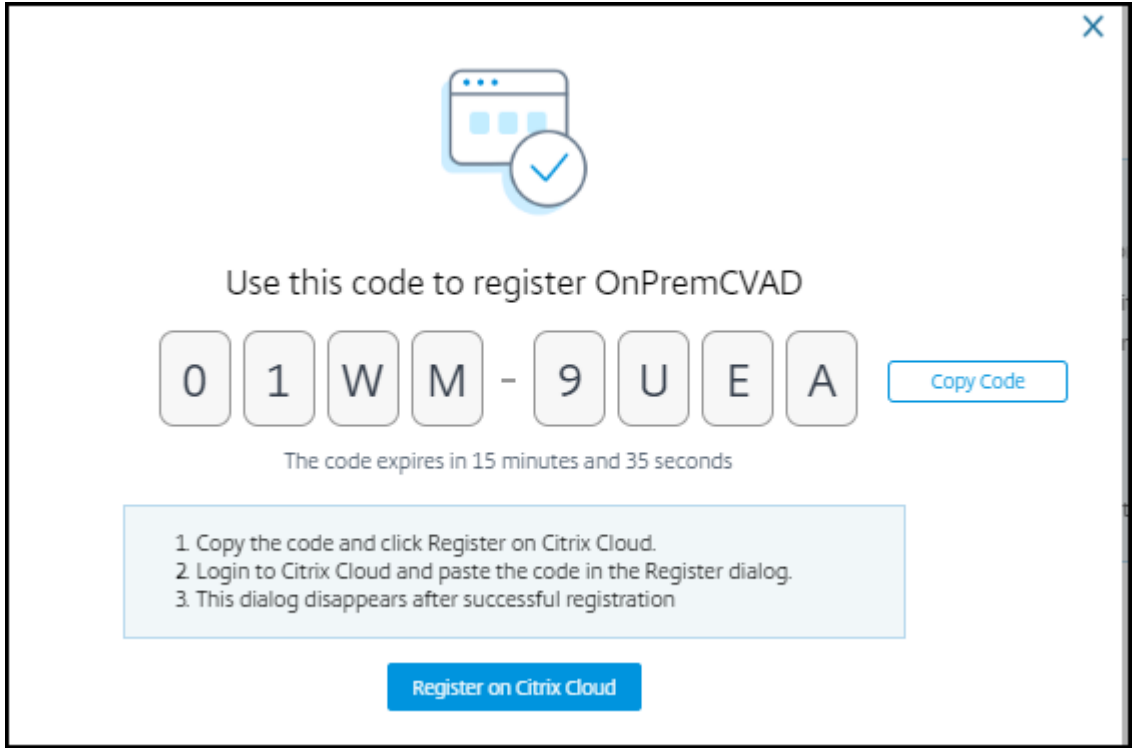

6. 单击复制代码复制代码,然后单击在 **Citrix Cloud** 上注册。您将被重定向到 Citrix Cloud 中的注册 URL。

- 7. 使用您的 Citrix Cloud 凭据登录并选择您的客户。
- 8. 将复制的注册代码粘贴到 Citrix Cloud 中的"产品注册"页面。单击继续进行注册。查看注册详细信息并单击注

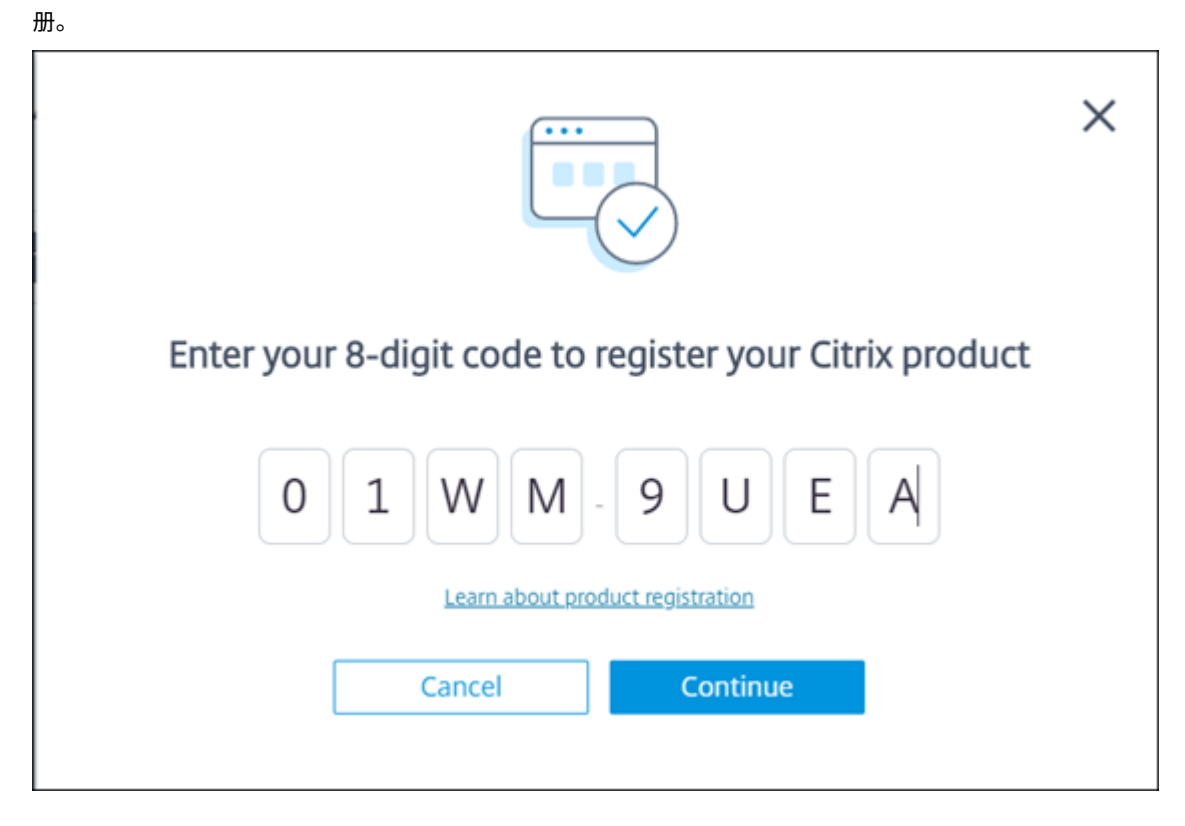

您的本地站点将注册到 Citrix Cloud。

如果未显示注册输入,请按照注册产品中描述的步骤进行操作。

9. 在 **Director** 中,单击分析选项卡上的转至"分析"。

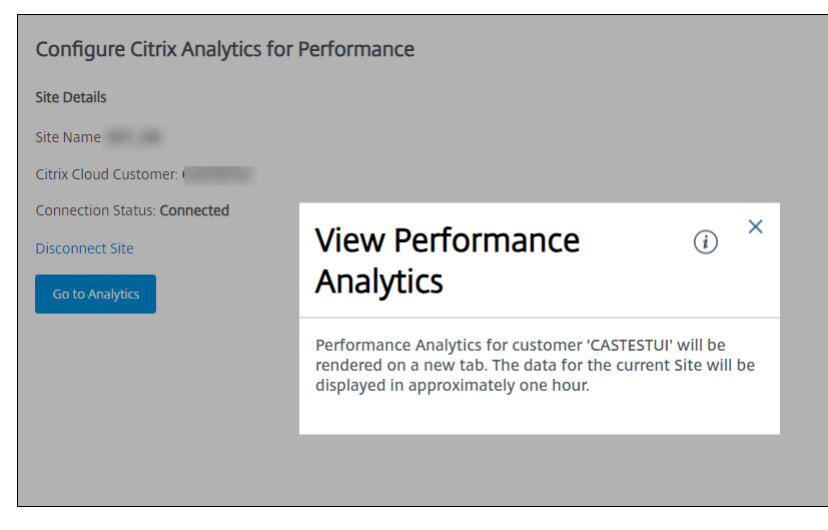

Performance Analytics 将在浏览器的新选项卡中打开。

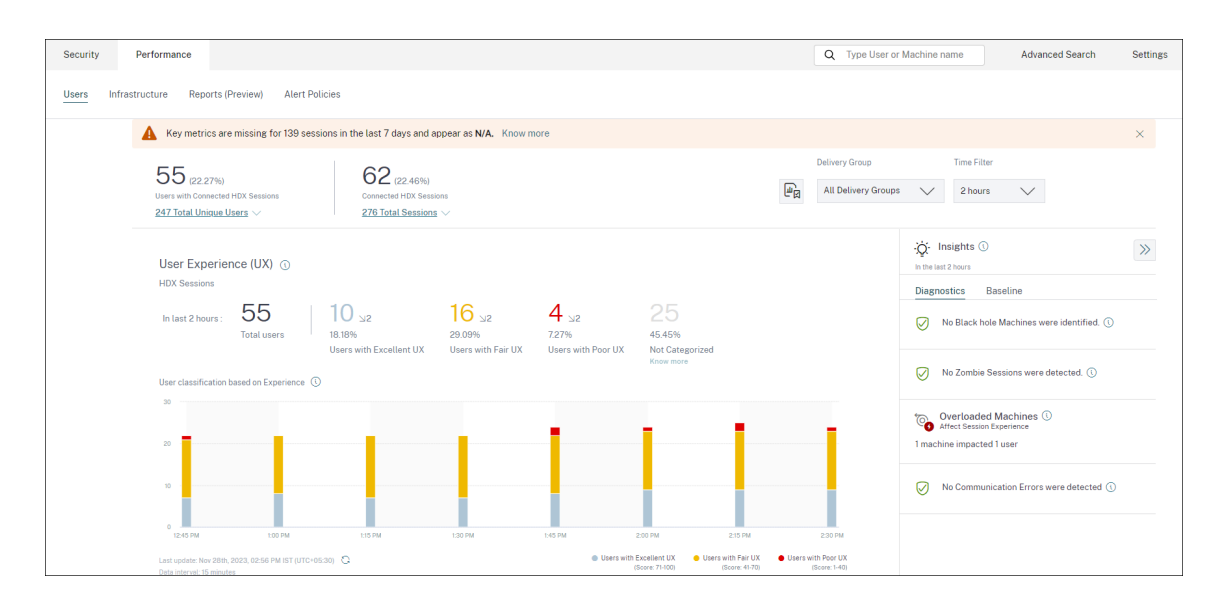

如果 Citrix Cloud 会话已过期,您可能会被重定向到 Citrix.com 或 My Citrix 帐户登录页面。

10. 要在 Performance Analytics 中注册多个站点,请从 Director 对每个站点重复上述配置步骤。所有已配置的 站点的指标都显示在 Performance Analytics 控制板上。

如果每个站点上运行了多个 Director 实例,请从任意一个 Director 实例进行配置。连接到站点的所有其他 Director 实例将在配置过程完成后的下次刷新时更新。

- 11. 要断开站点与 Citrix Cloud 的连接,请单击断开连接站点。此选项将删除现有配置。
	- 备注:

首次配置站点时,站点中的事件可能需要一段时间(大约一个小时)才能完成处理;导致 Performance Analytics 控制板上的指标显示出现延迟。此后,事件定期刷新。

断开连接后,旧帐户中的数据传输将继续一段时间,直到传输新帐户中的事件。在数据传输停止后大约一 小时内,与旧帐户相关的分析仍然显示在 Performance Analytics 控制板上。

Citrix Analytics 服务的授权到期后,最多需要一天时间才能停止向 Performance Analytics 发送站点 指标。

## 数据治理

## April 12, 2024

本节提供有关 Citrix Analytics 服务收集、存储和保留日志的信息。未在"定 义"部分中定义 的任何大写术语均具有 Citrix 最终用户服务协议中指定的含义。

Citrix Analytics 旨在让客户深入了解其 Citrix 计算环境中的事件。Citrix Analytics 使安全管理员能够选择他们想要 监视的日志,并根据记录的事件采取定向措施。这些见解可帮助安全管理员管理对其计算环境的访问,并在客户的计算 [环境中保护客户内容。](https://www.citrix.com/en-in/buy/licensing/agreements.html)

## 数据驻留

Citrix Analytics 日志与数据源分开维护,并聚合到位于美国、欧盟和亚太南部地区的多个 Microsoft Azure 云环境 中。日志的存储取决于 Citrix Cloud 管理员在将组织加入 Citrix Cloud 时选择的主区域。例如,如果您在将组织加入 Citrix Cloud 时选择了欧洲区域,则 Citrix Analytics 日志将存储在欧盟的 Microsoft Azure 环境中。

有关更多信息,请参阅 Citrix Cloud Services 客户内容和日志处理 以及 地理注意事项。

### 数据收集

Citrix Cloud 服务经过精心设计,可将日志传输到 Citrix Analytics。日志是从以下数据源收集的:

- Citrix ADC (本地) 以及 Citrix Application Delivery Management 的订阅
- Citrix Endpoint Management
- Citrix Gateway (本地)
- Citrix 身份提供程序
- Citrix Secure Browser
- Citrix Secure Private Access
- Citrix Virtual Apps and Desktops
- Citrix DaaS(以前称为 Citrix Virtual Apps and Desktops 服务)
- Microsoft Active Directory
- Microsoft Graph 安全性

## 数据传输

Citrix Cloud 日志安全传输到 Citrix Analytics。当客户环境的管理员明确启用 Citrix Analytics 时,这些日志将被 分析并存储在客户数据库中。这同样适用于配置了 Citrix Workspace 的 Citrix Virtual Apps and Desktops 数据源。

对于 Citrix ADC 数据源,只有当管理员为特定数据源明确启用 Citrix Analytics 时,才会启动日志传输。

## 数据控制

管理员可以随时打开或关闭发送到 Citrix Analytics 的日志。

当 Citrix ADC 本地数据源关闭时,特定 ADC 数据源与 Citrix Analytics 之间的通信将停止。

如果对其他数据源全部关闭,则不再分析特定数据源的日志并将其存储在 Citrix Analytics 中。

### 数据保留

Citrix Analytics 日志以可识别的形式保留最长 13 个月或 396 天。所有日志和相关的分析数据(如用户风险概况、用 户风险评分详细信息、用户风险事件详细信息、用户观察列表、用户操作和用户配置文件)将在此期间保留。

例如,如果您已于 2021 年 1 月 1 日在数据源上启用了分析,则默认情况下,2021 年 1 月 1 日收集的数据将保留在 Citrix Analytics 中,直到 2022 年 1 月 31 日。同样,2021 年 1 月 15 日收集的数据将保留到 2022 年 2 月 15 日, 依此类推。

即使在关闭数据源的数据处理或从 Citrix Analytics 中删除数据源之后,此数据仍会在默认数据保留期内存储。

Citrix Analytics 将在订阅期或试用期到期后 90 天内删除所有客户内容。

## 数据导出

本节介绍从 Citrix Analytics for Security 和 Citrix Analytics for Performance 中导出的数据。

Citrix Analytics for Performance 从数据源收集和分析性能指标。

您可以将自助搜索页面中的数据下载为 CSV 文件。

Citrix Analytics for Security 从各种[产品\(数](https://docs.citrix.com/zh-cn/performance-analytics/data-sources.html)据源)收集用户事件。对这些事件进行处理,以提供对用户风险和异常 行为的可见性。您可以将这些与用户风险洞察和用户事件相关的已处理数据导出到系统信息和事件管理 (SIEM) 服务。

目前,可以通过两种方式从 Citrix Analytics for Security 中导出数据:

- 将 Citrix Analytics for Security 与您的 SIEM 服务集成
- 将自助搜索页面中的数据作为 CSV 文件下载。

将 Citrix Analytics for Security 与 SIEM 服务集成时,数据将通过使用北向的 Kafka 主题或基于 Logstash 的数据 连接器发送到您的 SIEM 服务。

目前,您可以与以下 SIEM 服务集成:

- Splunk (通过 Citrix Analytics 附加组件进行连接)
- 任何支持 Kafka 主题或基于 Logstash 的数据连接器的 SIEM 服务,例如 Elasticsearch 和 Microsoft Azure Sentinel

您还可以使用 CSV 文件将数据导出到 SIEM 服务。在自助搜索页面中,您可以查看数据源的数据(用户事件)并将这些 数据下载为 CSV 文件。有关 CSV 文件的详细信息,请参阅 自助搜索。

重要提示

将数据导出到 SIEM 服务后,Citrix 不负责安全性、存[储、管理和](https://docs.citrix.com/zh-cn/citrix-analytics/self-service-search.html#export-the-events-to-a-csv-file)导出数据在 SIEM 环境中的使用。

## 您可以打开或关闭从 Citrix Analytics for Security 到 SIEM 服务的数据传输。

有关处理过的数据和 SIEM 集成的信息,请参阅安全信息和事件管理 (SIEM) 集成和适用于 SIEM 的 Citrix Analytics 数据格式。

## **Citrix Services Security Exhibit**

有关应用于 Citrix Analytics 的安全控制的详细信息,包括访问和身份验证、安全计划管理、业务连续性和事件管理, 都包含在 Citrix Services 安全展览中。

## 定义

客户内容 是指上载到客户帐户以供存储的任何数据,或客户环境中允许 Citrix 执行服务的数据。 日志是指与服务相关的事件记录,包括衡量性能、稳定性、使用率、安全性和支持的记录。 服务 是指上述为 Citrix Analytics 目的概述的 Citrix Cloud 服务。

## 数据收集协议

将数据上传到 Citrix Analytics 并使用 Citrix Analytics 的功能, 即表示您同意并同意 Citrix 可以收集、存储、传输、 维护、处理和使用有关 Citrix 产品和服务的技术、用户或相关信息。

Citrix 始终根据 Citrix 隐私政策处理收到的信息。

## 附录:收集的[日志](https://www.citrix.com/about/legal/privacy/)

- Citrix Analytics for Security 日志
- Citrix Analytics for Performance 日志

## **Citrix Analytics for Security** 日志

常规日志

通常,Citrix Analytics 日志包含以下标头标识数据点:

- 标题键
- 设备识别
- 标识
- IP 地址
- 组织
- 产品
- 产品版本
- 系统时间
- 租户身份
- 类型
- 用户:电子邮件、ID、SAM 帐户名、域、UPN
- 版本

## **Citrix Endpoint Management** 服务日志

Citrix Endpoint Management 服务日志包含以下数据点:

- 合规性
- 企业拥有
- 设备 ID
- 设备型号
- 设备类型
- 地理纬度
- 地理经度
- 主机名
- IMEI
- IP 地址
- 越狱
- 上次事件
- 管理模式
- 操作系统
- 操作系统版本
- 平台信息
- 原因
- 序列号
- 受监督

## **Citrix Secure Private Access** 日志

- AAA 用户名
- 身份验证策略操作名称
- 身份验证会话 ID
- 请求 URL
- URL 类别策略名称
- VPN 会话 ID
- 虚拟服务器 IP
- AAA 用户电子邮件 ID
- 实际模板代码
- 应用程序 FQDN
- 应用程序名称
- 应用名称虚拟服务器 LS
- 应用标志
- 身份验证类型
- 认证阶段
- 身份验证状态码
- 后端服务器 Dst IPv4 地址
- 后端服务器 IPv4 地址
- 后端服务器 IPv6 地址
- 类别域名
- 类别域名来源
- 客户端 IP
- 客户端 MSS
- 客户端快速 Rex 计数
- 客户端 TCP 抖动
- 重新传输的客户端 TCP 数据包
- 客户端 TCP RTO 计数
- 客户端 TCP 零窗口计数
- 客户端流标志 Rx
- 客户端流标志 Tx
- 客户端 TCP 标志 Rx
- 客户端 TCP 标志 Tx
- 连接链跳数
- 连接链 ID
- 出口接口
- 导出进程 ID
- 流量标志 Rx
- 流量标志 Tx
- HTTP 内容类型
- HTTP 域名
- HTTP 请求授权
- HTTP Req Cookie
- HTTP Req Forw FB
- HTTP Req Forw LB
- HTTP 请求主机
- HTTP 请求方法
- HTTP Rq Rcv FB
- HTTP Req Rcv LB
- HTTP Req 引用
- HTTP 请求 URL
- HTTP Req XForwarded For
- HTTP Res Forw FB
- HTTP Res Forw LB
- HTTP 资产位置
- HTTP Res Rcv FB
- HTTP Res Rcv LB
- HTTP Res Set Cookie
- HTTP Rsp Len
- HTTP Rsp 状态
- HTTP 事务结束时间
- HTTP 事务 ID
- IC Cont Gp 名称
- IC 标志
- IC 没有商店标志
- IC 策略名称
- 入口接口客户端
- NetScaler Gateway Service 应用程序 ID
- NetScaler Gateway Service 应用程序名称
- NetScaler Gateway Service 应用程序类型
- NetScaler 分区 ID
- 观察域 ID
- 观察点 ID
- 起源资源状态
- 原产地 Rsp Len
- 协议标识符
- 速率限制标识符名称
- 记录类型
- 响应程序操作类型
- 响应媒体类型
- Srv Flow 标志 Rx
- Srv Flow 标志 Tx
- srvr 快速 Rex 计数
- 服务器 TCP 抖动
- 服务器 TCP 数据包已重新传输
- 服务器 TCP 恢复计数
- 服务器 TCP 零窗口计数
- SSL 密码值 BE
- SSL 密码值 FE
- SSL 客户端证书大小 BE
- SSL 客户端证书大小 FE
- SSL 客户端证书签名哈希 BE
- SSL Cnt 证书签名哈希 FE
- SSL Err 应用程序名称
- SSL 错误标志
- SSL 标志 BE
- SSL 标志 FE
- SSL 握手错误消息
- SSL 服务器证书大小 BE
- SSL 服务器证书大小 FE
- SSL 会话 ID BE
- SSL 会话 ID FE
- SSL Sig 哈希算法 BE
- SSL Sig 哈希算法 FE
- SSL 服务器证书签名哈希 BE
- SSL 服务器证书签名哈希 FE
- SSL iDomain 类别
- SSL iDomain 类别组
- SSL iDomain 名称
- SSL iDomain 声誉
- SSL iExecuted 操作
- SSL iPolicy 操作
- SSL iReason 采取行动
- SSL iURL 集已匹配
- SSL iURL 设置为私有
- 订户标识符
- Svr Tcp 标志 Rx
- Svr Tcp 标志 Tx
- 租户姓名
- 跟踪请求父跨度 ID
- 跟踪请求跨度 ID
- 跟踪跟踪 ID
- Trans Ct Dst IPv4 地址
- 事务客户端目标 IPv6 地址
- 事务客户端目标端口
- Trans Ct Flow 最终使用 Rx
- Trans Clt Flow End Usec Tx
- Trans Ct Flow 开始使用 Rx
- Trans Clt Flow Start Usec Tx
- Trans Clr IPv4 地址
- Trans Clr IPv6 地址
- Trans Ct 数据包 Tt Cnt Rx
- Trans Clt Packet Tot Cnt Tx
- 事务客户端 RTT
- Trans Clr Ssc 端口
- Trans Ct Tt Rx Oct Cnt
- Trans Ct Tt Tx Oct Cnt
- Trans Info
- Trans Srv Dst 端口
- Trans srv 数据包 Tt Cnt Rx
- Trans Srv 数据包 Tt Cnt Tx
- Trans Srv Src 端口
- Trans Svr Flow End Usec Rx
- Trans Svr Flow End Usec Tx
- Trans Svr Flow Start Usec Rx
- Trans Svr Flow Start Usec Tx
- 事务服务器 RTT
- Trans Svr Tot Rx Oct Cnt
- Trans Svr Tot Tx Oct Cnt
- 事务 ID
- URL 类别
- URL 类别组
- URL 类别声誉
- URL 类别操作原因
- URL 集已匹配
- URL 设置为私人
- URL 对象 ID
- VLAN 编号

## **Citrix Virtual Apps and Desktops** 和 **Citrix DaaS** 日志

Citrix Virtual Apps and Desktops 和 Citrix DaaS 日志包含以下数据点:

- 应用程序名称
- 浏览器
- 客户 ID
- 详细信息:格式大小、格式类型、启动器、结果
- 设备 ID
- 设备类型
- 反馈
- 反馈 ID
- 文件名
- 文件路径
- 文件大小
- 就像
- 越狱
- 作业详细信息:文件名、格式、大小
- 位置:估计、纬度、经度

注意

位置信息是在城市和国家/地区级别提供的,并不代表精确的地理位置。

- 长 CMD 线
- 模块文件路径
- 操作
- 操作系统
- 平台额外信息
- 打印机名称
- 问题
- 问题 ID
- SaaS 应用程序名称
- 会话域
- 会话服务器名称
- 会话用户名
- 会话 GUID
- 时间戳
- 时区: Bias、DST、名称
- 打印的总份数
- 打印的总页数
- 类型
- URL
- 用户代理

## **Citrix ADC** 日志

Citrix ADC 日志包含以下数据点:

- 集装箱
- 文件
- 格式
- 类型

## **Citrix DaaS Standard for Azure** 日志

适用于 Azure 的 Citrix DaaS 标准日志包含以下数据点:

- 应用程序名称
- 浏览器
- 详细信息:格式大小、格式类型、启动器、结果
- 设备 ID
- 设备类型
- 文件名
- 文件路径
- 文件大小
- 越狱
- 作业详细信息:文件名、格式、大小
- 位置:估计、纬度、经度

注意

位置信息是在城市和国家/地区级别提供的,并不代表精确的地理位置。

- 长 CMD 线
- 模块文件路径
- 操作
- 操作系统
- 平台额外信息
- 打印机名称
- SaaS 应用程序名称
- 会话域
- 会话服务器名称
- 会话用户名
- 会话 GUID
- 时间戳
- 时区: Bias、DST、名称
- 类型
- URL
- 用户代理

## **Citrix** 身份提供程序日志

- 用户登录:
	- **–** Authentication Domains: Name, Product, IdP Type, IdP Display Name
		- \* IdP Properties: App, Auth Type, Customer Id, Client Id, Directory, Issuer, Logo, Re‑ sources, TID
		- \* 扩展程序:
			- · Workspace: Background Color, Header Logo, Logon Logo, Link Color, Text Color, StoreFront Domains
			- · ShareFile: Customer Id, Customer Geo
			- · Long Lived Token: Enabled, Expiry Type, Absolute Expiry Seconds, Sliding Expiry **Seconds**
	- **–** Authentication Result: User Name, Error Message
	- **–** Sign‑in Message: Client Id, Client Name
	- **–** User Claim: AMR, Access Token Hash, Aud, Auth Time, CIP Cred, Auth Alias, Auth Domains, Groups, Product, System Aliases, Email, Email Verified, Exp, Family Name, Given Name, IAT, IdP, ISS, Locale, Name, NBF, SID, Sub
		- \* Auth Alias Claims: Name, Value
		- \* Directory Context: Domain, Forrest, Identity Provider, Tenant Id
		- \* User: Customers, Email, OID, SID, UPN
		- \* IdP Extra Fields: Azure AD OID, Azure AD TID
- User Logoff: Client Id, Client Name, Nonce, Sub
- Client Update: Action, Client Id, Client Name

## **Citrix Gateway** 日志

- 交易事件:
	- **–** ICA App: Record Type, Actual Template Code, Observation Domain Id, Observation Point Id, Exporting Process Id, ICA Session Guid, MSI Client Cookie, Flow Id Rx, ICA Flags, Connection Id, Padding Octets Two, ICA Device Serial Number, IP Version 4, Protocol Identifier, Source IPv4 Address Rx, Destination IPv4 Address Rx, Source Transport Port Rx, Destination Transport Port Rx, ICA Application Start up Duration, ICA Launch Mechanism, ICA Application Start up Time, ICA Process ID Launch, ICA Application Name, ICA App Module Path, ICA Application Termination Type, ICA Application Termination Time, Application Name App Id, ICA App Process ID Terminate, ICA App
	- **–** ICA Event: Record Type, Actual Template Code, Source IPv4 Address Rx, Destination IPv4 Address Rx, ICA Session Guid, MSI Client Cookie, Connection Chain ID, ICA Client Version, ICA Client Host Name, ICA User Name, ICA Domain Name, Logon Ticket Setup, Server Name, Server Version, Flow Id Rx, ICA Flags, Observation Point Id, Exporting Process Id, Observation Domain Id, Connection Id, ICA Device Serial Number, ICA Session Setup Time, ICA Client IP, NS ICA Session Status Setup, Source Transport Port Rx, Destination Transport Port Rx, ICA Client Launcher, ICA Client Type, ICA Connection Priority Setup, NS ICA Session Server Port, NS ICA Session Server IP Address, IPv4, Protocol Identifier,Connection Chain Hop Count, Access Type
	- **–** ICA Update: Record Type, Actual Template Code, Observation Domain Id, Observation Point Id, Exporting Process Id, ICA Session Guid, MSI Client Cookie, Flow Id Rx,ICA Flags, Connection Id, ICA Device Serial Number, IPv4, Protocol Identifier, Padding Octets Two, ICA RTT, Client Side RX Bytes, Client Side Packets Retransmit, Server Side Packets Retransmit, Client Side RTT, Client Side Jitter, Server Side Jitter, ICA Network Update Start Time, ICA Network Update End Time, Client Side SRTT, Server Side SRTT,Client Side Delay, Server Side Delay, Host Delay, Client Side Zero Window Count, Server Side Zero Window Count, Client Side RTO Count, Server Side RTO Count, L7 Client Latency, L7 Server Latency, App Name App Id, Tenant Name, ICA Session Update Begin Sec, ICA Session Update End Sec, ICA Channel Id 1, ICA Channel Id 2, ICA Channel Id 2 Bytes, ICA Channel Id 3, ICA Channel Id 3 Bytes, ICA Channel Id 4, ICA Channel Id 4 Bytes, ICA Channel Id 5, ICA Channel Id 5 Bytes
	- **–** AppFlow Config: Record Type, Actual Template Code, Observation Domain Id, Observation Point Id, Exporting Process Id, System Rule Flag 1, System Safety Index, AppFlow Profile Relaxed Flags, AppFlow Profile Block Flags, AppFlow Profile Log Flags, AppFlow Profile Learn Flags, AppFlow Profile Stats Flags, AppFlow Profile None Flags, AppFlow App Name Id, AppFlow Profile Sign Disabled, AppFlow Profile Sign Block Count, AppFlow Profile Sign Log Count, AppFlow Profile Sign Stat Count, AppFlow Incarnation Number, AppFlow Se-

quence Number, AppFlow Profile Sign Auto Update, AppFlow Safety Index, AppFlow App Safety Index, AppFlow Profile Sec Checks Safety Index, AppFlow Profile Type, Iprep App Safety Index, AppFlow Profile Name, AppFlow Sig Name, AppFlow App Name Ls, AppFlow Sig Rule ID1, AppFlow Sig Rule ID2, AppFlow Sig Rule ID3, AppFlow Sig Rule ID4, AppFlow Sig Rule ID5, AppFlow Sig Rule Enabled Flags, AppFlow Sig Rule Block Flags, AppFlow Sig Rule Log Flags, AppFlow Sig Rule File Name, AppFlow Sig Rule Category1, AppFlow Sig Rule Logstring1, AppFlow Sig Rule Category2, AppFlow Sig Rule Logstring2, AppFlow Sig Rule Category3, AppFlow Sig Rule Category4, AppFlow Sig Rule Logstring4, AppFlow Sig Rule Category5, AppFlow Sig Rule LogString5

- **–** AppFlow: Actual Template Code, Observation Domain Id, Observation Point Id, Exporting Process Id, Transaction Id, Appfw Violation Occurred Time, App Name App Id, Appfw Violation Severity, Appfw Violation Type, Appfw Violation Location, Appfw Violation Threat Index, Appfw NS Longitude, Appfw NS Latitude, Source IPv4 Address Rx, Appfw Http Method, Appfw App Threat Index, Appfw Block Flags, Appfw Transform Flags, Appfw Violation Profile Name, Appfw Session Id, Appfw Req Url, Appfw Geo Location, Appfw Violation Type Name 1, Appfw Violation Name Value 1, Appfw Sig Category 1, Appfw Violation Type Name 2, Appfw Violation Name Value 2, Appfw Sig Category 2, Appfw Violation Type Name 3, Appfw Violation Name Value 3, Appfw Sig Category3, Appfw Req X Forwarded For, Appfw App Name Ls,App Name Ls, Iprep Category, Iprep Attack Time, Iprep Reputation Score, Iprep NS Longitude, Iprep NS Latitude, Iprep Severity, Iprep HTTP Method, Iprep App Threat Index, Iprep Geo Location, Tcp Syn Attack Cntr, Tcp Slow Ris Cntr, Tcp Zero Window Cntr, Appfw Log Expr Name, Appfw Log Expr Value, Appfw Log Expr Comment
- **–** VPN: Actual Template Code, Observation Domain Id, Access Insight Flags, Observation Point Id, Exporting Process Id, Access Insight Status Code, Access Insight Timestamp, Au‑ thentication Duration, Device Type, Device ID, Device Location, App Name App Id, App Name App Id1, Source Transport Port Rx, Destination Transport Port Rx, Authentication Stage, Authentication Type, VPN Session ID, EPA Id, AAA User Name, Policy Name, Auth Agent Name, Group Name, Virtual Server FQDN, cSec Expression, Source IPv4 Address Rx, Destination IPv4 Address Rx, Cur Factor Policy Label, Next Factor Policy Label, App Name Ls, App Name 1 Ls,AAA User Email Id, Gateway IP, Gateway Port, Application Byte Count, VPN Session State, VPN Session Mode, SSO Auth Method, IIP Address, VPN Request URL, SSO Request URL, Backend Server Name, VPN Session Logout Mode, Logon Ticket File Info, STA Ticket, Session Sharing Key, Resource Name, SNIP Address, Temp VPN Session ID
- **–** HTTP: Actual Template Code, Http Req Method, Http Req Url, Http Req User Agent, Http Content Type, Http Req Host, Http Req Authorization, Http Req Cookie, Http Req Referer, Http Res Set Cookie, Ic Cont Grp Name, Ic Flags, Ic Nostore Flags, Ic Policy Name, Response Media Type, Ingress Interface Client, Origin Res Status, Origin Rsp Len, Srv Flow Flags Rx, Srv Flow Flags Tx, Flow Flags Rx, Flow Flags Tx, App Name, Observation Point Id, Exporting

Process Id, Observation Domain Id, Http Trans End Time, Transaction Id, Http Rsp Status, Trans Clt Ipv4 Address, Trans Clt Dst Ipv4 Address, Backend Svr Dst Ipv4 Address, Backend Svr Ipv4 Address, Http Rsp Len, Trans Svr RTT, Trans Clt RTT, Http Req Rcv FB, Http Req Rcv LB, Http Res Rcv FB, Http Res Rcv LB, Http Req Forw FB, Http Req Forw LB, Http Res Forw FB, Http Res Forw LB, Http Req X Forwarded For, Http Domain Name, Http Res Location, Protocol Identifier, Egress Interface, Backend Svr Ipv6 Address, SSL Flags BE, SSL Flags FE, SSL Session IDFE, SSL Session IDBE, SSL Cipher Value FE, SSL Cipher Value BE, SSL Sig Hash Alg BE, SSL Sig Hash Alg FE, SSL Srvr Cert Sig Hash BE, SSL Srvr Cert Sig Hash FE, SSL Clnt Cert Sig Hash FE, SSL Clnt Cert Sig Hash BE, SSL Server Cert Size FE, SSL Server Cert Size BE, SSL Client Cert Size FE, SSL Client Cert Size BE, SSL Err App Name, SSL Err Flag, SSL Handshake Error Msg, Client IP, Virtual Server IP, Connection Chain Id, Connection Chain Hop Count, Trans Clt Tot Rx Oct Cnt, Trans Clt TotTx Oct Cnt, Trans Clt Src Port, Trans Clt Dst Port, Trans Srv Src Port, Trans Srv Dst Port, VLAN Number, Client Mss, Trans Info, Trans Clt Flow End Usec Rx, Trans Clt Flow End Usec Tx, Trans Clt Flow Start Usec Rx, Trans Clt Flow Start Usec Tx, Trans Svr Flow End Usec Rx, Trans Svr Flow End Usec Tx, Trans Svr Flow Start Usec Rx, Trans Svr Flow Start Usec Tx, Trans Svr Tot Rx Oct Cnt, Trans Svr Tot Tx Oct Cnt, Clt Flow Flags Tx, Clt Flow Flags Rx, Trans Clt Ipv6 Address, Trans Clt Dst Ipv6 Address, Subscriber Identifier, SSLi Domain Name, SSLi Domain Category, SSLi Domain Category Group, SSLi Domain Reputation, SSLi Policy Action, SSLi Executed Action, SSLi Reason For Action, SSLi URL Set Matched, SSLi URL Set Private, URL Category, URL Category Group, URL Category Reputation, Responder Action Type, URL Set Matched, URL Set Private, Cat‑ egory Domain Name, Category Domain Source, AAA User Name, VPN Session ID, Tenant Name

- 指标事件:
	- **–** VServer LB: Bind Entity Name, Entity Name, Mon Service Binding, NetScaler Id, Representa‑ tion, Schema Type, Time, CPU, GSLB Server, GSLB VServer, Interface, Memory Pool, Server Service Group, Server Svc Cfg, VServer Authn, VServer Cr, VServer Cs, VServer LB: RATE Si Tot Request Bytes, RATE Si Tot Requests, RATE Si Tot Response Bytes, RATE Si Tot Re‑ sponses, RATE Si Tot Clt Ttlb Transactions, RATE Si Tot Clt Ttlb Pkt Rcvd, RATE Si Tot Clt Ttlb Pkt Sent, RATE Vsvr Tot Hits, Si Cur Clients, Si Cur Conn Established, Si Cur Servers, Si Cur State, Si Tot Request Bytes, Si Tot Responses, Si Tot Clt Ttlb, Si Tot Clt Ttlb Transactions, Si Tot Pkt Rcvd, Si Tot Pkt Sent, Si Tot Ttlb Frustrating Transactions, Si Tot Ttlb Tolerating Transactions, Vsvr Active Svcs, Vsvr Tot Hits, Vsvr tot Req Resp Invalid, Vsvr Tot Req Resp Invalid Dropped
	- **–** CPU: Bind Entity Name, Entity Name, Mon Service Binding, NetScaler Id, Representation, Schema Type, Time, Cc CPU Use GSLB Server, GSLB Vserver, Interface, Memory Pool, NetScaler, Server Service Group, Server Svc Cfg, VServer Authn, VServer Cr, VServer Cs, VServer Lb, VServer SSL, VServer User
- **–** Server Service Group: Bind Entity Name, Entity Name, Mon Service Binding, NetScaler Id, Representation, Schema Type, Time, Cc CPU Use, GSLB Server, GSLB Vserver, Interface, Memory Pool, NetScaler, Server Svc Cfg, VServer Authn, VServer Cr, VServer Cs, VServer Lb, VServer SSL, VServer User, Server Service Group: RATE Si Tot Request Bytes, RATE Si Tot Requests, RATE Si Tot\_Response Bytes, RATE Si Tot Responses, RATE Si Tot Clt Ttlb, RATE Si Tot Clt Ttlb Transactions, RATE Si Tot Svr Ttfb, RATE Si Tot Svr Ttfb Transactions, RATE Si Tot Svr Ttlb, RATE Si Tot Svr Ttlb Transactions, RATE Si Tot Ttlb Frustrating Transactions, RATE Si Tot Ttlb Tolerating Transactions, Si Cur State, Si Tot Request Bytes, Si Tot Requests, Si Tot Response Bytes, Si Tot Responses, Si Tot Clt Ttlb, Si Tot Clt Ttlb Transactions, Si Tot Svr Ttfb, Si Tot Svr Ttfb Transactions,Si Tot Svr Tlb, Si Tot Svr Ttlb Transactions, Si Tot Ttlb Frustrating Transactions, Si Tot Ttlb Tolerating Transactions
- **–** Server SVC CFG: Bind Entity Name, Entity Name, Mon Service Binding, NetScaler Id, Rep‑ resentation, Schema Type, Time, CPU Use, GSLB Server, GSLB Vserver, Interface, Memory Pool, NetScaler, VServer Authn, VServer Cr, VServer Cs, VServer Lb, VServer SSL, VServer User, Server Svc Cfg: RATE Si Tot Request Bytes, RATE Si Tot Requests, RATE Si Tot Re‑ sponse Bytes, RATE Si Tot Responses, Si Tot Clt Ttlb, RATE Si Tot Clt Ttlb Transactions, RATE Si Tot Pkt Rcvd, RATE Si Tot Pkt Sent, RATE Si Tot Svr Busy Err, RATE Si Tot Svr Ttfb, RATE Si Tot Svr Ttfb Transactions, RATE Si Tot Svr Ttlb, RATE Si Tot Svr Ttlb Transactions, RATE Si Tot Ttlb Frustrating Transactions, RATE Si Tot Ttlb Tolerating Transactions, Si Cur State, Si Cur Transport, Si Tot Request Bytes, Si Tot Requests, Si Tot Response Bytes, Si Tot Re‑ sponses, Si Tot Clt Ttlb, Si Tot Clt Ttlb Transactions, Si Tot Pkt Rcvd, Si Tot Pkt Sent, Si Tot Svr Busy Err, Si Tot Svr Ttfb, Si Tot Svr Ttfb Transactions, Si Tot Svr Ttlb, Si Tot Svr Ttlb Transactions, Si Tot Ttlb Frustrating Transactions, Si Tot Ttlb Tolerating Transactions
- **–** NetScaler: Bind Entity Name, Entity Name, Mon Service Binding, NetScaler Id, Represen‑ tation, Schema Type, Time, GSLB Server, GSLB VServer, Interface, Memory Pool, Server Service Group, Server Svc Cfg, VServer Authn, VServer Cr, VServer Cs, VServer Lb, VServer SSL, VServer User, NetScaler: RATE All Nic Tot Rx Mbits, RATE All Nic Tot Rx Mbits, RATE Dns Tot Queries, RATE Dns Tot Neg Nxdmn Entries, RATE Http Tot Gets, RATE Http Tot Others, RATE Http Tot Posts, RATE Http Tot Requests, RATE Http Tot Requests 1.0, RATE Http Tot Requests 1.1, RATE Http Tot Responses, RATE Http Tot Rx Request Bytes, RATE Http Tot Rx Response Bytes, RATE Ip Tot Rx Mbits, RATE Ip Tot Rx Bytes, RATE Ip Tot Rx Pkts, RATE Ip Tot Tx Mbits, RATE Ip Tot Tx Bytes, RATE Ip Tot Tx Pkts, RATE SSL Tot Dec Bytes, RATE SSL Tot Enc Bytes,RATE SSL Tot SSL Info Session Hits, RATE SSL Tot SSL Info Total Tx Count, RATE Tcp Err Rst, RATE Tcp Tot Client Open, RATE Tcp Tot Server Open, RATE Tcp Tot Rx Bytes, RATE Tcp Tot Rx Pkts, RATE Tcp Tot Syn, RATE Tcp Tot Tx Bytes, RATE Tcp Tot Tx Pkts, RATE Udp Tot Rx Bytes, RATE Udp Tot Rx Pkts, RATE Udp Tot Tx Bytes, RATE Udp Tot Tx Pkts, All Nic Tot Rx Mbits, All Nic Tot Tx Mbits, Cpu Use, Dns Tot Queries, Dns Tot Neg Nxdmn Entries, Http Tot Gets, Http Tot Others, Http Tot Posts, Http Tot Requests, Http Tot Requests1.0, Http Tot Requests1.1, Http Tot Responses, Http Tot Rx Request Bytes, Http
Tot Rx Response Bytes, Ip Tot Rx Mbits, Ip Tot Rx Bytes, Ip Tot Rx Pkts, Ip Tot Tx Mbits, Ip Tot Tx Bytes, Ip Tot Tx Pkts, Mem Cur Free size, Mem Cur Free size Actual, Mem Cur Used size, Mem Tot Available, Mgmt Additional Cpu Use, Mgmt Cpu 0 Use, Mgmt Cpu Use, SSL Tot Dec Bytes, SSL Tot Enc Bytes, SSL Tot SSL Info Session Hits, SSL Tot SSL Info Total Tx Count, Sys Cpus, Tcp Cur Client Conn, Tcp Cur Client Conn Closing, Tcp Cur Client Conn Est, Tcp Cur Server Conn, Tcp Cur Server Conn Closing, Tcp Cur Server Conn Est, Tcp Err Rst, Tcp Tot Client Open, Tcp Tot Server Open, Tcp Tot Rx Bytes, Tcp Tot Rx Pkts, Tcp Tot Syn, Tcp Tot Tx Bytes, Tcp Tot Tx Pkts, Udp Tot Rx Bytes, Udp Tot Rx Pkts, Udp Tot Tx Bytes, Udp Tot Tx Pkts

- **–** Memory Pool: Bind Entity Name, Entity Name, Mon Service Binding, NetScaler Id, Schema Type, Time, CPU, Gslb Server, Gslb VServer, Interface, NetScaler, Server Service Group, Server Svc Cfg, VServer Authn, VServer Cr, VServer Cs, VServer Lb, VServer SSL, VServer User, Memory Pool: Mem Cur Alloc Size, Mem Err Alloc Failed, Mem Tot Available
- **–** Monitoring Service Binding: Bind Entity Name, Entity Name, NetScalerId, SchemaType, Time, CPU, Gslb Server, Gslb VServer, Interface, Memory Pool, NetScaler, Server Service Group, Server Svc Cfg, VServer Authn, VServer Cr, VServer Cs, Vserver Lb, VServer SSL, VServer User, Mon Service Binding: RATE Mon Tot Probes, Mon Tot Probes
- **–** Interface: Bind Entity Name, Entity Name, Mon Service Binding, NetScaler Id, Schema Type, Time, CPU, Gslb Server, Gslb VServer, Memory Pool, NetScaler, Server Service Group, Server Svc Cfg, VServer Authn, VServer Cr, VServer Cs, Vserver Lb, VServer SSL, VServer User, Interface: RATE NIC Tot Rx Bytes, RATE NIC Tot Rx Packets, RATE NIC Tot Tx Bytes, RATE NIC Tot Tx Packets, NIC Tot Rx Bytes, NIC Tot Rx Packets, NIC Tot Tx Bytes, NIC Tot Tx Packets
- **–** VServer CS: Bind Entity Name, Entity Name, Mon Service Binding, NetScaler Id, Schema Type, Time, CPU, Gslb Server, Gslb VServer, Memory Pool, NetScaler, Server Service Group, Server Svc Cfg, VServer Authn, VServer Cr, VServer Cs, Vserver Lb, VServer SSL, VServer User, VServer Cs: RATE Si Tot Request Bytes, RATE Si Tot Requests, RATE Si Tot Response Bytes, RATE Si Tot Responses, RATE Si Tot Clt Ttlb,RATE Si Tot Clt Ttlb Transactions, RATE Si Tot Pkt Rcvd, RATE Si Tot Pkt Sent, RATE Si Tot Ttlb Frustrating Transactions, RATE Si Tot Ttlb Tolerating Transactions, RATE Vsvr Tot Hits, Si Cur State, Si Tot Request Bytes, Si Tot Re‑ quests, Si Tot Response Bytes, Si Tot Responses, Si Tot Clt Ttlb, Si Tot Clt Ttlb Transactions, Si Tot Pkt Rvd, Si Tot Pkt Sent, Si Tot Ttlb Frustrating Transactions, Si Tot Tlb Tolerating Transactions, Vsvr Tot Hits, Vsvr Tot Req Resp Invalid, Vsvr Tot Req Resp Invalid Dropped

### 安全浏览器日志

• 申请帖子:

- **–** Logs before the published application: Authentication, Browser, Change Id, Created, Cus‑ tomer Name, Destination URL, E‑Tag, Gateway Service Product Id, Session Id, Legacy Icon, Application Name, Policies, Published Application Id, Region, Resource Zone, Resource Zone Id, Subscription, Session Idle Timeout, Session Idle Timeout Warning, Watermark, Whitelist External, Whitelist Internal, Whitelist Redirect
- **–** Logs after the published application: Authentication, Browser, Change Id, Created, Customer Name, Destination, E‑Tag, Gateway Service Product Id, Session Id, Legacy Icon, Application Name, Policies, Published Application Id, Region, Resource Zone, Resource Zone Id, Subscription, Session Idle Timeout, Session Idle Timeout Warning, Watermark, Whitelist External URL, Whitelist Internal URL, Whitelist Redirect URL
- 应用程序删除:
	- **–** Logs before the published application: Authentication, Browser, Change Id, Created, Cus‑ tomer Name, Destination URL, E‑Tag, Gateway Service Product Id, Session Id, Legacy Icon, Application Name, Policies, Published Application Id, Region, Resource Zone, Resource Zone Id, Subscription, Session Idle Timeout, Session Idle Timeout Warning, Watermark, Whitelist External, Whitelist Internal, Whitelist Redirect
	- **–** Logs after the published application: Authentication, Browser, Change Id, Created, Customer Name, Destination, E‑Tag, Gateway Service Product Id, Session Id, Legacy Icon, Application Name, Policies, Published Application Id, Region, Resource Zone, Resource Zone Id, Subscription, Session Idle Timeout, Session Idle Timeout Warning, Watermark, Whitelist External URL, Whitelist Internal URL, Whitelist Redirect URL
- 应用程序更新:
	- **–** Logs before the published application: Authentication, Browser, Change Id, Created, Cus‑ tomer Name, Destination URL, E‑Tag, Gateway Service Product Id, Session Id, Legacy Icon, Application Name, Policies, Published Application Id, Region, Resource Zone, Resource Zone Id, Subscription, Session Idle Timeout, Session Idle Timeout Warning, Watermark, Whitelist External, Whitelist Internal, Whitelist Redirect
	- **–** Logs after the published application: Authentication, Browser, Change Id, Created, Customer Name, Destination, E‑Tag, Gateway Service Product Id, Session Id, Legacy Icon, Application Name, Policies, Published Application Id, Region, Resource Zone, Resource Zone Id, Subscription, Session Idle Timeout, Session Idle Timeout Warning, Watermark, Whitelist External URL, Whitelist Internal URL, Whitelist Redirect URL
- 权利创建:
	- **–** Logs before the entitlement creation: Approved, Customer Id, Data Retention Days, End Date, Grace Period Days, Session Id, Product SKU, Quantity, Serial Numbers, Start Date, State, Type
- **–** Logs after the entitlement creation: Approved, Customer Id, Data Retention Days, End Date, Grace Period Days, Session Id, Product SKU, Quantity, Serial Numbers, Start Date, State, Type
- 权利更新:
	- **–** Logs before the entitlement update: Approved, Customer Id, Data Retention Days, End Date, Grace Period Days, Session Id, Product SKU, Quantity, Serial Numbers, Start Date, State, Type
	- **–** Logs after the entitlement update: Approved, Customer Id, Data Retention Days, End Date, Grace Period Days, Session Id, Product SKU, Quantity, Serial Numbers, Start Date, State, Type
- Session Access Host: Accept Host, Client IP, Date Time, Host, Session, User Name
- 会话连接:
	- **–** Logs before the session connection: Application Id, Application Name, Browser, Created, Customer Id, Duration, Session Id, IP Address, Last Updated, Launch Source, User Name
	- **–** Logs after the session connection: Application Id, Application Name, Browser, Created, Customer Id, Duration, Session Id, IP Address, Last Updated, Launch Source, User Name
- 会话启动:
	- **–** Logs before the session launch: Application Id, Application Name, Browser, Created, Cus‑ tomer Id, Duration, Session Id, IP Address, Last Updated, Launch Source, User Name
	- **–** Logs after the session launch: Application Id, Application Name, Browser, Created, Cus‑ tomer Id, Duration, Session Id, IP Address, Last Updated, Launch Source, User Name
- 会话勾号:
	- **–** Logs before the session tick: Application Id, Application Name, Browser, Created, Cus‑ tomer Id, Duration, Session Id, IP Address, Last Updated, Launch Source, User Name
	- **–** Logs after the session tick: Application Id, Application Name, Browser, Created, Customer Id, Duration, Session Id, IP Address, Last Updated, Launch Source, User Name

### **Microsoft Graph** 安全性日志

- 租户 ID
- 用户 ID
- 指标 ID
- 指标 UUID
- 事件时间
- 创建时间
- 警报类别
- 登录位置
- 登录 IP
- 登录类型
- 用户帐户类型
- 供应商信息
- 厂商提供商信息
- 漏洞状态
- 漏洞严重性

### **Microsoft Active Directory** 日志

- 租户 ID
- 收集时间
- 类型
- 目录上下文
- 组
- 身份
- 用户类型
- 帐户名称
- 密码计数错误
- 城市
- 普通名
- 公司
- 国家/地区
- 密码到期前的天数
- 部门
- 说明
- 显示名称
- 唯一判别名
- 电子邮件
- 传真号码
- 名字
- 组类别
- 组范围
- 家庭电话
- 首字母缩写
- IP 电话
- 帐户是否已启用
- 帐户被锁定了
- 是安全组
- 姓氏
- 经理
- 的成员
- 移动电话
- 寻呼机
- 密码永不过期
- 实物配送办公室名称
- 邮局信箱
- 邮政编码
- 主要组 ID
- 状态
- 街道地址
- 标题
- 用户帐户控制
- 用户组列表
- 用户主体名称
- 工作电话

### **Citrix Analytics for Performance** 日志

- actionid
- actionreason
- actiontype
- adminfolder
- agentversion
- allocationtype
- applicationid
- applicationname
- applicationpath
- applicationtype
- applicationversion
- associateduserfullnames
- associatedusername
- associatedusernames
- associateduserupns
- authenticationduration
- autoreconnectcount
- autoreconnecttype
- AvgEndpointThroughputBytesReceived
- AvgEndpointThroughputBytesSent
- blobcontainer
- blobendpoint
- blobpath
- brokerapplicationchanged
- brokerapplicationcreated
- brokerapplicationdeleted
- brokeringdate
- brokeringduration
- brokerloadindex
- brokerregistrationstarted
- browsername
- catalogchangeevent
- catalogcreatedevent
- catalogdeletedevent
- catalogid
- catalogname
- catalogsync
- clientaddress
- clientname
- clientplatform
- clientsessionvalidatedate
- clientversion
- collecteddate
- connectedviahostname
- connectedviaipaddress
- connectionid
- connectioninfo
- connectionstate
- connectiontype
- controllerdnsname
- cpu
- cpuindex
- createddate
- currentloadindexid
- currentpowerstate
- currentregistrationstate
- currentsessioncount
- datetime
- deliverygroupadded
- deliverygroupchanged
- deliverygroupdeleted
- deliverygroupid
- deliverygroupmaintenancemodechanged
- deliverygroupname
- deliverygroupsync
- deliverytype
- deregistrationreason
- desktopgroupdeletedevent
- desktopgroupid
- desktopgroupname
- desktopkind
- disconnectcode
- disconnectreason
- disk
- diskindex
- dnsname
- domainname
- effectiveloadindex
- enddate
- errormessage
- establishmentdate
- eventreporteddate
- eventtime
- exitcode
- failurecategory
- failurecode
- failuredata
- failuredate
- failurereason
- failuretype
- faultstate
- functionallevel
- gpoenddate
- gpostartdate
- hdxenddate
- hdxstartdate
- host
- hostedmachineid
- hostedmachinename
- hostingservername
- hypervisorconnectionchangedevent
- hypervisorconnectioncreatedevent
- hypervisorid
- hypervisorname
- hypervisorsync
- icartt
- icarttms
- id
- idletime
- inputbandwidthavailable
- inputbandwidthused
- instancecount
- interactiveenddate
- interactivestartdate
- ipaddress
- isassigned
- isinmaintenancemode
- ismachinephysical
- ispendingupdate
- ispreparing
- isremotepc
- issecureica
- lastderegisteredcode
- launchedviahostname
- launchedviaipaddress
- lifecyclestate
- LinkSpeed
- logonduration
- logonenddate
- logonscriptsenddate
- logonscriptsstartdate
- logonstartdate
- long
- machineaddedtodesktopgroupevent
- machineassignedchanged
- machinecatalogchangedevent
- machinecreatedevent
- machinedeletedevent
- machinederegistrationevent
- machinednsname
- machinefaultstatechangeevent
- machinehardregistrationevent
- machineid
- machinemaintenancemodechangeevent
- machinename
- machinepvdstatechanged
- machineregistrationendedevent
- machineremovedfromdesktopgroupevent
- machinerole
- machinesid
- machineupdatedevent
- machinewindowsconnectionsettingchanged
- memory
- memoryindex
- modifieddate
- NGSConnector.ICAConnection.Start
- NGSConnector.NGSSyntheticMetrics
- NGSConnector.NGSPassiveMetrics
- NGSConnector.NGSSystemMetrics
- network
- networkindex
- networklatency
- networkinfoperiodic
- NetworkInterfaceType
- ostype
- outputbandwidthavailable
- outputbandwidthused
- path
- percentcpu
- persistentuserchanges
- powerstate
- processname
- profileloadenddate
- profileloadstartdate
- protocol
- provisioningschemeid
- provisioningtype
- publishedname
- registrationstate
- serversessionvalidatedate
- sessioncount
- sessionend
- sessionfailure
- sessionid
- sessionidlesince
- sessionindex
- sessionkey
- sessionstart
- sessionstate
- sessionsupport
- sessiontermination
- sessiontype
- sid
- SignalStrength
- siteid
- sitename
- startdate
- totalmemory
- triggerinterval
- triggerlevel
- triggerperiod
- triggervalue
- usedmemory
- userid
- userinputdelay
- username
- usersid
- vdalogonduration
- vdaprocessdata
- vdaresourcedata
- version
- vmstartenddate
- vmstartstartdate
- windowsconnectionsetting
- xd.SessionStart

将数据导出到可观测性平台 (预览版)

April 12, 2024

Citrix Analytics for Performance 现已与 Splunk、Elasticsearch 和 Grafana 可观测性平台集成。您可以使用数 据导出功能将性能数据和事件从 Citrix Analytics for Performance 导出到 Splunk、Elasticsearch 和 Grafana。

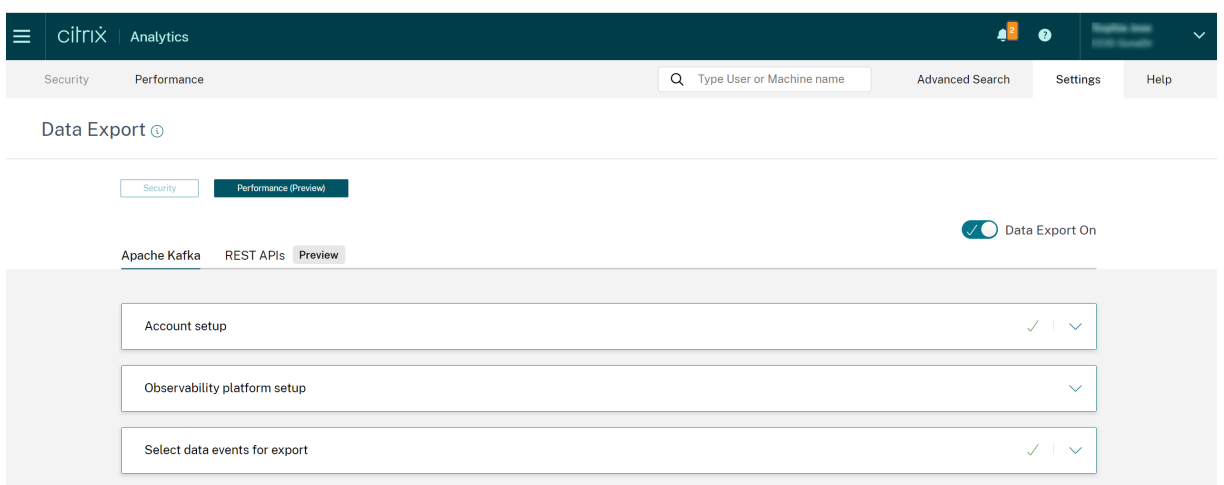

可观测性平台可让您全面了解属于本地 Citrix Virtual Apps and Desktops 站点以及已加入 Citrix Analytics for Performance 服务的 DaaS 云服务的性能指标。此外,您可以将来自 Citrix Analytics for Performance 数据的性 能指标与来自可观测性平台内连接的外部数据源的数据进行合并和关联。

可观测性平台中提供的数据可用于通过持续监测获得价值。它有助于获得有关虚拟应用程序和桌面网站性能的切实可行 的业务见解。在可观测性平台中使用数据的一些方式如下:

- 定期创建控制板和报告。这些控制板和报告有助于分析环境在一段时间内的性能。
- 提取与您的组织 KPI 相关的特定信息,并找出导致用户绩效不佳的瓶颈。
- 识别站点中未充分利用的计算机,优化消耗和使用以降低总体成本。
- 对基础架构中的用户在连接和会话期间面临的特定问题进行分类和故障排除。
- 很容易找到客户端网络或端点设备问题或特定基础设施组件(例如网关或连接器)问题的根本原因并查明会话中 体验不佳的原因。
- 确定会话失败和高会话延迟的模式,以查看不良体验是否可以局限于某个地点或特定的服务提供商。
- 识别导致资源紧缩的特定应用程序或进程。

要使用此功能,请使用此表单注册并注册技术预览版。

与可观测性平台集成

目前,Citrix Analytics for Performance 支持的可观察性平台是 Splunk、Elasticsearch 和 Grafana。有关以下 功能和用法的更多信息:

- Splunk,请参阅 Splunk 文档。
- Elasticsearch,请参阅 Elasticsearch 文档
- Grafana,请参阅 Grafana 文档

Splunk 使用 Kafka 端[点连接部署在](https://www.splunk.com/en_us/products/observability.html) [Citrix Analytic](https://www.elastic.co/guide/en/observability/current/index.html)s for Performance 云上的北行 Kafka。使用 Citrix Analytics for Performance 提供[的参数,将](https://grafana.com/docs/grafana/latest/) Citrix Analytics for Performance 与 Splunk 集成。使用 Kafka 端点,您可以 连接数据并将其拉入 Splunk。

Elasticsearch 使用 Logstash 引擎连接部署在 Citrix Analytics for Performance 云上的 Kafka。使用 Citrix Analytics for Performance 提供的参数将性能版 Citrix Analytics 与 Elasticsearch 集成。使用 Kafka 终端节点, 您可以连接数据并将其提取到 Elasticsearch 中,从而更深入地了解组织的绩效状况。

以下架构图说明了数据如何从 Citrix Analytics for Performance 流向可观测性平台:

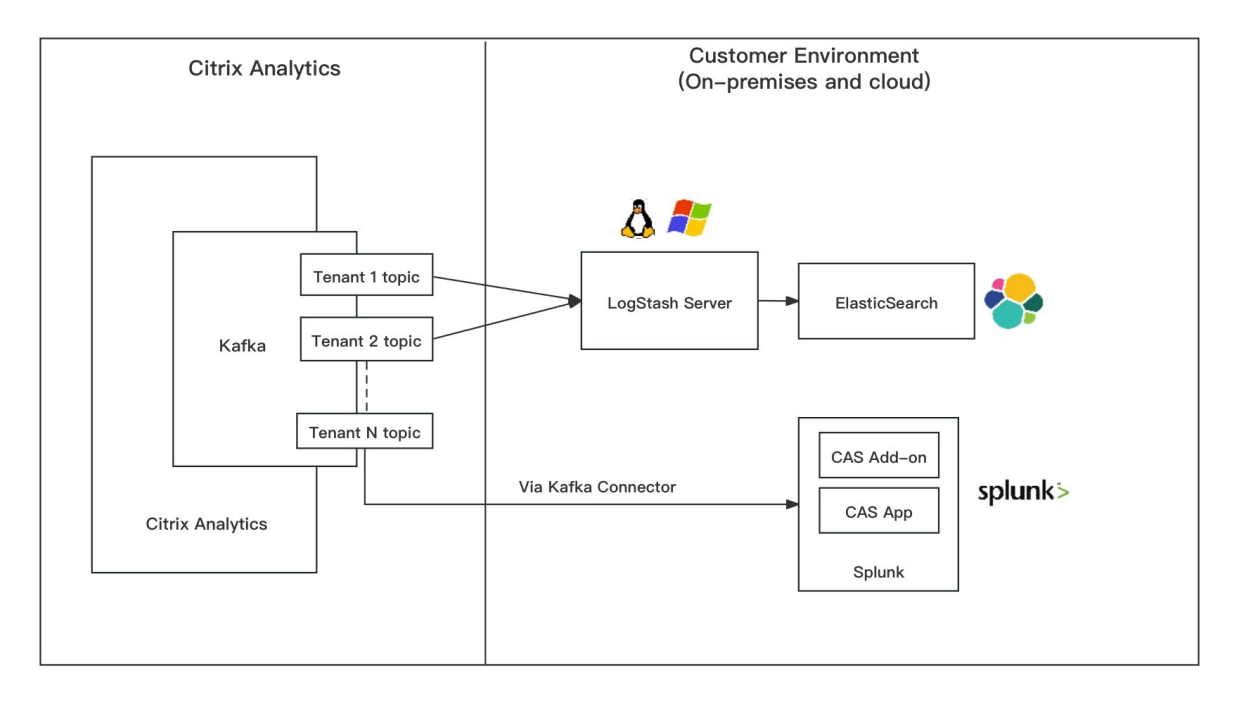

数据导出入门

可以从 **Citrix Analytics** 服务 **>** 设置 **>** 数据导出 **>** 性能访问和配置数据导出功能。默认情况下,使用"数据导出打 开"切换开关,将 数据导出 到可观测性平台处于启用状态。您可以切换 数据导出关闭,以停止发送新的数据事件。

数据导出是在以下步骤中配置的。有关更多信息,请参阅 Splunk 集成和 Elasticsearch 集成文章。

- 1.帐户设置 –要创建帐户,请指定密码。配置帐户后,就会生成 Kafka 的详细信息。这些细节用于 Splunk 和 Elasticsearch 的配置。使用此部分重置您的密码。
- 2. 可观测性平台设置 ‑使用上一步中生成的 Kafka [详细信息安](https://docs.citrix.com/zh-cn/performance-analytics/data-export/splunk-integration-casp.html)[装和配置适用于](https://docs.citrix.com/zh-cn/performance-analytics/data-export/elasticsearch-integration-casp) Splunk、Elasticsearch 和 Grafana 的 Citrix Analytics 插件。
- 3. 选择要导出的数据事件 ‑ 本节列出了导出到可观测性平台的数据。您可以从会话和计算机数据源中选择要导出的 特定事件。

# **Splunk** 与 **Citrix Analytics for Performance** 集成

November 26, 2023

您可以将 Citrix Analytics for Performance 与 Splunk 集成, 将性能数据从虚拟应用程序和桌面站点导出到 Splunk,从而更深入地了解虚拟应用程序和桌面环境的性能。

有关集成的好处以及发送到您的可观测性平台的已处理数据类型的更多信息,请参阅 数据导出。

#### 支持的版本

Citrix Analytics for Performance 支持在以下操作系统上集成 Splunk。Citrix 建议使用这些操作系统的最新版本 或仍在相应供应商支持下的版本。

- CentOS Linux 7 及更高版本
- Debian GNU/Linux 10.0 及更高版本
- 红帽企业 Linux 服务器 7.0 及更高版本
- Ubuntu 18.04 LTS 及更高版本

注意

对于 Linux 内核 (64 位) 操作系统,请使用 Splunk 支持的内核版本。有关更多信息,请参阅 Splunk 文档。

您可以在以下 Splunk 版本上配置 Splunk 集成:

- Splunk 云输入数据管理器 (IDM)
- Splunk 8.1 (64位)及更高版本

### 必备条件

适用于 **Splunk** 的 **Citrix Analytics** 加载项连接到 Citrix Analytics for Performance 上的以下端点。确保终端节 点位于网络中的允许列表中。使用端点名称而不是 IP 地址,因为端点的公有 IP 地址可能会发生变化。

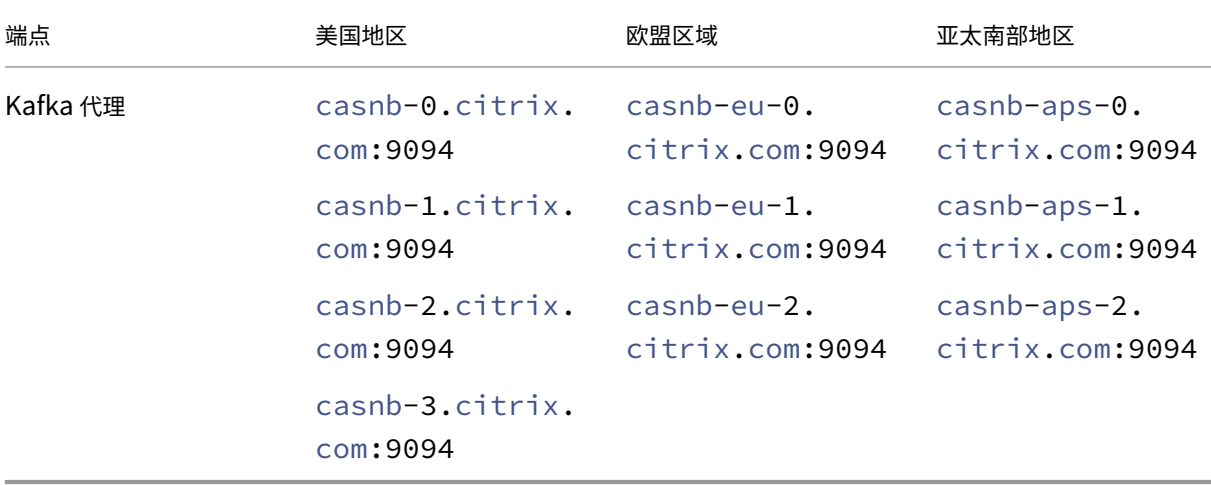

为至少一个数据源启用数据处理。它有助于 Citrix Analytics for Performance 开始 Splunk 集成流程。

#### 数据导出配置

#### 帐户设置

- 1. 前往"设置"**>**"数据导出">"性能"。
- 2. 在"帐户设置"部分,通过指定密码来创建帐户。此帐户用于准备 Splunk 集成所需的配置文件。

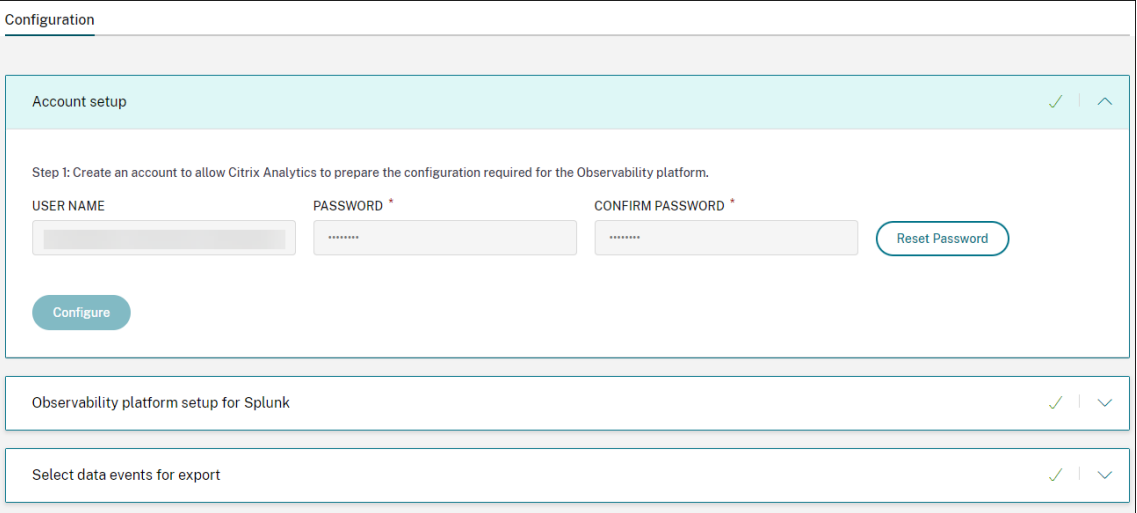

3. 单击 **Configure**(配置)。Citrix Analytics for Performance 会准备配置详细信息——用户名、主机、Kafka 主题名称和组名。复制详细信息以帮助在后续步骤中配置适用于 Splunk 的 Citrix Analytics 加载项。

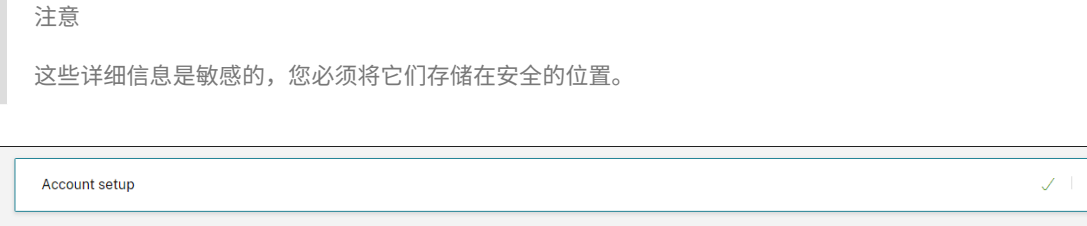

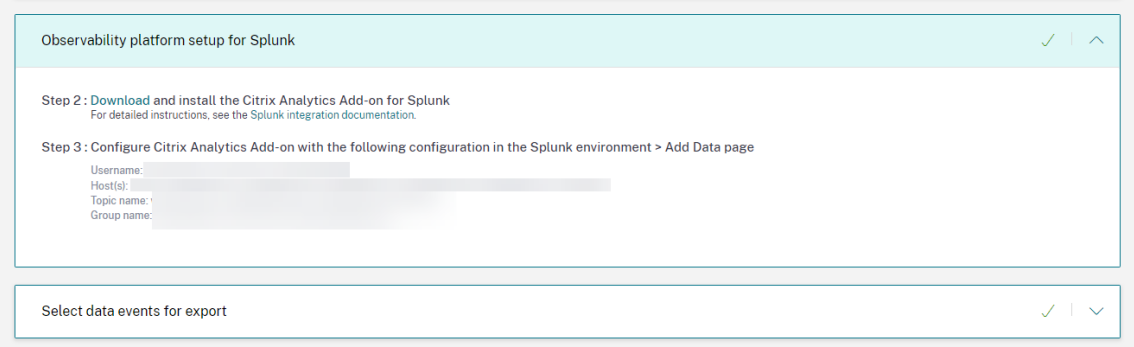

#### **Splunk** 的可观测性平台设置

下载并安装适用于 **Splunk** 的 **Citrix Analytics** 加载项

注意

此应用程序处于预览中。

适用于 Splunk 的 Citrix Analytics 加载项允许 Splunk Enterprise 管理员查看从 Citrix Analytics for Perfor‑ mance 收集的性能数据。您还可以将从 Citrix Analytics for Performance 收集的数据与来自 Splunk 上配置的其 他数据源的数据相关联。这种关联使您可以了解来自多个来源的性能,并采取措施来提高虚拟应用程序和桌面环境的使 用率和性能。

- 1. 登录到您的 Splunk 转发器或 Splunk 独立版环境。
- 2. 通过从 Splunkbase 下载适用于 Splunk 的 Citrix Analytics 加载项或从 Splunk 内部安装来安装该插件。

#### 从 **Splunkbase** [安装应用程](https://splunkbase.splunk.com/app/6280/)序

- 1. 下载适用于 Splunk 的 Citrix Analytics 加载项文件。
- 2. 在 Splunk Web 主页上,单击 应用程序旁边的齿轮图标。
- 3. 单击 从文件安装应用程序。
- 4. 找到下载的文件,然后单击 上传。

备注

- 如果您有旧版本的加载项,请选择 升级应用程序 以覆盖它。
- 如果要从 2.0.0 之前的版本升级适用于 **Splunk** 的 **Citrix Analytics** 加载项,则必须删除附加组件 安装文件夹的 */bin* 文件夹中的以下文件和文件夹,然后重新启动 Splunk 转发器或 Splunk 独立版 环境:
	- **–** cd \$SPLUNK\_HOME\$/etc/apps/TA\_CTXS\_AS/bin
	- **–** rm -rf splunklib
	- **–** rm -rf mac
	- **–** rm -rf linux\_x64
	- **–** rm CARoot.pem
	- **–** rm certificate.pem
- 5. 验证应用程序是否显示在应用程序列表中。

#### 从 **Splunk** 内部安装应用

- 1. 在 Splunk Web 主页上,单击 **+** 查找更多应用程序。
- 2. 在浏览更多应用程序页面上,搜索 **Citrix Analytics Add‑on for Splunk**(适用于 Splunk 的 Citrix Analytics 加载项)。
- 3. 单击应用程序旁边的 安装。

4. 验证应用程序是否显示在应用程序列表中。

#### 配置索引和源类型以关联数据

1. 安装应用程序后,单击 立即设置。

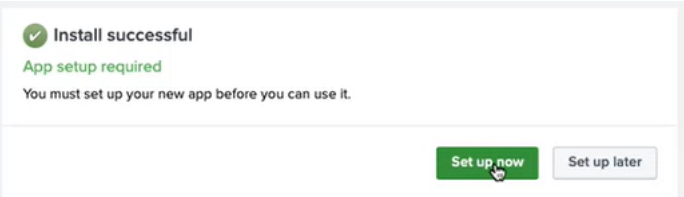

### 2. 输入以下查询:

• 存储来自 Citrix Analytics for Performance 的数据的索引和源类型。

注意

这些查询值必须与适用于 Splunk 的 Citrix Analytics 加载项中指定的值相同。有关更多信息,请 参阅配置适用于 Splunk 的 Citrix Analytics 加载项。

• 您想要将数据与 Citrix Analytics for Performance 关联的索引。

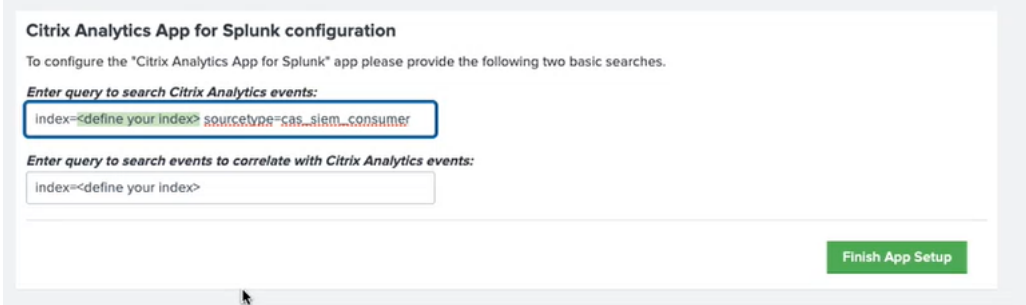

3. 单击 完成应用程序安装程序 以完成配置。

配置适用于 **Splunk** 的 **Citrix Analytics** 加载项 使用 Citrix Analytics for Performance 提供的配置详细信 息配置适用于 Splunk 的 Citrix Analytics 加载项。成功配置插件后, Splunk 开始使用来自 Citrix Analytics for Performance 的事件。

1. 在 Splunk 主页上,转到设置 > 数据输入。

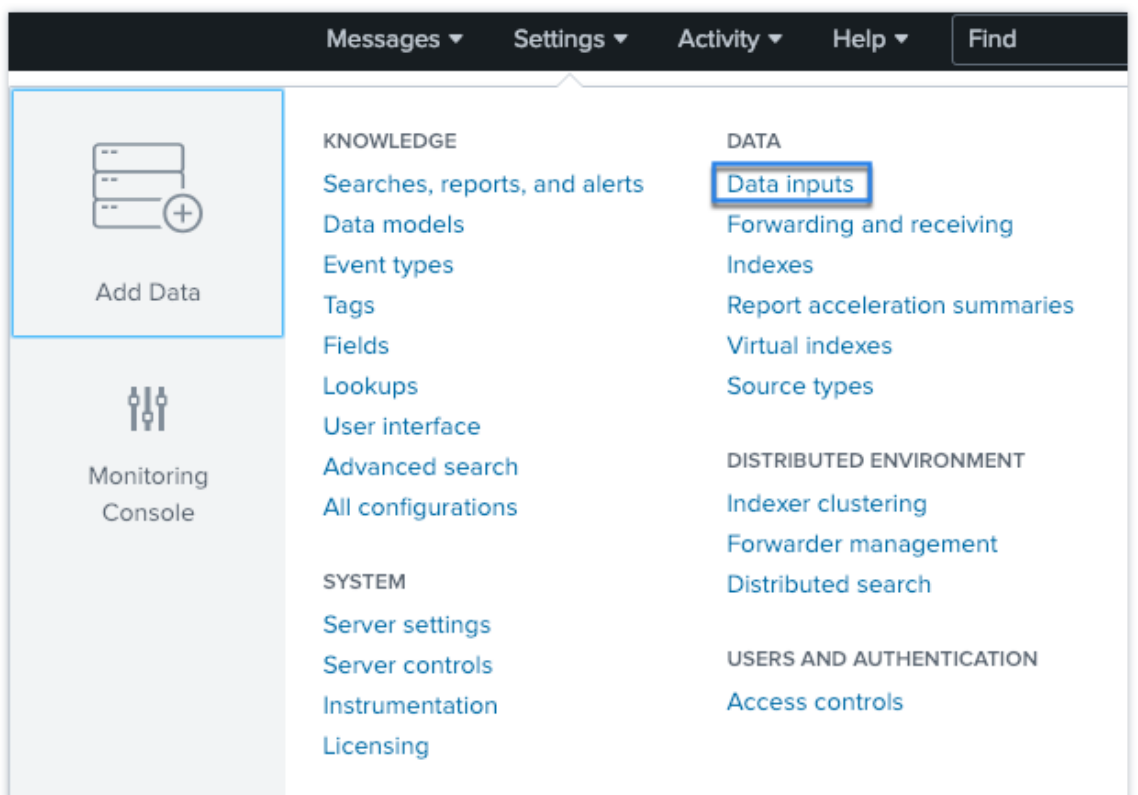

## 2. 在本地输入 部分中,单击 Citrix Analytics 加载项。

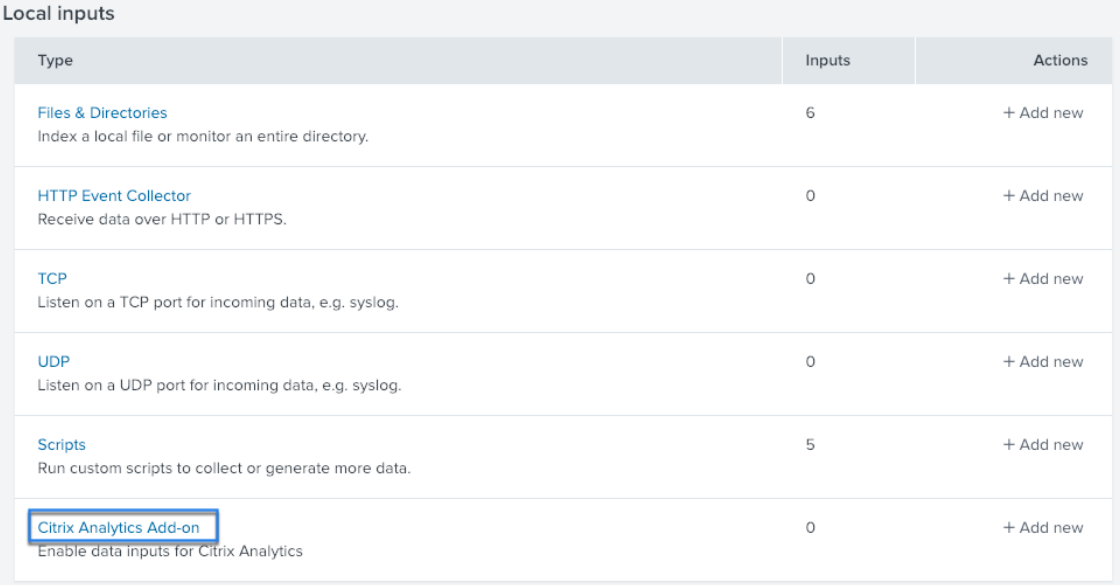

### 3. 单击新建。

h.

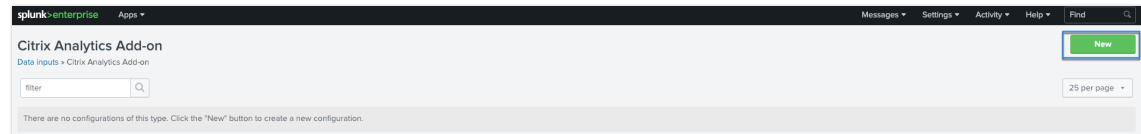

4. 在添加数据 页面上,输入 Citrix Analytics 配置文件中提供的详细信息。

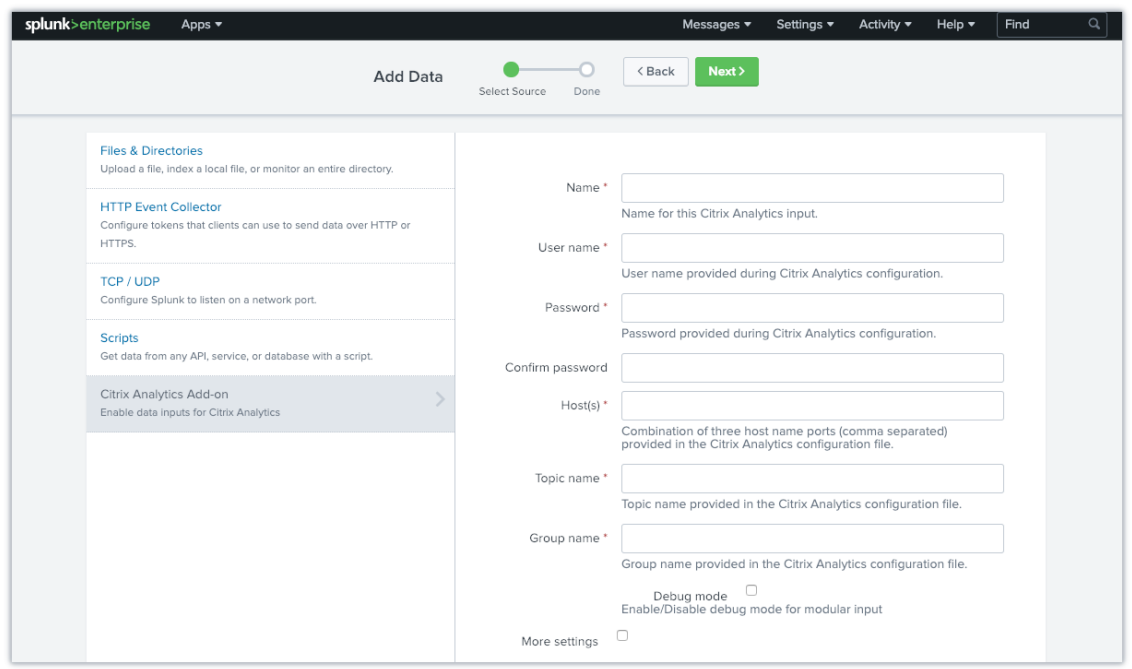

5. 要自定义默认设置,请单击 更多设置并设置 数据输入。您可以定义自己的 Splunk 索引、主机名和源类型。

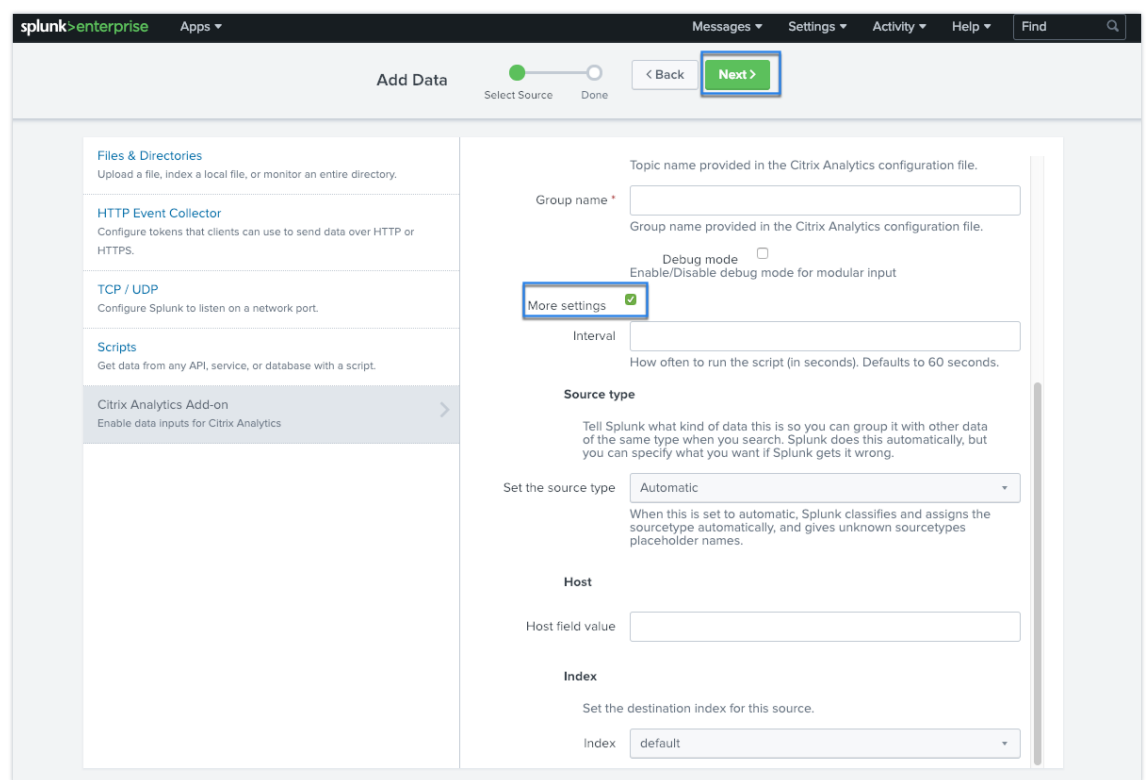

6. 单击下一步。您的 Citrix Analytics 数据输入已创建,适用于 Splunk 的 Citrix Analytics 加载项已成功配置。

#### 选择要导出的数据事件

本节列出了导出到可观测性平台的数据。您可以从会话和计算机数据源中选择要导出的事件。对此选择所做的更改最多 需要两个小时才能显示在导出的数据中。

### 如何在 **Splunk** 中使用事件

配置插件后, Splunk 开始从 Citrix Analytics for Performance 中检索性能数据和事件。您可以根据配置的数据输 入在 Splunk 搜索头上开始搜索组织的事件。

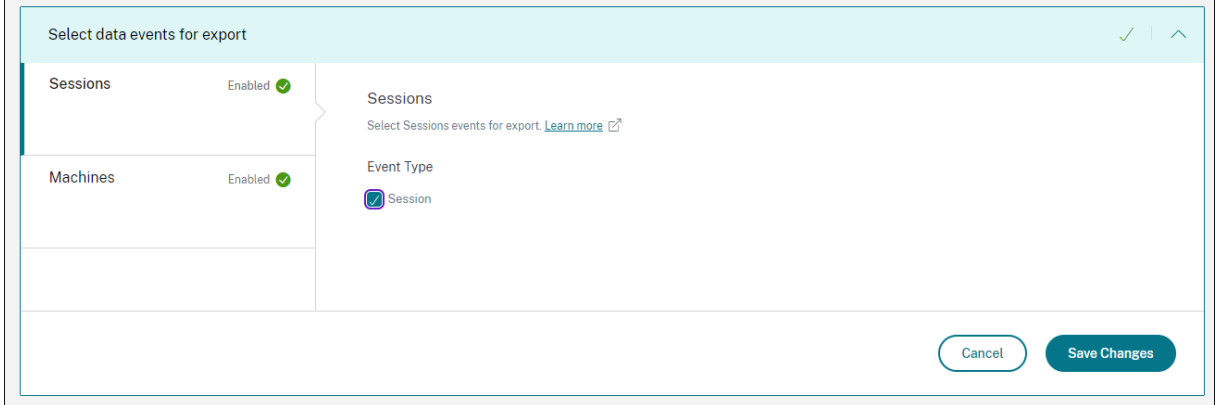

搜索结果按以下格式显示:

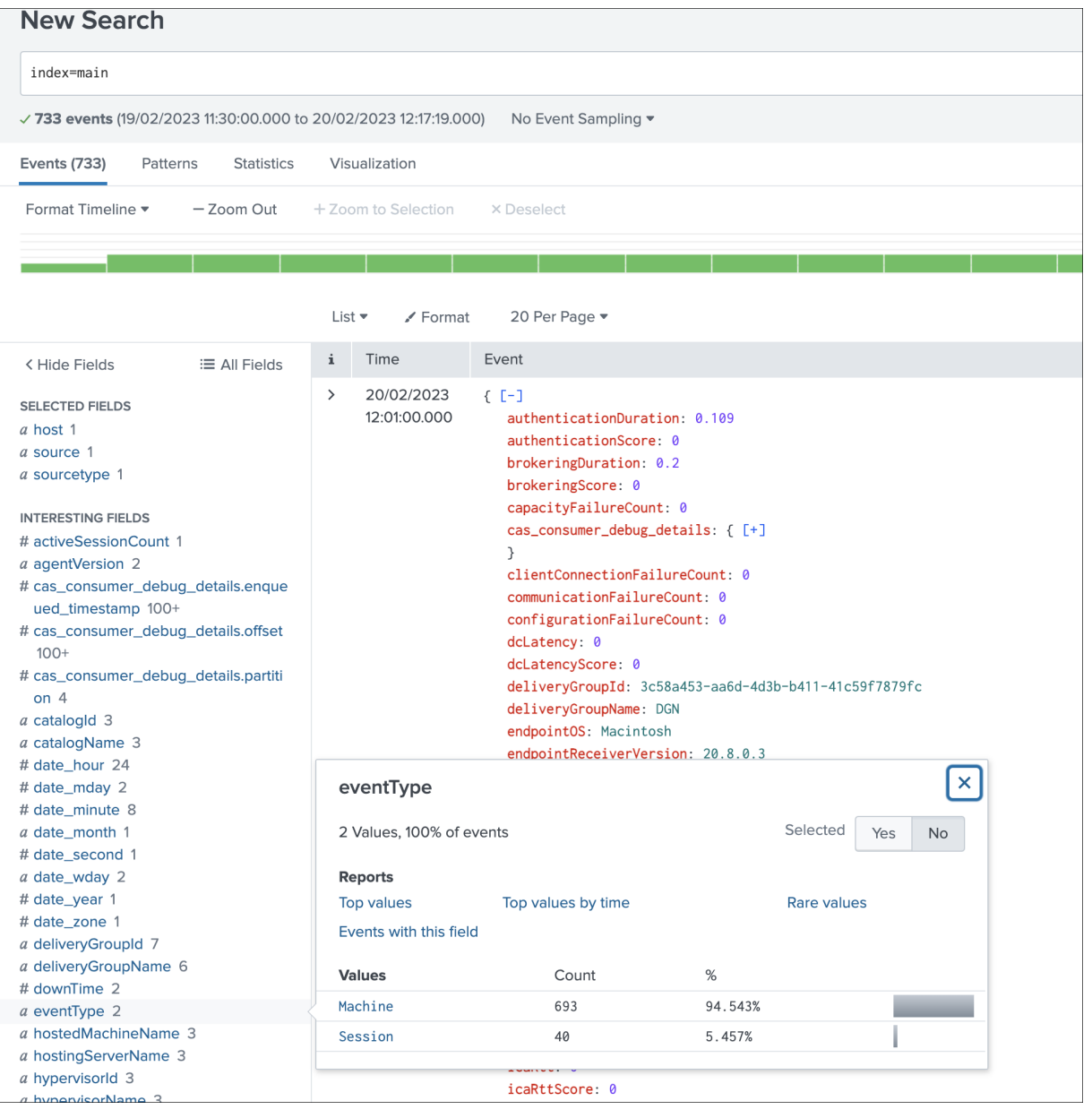

显示正在运行会话响应速度较差的计算机列表的示例:

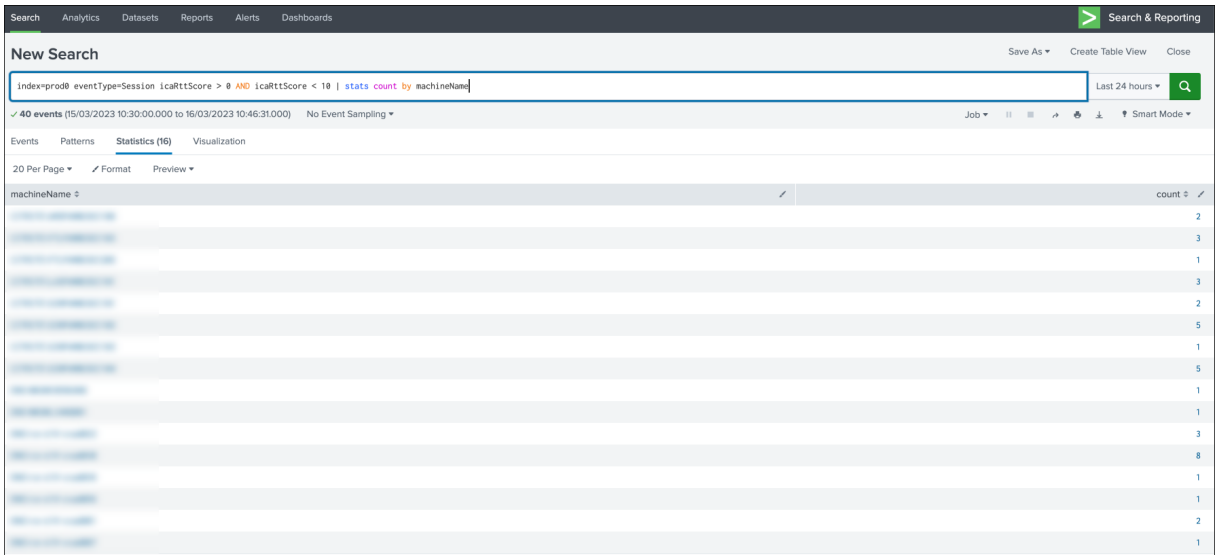

#### 显示失败会话的示例:

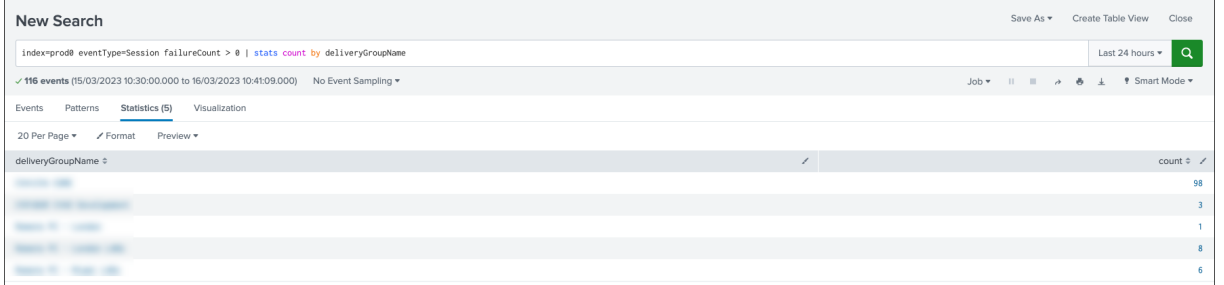

有关数据格式的更多信息,请参阅 计算机事件的数据结构 和 会话事件的数据结构。

有关 Splunk 集成的更多信息,请参阅以下链接:

- Citrix Analytics 与 Splunk [集成](https://docs.citrix.com/zh-cn/performance-analytics/data-export/data-structure-machines.html)
- 适用于 Splunk 的 Citrix Analytics 加载项,现已在 Splunkbase 中上线

### 对适用于 **Splunk** 的 **[Citrix Analyt](https://www.youtube.com/watch?v=ybAatlYkIPc)[ics](https://www.citrix.com/blogs/2021/10/13/introducing-citrix-analytics-app-for-splunk/)** 加载项进行故障排除

如果您在 Splunk 控制板中看不到任何数据,或者在配置适用于 Splunk 的 Citrix Analytics 加载项时遇到问题,请 执行调试步骤来修复问题。有关更多信息,请参阅适用于 Splunk 的 Citrix Analytics 加载项的配置问题。

注意

联系 CAS-PM-Ext@cloud.com 以请求有关 Splunk [集成、将数据导出到](https://docs.citrix.com/zh-cn/security-analytics/troubleshoot-citrix-analytics-for-security-and-performance/splunk-add-on-debugging.html) Splunk 的帮助或提供反馈。

## **Elasticsearch** 集成

#### April 12, 2024

注意:

如需帮助 Elasticsearch 集成、将数据导出到 Elasticsearch 或提供反馈,请联系 CAS‑PM‑Ext@cloud.com。

您可以使用 Logstash 引擎将 Citrix Analytics for Performance 与 Elasticsearch 集成。通过此集成,您可以将 Citrix IT 环境中的用户数据导出并将其关联到 Elasticsearch,从而更深入地了解组[织的安全状况。](mailto:CAS-PM-Ext@cloud.com)

有关集成的好处以及发送到您的可观测性平台的已处理数据类型的更多信息,请参阅 数据导出。

#### 必备条件

- 为至少一个数据源启用数据处理。它帮助 Citrix Analytics for Performance 启动 Elasticsearch 集成流程。
- 确保以下终端节点位于网络的允许列表中。

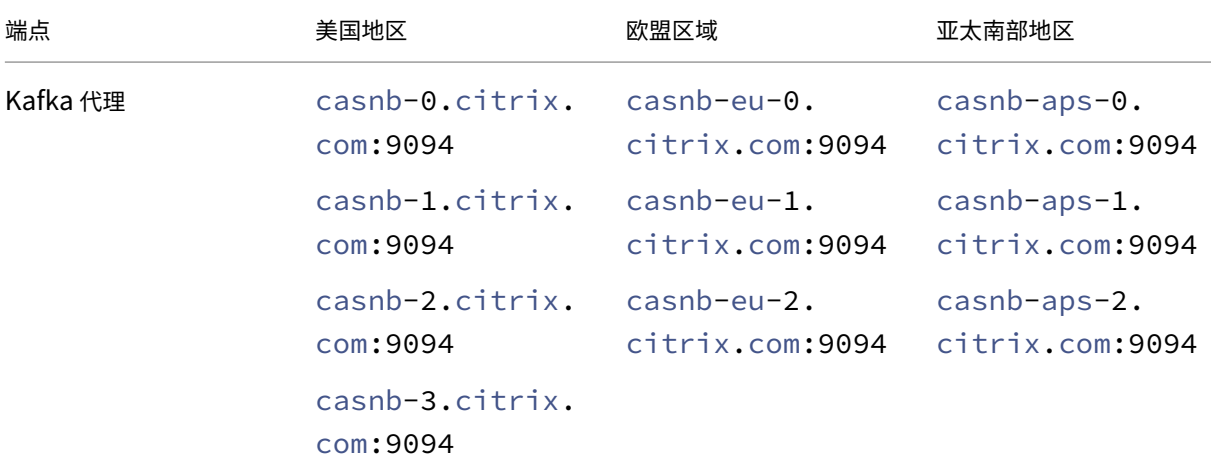

### 与 **Elasticsearch** 集成

- 1. 前往"设置">"数据导出"。
- 2. 在"帐户设置"部分,通过指定用户名和密码来创建帐户。此帐户用于准备集成所需的配置文件。

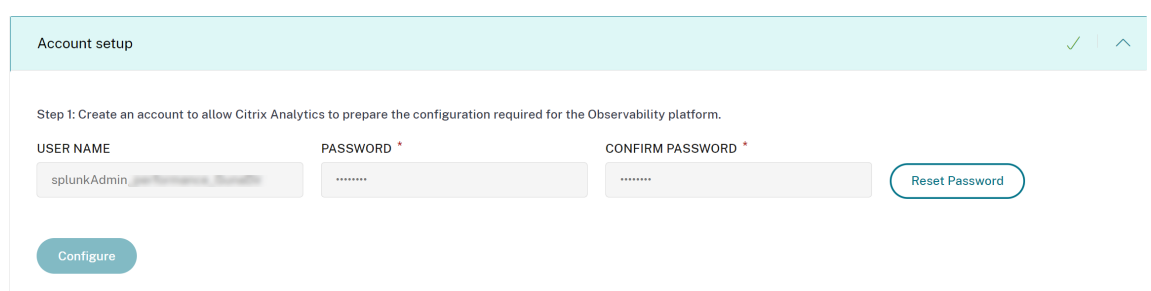

3. 确保密码满足以下条件:

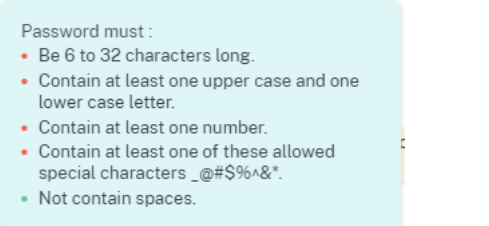

4. 单击 配置 以生成 Logstash 配置文件。

Step 2: Download the necessary configuration files for Elasticsearch

- Download the Logstash configuration file
- Download kafka.client.truststore.jks file
- 5. 从"可观测性平台"部分选择 Elastic Search 选项卡以下载配置文件:
	- Logstash 配置文件: 包含用于使用 Logstash 数据收集引擎将事件从 Citrix Analytics for Performance 发送到 Elasticsearch 的配置数据(输入、筛选和输出部分)。有关 Logstash 配置文件结构的 信息,请参阅 Logstash 文档。
	- **JKS** 文件:包括 SSL 连接所需的证书。

注意 这些文件包含敏感信息。将它们存放在安全可靠的地方。

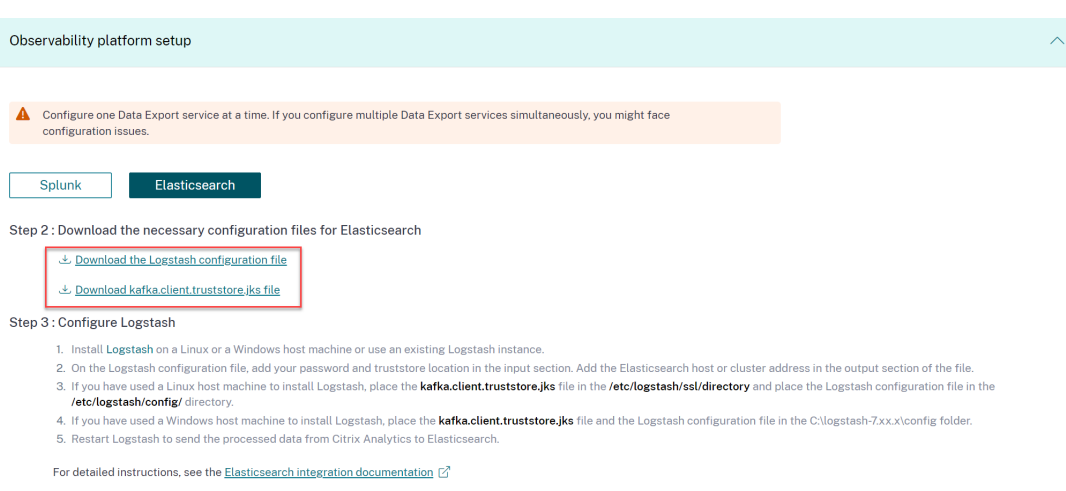

### 6. 配置 Logstash:

a) 在您的 Linux 或 Windows 主机上,安装 Logstash。您也可以使用现有的 Logstash 实例。

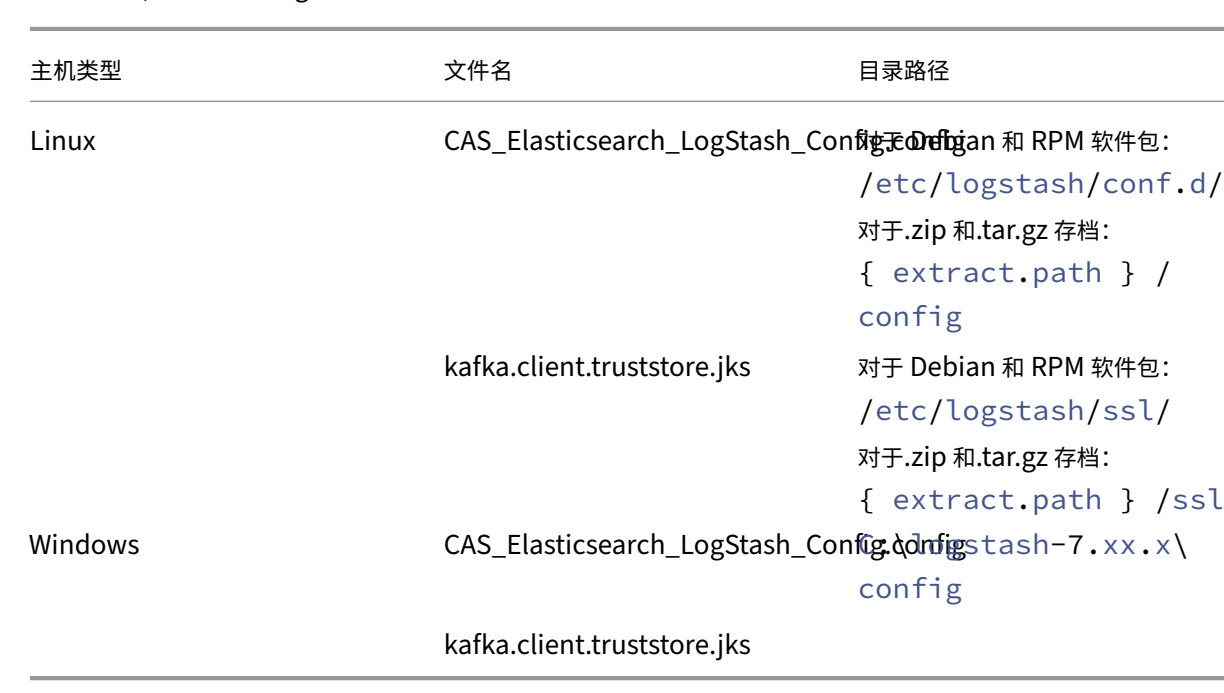

b) 在安装了 Logstash 的主机上, 将以下文件放在指定的目录中:

有关 Logstash 安装包的默认目录结构的信息,请参阅 Logstash 文档。

## c) 打开 Logstash 配置文件并执行以下操作:

- i. 在文件的输入部分,输入以下信息:
	- 密码: 您在 Citrix Analytics for Performance 中为准备配置文件而创建的帐户的密码。
	- SSL 信任存储位置: SSL 客户端证书的位置。这是主机中 kafka.client.truststore.jks 文件的 位置。

```
input {<br>https://www.farap_servers => "<br>topics => [<br>group_id => |<br>session_timeout_ms => 60000<br>auto_offset_reset => "earliest"<br>security_protocol => "SASL_SSL"<br>ssl_mechnism => "SCRAN-SHA-256"<br>ssl_mechnism => "SCRAN-SHA-256"<br>s
                                                                                                                               the the struggling, activities are 1980st
           ssi__endpoint_identification_algorithm => ""<br>ssi__endpoint_identification_algorithm => ""<br>ssi_Jendpoint_identification_algorithms.common.security.scram.ScramLoginNodule <mark>required username='</mark><br><mark>ssi_truststore_location => "/e</mark>
                                                                                                                                                            " password='<your password>';"
ii. 在文件的输出部分,输入运行 Elasticsearch 的主机或群集的地址。
             ر
        \mathcal{F}output {
              elasticsearch {
                    hosts => ['cyour logstash host : port>=']index => "citrixanalytics-%{+YYYY.MM.dd}"
              \mathcal{F}\mathcal{F}
```
d) 重启主机,将处理过的数据从 Citrix Analytics for Performance 发送到 Elasticsearch。

配置完成后,确认您可以在 Elasticsearch 中查看 Citrix Analytics 数据。

#### **Logstash** 配置

可以从 Citrix Analytics for Performance 页面下载 Logstash 配置示例。

以下是 Logstash 管道定义的一小部分变体,可以支持所提供的示例 Kibana 控制板:

```
1 filter {
2
3 json {
\frac{4}{5}source => "message"
6 remove_field => ["message"]
7 }
8<br>9
   9 date {
10
11 match => [ "timestamp", "ISO8601", "yyyy-MM-dd HH:mm:ss" ]
12 target => "@timestamp"
13 }
14
15 }
16
17
18 filter {
19
20 mutate {
21
22 copy => ["eventType", "[@metadata][eventTypeIndex]"]
23 }
```

```
24
25 }
26
27
28 filter {
29
30 mutate {
31
32 lowercase => ["[@metadata][eventTypeIndex]"]
33 }
34
35 }
36
37
38 output {
39
40 elasticsearch {
41
42 hosts => ["<your logstash host : port>"]
43 index => "citrixanalytics-%{
44 [@metadata][eventTypeIndex] }
45 - %46 + YYYY.MM.dd }
47 "
48 }
49
50 }
51
52 <!--NeedCopy-->
```
基于先前的配置,Logstash 使用 eventType 字段将会话和计算机事件分隔为单独的索引。

您可以将从 Citrix Analytics 页面下载的默认配置文件的"筛选器"和"输出"部分替换为前面的内容,然后重启 Logstash 服务。

### **Kibana** 控制面板示例

您可以导入 Citrix 提供的示例 Kibana 控制面板,其中包括:

- 指标
- 时间图表
- 会话和基础设施遥测的其他有用可视化效果。

您可以从 Citrix Analytics 下载页面下载控制板定义(JSON 文件)。

您可以将控制面板文件导入到您的 Kibana 实例中,可以导入到 Elasticsearch 云帐户或企业帐户。

在导入控[制面板之前,请确保您已](https://www.citrix.com/downloads/Citrix-Monitoring-Observability/AnalyticsForPerformance/Sample-Observability-Dashboards.html)正确配置了 Logstash、Elasticsearch 和 Kibana 实例,并且能够在 Kibana 索引 管理页面中查看 citrixanalytics 索引。

要导入控制板和引用的数据视图,请执行以下步骤:

- 1. 导航到"管理" > "保存的对象"。
- 2. 单击"导入",然后选择包含在给定压缩文件中的提供的 ndjson 文件。
- 3. 您可以选择使用随机 **ID** 创建新对象。
- 4. 单击导入。

完成前面的步骤后,您可以查看四个新保存的对象,如下图所示:

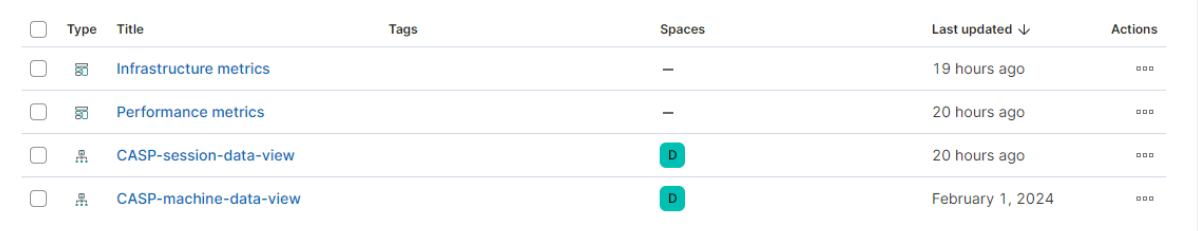

数据视图由控制板可视化引用,引用在先前的 Logstash 配置中定义的索引。您必须能够打开控制板。以下是示例控制 板:

### Citrix Analytics for Performance

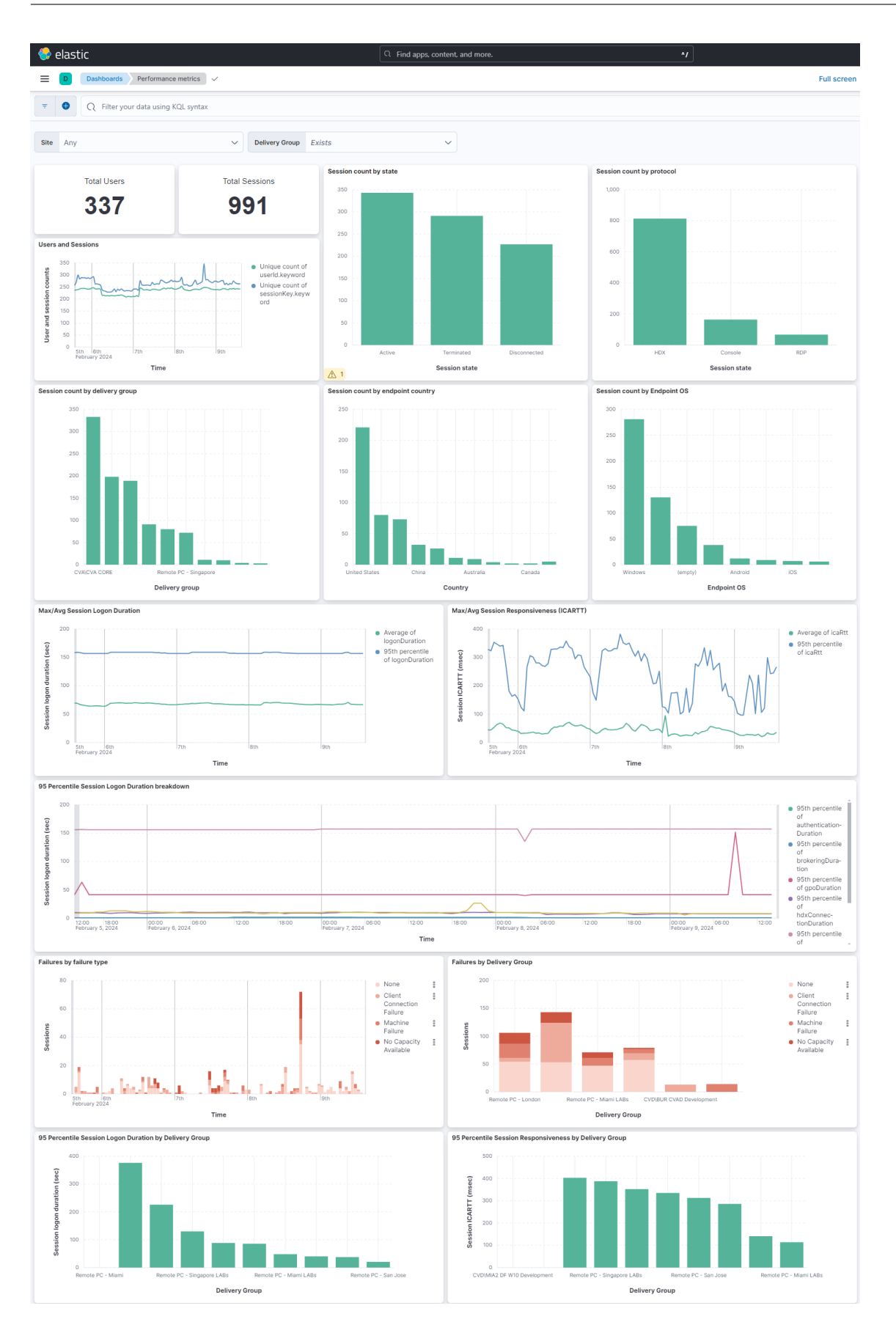

### Citrix Analytics for Performance

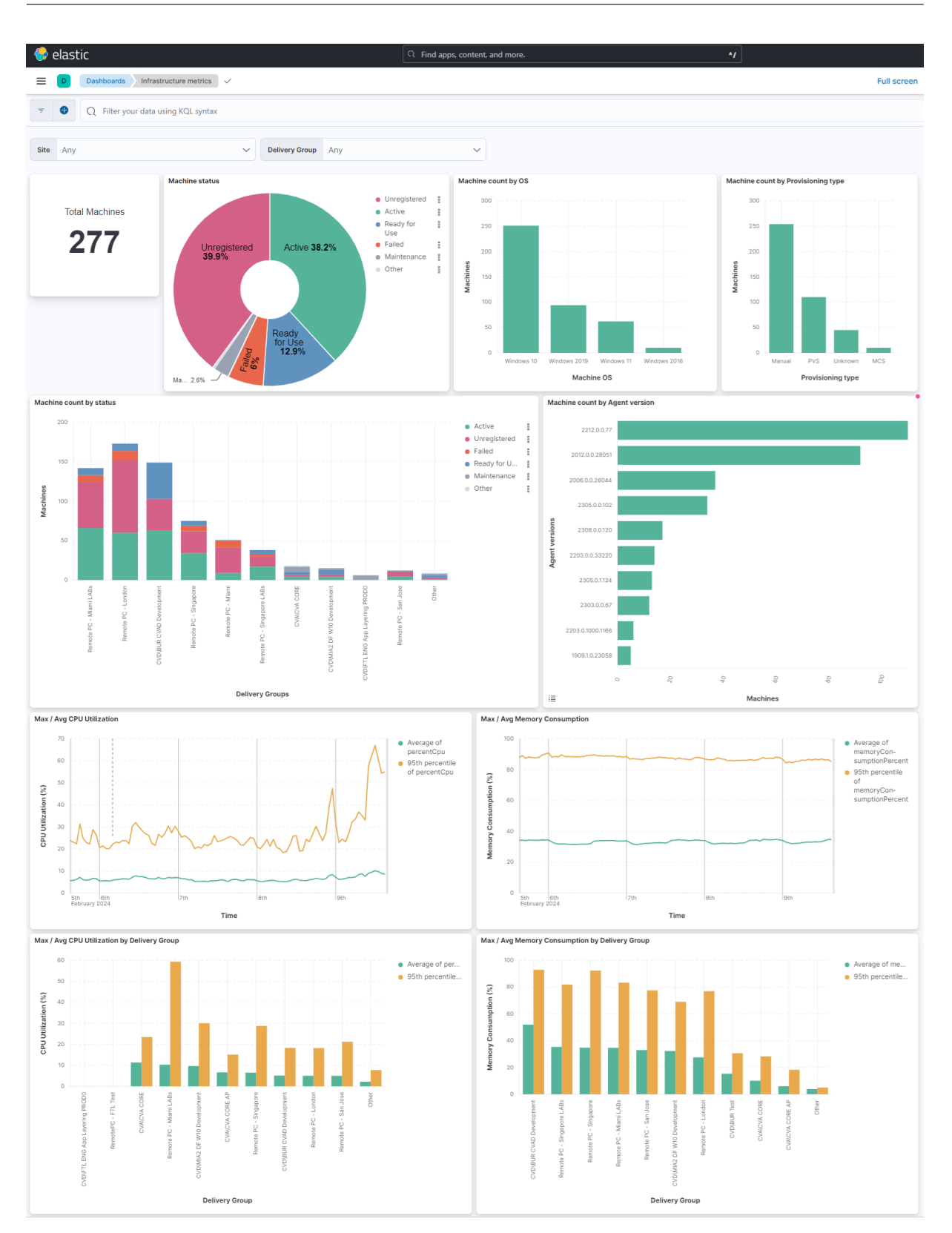

#### 打开或关闭数据传输

在 Citrix Analytics for Performance 准备好配置文件后,将启用 Elasticsearch 的数据传输。

要停止传输来自 Citrix Analytics for Performance 的数据:

- 1. 前往"设置">"数据导出"。
- 2. 关闭切换按钮以禁用数据传输。默认情况下,数据传输始终处于启用状态。

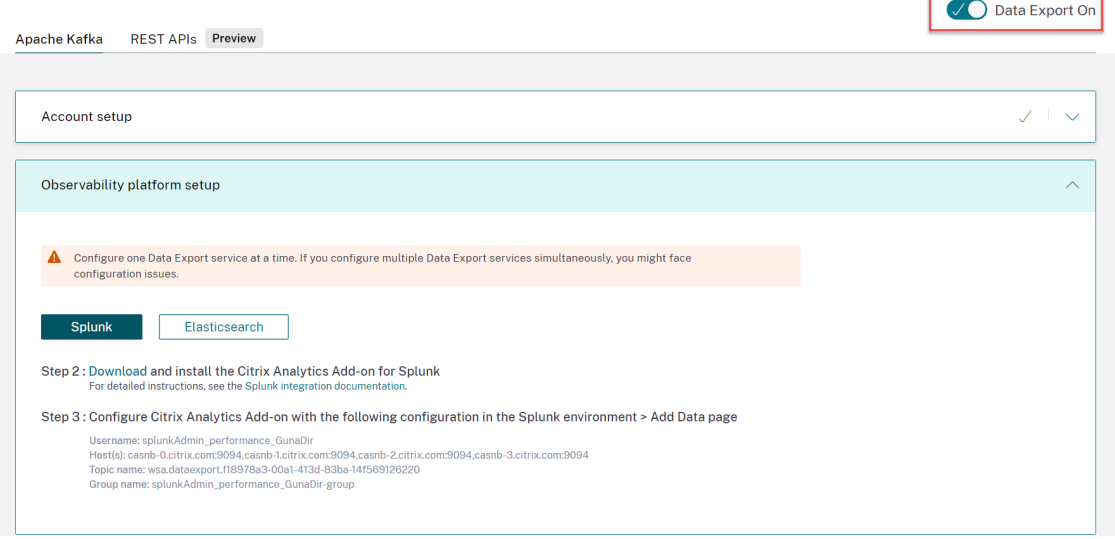

3. 此时会出现一个警告窗口供您确认。单击"关闭数据传输"以停止传输活动。

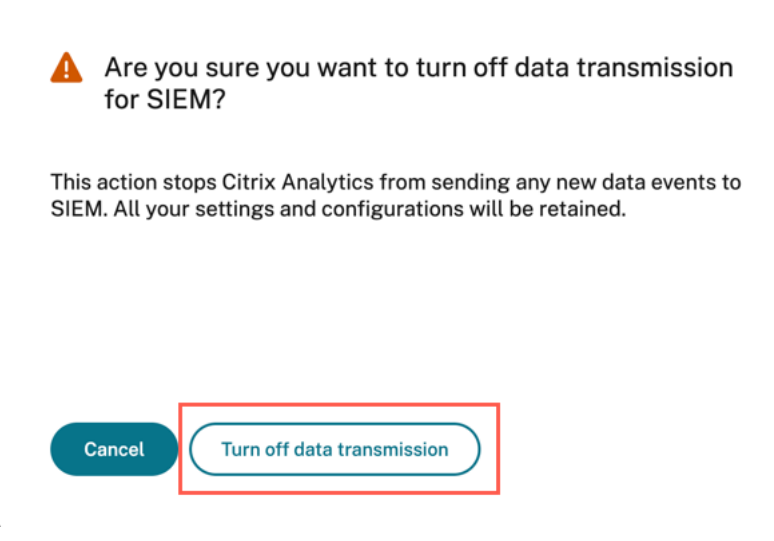

要再次启用数据传输,请打开切换按钮。

## **Grafana** 集成

#### April 12, 2024

注意:

联系 CAS-PM-Ext@cloud.com 以请求有关 Grafana 集成、将数据导出到 Grafana 的帮助或提供反馈。

您可以使用 Promtail 代理将 Citrix Analytics for Performance 与 Grafana 集成。这种集成使您能够将会话和 基础架构数据从 Citrix IT [环境导出并关](mailto:CAS-PM-Ext@cloud.com)联到 Grafana。此外,还要更深入地了解贵组织的安全状况。

有关以下内容的更多信息,请参阅数据导出:

- 整合的好处
- 发送到您的可观测性平台[的已处理数](https://docs.citrix.com/zh-cn/performance-analytics/data-export)据的类型

必备条件

- 为至少一个数据源启用数据处理。它有助于 Citrix Analytics for Performance 启动 Grafana 集成流程。
- 确保以下终端节点位于网络的允许列表中。

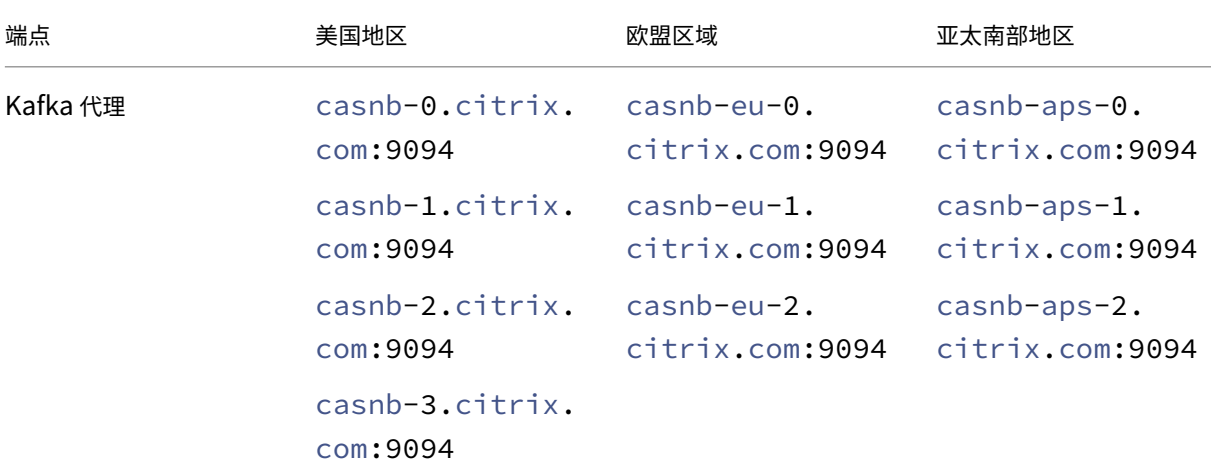

### 与 **Grafana** 集成

以下架构图说明了数据如何从 Citrix Analytics for Performance 流向 Grafana 可观测性平台:

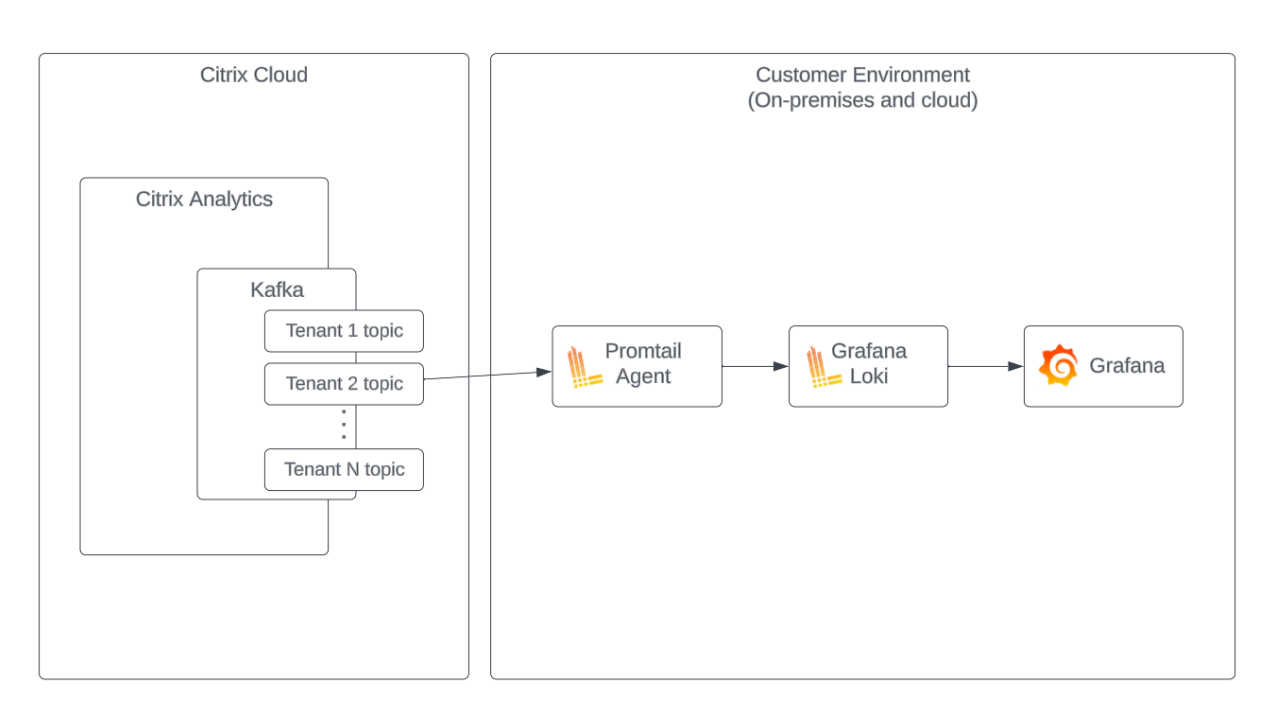

#### 设置数据导出帐户

- 1. 前往"设置">"数据导出"。
- 2. 在"帐户设置"部分,通过指定用户名和密码来创建帐户。此帐户用于 Promtail 配置文件,这是集成所必需 的。

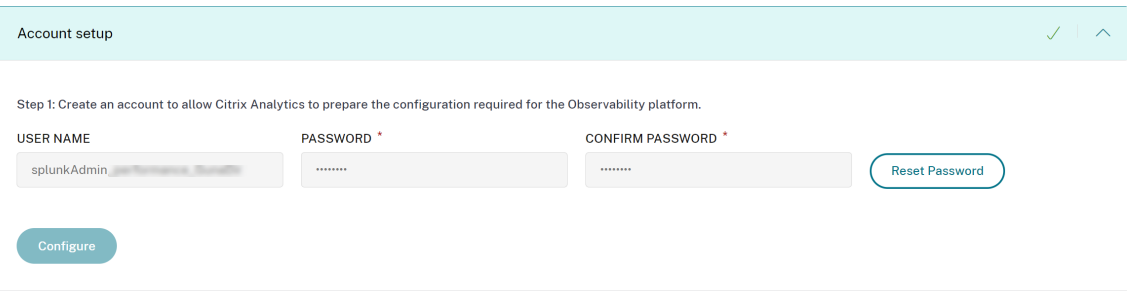

3. 确保密码满足以下条件:

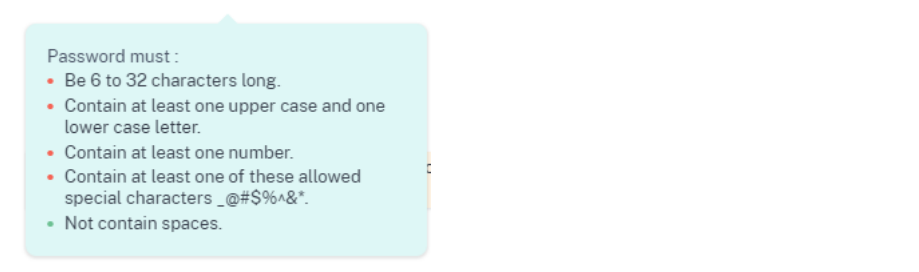

### **Promtail** 配置

Promtail 是一个将本地日志的内容运送到专用 Grafana Loki 实例或 Grafana 云的代理。您可以使用 Docker、Helm、apt 甚至手动安装 Promtail Agent。

Promtail 是在 YAML 文件中配置的,通常称为 config.yaml。此 YAML 文件包含有关 Promtail 服务器、位置存储位 置以及如何从文件中抓取日志的信息。

以下是使用来自 Citrix Analytics for Performance 的记录的 Promtail 抓取配置示例:

```
1 scrape_configs:
2 - job_name: kafka
3 kafka:
4 brokers:
5 - [Citrix Analytics Kafka broker1]
6 - [Citrix Analytics Kafka broker2]
7 ...
8 topics:
9 - [Citrix Analytics for Performance Kafka topic]
10 group_id: [Citrix Analytics Kafka group ID]
11 authentication:
12 type: sasl
13 sasl_config:
14 mechanism: SCRAM-SHA-256<br>15 user: [Citrix Analytics
15 user: [Citrix Analytics Kafka account username]
         password: [Citrix Analytics Kafka account password]
17 ca_file: [Path to the Citrix Analytics certificate file (.pem)]
18 use_tls: true
19 insecure_skip_verify: true
20 labels:
21 job: kafka_casp
22 relabel_configs:
23 - action: replace
24 source_labels:
25 - __meta_kafka_topic
26 target_label: topic
27 pipeline_stages:
28 - match:
29 selector: '{
30 job = "kafka casp" }
31 = "sessionKey"<sup>'</sup>
       stages:
33 - j \sin 334 expressions:
35 eventType: eventType
36 siteName: siteName
37 deliveryGroupName: deliveryGroupName
38 protocol: protocol
39 timestamp: timestamp
40 - timestamp:
41 source: timestamp
42 format: 2006-01-02T15:04:05Z
43 - labels:
```
```
44 eventType:
45 siteName:
46 deliveryGroupName:
47 protocol:
48 - match:
49 selector: '{
50 job = "kafka_casp" }
51 != "sessionKey"'
52 stages:<br>53 - ison:
        - json:
54 expressions:
55 eventType: eventType<br>56 siteName: siteName
56 siteName: siteName<br>57 deliveryGroupName:
             deliveryGroupName: deliveryGroupName
58 machineName: machineName<br>59 timestamp: timestamp
             timestamp: timestamp
60 - timestamp:
61 source: timestamp
62 format: 2006-01-02 15:04:05
63 - labels:
64 eventType:
65 siteName:
66 deliveryGroupName:
67 machineName:
68
69 <!--NeedCopy-->
```
根据上述配置,Promtail 连接到 Citrix Analytics 代理并使用 Citrix Analytics for Performance 记录。占用的 Kafka 主题包括会话和计算机记录。

Promtail 使用 eventType 标签将会话和计算机详细信息分开, 但也会添加诸如 siteName 和 deliveryGroupName 之类的标签。事件时间戳字段会被解析并覆盖存储在 Loki 中的日志的最终时间值。

您可以使用以下步骤下载前面配置中引用的证书文件:

- 1. 前往 **Citrix Analytics** > 设置 > 数据导出 > 安全。
- 2. 单击 **SIEM** 环境设置窗格并选择其他选项。
- 3. 下载 PEM 文件并将其存储在托管 Promtail 代理的系统中。

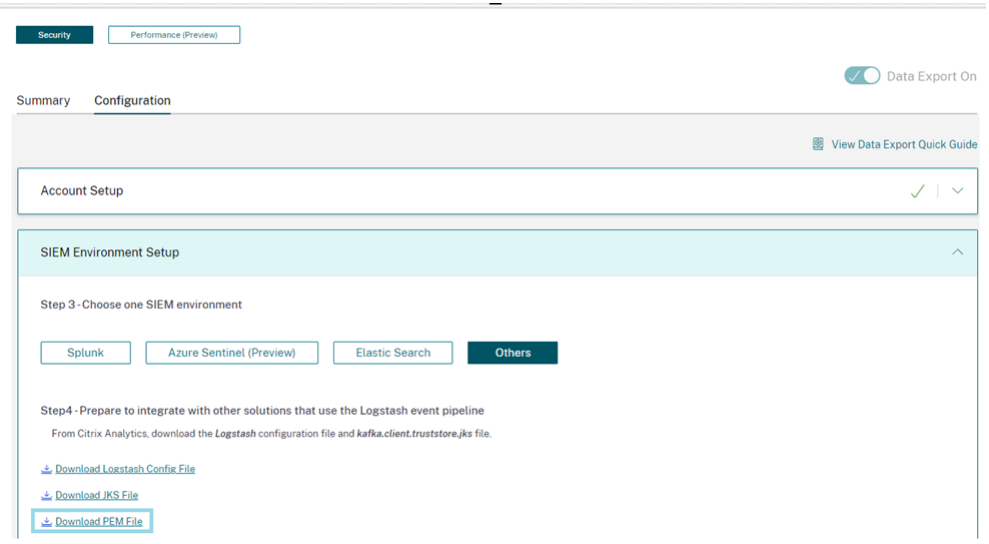

### **Grafana** 控制面板示例

您可以导入 Citrix 提供的示例 Grafana 控制面板,其中包括:

- 指标
- 时间图表
- 会话和基础设施遥测的其他有用可视化效果。

您可以从 Citrix Analytics 下载页面下载控制板定义(JSON 文件)。

您可以将控制面板文件导入到您的 Grafana 实例中,既可以导入到 Grafana 云中,也可以导入到企业帐户。

在导入控[制面板之前,请确保您](https://www.citrix.com/downloads/Citrix-Monitoring-Observability/AnalyticsForPerformance/Sample-Observability-Dashboards.html)已在 Grafana 中正确配置了 Loki 数据源。在控制板导入期间,系统会提示您选择 Loki 数据源。导入仪表盘后,您可以在 Grafana 上查看仪表盘。

以下是示例控制板:

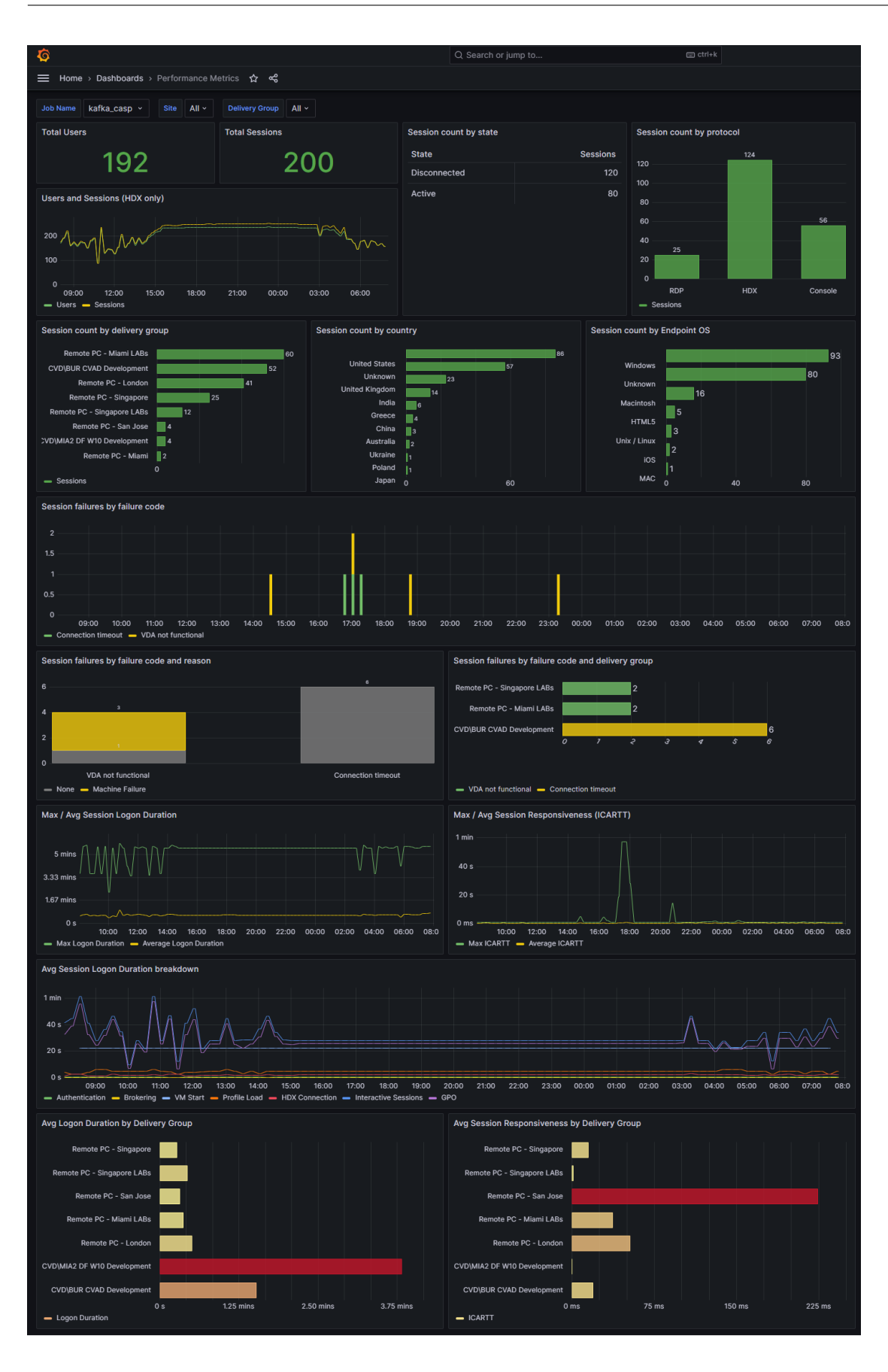

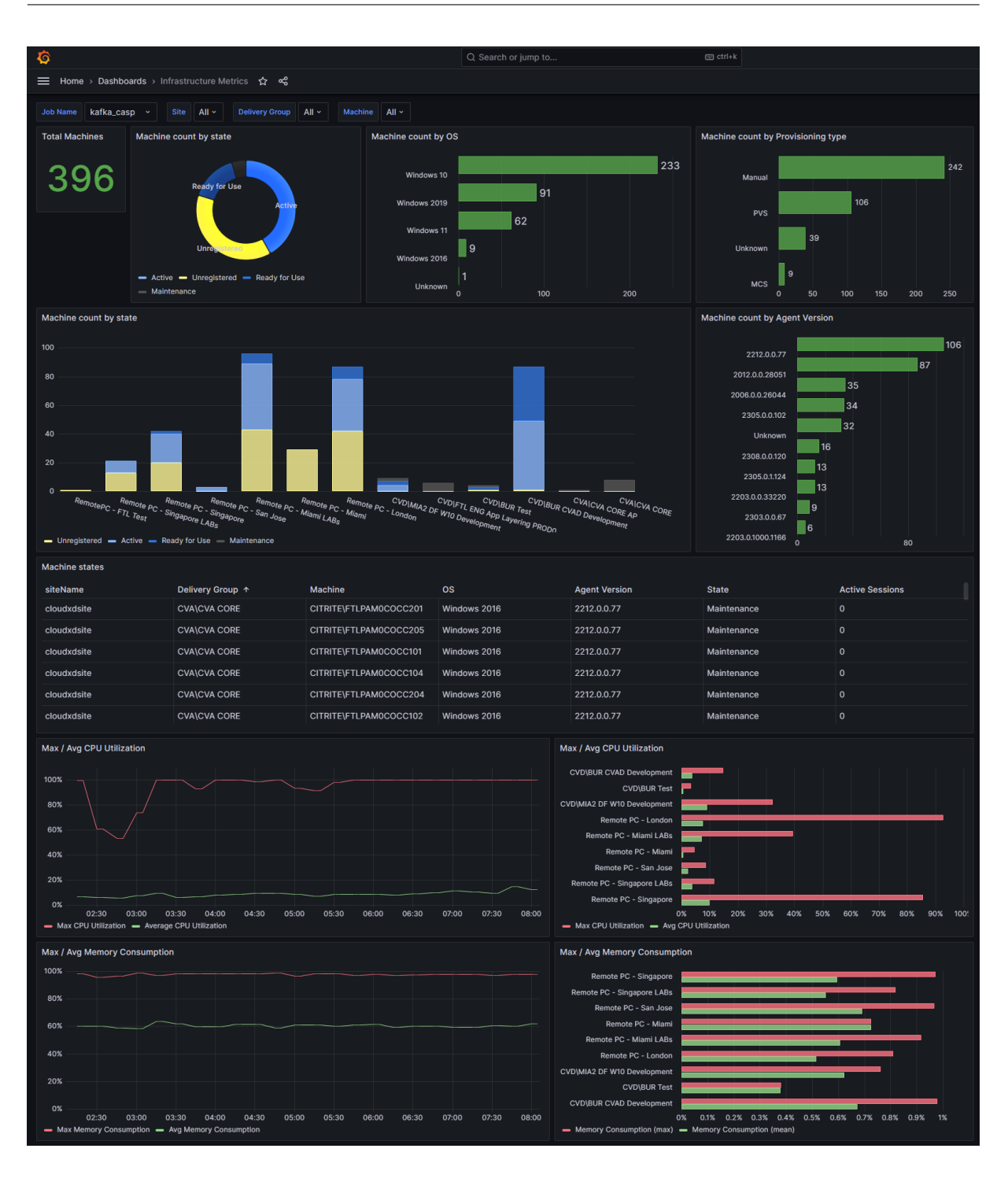

### 会话事件的数据结构

April 12, 2024

## 会话维度数据源

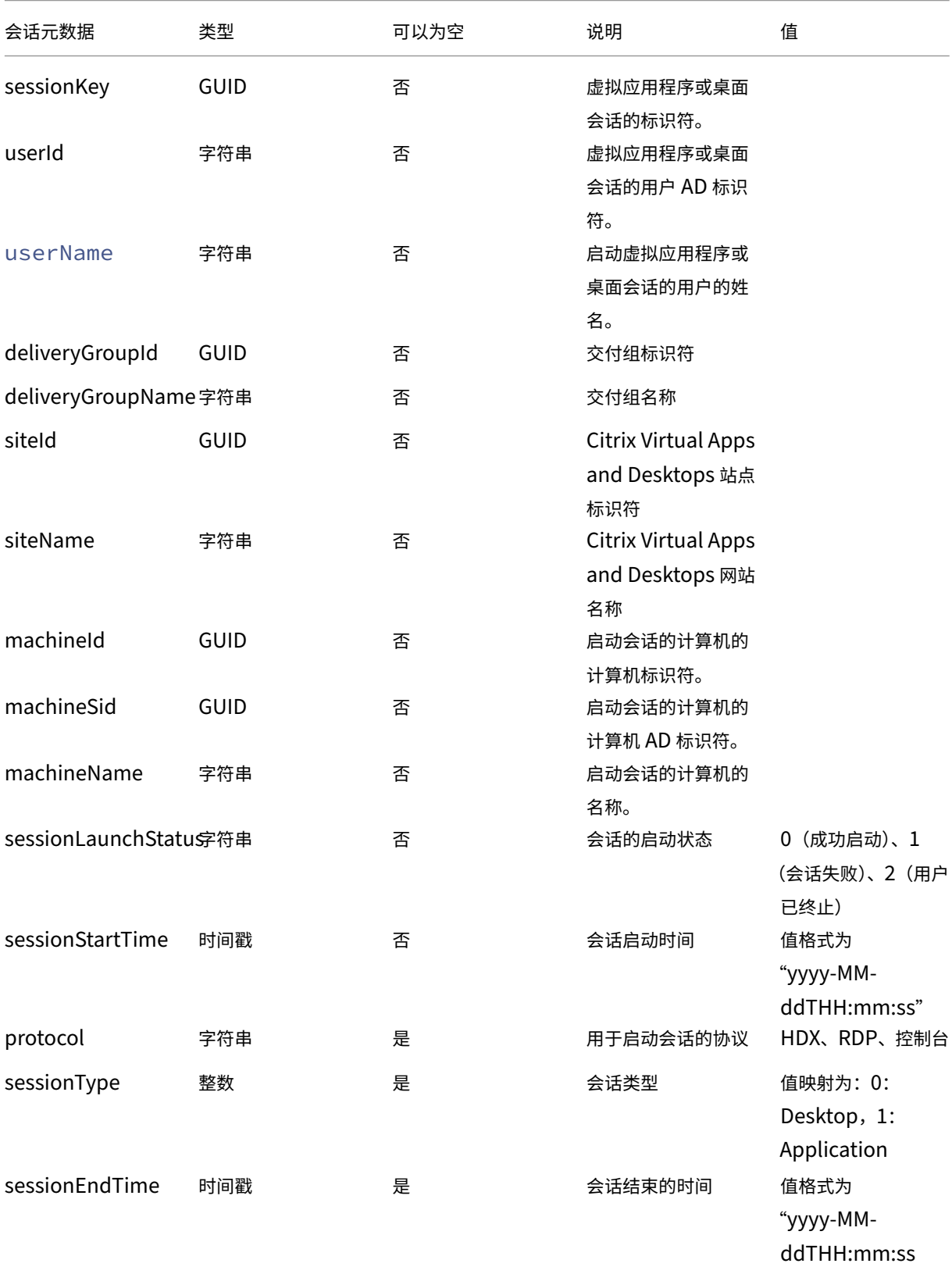

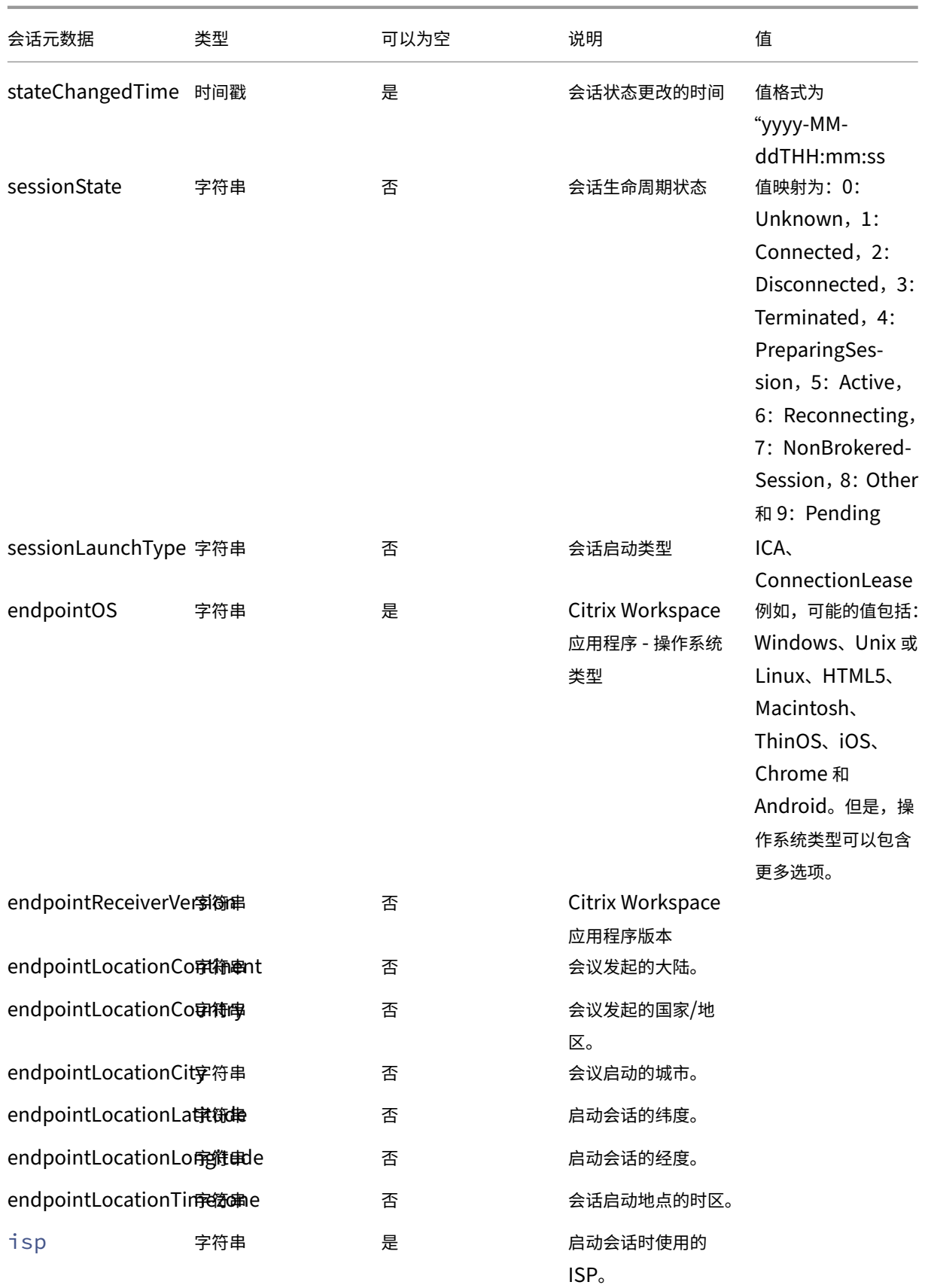

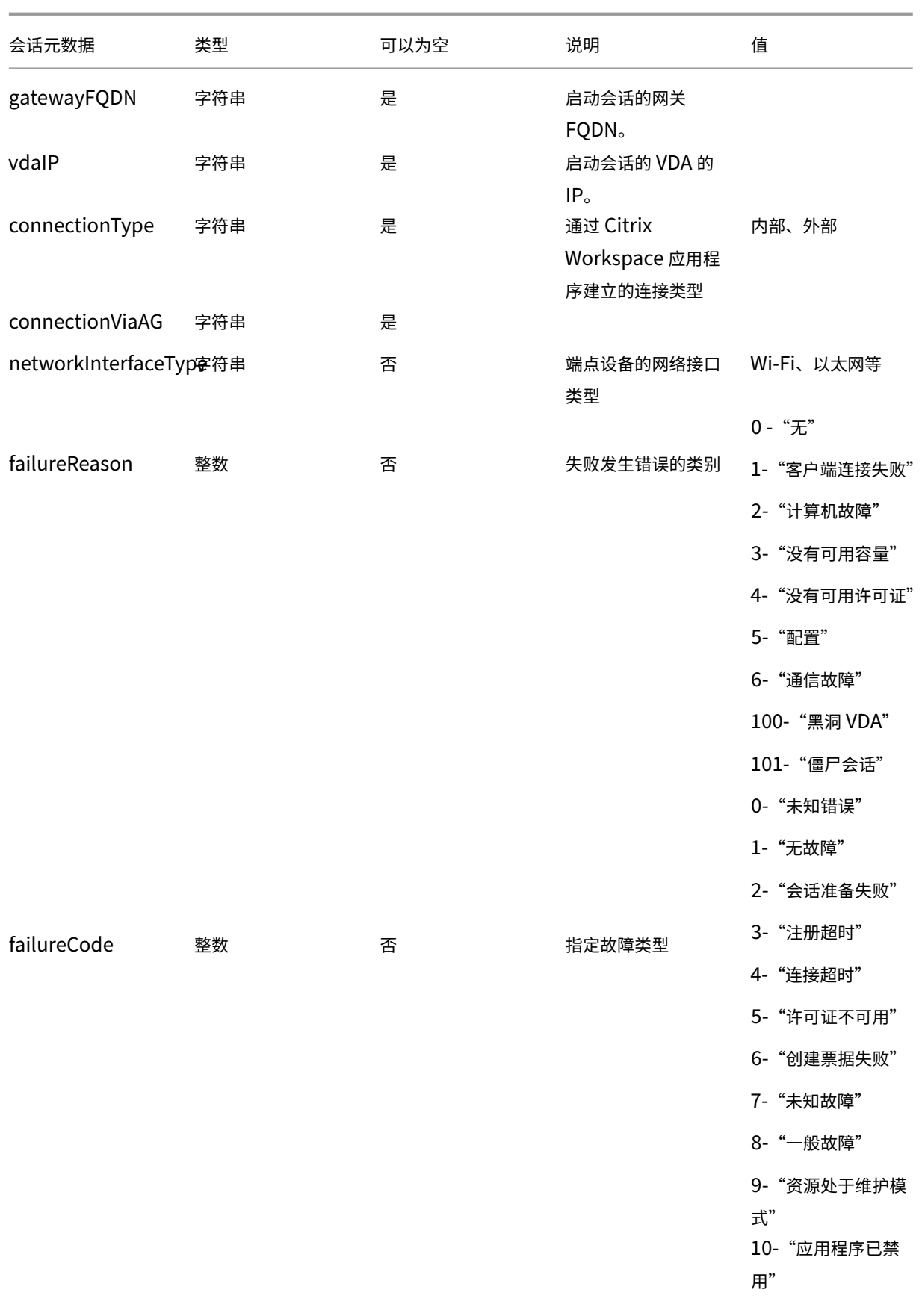

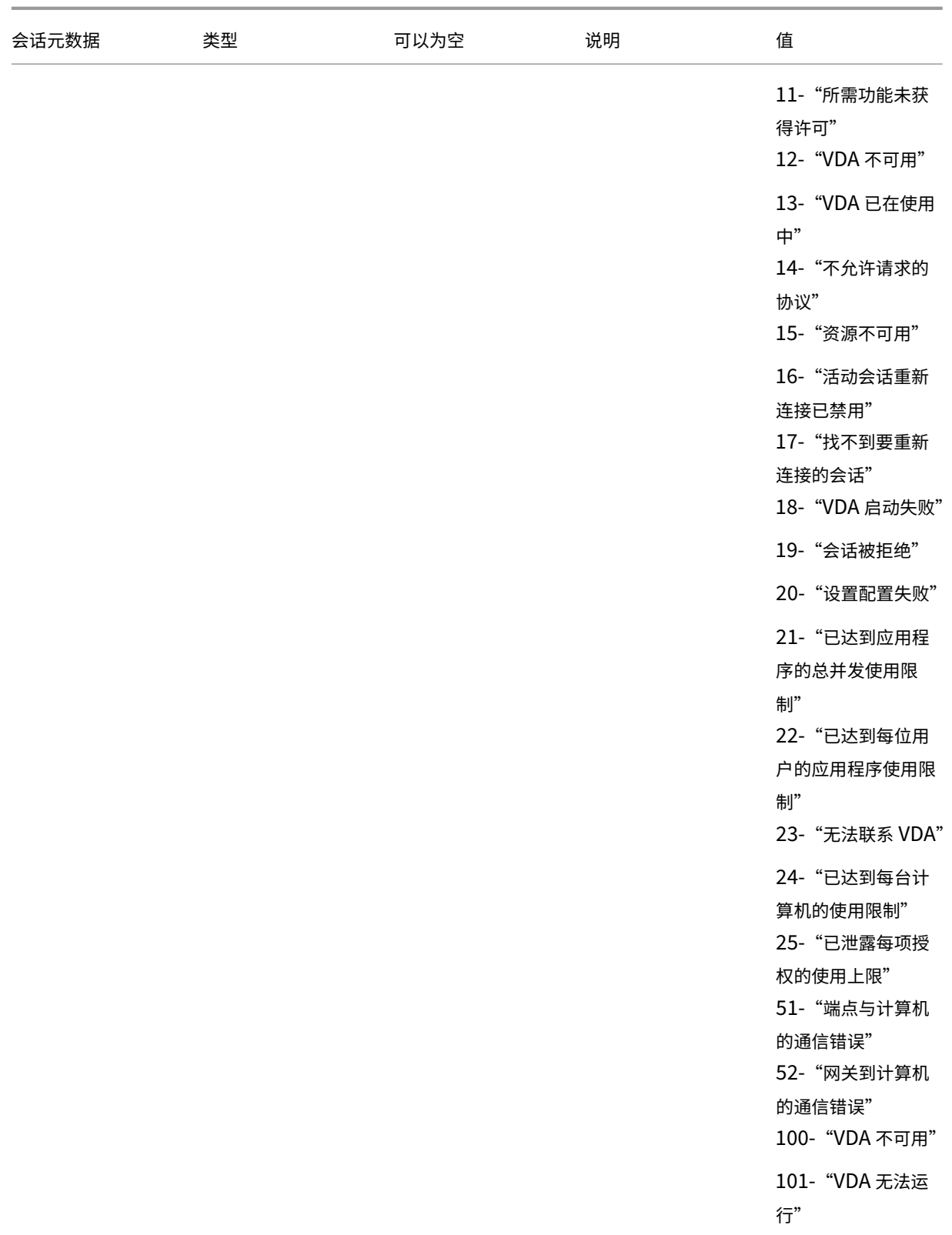

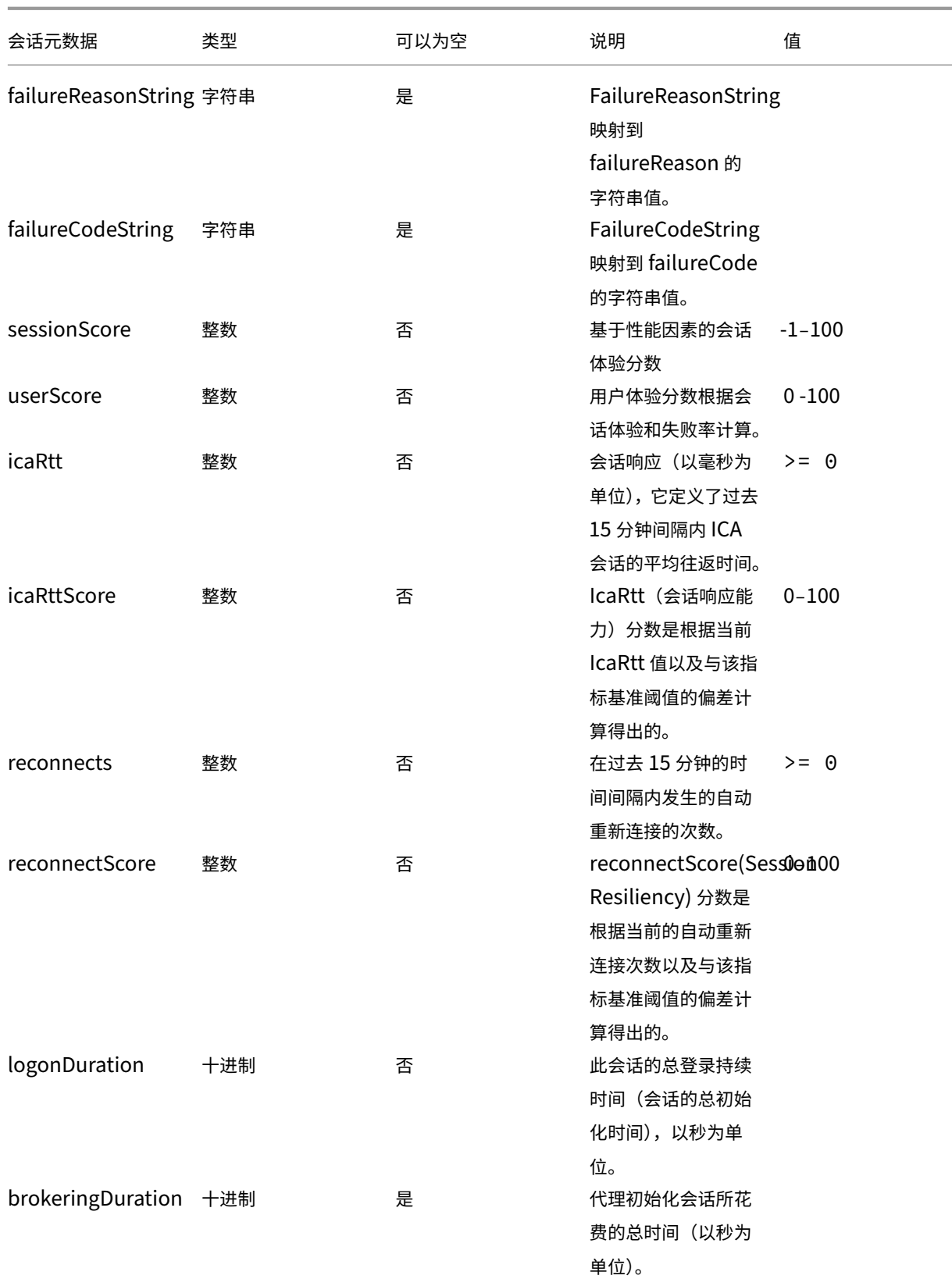

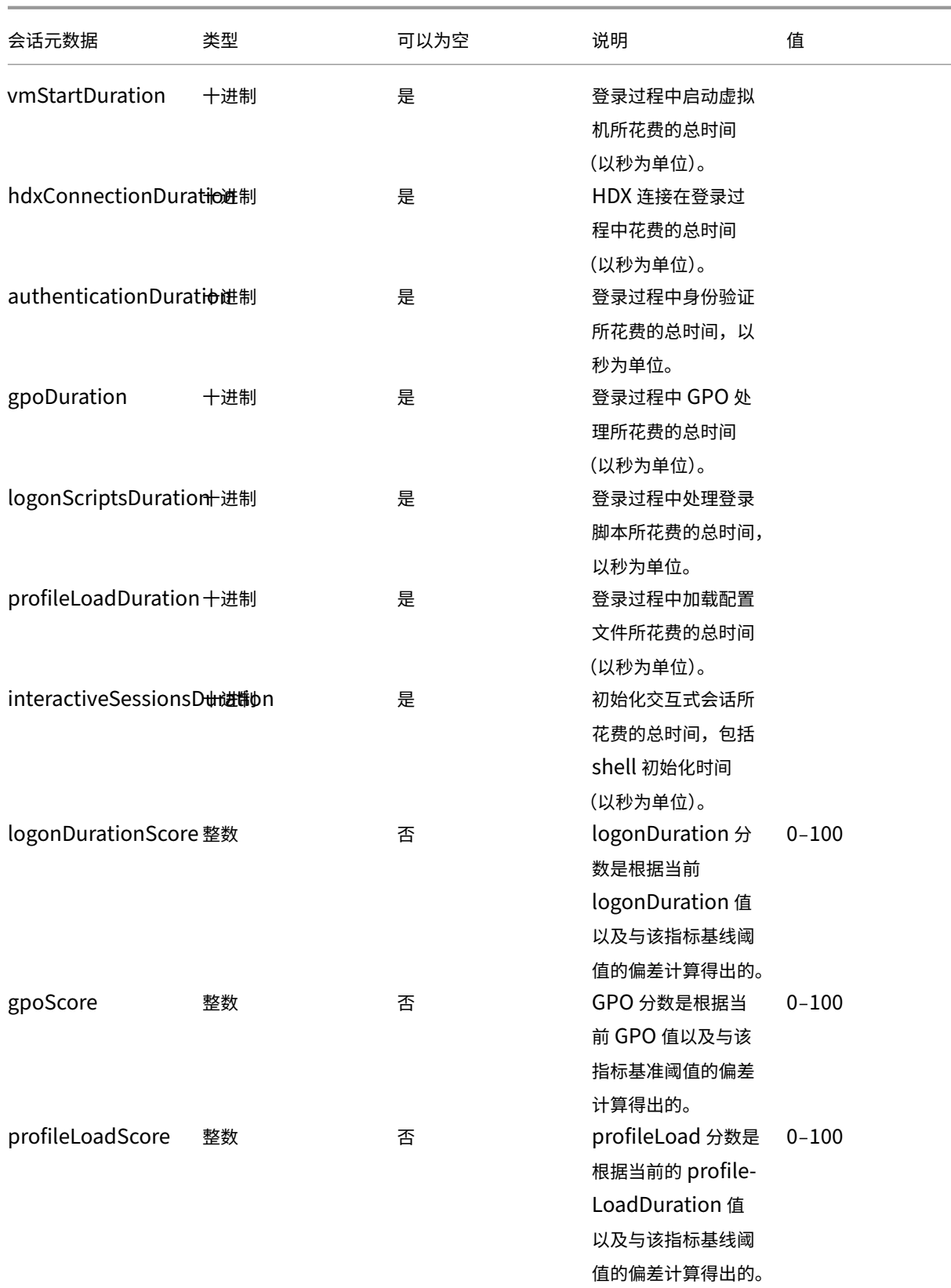

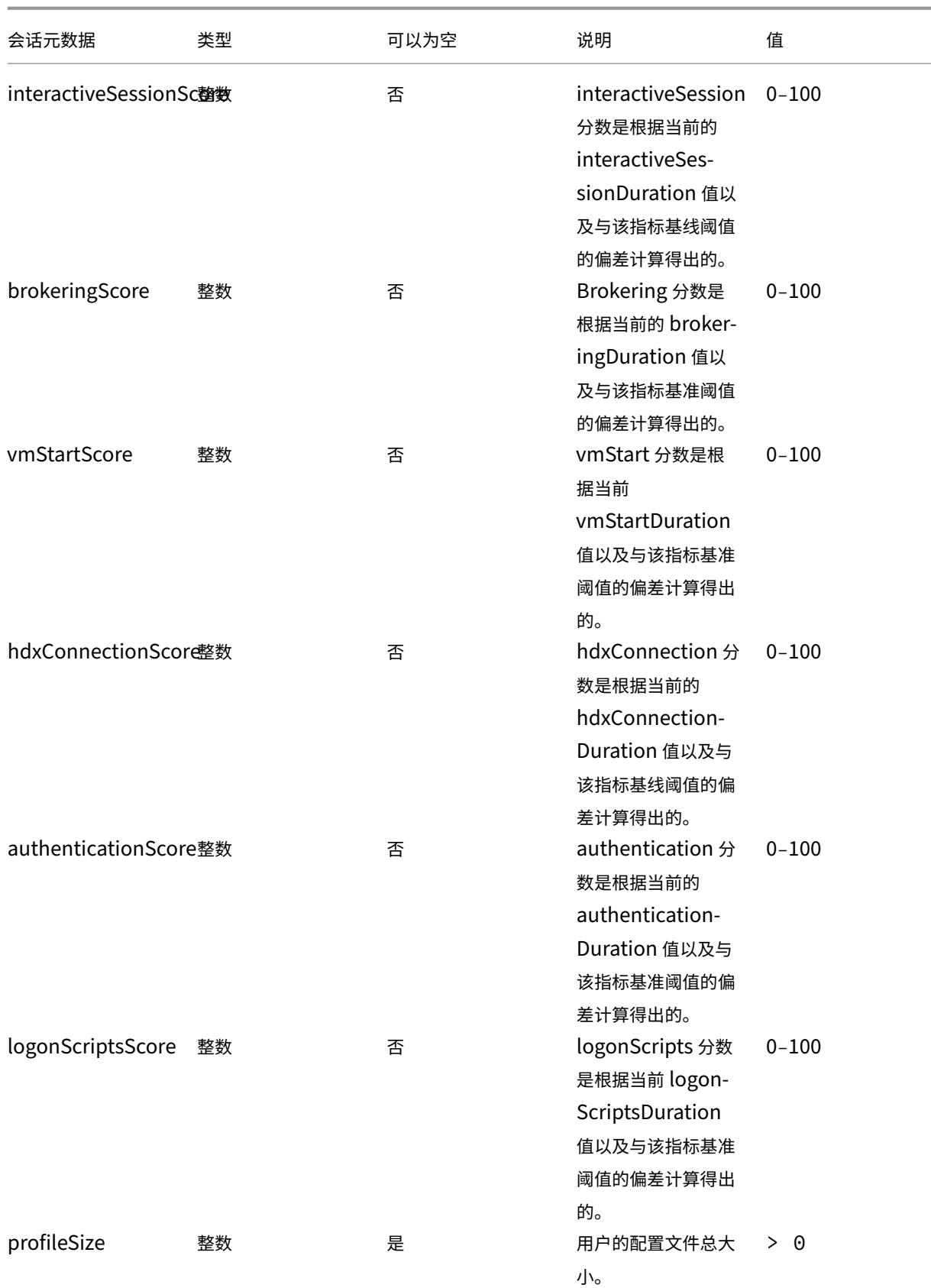

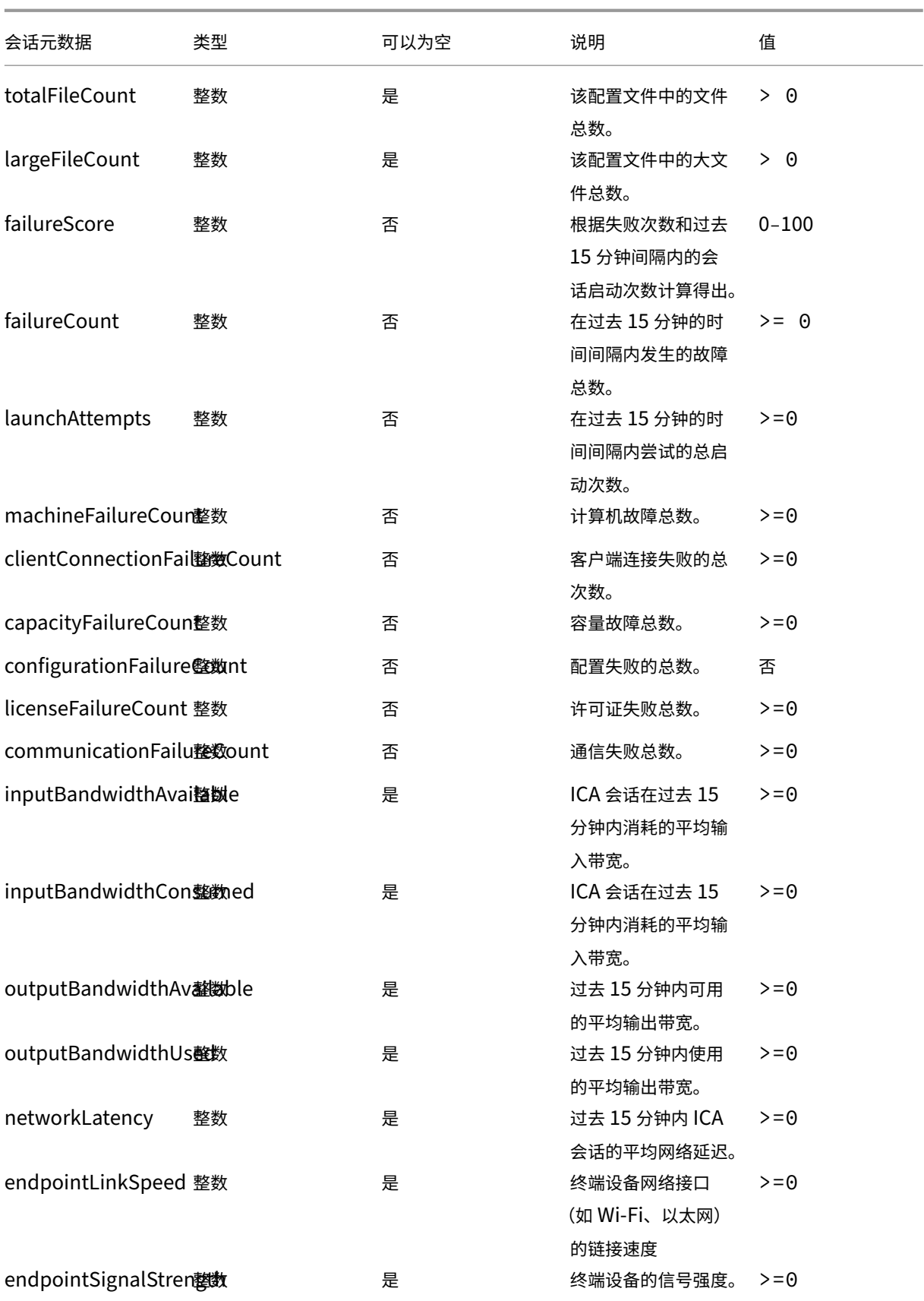

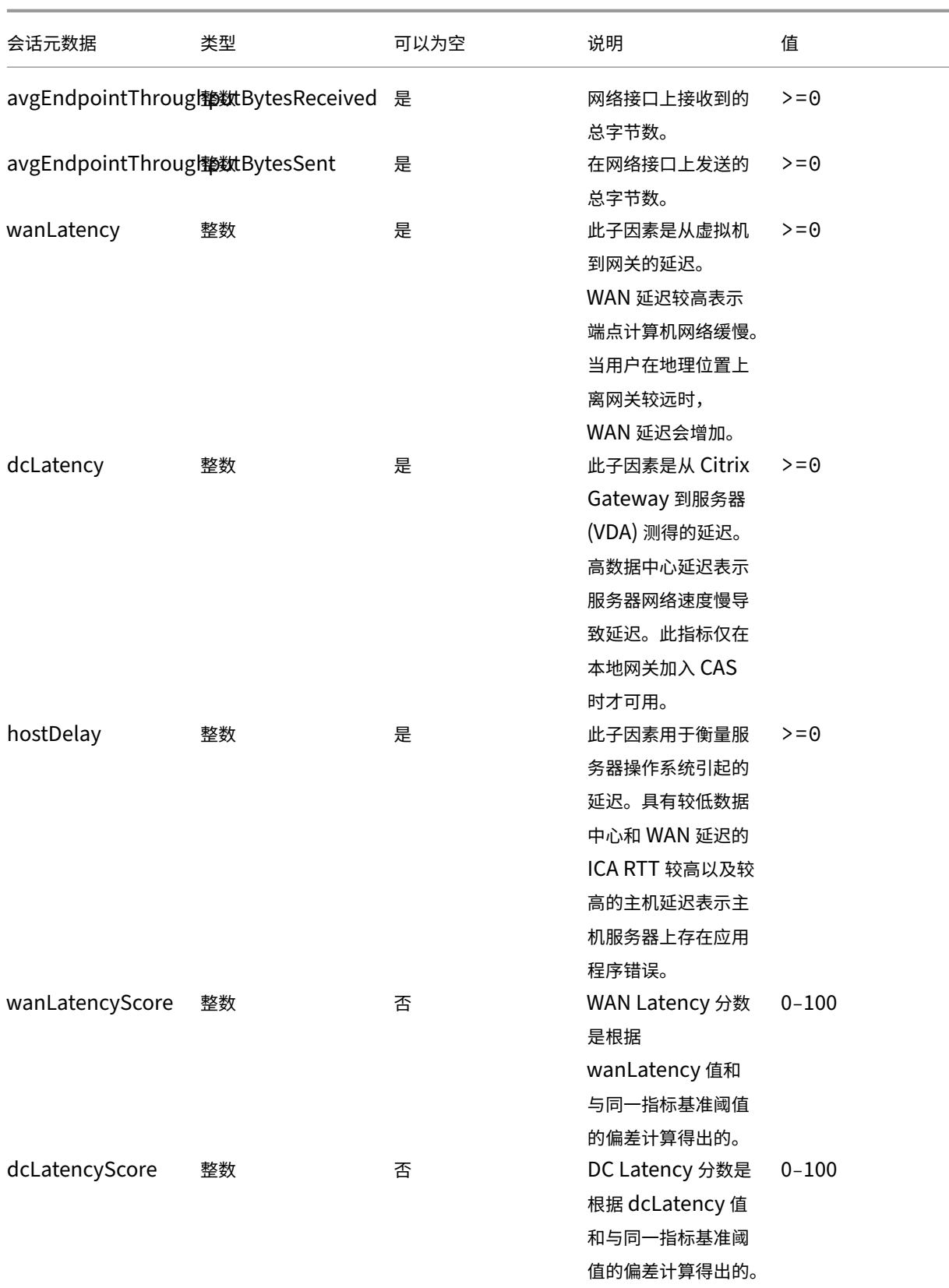

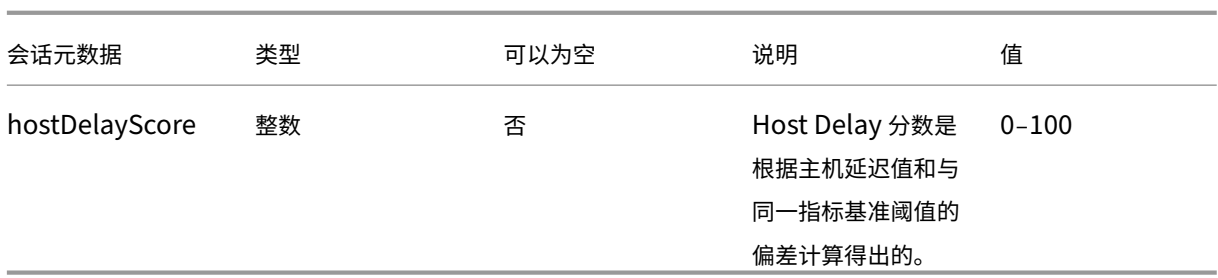

计算机事件的数据结构

April 12, 2024

### 计算机维度数据源

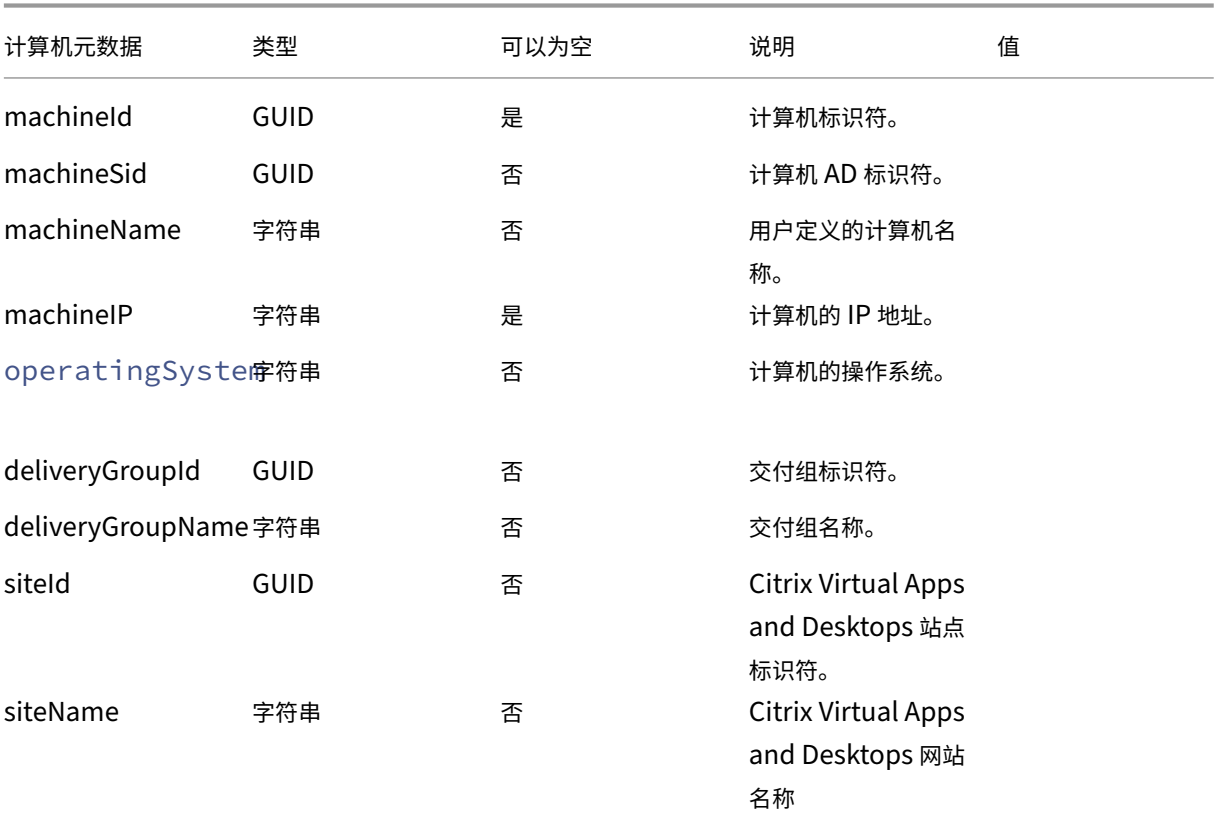

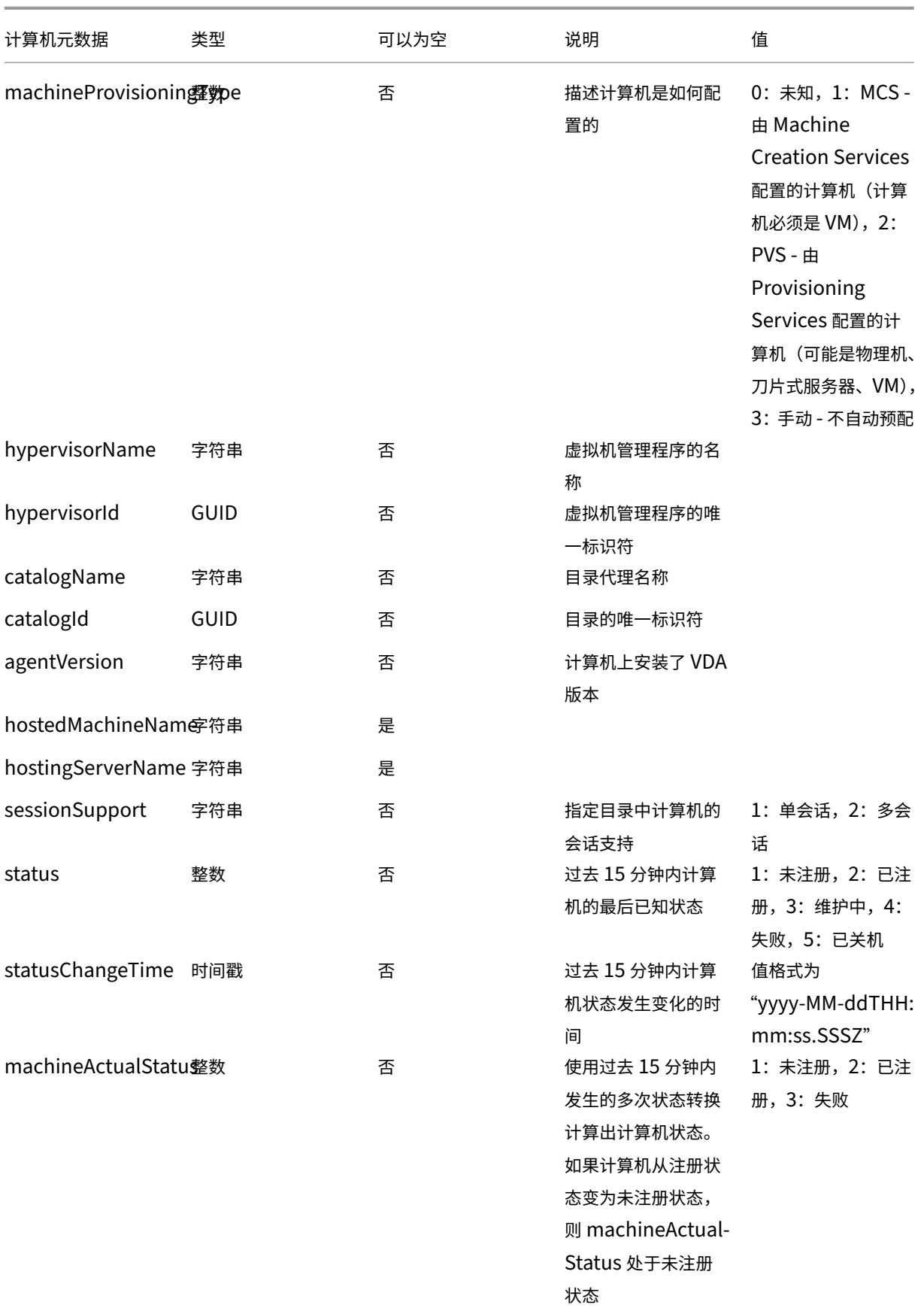

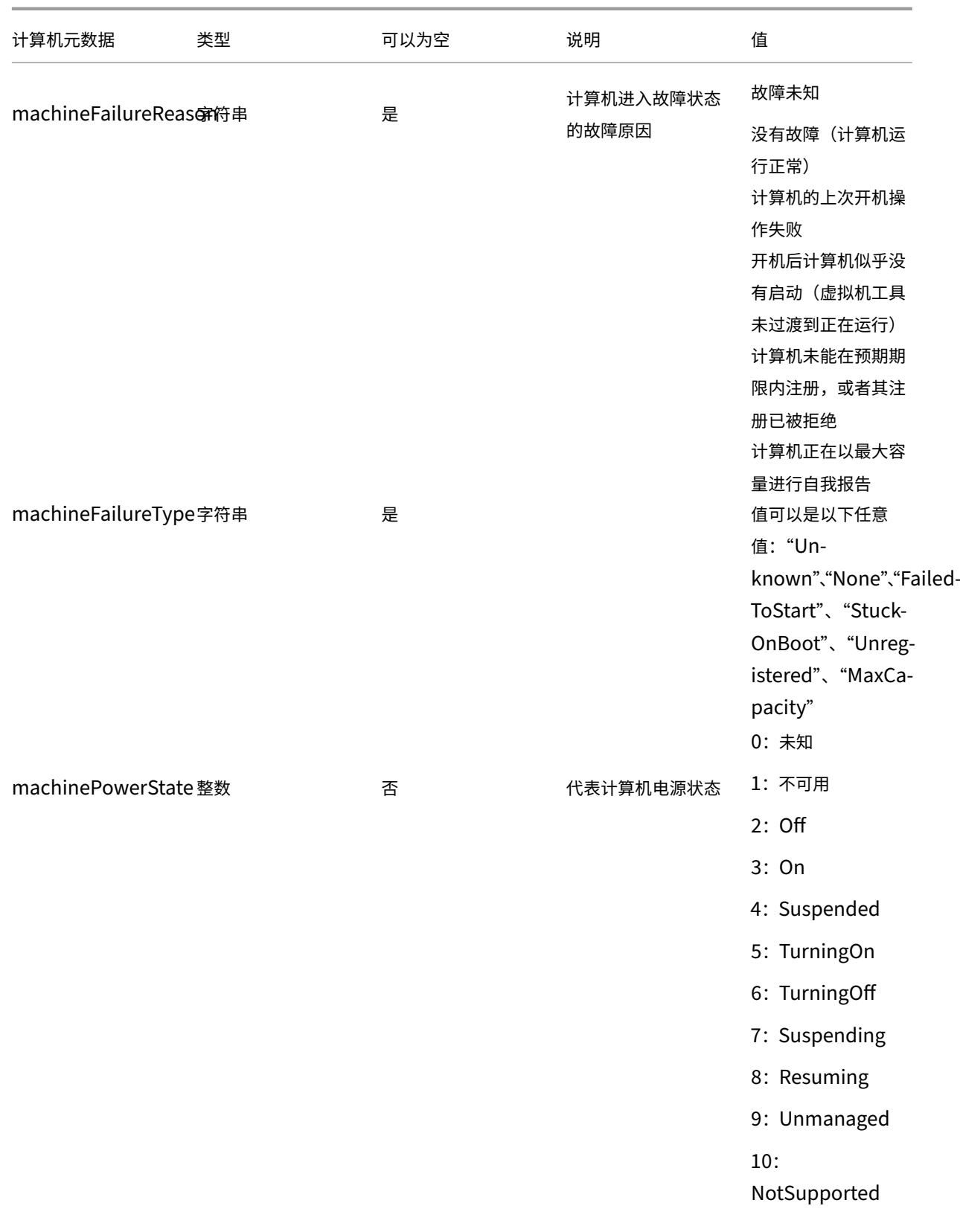

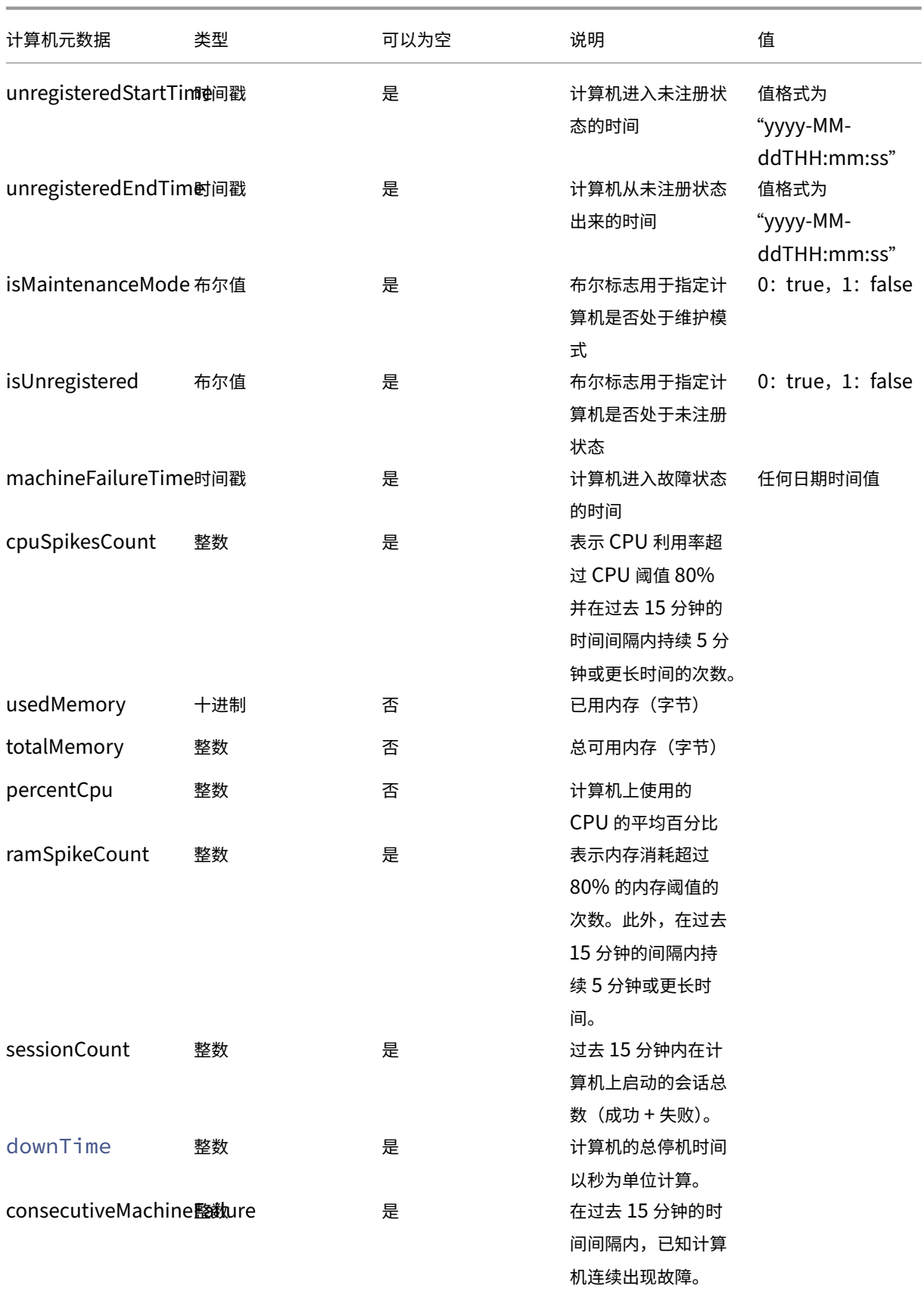

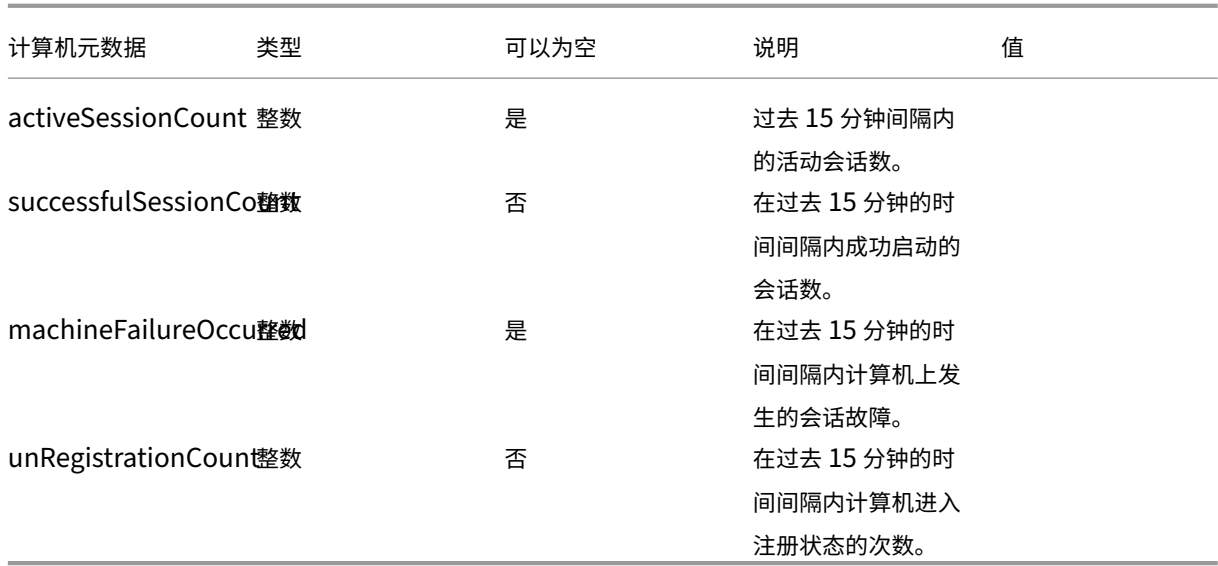

### 通过 REST API 导出数据(预览版)

### April 12, 2024

Citrix Analytics for Performance 现已与 Power BI 可观察性集成。您可以使用数据导出功能使用 REST API 将性 能数据和事件从 Citrix Analytics for Performance 导出到 Power BI。

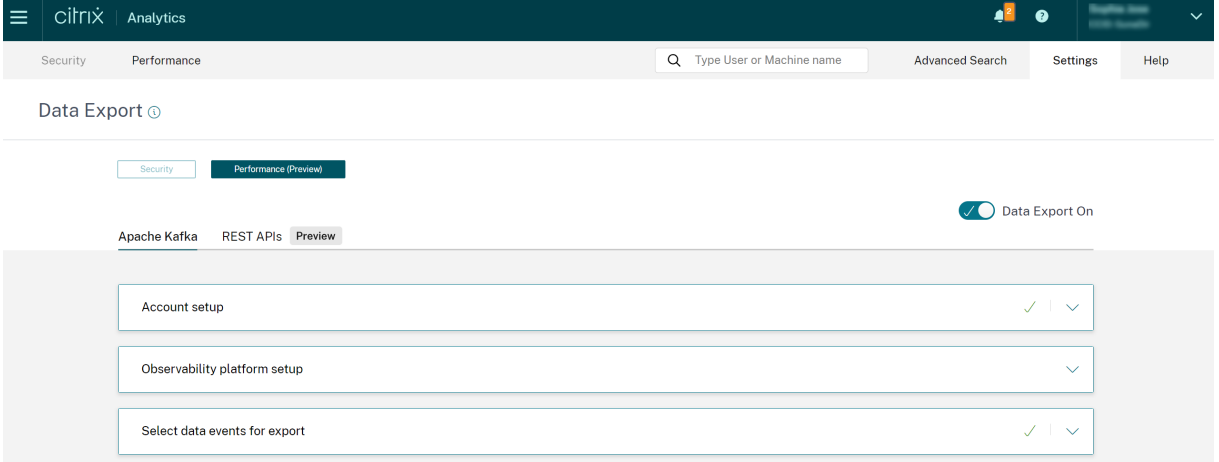

#### 有关详细信息,请参阅以下文章:

- Citrix Analytics ODATA API
- 使用 Citrix Performance Analytics 的增量刷新将数据导出到 Power BI

# **Citrix Analytics ODATA API**

June 18, 2024

概述

```
CAS ODATA v4 REST API 可帮助您轻松获取聚合数据。目前,我们支持用户从 CAS 性能数据源获取会话数据。
```
本文提供了有关如何使用 API 的指导。

**API** 规范

身份验证

该实现使用 Citrix Cloud 持有者令牌进行身份验证。

参考:

Citrix Cloud 客户端 ID 和 Citrix Cloud 客户端密钥

以下是获取令牌的示例请求。

[索取样品:](https://developer.cloud.com/citrix-cloud/citrix-cloud-api-overview/docs/get-started-with-citrix-cloud-apis)

```
1 POST https://api.cloud.com/cctrustoauth2/{
2 customerid }
3 /tokens/clients
4 Accept: application/json
5 Content-Type: application/x-www-form-urlencoded
6 Body: grant_type=client_credentials&client_id={
7 client_id }
8 &client_secret={
9 client_secret }
10
11 <!--NeedCopy-->
```

```
1 HTTP/1.1 200 OK
2 Content-Type: application/json
3 ...
4 {
5
6 "token_type": "bearer",
7 "access_token": "ey1..",
8 "expires_in": "3600"
    9 }
10
```
#### 11 <!--NeedCopy-->

注意:

持有者令牌的到期时间为 1 小时。如果您需要在一小时后进行查询,请重新生成它。

#### 终端节点

全球:https://api.cloud.com/casodata

示例:

https://api.cloud.com/casodata/sessions?year=2023&month=04&day=14 将获取 2023/04/14 (UTC) 的汇总会话数据。

#### 服务路径

本节包括有关服务路径和实体名称(例如会话、计算机和用户)的信息。例如,请参阅以下示例服务路径:

```
1 /sessions?year=2023&month=04&day=14
2 <!--NeedCopy-->
```
年、月和日参数是必填的,并以 UTC 格式添加。

还支持指定小时的数据,路径如下:

```
1 /sessions?year=2023&month=04&day=14&hour=10 (Fetch the data of
      2023/04/14 10:00)
2 <!--NeedCopy-->
```
### **HTTP** 标头

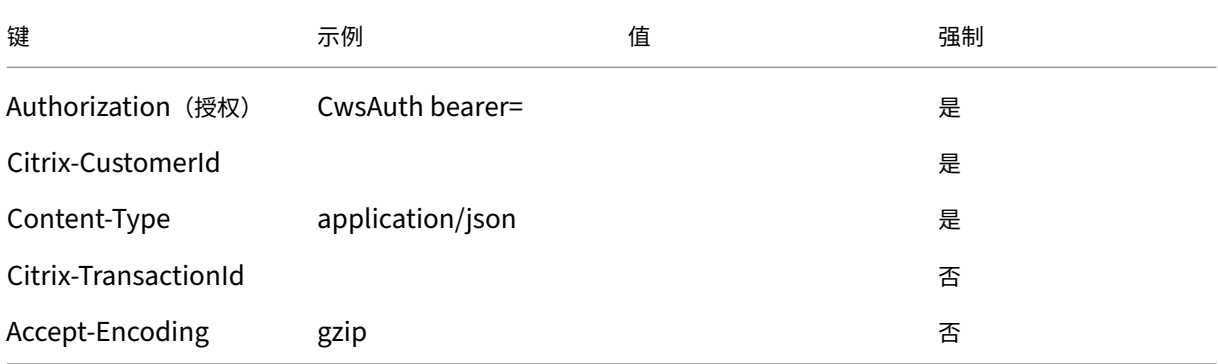

### 系统操作员

#### CAS ODATA API 支持以下基本的 odata 系统选项:

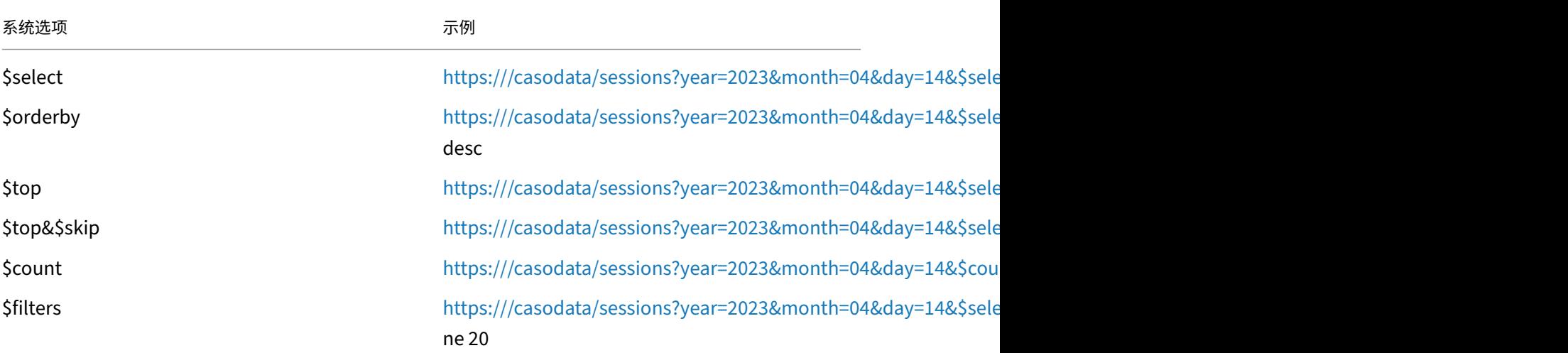

注意:

不要在 \$select 选项的值中添加任何空格。

## **\$filter** 运算符和函数 CAS ODATA API 为 \$filter 选项支持以下 odata 逻辑运算符和字符串函数:

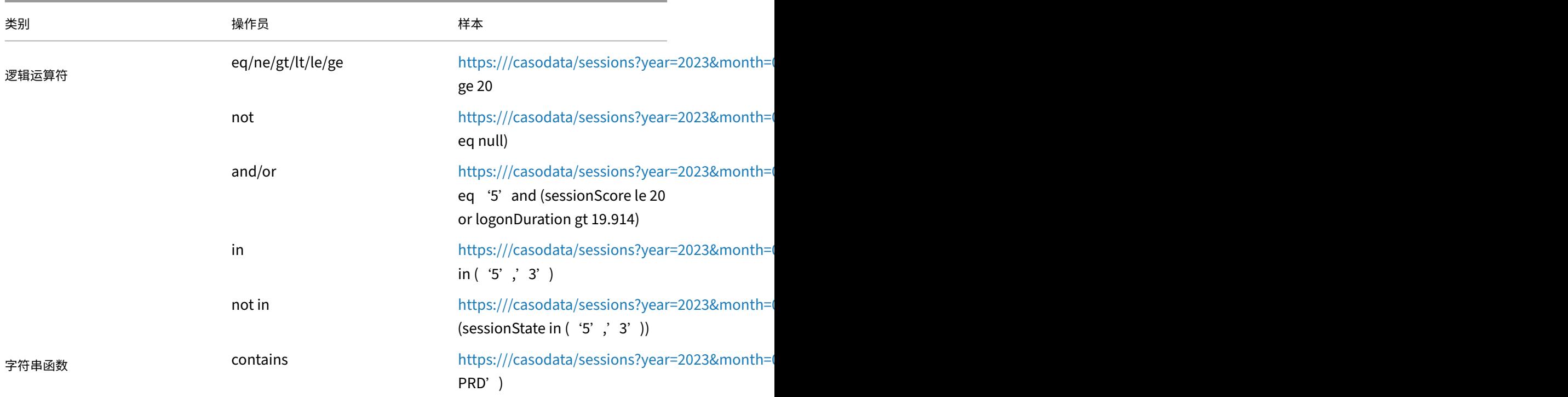

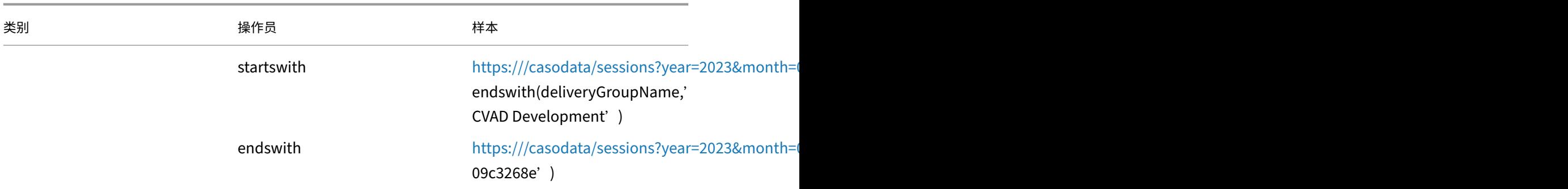

#### 实体和数据属性

支持以下三个 CAS 性能实体:

- 用户
- 会话
- 计算机

#### 示例[用例](https://docs.citrix.com/zh-cn/performance-analytics/api/data-structure-sessions)

#### 获取元数据并从中选取一些列进行查询

1. 请求元数据

索取样品:

```
1 curl --location 'https://api.cloud.com/casodata/$metadata' \
2 --header 'Authorization: CwsAuth bearer=eyJhbGciOiJSUzI1NiIsInR5
      .....' \
3 --header 'Citrix-CustomerId: qt64gkrzji7h' \
4 --header 'Content-Type: application/json'
5 <!--NeedCopy-->
```
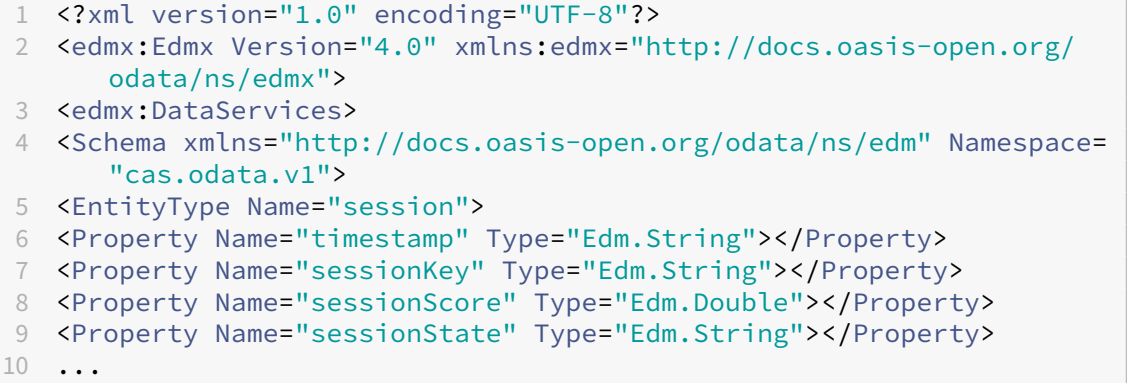

- <Property Name="sessionLaunchStatus" Type="Edm.Int32"></Property>
- <Property Name="sessionLaunchStatusCustom" Type="Edm.String"></ Property>
- </EntityType>
- <EntityContainer Name="Container">
- <EntitySet Name="sessions" EntityType="cas.odata.v1.session" IncludeInServiceDocument="false"></EntitySet>
- </EntityContainer>
- 17 </Schema>
- 18 </edmx:DataServices>
- 19 </edmx:Edmx>
- <!--NeedCopy-->
- 2. 选择列 sessionKey、sessionScore 和 sessionState,然后进行查询

#### 索取样品:

```
1 curl --location 'https://api.cloud.com/casodata/sessions?year
     =2023&month=04&day=14&%24select=sessionKey%2CsessionScore%
2 2CsessionState' \
3 --header 'Authorization: CwsAuth bearer=eyJhbGciOiJSUzI1NiIsInR5
      .....' \
4 --header 'Citrix-CustomerId: qt64gkrzji7h' \
5 --header 'Content-Type: application/json'
6 <!--NeedCopy-->
```

```
1 {
\mathcal{I}3 "@odata.context": "$metadata#sessions(sessionKey,sessionScore,
      sessionState)/$entity",
4 "value": [
5 {
6
7 "sessionKey": "009e7f0f-5707-4083-934f-24d8ad5e91f8",
8 "sessionScore": -1.0,
9 "sessionState": "2"
10 }
11 ,
12 ...
13 {
14
15 "sessionKey": "ff0504e3-0867-414a-b0b2-beb73f06fdad",
16 "sessionScore": 0.0,
17 "sessionState": "5"
18 }
19
\frac{20}{21}21 }
22
23 <!--NeedCopy-->
```
#### 使用分页获取指定日期的所有数据

查询的默认限制为 1000 行。

```
用户可以设置 $top 选项的值以限制查询中的结果行。在这种情况下,下一页链接位于查询
响应的底部。
```
索取样品:

```
1 curl --location 'https://api.cloud.com/casodata/sessions?year=2023&
     month=04&day=14&%24top=100' \
2 --header 'Authorization: CwsAuth bearer=eyJhbGciOiJSUzI1NiIsInR5.....'
     \sqrt{2}3 --header 'Citrix-CustomerId: qt64gkrzji7h' \
4 --header 'Content-Type: application/json'
5 <!--NeedCopy-->
```

```
1 \quad2
3 "@odata.context": "$metadata#sessions/$entity",
4 "value": [
5 {
6
7 "timestamp": "2023-03-28T00:00:00.000Z",
8 "sessionKey": "009e7f0f-5707-4083-934f-24d8ad5e91f8",
9 "sessionScore": 79.0,
10 "sessionState": "2",
11 "sessionType": "0",
12 "userName": "81
      d0260b529c11fbb05c8dfabb3d312182e6af9deecfc6c036768df2ed3c3a39",
13 "sessionStartTime": "2023-03-28T17:38:38.000Z",
14 "machineName": "253
     f6a031c9b65cbb7bcc3f137b9878fe0effef010757aec54420776a0d2dd71",
15 "deliveryGroupName": "CVD\BUR CVAD Development",
16 "logonDuration": 18.69,
17 "brokeringDuration": 0.0,
18 "vmStartDuration": 0.0,
19 "hdxConnectionDuration": 0.0,
20 "authenticationDuration": 0.0,
21 "gpoDuration": 0.0,
22 "logonScriptsDuration": 0.0,
23 "profileLoadDuration": 0.0,
24 "interactiveSessionsDuration": 0.0,
25 "siteName": "cloudxdsite",
26 "icaRtt": 125.38,
27 "reconnects": 0.0,
28 "wanLatency": 0,
29 "hostDelay": 0,
30 "dcLatency": 0,
31 "endpointLocationCity": null,
32 "endpointReceiverVersion": "21.6.0.47",
```

```
33 "endpointOS": "Windows",
34 "endpointLocationCountry": null,
35 "endpointLinkSpeed": -1.0,
36 "endpointName": "64368231
      b5d925e40d67449640ca110e9658f63eef37d2579b09b975cc7f7e88",
37 "endpointIP": "850
      a4b2abc159a2f7d44dac564bda06afad0c558a070a2681f5cc0e1aa81991c",
38 "vdaIP": null,
39 "gatewayFQDN": null,
40 "connectionType": "External",
41 "connectorName": null,
42 "connectorGatewayLatency": 0.0,
43 "networkInterfaceType": null,
44 "isp": null,
45 "sessionLaunchType": "ICA",
46 "throughputBytesReceived": -1.0,
47 "throughputBytesSent": -1.0,
48 "inputBandwidthConsumed": -1.0,
49 "outputBandwidthAvailable": -1.0,
50 "outputBandwidthUsed": -1.0,
51 "networkLatency": -1.0,
52 "outputBandwidthUtilization": -1.0,
53 "siteId": "090e20c8-c852-4a92-9b3f-dfb8d8b2ab61",
54 "sessionLaunchStatus": 0,
55 "sessionLaunchStatusCustom": "Succeeded"
56 }
57 ,
58 ...
59 {
60
61 "timestamp": "2023-04-14T00:00:00.000Z",
62 "sessionKey": "ff0504e3-0867-414a-b0b2-beb73f06fdad",
63 "sessionScore": 0.0,
64 "sessionState": "5",
65 "sessionType": "0",
66 "userName": "
      aed8a56c38d5d2824d8699a48cdd1b19eb3b16f135c8d61bf2cd6acd465aa998",
67 "sessionStartTime": "2023-03-09T21:39:51.000Z",
68 "machineName": "5603
      b4dcad97424b6329caccc9cc6ad949b764bbc0015bc6e2a2b4938e4be954",
69 "deliveryGroupName": "Remote PC - Miami LABs",
70 "logonDuration": 0.0,
71 "brokeringDuration": 0.0,
72 "vmStartDuration": 0.0,
73 "hdxConnectionDuration": 0.0,
74 "authenticationDuration": 0.0,
75 "gpoDuration": 0.0,
76 "logonScriptsDuration": 0.0,
77 "profileLoadDuration": 0.0,
78 "interactiveSessionsDuration": 0.0,
79 "siteName": "cloudxdsite",
80 "icaRtt": 0.0,
81 "reconnects": 0.0,
```

```
82 "wanLatency": 0,
83 "hostDelay": 0,
84 "dcLatency": 0,
85 "endpointLocationCity": null,
86 "endpointReceiverVersion": null,
87 "endpointOS": "Windows 10",
88 "endpointLocationCountry": null,
89 "endpointLinkSpeed": -1.0,
90 "endpointName": "Precision 5550",
91 "endpointIP": "
       e74dbbbd20d20f971c0254c6680aad800ad3932c4740544b39a42bb422424272",
92 "vdaIP": null,
93 "gatewayFQDN": null,
94 "connectionType": "External",
95 "connectorName": null,
96 "connectorGatewayLatency": 0.0,
97 "networkInterfaceType": null,
98 "isp": null,
99 "sessionLaunchType": "ICA",
100 "throughputBytesReceived": -1.0,
101 "throughputBytesSent": -1.0,
102 "inputBandwidthConsumed": -1.0,
103 "outputBandwidthAvailable": -1.0,
104 "outputBandwidthUsed": -1.0,
105 "networkLatency": -1.0,
106 "outputBandwidthUtilization": -1.0,
107 "siteId": "090e20c8-c852-4a92-9b3f-dfb8d8b2ab61",
108 "sessionLaunchStatus": 0,
109 "sessionLaunchStatusCustom": "Succeeded"
110 }
111
112 ],
113 "@odata.nextLink": "https://api.cloud.com/casodata/sessions?year=2023&
       month=04&day=14&%
114 24skip=100&%24top=100"
115 }
116
117 <!--NeedCopy-->
```
#### 获取特定会话的所有数据(使用会话密钥筛选数据)

索取样品:

```
1 curl --location 'https://api.cloud.com/casodata/sessions?year=2023&
     month=04&day=14&%24filter=sessionKey%20eq%20%
2 27009e7f0f-5707-4083-934f-24d8ad5e91f8%27' \
3 --header 'Authorization: CwsAuth bearer=eyJhbGciOiJSUzI1NiIsInR5.....'
      \lambda4 --header 'Citrix-CustomerId: qt64gkrzji7h' \
5 --header 'Content-Type: application/json'
6 <!--NeedCopy-->
```

```
1 \quad\overline{\phantom{a}}3 "@odata.context": "$metadata#sessions/$entity",
4 "value": [
5 {
6
7 "timestamp": "2023-04-14T00:00:00.000Z",
8 "sessionKey": "009e7f0f-5707-4083-934f-24d8ad5e91f8",
9 "sessionScore": -1.0,
10 "sessionState": "2",
11 "sessionType": "0",
12 "userName": "81
      d0260b529c11fbb05c8dfabb3d312182e6af9deecfc6c036768df2ed3c3a39",
13 "sessionStartTime": "2023-04-05T17:32:45.000Z",
14 "machineName": "253
     f6a031c9b65cbb7bcc3f137b9878fe0effef010757aec54420776a0d2dd71",
15 "deliveryGroupName": "CVD\BUR CVAD Development",
16 "logonDuration": 21.2,
17 "brokeringDuration": 0.0,
18 "vmStartDuration": 0.0,
19 "hdxConnectionDuration": 0.0,
20 "authenticationDuration": 0.0,
21 "gpoDuration": 0.0,
22 "logonScriptsDuration": 0.0,
23 "profileLoadDuration": 0.0,
24 "interactiveSessionsDuration": 0.0,
25 "siteName": "cloudxdsite",
26 "icaRtt": 0.0,
27 "reconnects": 0.0,
28 "wanLatency": 0,
29 "hostDelay": 0,
30 "dcLatency": 0,
31 "endpointLocationCity": null,
32 "endpointReceiverVersion": "21.6.0.47",
33 "endpointOS": "Windows",
34 "endpointLocationCountry": null,
35 "endpointLinkSpeed": -1.0,
36 "endpointName": "64368231
      b5d925e40d67449640ca110e9658f63eef37d2579b09b975cc7f7e88",
37 "endpointIP": "8
     dbacd9197f4d3dc068fd44b4837828f8e10a19358b14e96d439cfc82042b70f",
38 "vdaIP": null,
39 "gatewayFQDN": null,
40 "connectionType": "External",
41 "connectorName": null,
42 "connectorGatewayLatency": 0.0,
43 "networkInterfaceType": null,
44 "isp": null,
45 "sessionLaunchType": "ICA",
46 "throughputBytesReceived": -1.0,
47 "throughputBytesSent": -1.0,
48 "inputBandwidthConsumed": -1.0,
```

```
49 "outputBandwidthAvailable": -1.0,
50 "outputBandwidthUsed": -1.0,
51 "networkLatency": -1.0,
52 "outputBandwidthUtilization": -1.0,
53 "siteId": "090e20c8-c852-4a92-9b3f-dfb8d8b2ab61",
54 "sessionLaunchStatus": 0,
55 "sessionLaunchStatusCustom": "Succeeded"
56 }
57
58 ]
59 }
60
61 <!--NeedCopy-->
```
#### 计算某一天的所有活跃会话

#### 索取样品:

```
1 curl --location 'https://api.cloud.com/casodata/sessions?year=2023&
     month=04&day=14&%24count=true&%24filter=sessionState%
2 20eq%20%275%27' \
3 --header 'Authorization: CwsAuth bearer=eyJhbGciOiJSUzI1NiIsInR5.....'
     \sqrt{ }4 --header 'Citrix-CustomerId: qt64gkrzji7h' \
5 --header 'Content-Type: application/json'
6 <!--NeedCopy-->
```
响应示例:

207

### 数据源

CAS 自助搜索控制板可视化数据并将其显示给客户管理员,并启用搜索功能。ODATA API 使用相同的数据源,为客户 管理员提供了更大的灵活性来提取和筛选数据。有关更多信息,请参阅表格数据。

用户事件的数据结构

April 12, 2024

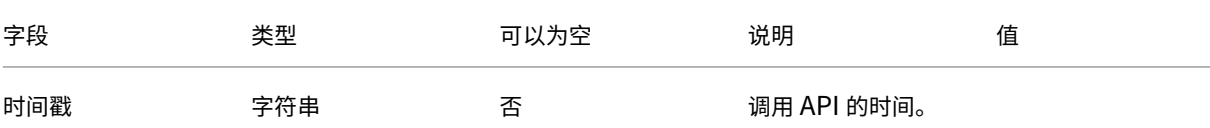

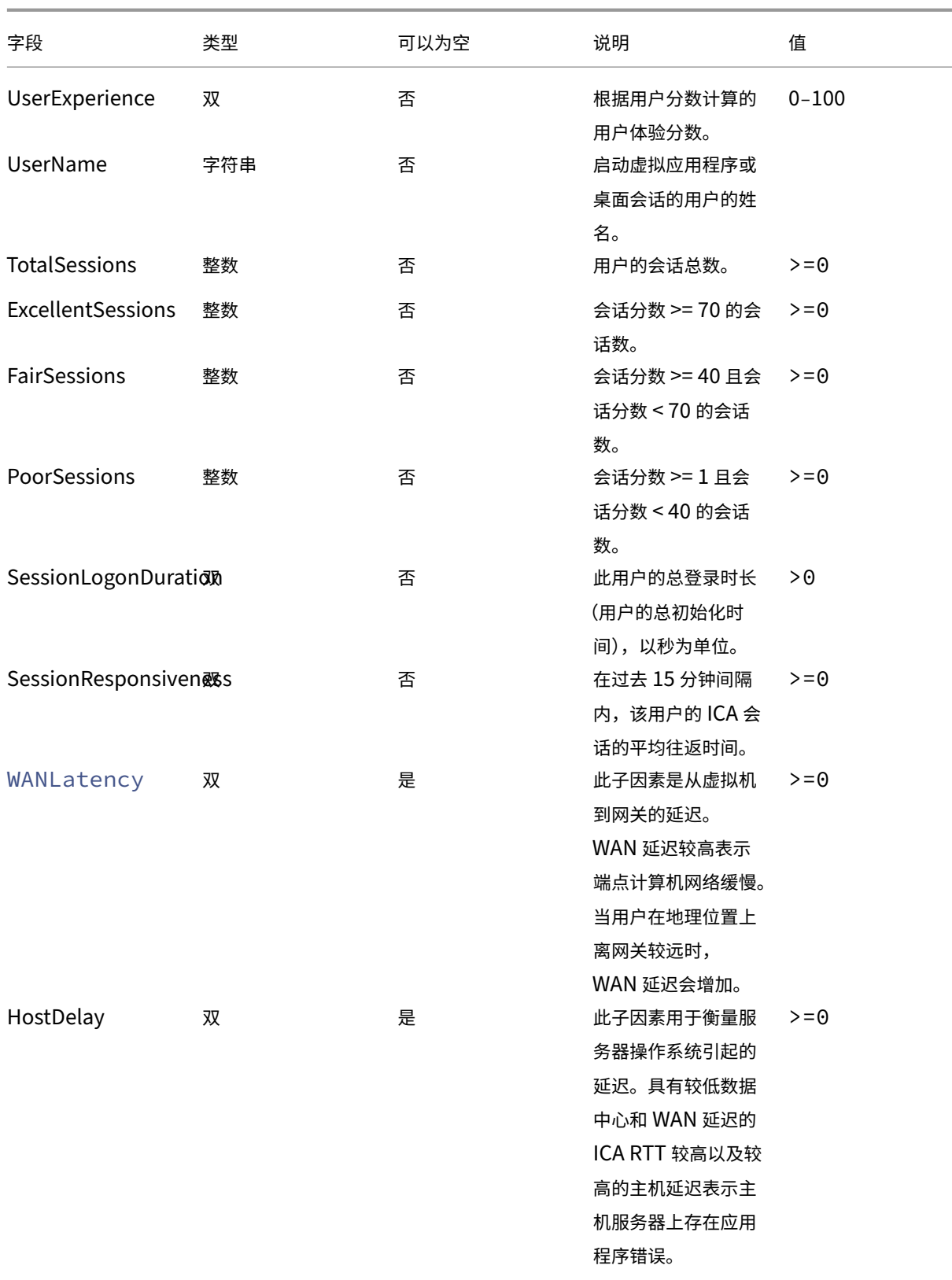

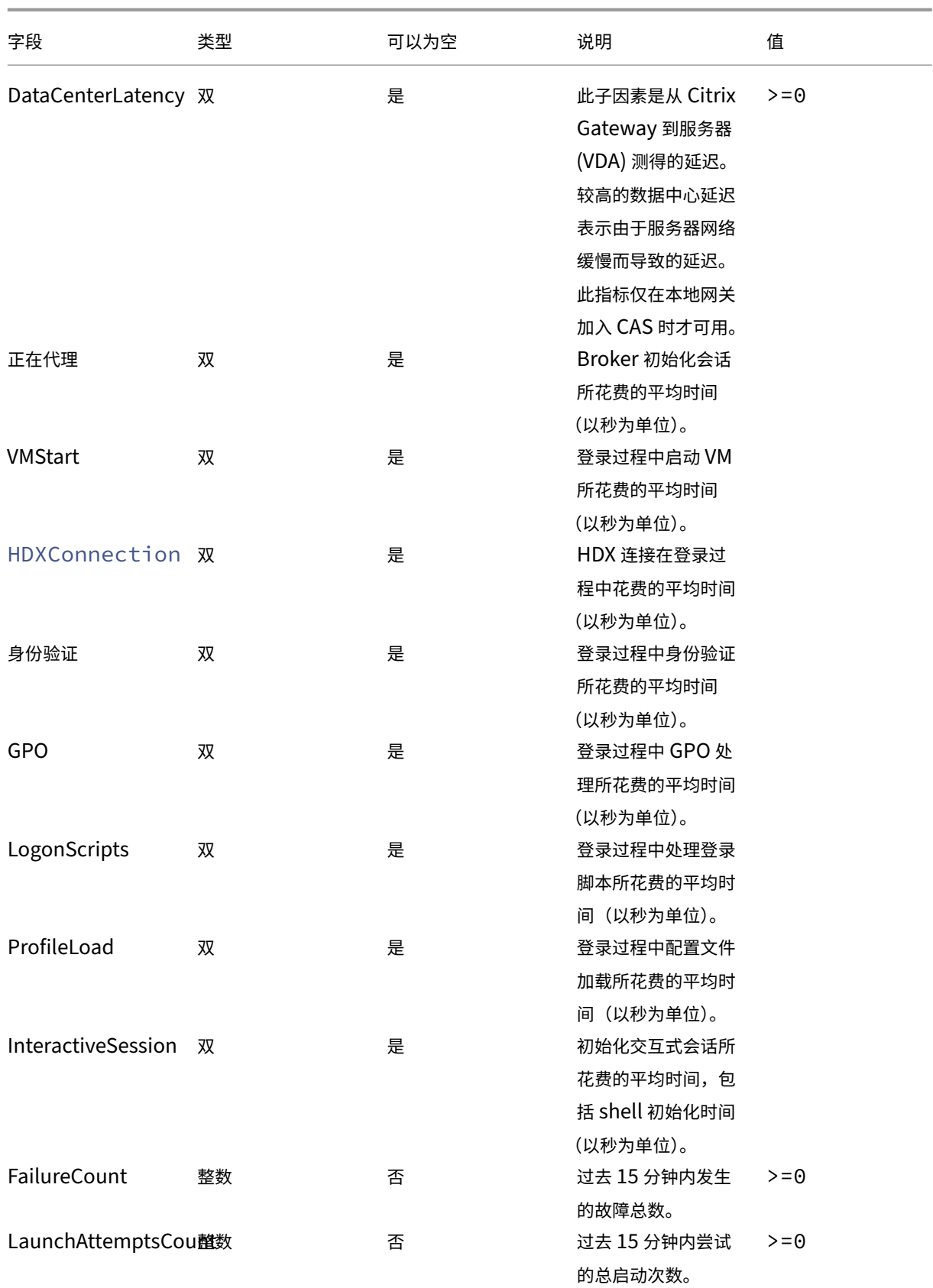

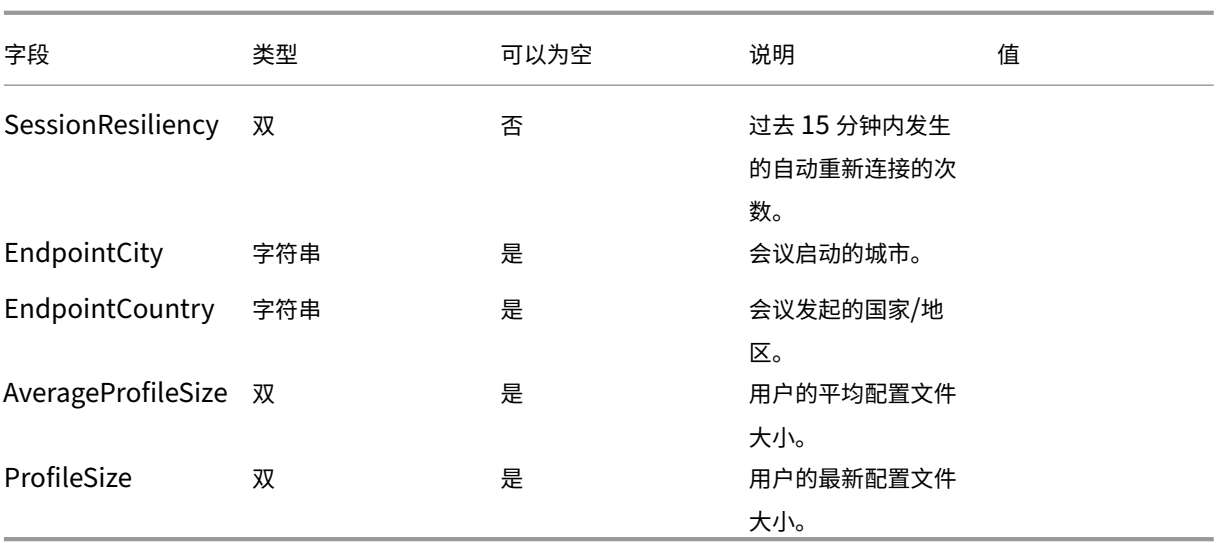

# 会话事件的数据结构

April 12, 2024

### 会话维度数据源

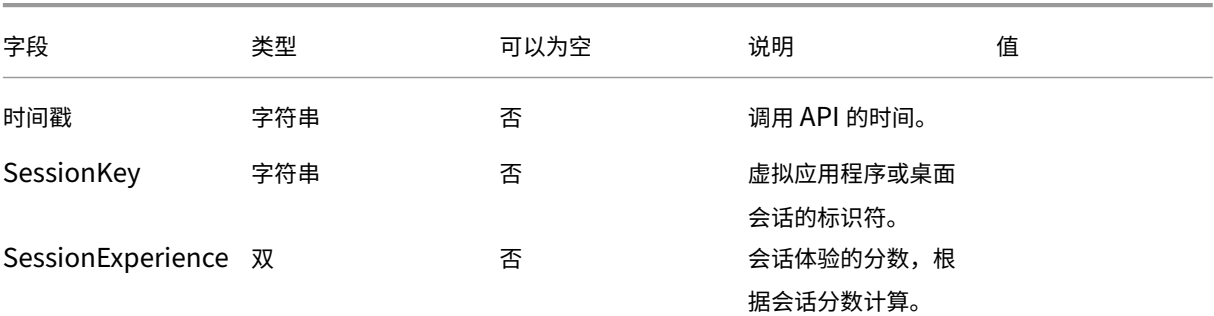

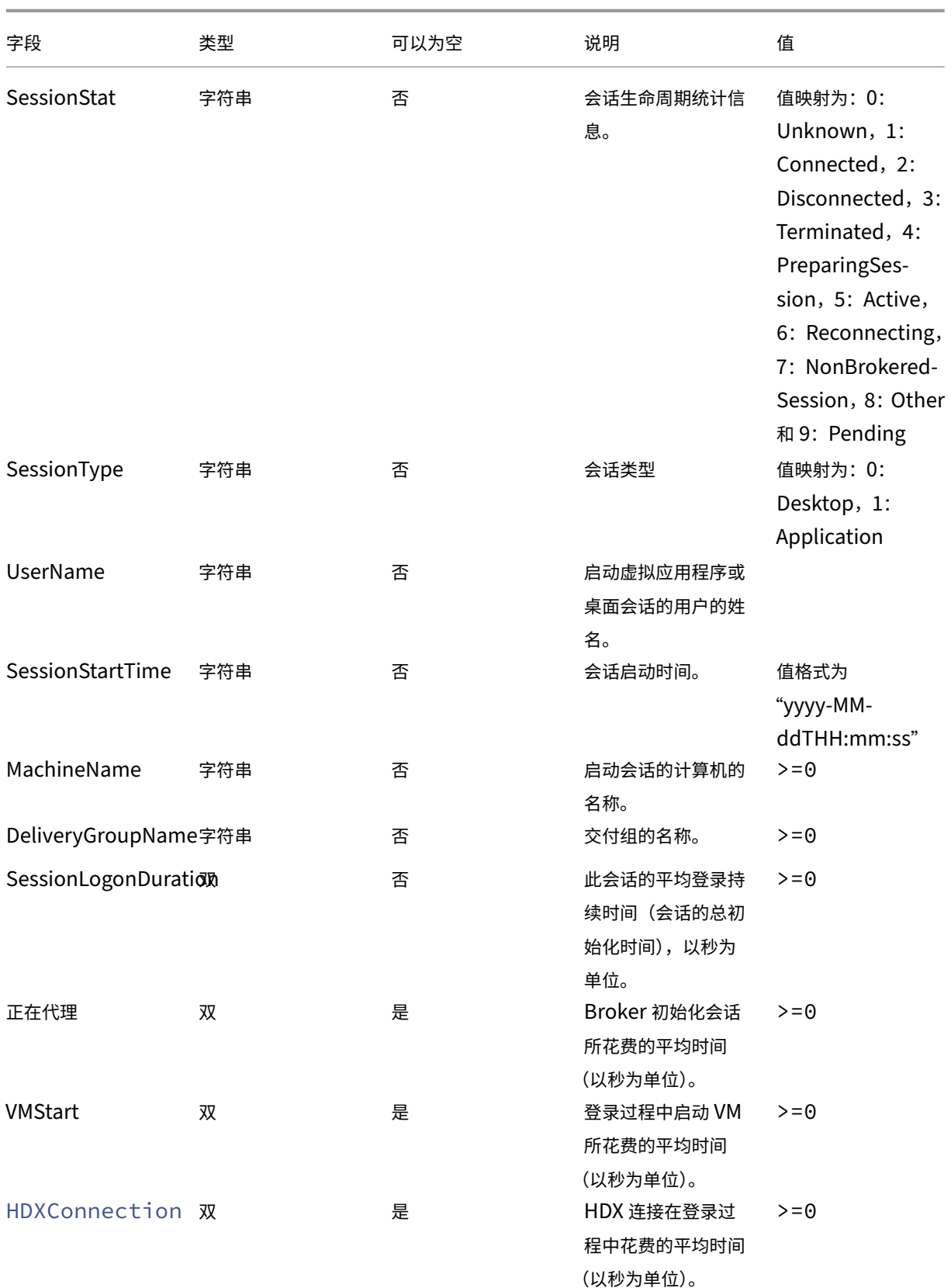

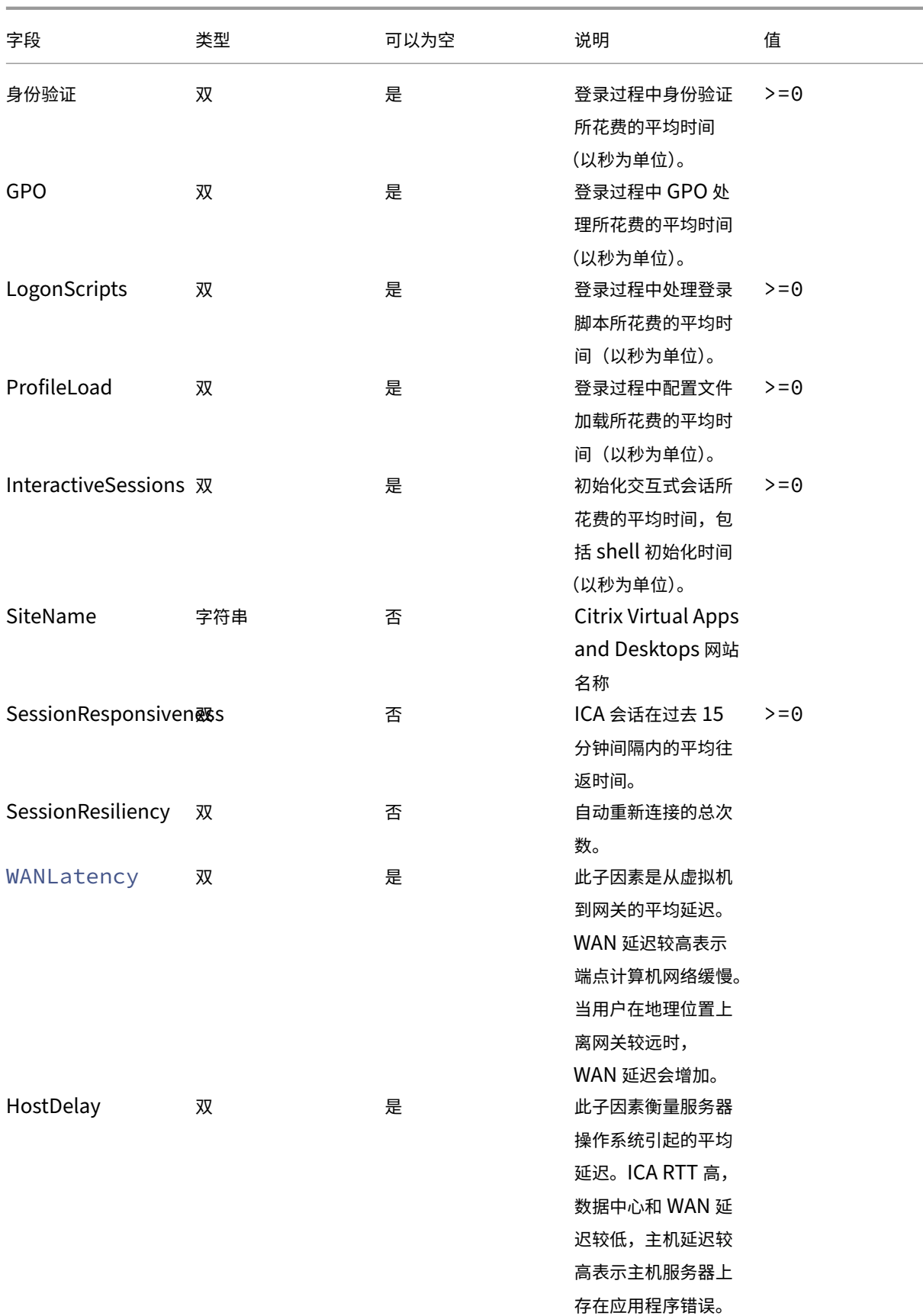

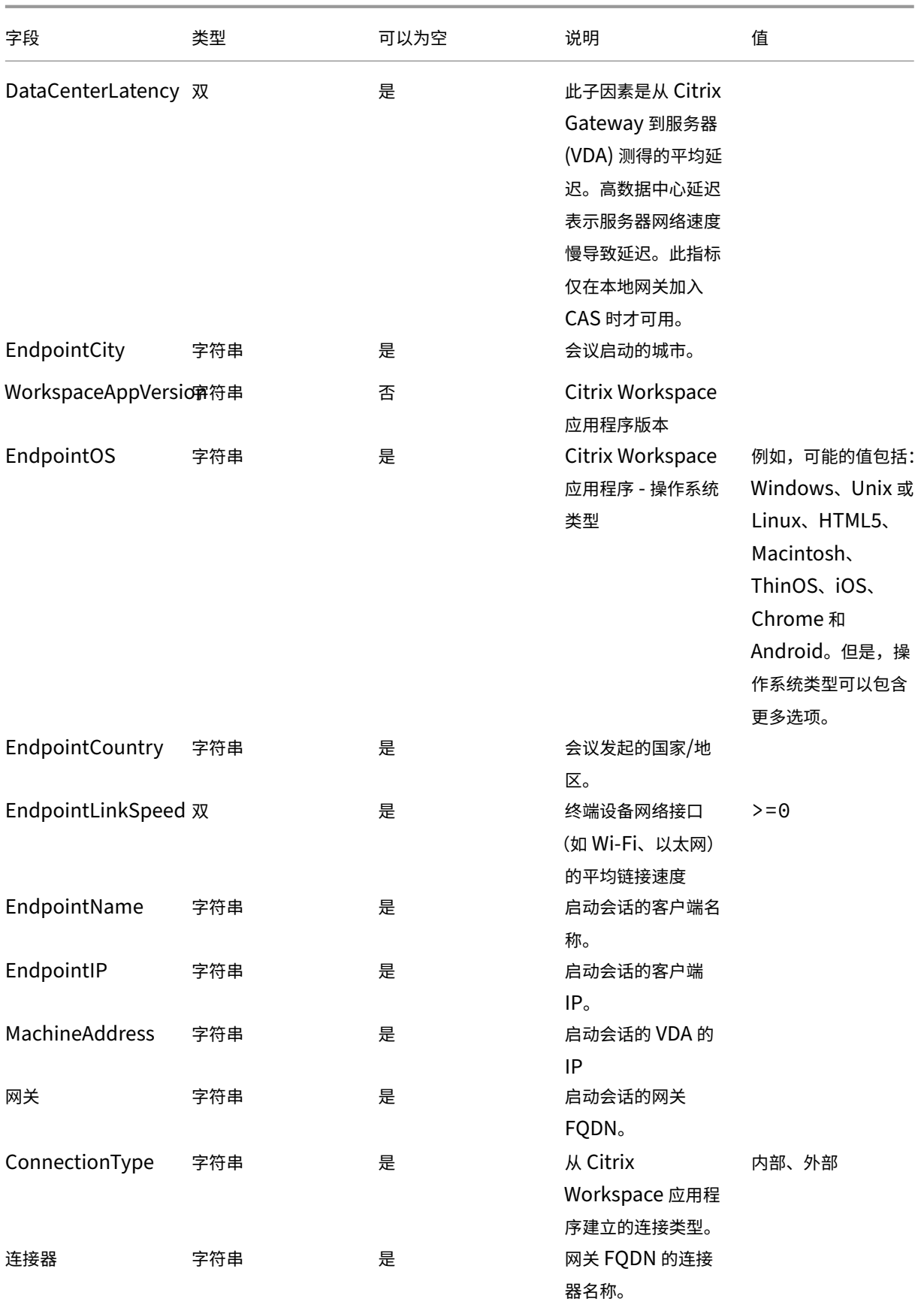

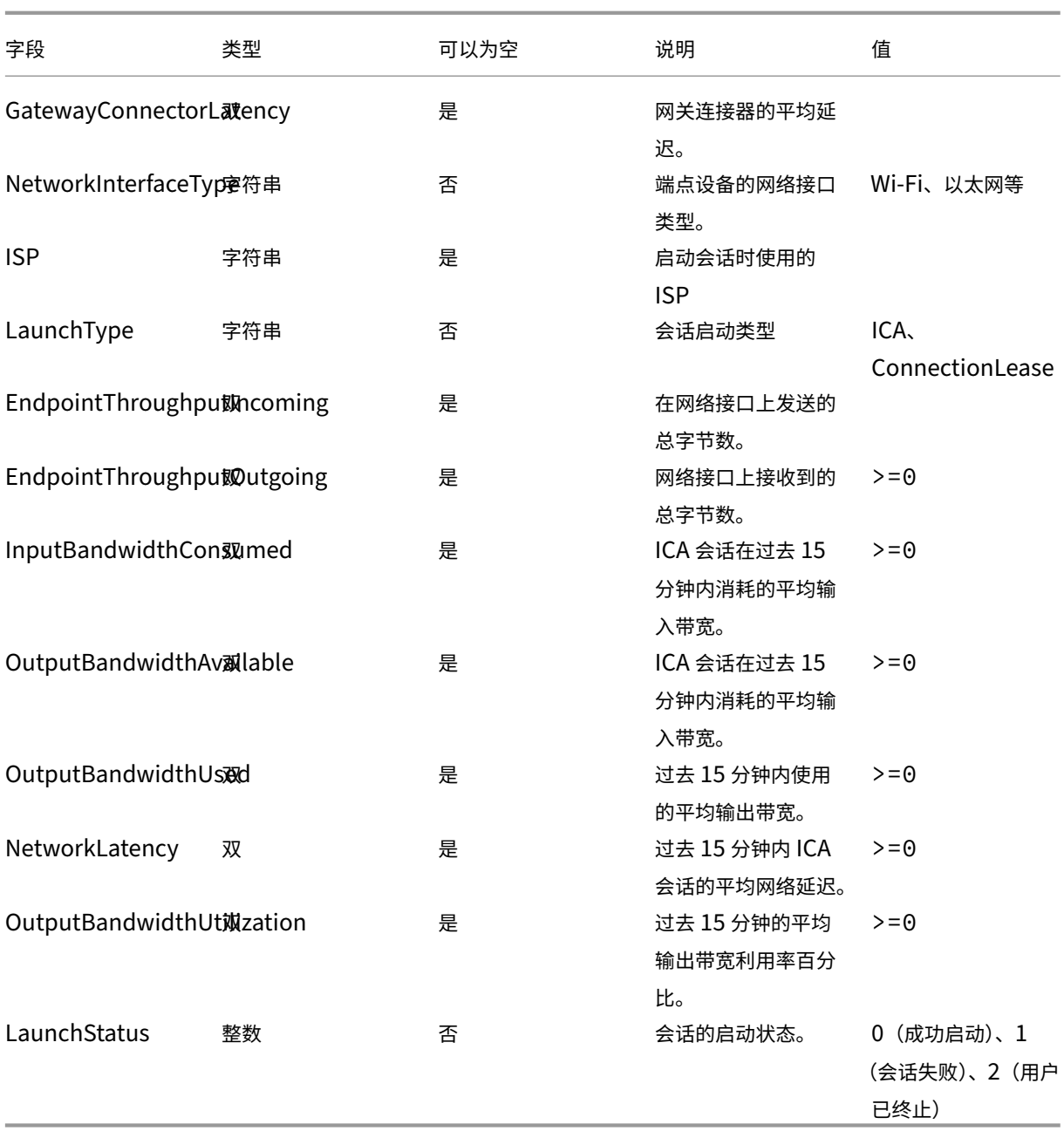

计算机事件的数据结构

April 12, 2024

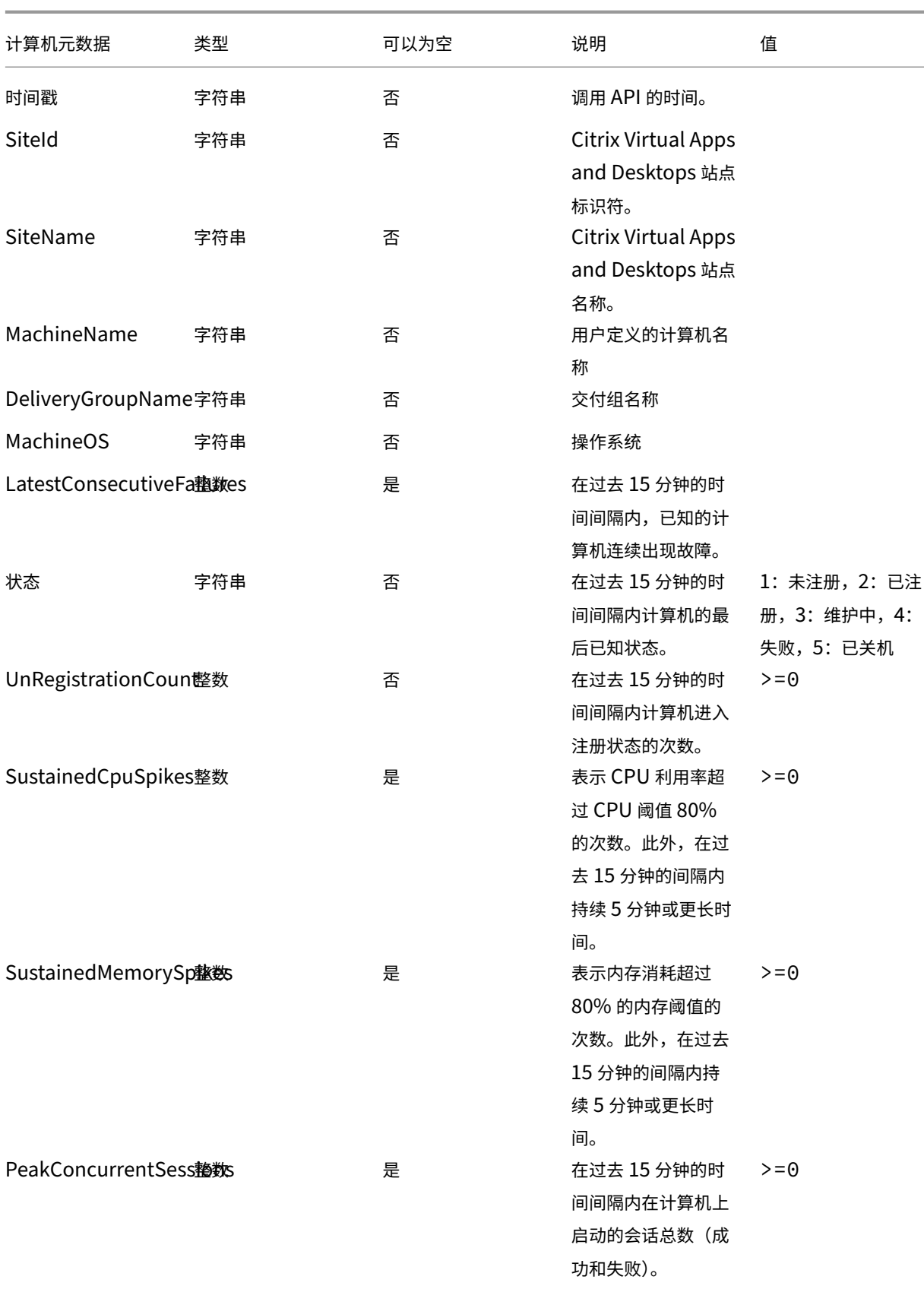
# Citrix Analytics for Performance

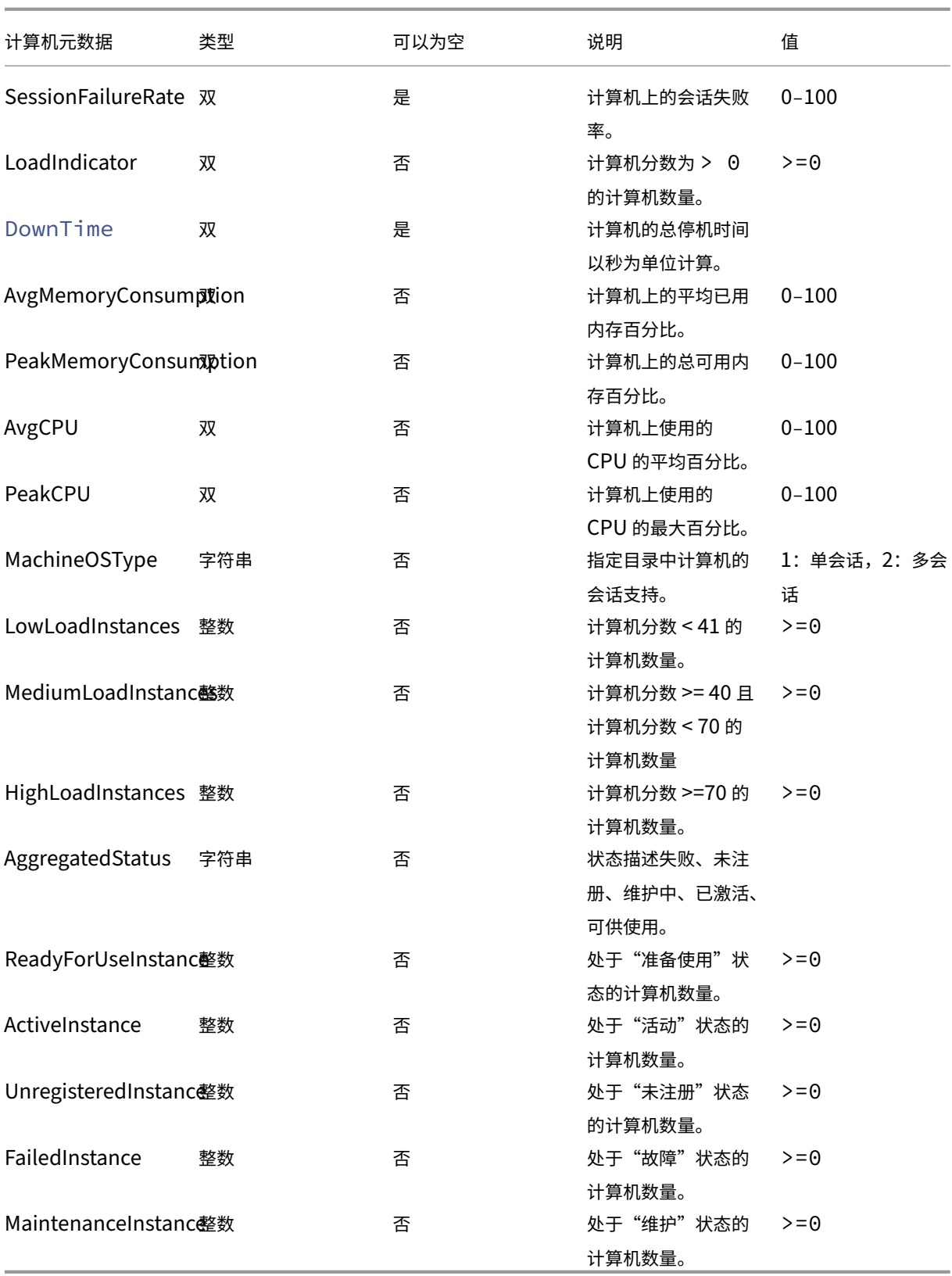

# **Citrix Performance Analytics** 的 **Power BI** 集成

June 18, 2024

Citrix Analytics 服务平台 ODATA API 目前支持性能分析数据导出功能。

本文档描述了将 CAS ODATA API 与 Power BI 集成所需的必要步骤,Power BI 还支持:

- 1. 增量数据刷新(这种支持对于大型数据集至关重要)
- 2. 计划的数据刷新(自动提取数据并将其导出到 Power BI 工作区)

必备条件

连接 CAS ODATA 源需要以下物品:

- 1. Citrix Cloud 客户 ID (CCID)
- 2. 全球 CAS ODATA API 端点: https://api.cloud.com/casodata
- 3. Citrix Cloud API 客户端。

CAS ODATA API 使用 Citrix Cloud 持有者令牌进行身份验证。需要 Citrix Cloud API 客户端才能获得持有者令牌。 有关如何创建 Citrix Cloud API 客户端和保存客户端 ID 和密钥的信息,请参阅 Citrix Cloud API 入门文档。

注意:

创建 API 客户端的管理员需要拥有 Citrix Cloud Analytics 服务的"只读"[权限或"完全管理权限"](https://developer.cloud.com/citrix-cloud/citrix-cloud-api-overview/docs/get-started-with-citrix-cloud-apis)。

# 将 **CAS ODATA** 源与 **Power BI** 连接

执行以下步骤,将 CAS ODATA 源连接到 Power BI:

- 1. 打开 Power BI 桌面。
- 2. 选择主页 ‑> 获取数据 ‑> 空白查询。将出现 **Power Query Editor** 页面。

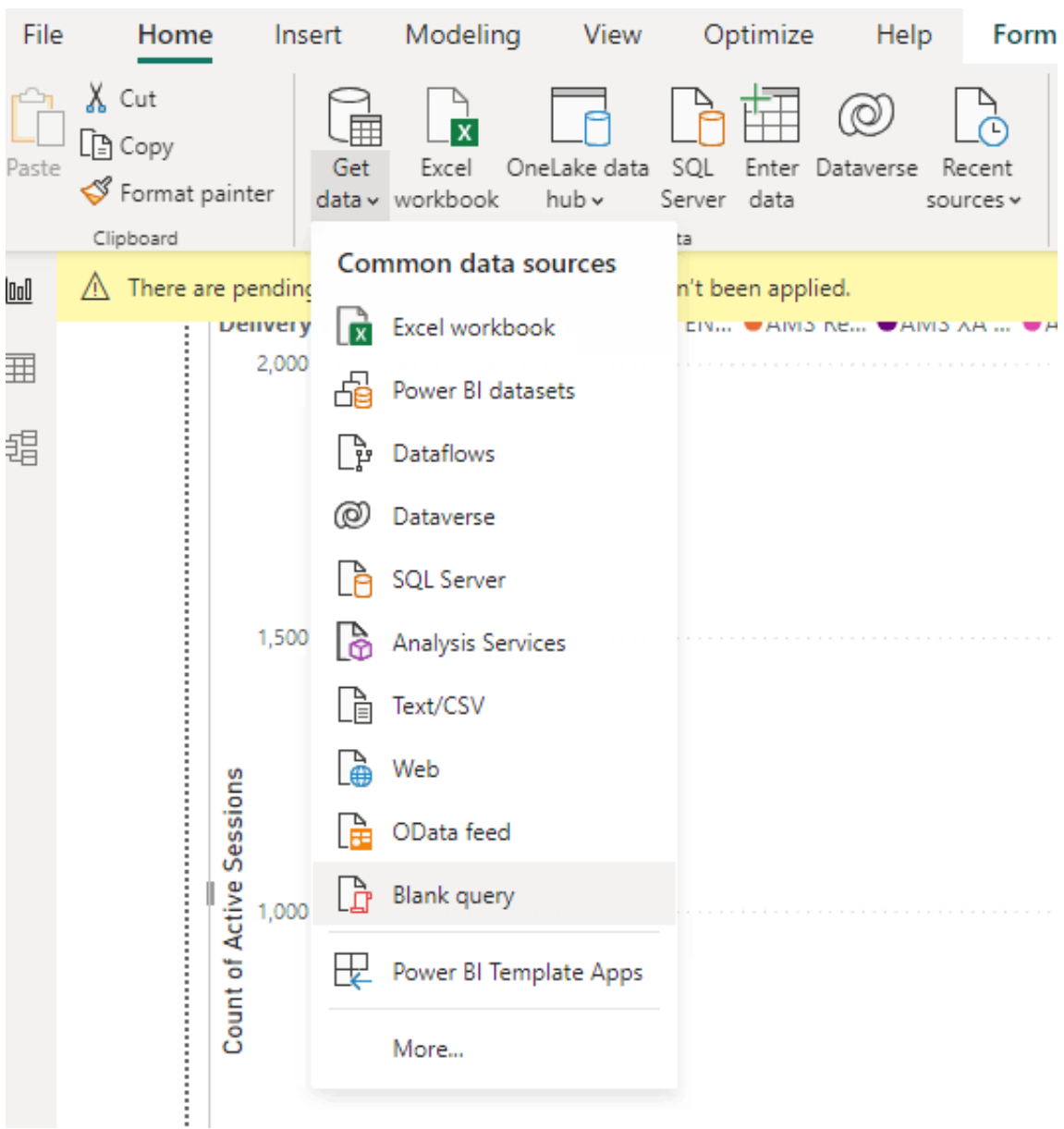

- 3. 在 Power Query Editor 屏幕上, 选择管理参数并添加以下两个参数以支持增量刷新:
	- RangeStart: 刷新开始日期 (必须使用"日期/时间"类型)
	- RangeEnd: 刷新结束日期 (必须使用"日期/时间"类型)

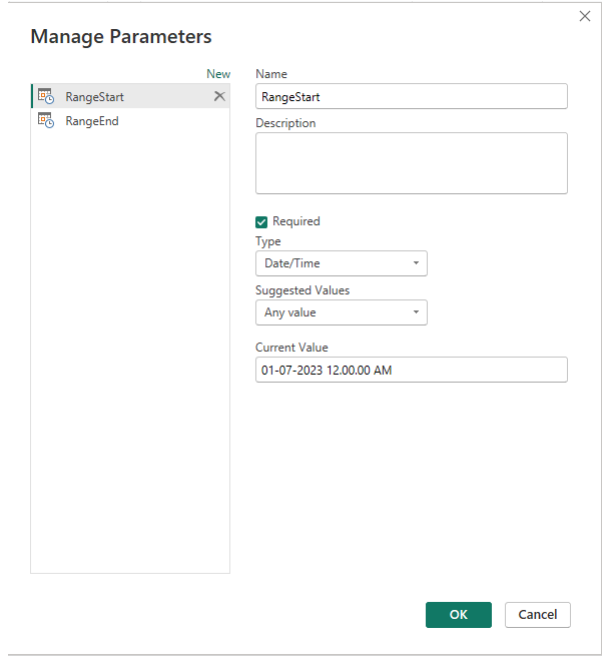

有关详细信息,请参阅 Microsoft 文档。

4. 在 Power Query Editor 屏幕上,选择高级编辑器,输入以下查询以与 Citrix Cloud 进行交互以获取持有者 令牌,并与 CAS ODATA [源进行交互以获](https://learn.microsoft.com/zh-cn/power-bi/connect-data/incremental-refresh-configure)取所需的数据。

注意:

使用在上一步中检索到的持有者令牌进行身份验证。

```
1 let
2 customerId = "placeholder_customerId",
3 // get citrix cloud API credential (bearer token)
4 tokenUrl = "placeholder_tokenUrl",
5 headers = \Gamma6 #"customerid" = customerId,
7 #"Content-Type" = "application/x-www-form-urlencoded",
8 #"Accept" = "\star/\star"
9 ],
10 postData = [
11 grant_type = "client_credentials",
12 client_id = "placeholder_ApiClientId",
13 client_secret = "placeholder_ApiSecretKey"
14 ],
15 response = Json.Document(Web.Contents(tokenUrl, [Headers =
         headers, Content = Text.ToBinary(Uri.
16 BuildQueryString(postData))])),
17 // get the CC bearer toekn from the response
18 token = "CwsAuth bearer=" & response[access_token],
19 reportDate = DateTime.AddZone(RangeStart, 0),
20 reportDateYear = Number.ToText(Date.Year(reportDate)),
21 reportDateMonth = Number.ToText(Date.Month(reportDate)),
22 reportDateDay = Number.ToText(Date.Day(reportDate)),
```

```
23 // CAS ODATA API endpoint and ODATA query. Sample below will
                retrieve active sessions (non-terminated)
24 // apiURL = "https://api.cloud.com/casodata/sessions?$filter=
                SessionState ne '3'",
25 apiURL = "placeholder_OdataApiUrl",
26 // have to separate api queries below to make PowerBI happy
27 apiQuery = [
28 #"year" = reportDateYear,
29 # "month" = reportDateMonth,<br>30 # "day" = reportDateDay30 #"day" = reportDateDay
31 \quad 1,32 apiHeaders = \left[\right. 33 \left.\right. \left.\right.33 \text{#}^{\text{}}Authorization" = token,<br>34 \text{#}^{\text{}}Citrix-CustomerId" = cu
           34 #"Citrix-CustomerId" = customerId
35 ],
36 Source = OData.Feed(apiURL, null, [Query=apiQuery, Headers=
                apiHeaders]),
37 #"Filtered Rows" = Table.SelectRows(Source, each [Timestamp]
                >= DateTime.AddZone(RangeStart, 0) and [Timestamp] <=
                DateTime.AddZone(RangeEnd, 0))
38 in
39 #"Filtered Rows"
40 <!--NeedCopy-->
```
# 5. 根据您的网站替换以下占位符:

- Placeholder\_customerId:客户 ID
- placeholder\_tokenUrl:特定区域的 CC 身份验证 URL

https://api.cloud.com/cctrustoauth2/root/tokens/clients

- placeholder\_ApiClientId:API 客户端 ID
- placeholder\_ApiSecretKey:API 客户端密钥
- placeholder\_OdataApiUrl:带有可选 ODATA 查询的 CAS ODATA 的 API URL(例如:"https:// api.cloud.com/casodata/sessions?\$filter=SessionState ne '3'")
- 6. 完成后,单击"完成"。将出现数据源访问凭据请求。
- 7. 选择"匿名",然后单击"应用"。数据按如下方式刷新:

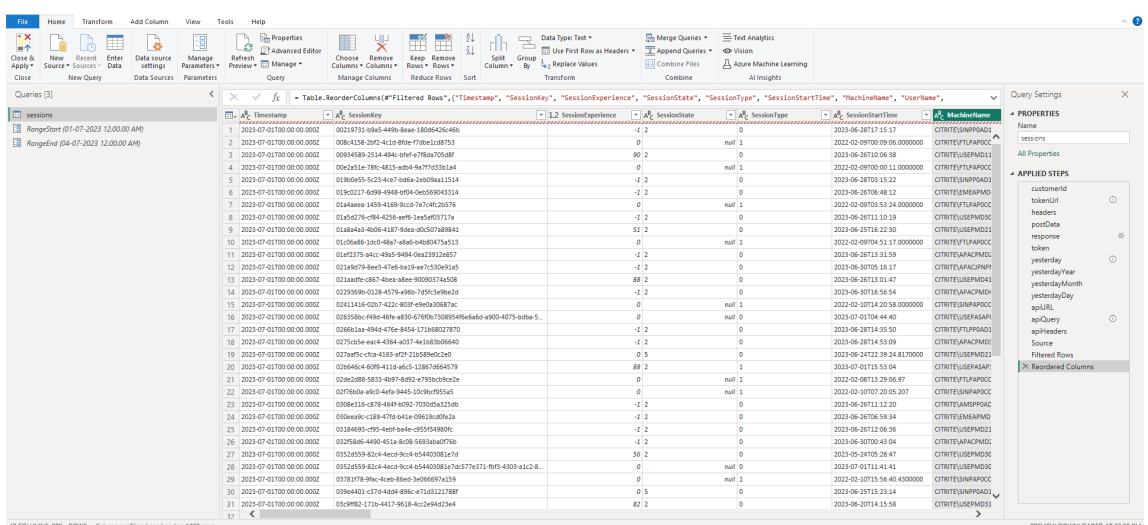

# 配置 **PowerBI** 以支持增量刷新

当 Power Query 可以提取数据时,您需要为数据源配置增量刷新。

右键单击数据源并选择增量刷新,将策略配置为启用增量刷新:

注意:

需要 Power BI 高级版或专业版许可证才能支持增量刷新。

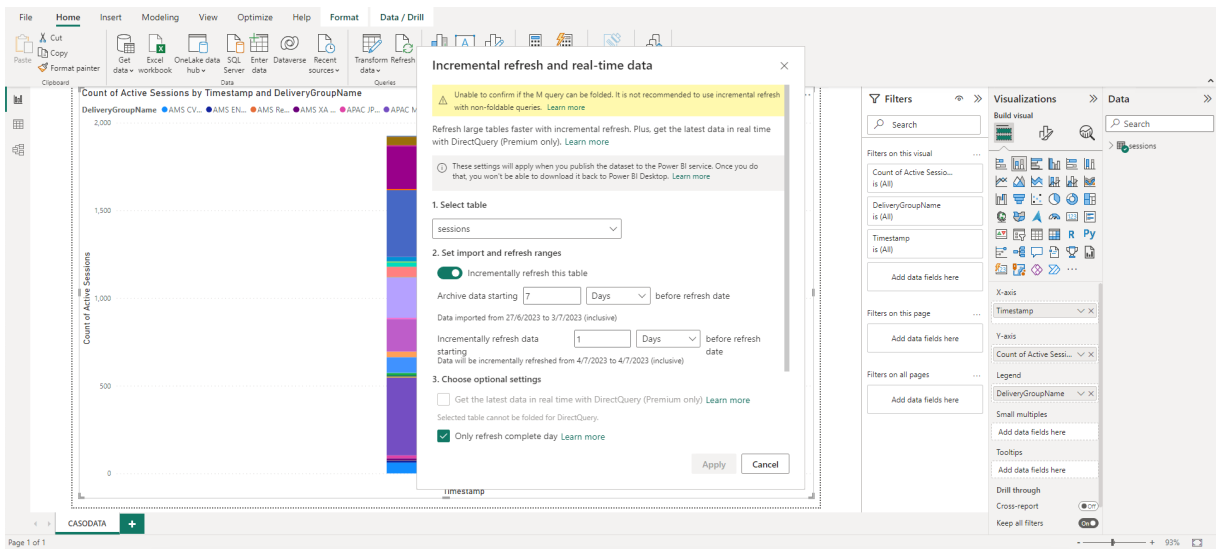

重要:

- 启用增量刷新后,第一次刷新会触发 ODATA API 调用以获取所有历史数据。由于 ODATA API 每天聚合数 据,因此此对存档数据使用"天数"非常重要。
- 考虑合理的天数来保留数据, 以节省 PowerBI 工作区的磁盘空间(例如"7"天)。

# 发布到 **Power BI** 云并启用预设刷新

#### 完成上述更改后,选择 Power BI 桌面主页 ‑> 文件 ‑> 发布到 **Power BI**。数据集和报告发布到 Power BI 云工作区。

#### 通过单击数据集中的设置来启用预设刷新:

Settings for cas-odata-api-prod1

#### View dataset [2]

Last refresh succeeded: 7/6/2023, 8:46:29 AM Next refresh: 7/7/2023, 8:30:00 AM Refresh history

△ Dataset description

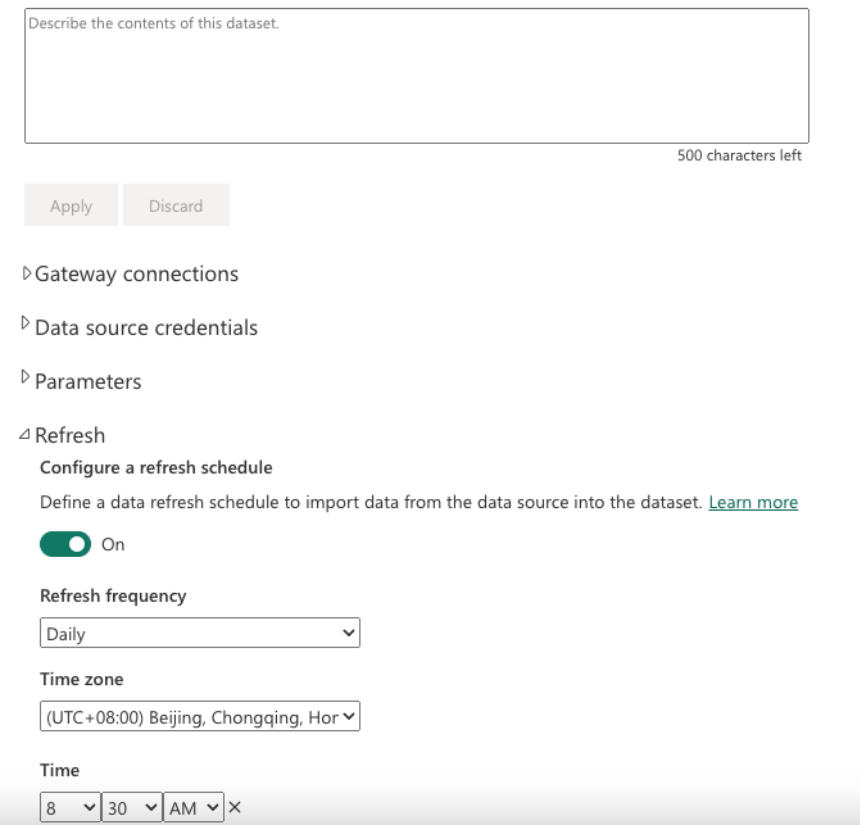

在"数据源凭据"部分配置数据源的匿名访问权限,选择"跳过连接测试",然后单击"登录",如下所示:

 $\times$ 

# Configure cas-odata-api-prod1

url

https://api-us.cloud.com/casodata/sessions?\$filter=SessionState ne

Authentication method

Anonymous

Privacy level setting for this data source

Organizational

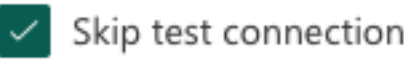

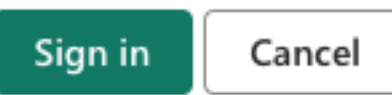

第一次数据集刷新会提取历史数据,这可能需要更长的时间。而后来的增量刷新仅提取最新一天的数据。此刷新是按照 上一节中的增量刷新策略中的配置完成的。

刷新历史记录如下所示:

# Refresh history

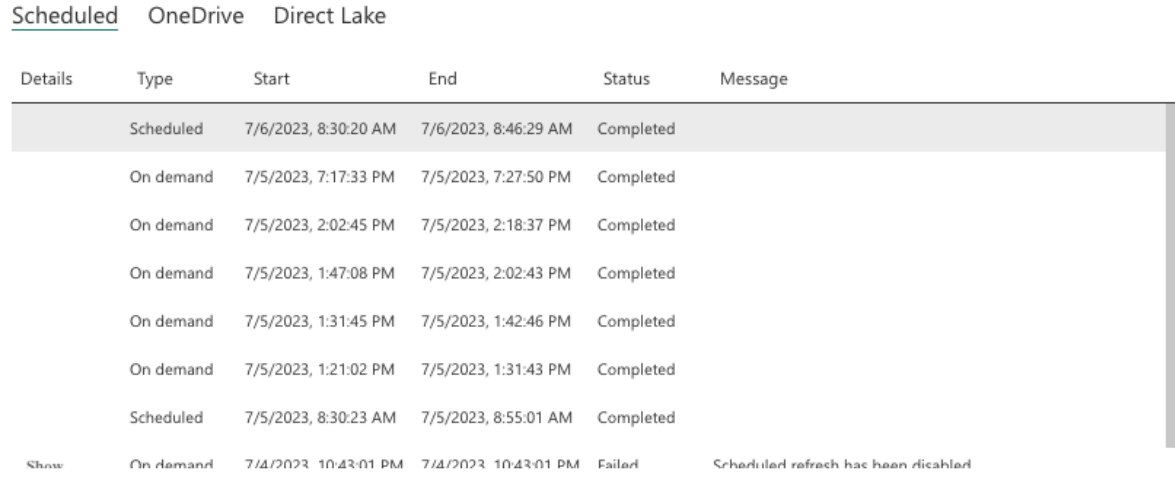

Close

 $\times$ 

# 刷新完成后,您可以持续自动将数据提取到 Power BI。

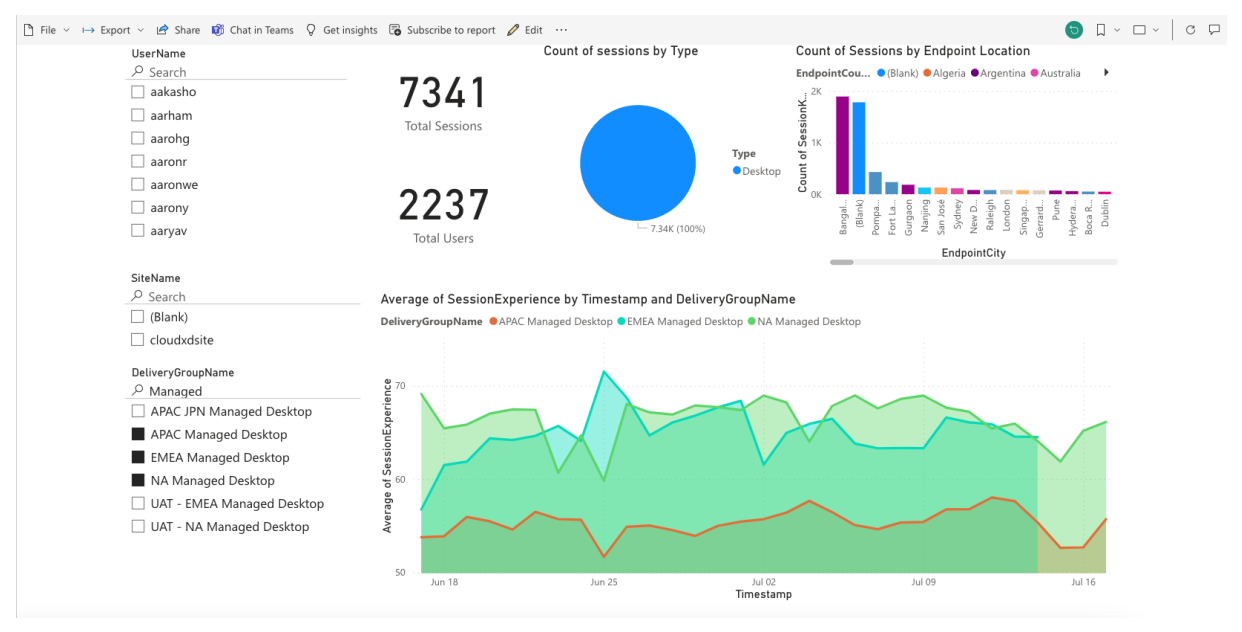

限制

# August 1, 2023

本文中的值是针对每位客户的 Citrix Analytics for Performance 服务实例的测试和推荐限制。这些值旨在帮助评估 产品的尺寸和可扩展性。如果您有这些限制无法满足的要求,请联系 Citrix 代表寻求帮助。

# 配置限制

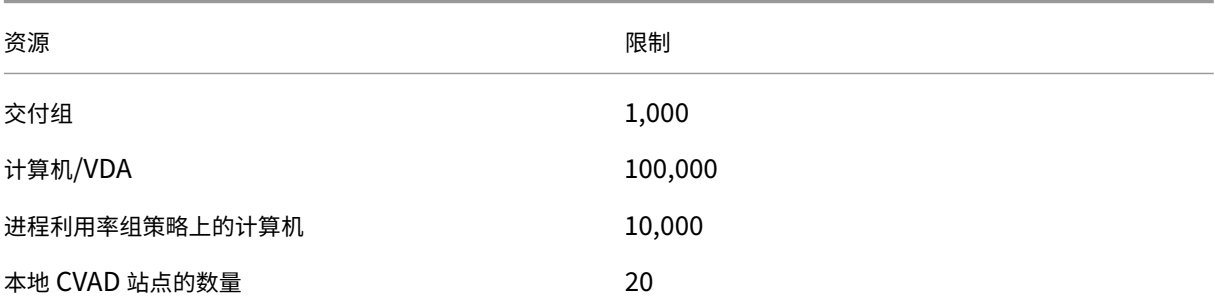

# 使用限制

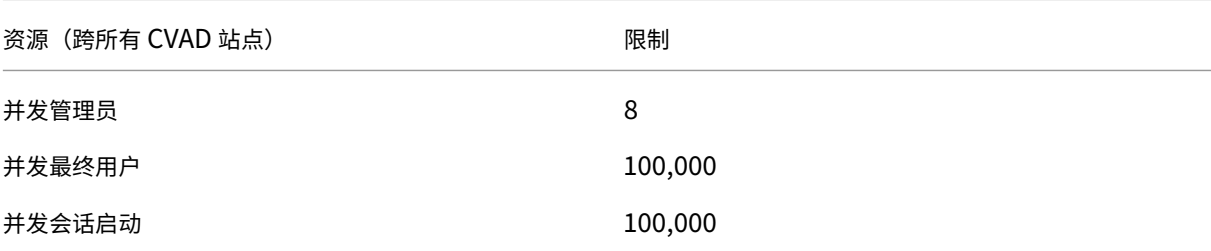

管理性能分析的管理员角色

May 8, 2023

作为具有完全访问权限的 Citrix Cloud 管理员,您可以邀请其他用户或 Azure Active Directory 组来管理性能分析 产品。必须在 Citrix Cloud 上使用身份和访问管理 > 管理员将用户和组配置为管理员。有关详细信息,请参阅身份识 别和访问管理。

您可以为他们分配以下自定义角色之一:

- **[Perfo](https://docs.citrix.com/zh-cn/citrix-cloud/citrix-cloud-management/identity-access-management.html)rmance Analytics ‑** 完全权限管理员 ‑ 向 Performance Analytics 的 Citrix Cloud 管理员[分配完全](https://docs.citrix.com/zh-cn/citrix-cloud/citrix-cloud-management/identity-access-management.html) 访问权限。
- **Performance Analytics ‑** 只读管理员 ‑ 向 Performance Analytics 的 Citrix Cloud 管理员分配只读访问 权限。

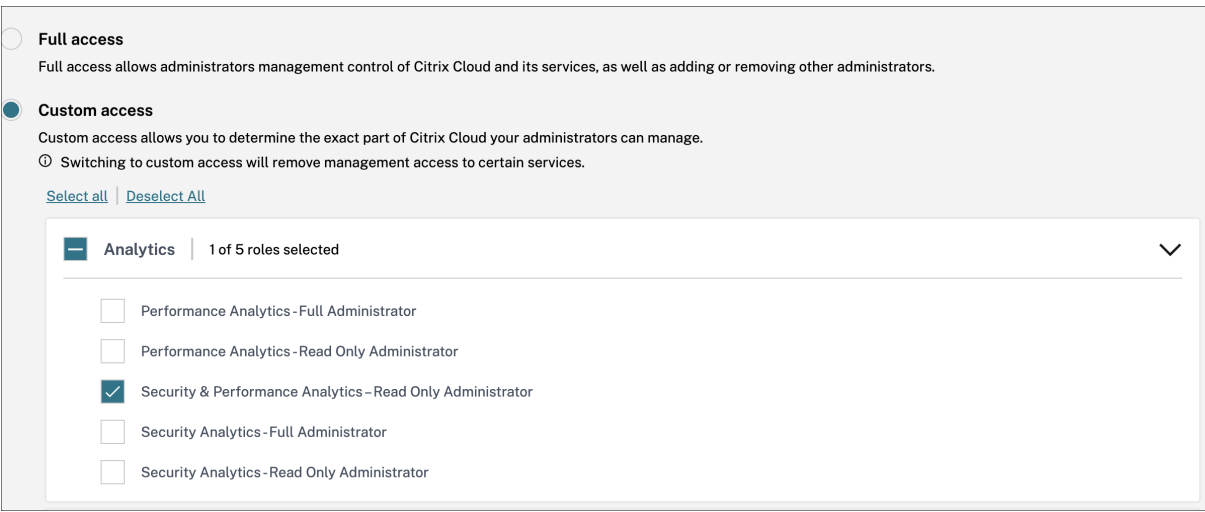

备注:

- 如果管理员被配置为用户并且也属于一个组,则他们作为用户的权限优先于组权限。
- 如果用户是多个组的成员,则其权限是该用户在每个组中拥有的权限的总和。
- 属于组的管理员不使用电子邮件 ID 进行标识。因此,他们不会收到任何警报通知。

# 自定义角色的权限

具有"性能分析 **‑** 完全权限管理员角色的管理员可以访问性能分析产品/服务的所有特性和功能。

具有 **Performance Analytics ‑** 只读权限管理员角色的管理员可以像完全权限管理员一样访问和使用用户体验和基 础架构控制板。但是,只读用户禁用"计算机统计"页面中的计算机操作。具有 只读访问权限的管理员不会收到来自 Citrix Analytics 的警报通知。

有关自助服务视图中允许的操作的详细信息,请参阅自助服务一文。

用户体验分析

November 26, 2023

什么是用户体验分析

用户体验分析为您的环境的用户和会话性能参数提供切实可行的见解。

- 用户体验分析在单个统一的控制板中为组织中的所有站点提供全面的分析解决方案。
- 用户体验分析基于定义用户会话性能的重要参数(会话登录持续时间、会话响应能力、会话可用性和会话弹性) 来分析用户会话。
- 性能指标使用动态阈值进行基线化。阈值有助于衡量会话体验得分,并将会话分为"优秀"、"一般"或"差"类别。
- 用户体验 (UX) 分数是根据单个会话体验分数计算得出的。用户体验分数量化了站点中的完整用户体验,并允许 将用户分为"优秀"、"一般"或"差"体验。
- 深入分析视图进一步概述了不同因素和子因素的用户绩效,为面临次优体验的用户提供了具体的可操作见解。

如何访问"用户体验"控制面板

要查看"用户体验"控制面板:

- 1. 登录 Citrix Cloud 并选择云客户。
- 2. 在分析服务磁贴上,单击 管理。
- 3. 在 Analytics 概述页面上,单击 性能 产品下的 管理。
- 4. 单击用户选项卡。

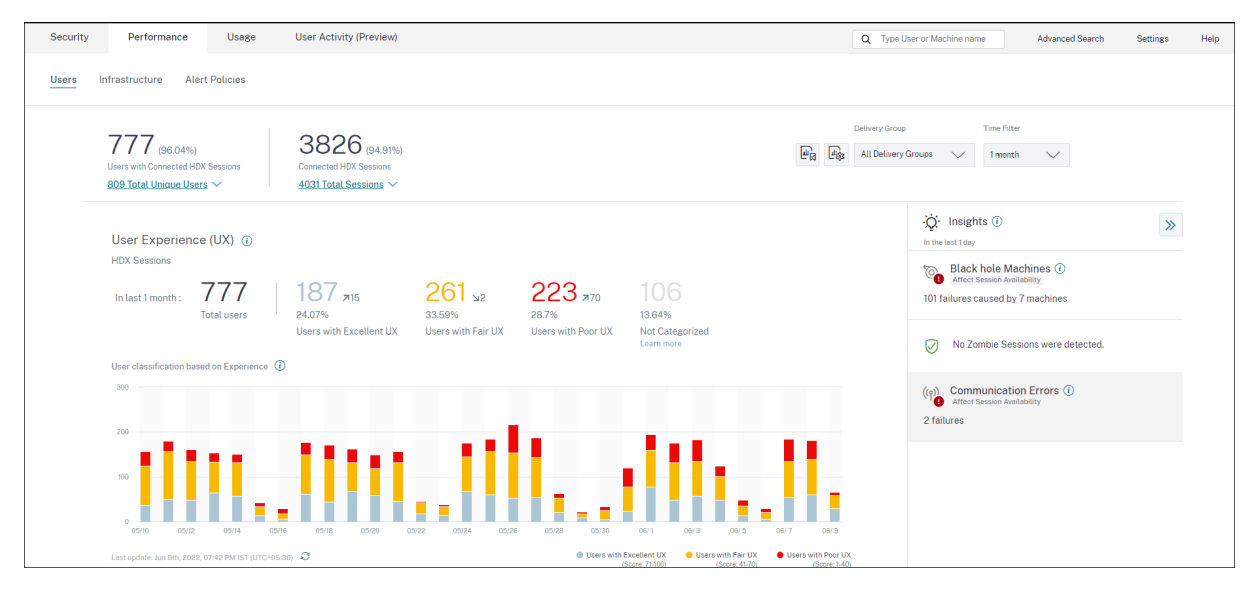

#### 如何使用用户体验控制板

如果环境中存在多个站点,则可以选择站点。使用时间筛选器选择所需的持续时间,然后选择所需的交付组。控制板概 述了用户和会话体验。您明白了,

- 基于用户体验的运行 HDX 会话的用户的用户分类。
- 所选持续时间内的用户分类趋势。
- 所选持续时间内用户会话和会话失败的趋势。
- 基于会话响应性和会话登录持续时间因素的会话分类。

下一节介绍了"用户体验"控制板上的各种元素。

## 用户体验得分

UX 分数是根据影响用户会话的性能因素计算得出的综合最终用户体验指数。在从启动尝试到结束的会话生命周期中测 量的指标有助于计算 UX 得分。

- 会话登录持续时间 表示会话启动体验。
- 会话响应能力 表示会话中的响应能力或会话延迟。
- 会话可用性 表示用户尝试建立会话连接的成功率。
- 会话弹性 表示当用户通过缓慢的网络连接时,Workspace 应用程序如何从网络故障中恢复。它测量重新连接速 率。

有关用户分类的 UX 分数计算和阈值校准的更多信息,请参阅 UX 分数 文章。

数据收集的粒度基于选定的时间段。控制板和向下钻取屏幕上的所有数据都是根据数据收集粒度从数据库中获取和刷新 的。单击刷新图标可立即更新数据。

# 用户和会话中断

现在,控制板会根据会话协议和连接状态显示虚拟应用程序和桌面环境中的用户和会话分解情况。

控制板仅提供已连接的 HDX 会话的性能指示器。在选定时间段内断开连接的会话表示用户在整个选定时段内未处于活 动状态。因此,会话和用户体验分数不适用于断开连接的会话。

分解中提供了以下指标:

- 已连接 HDX 会话的用户数量和百分比
- 已连接的 HDX 会话的数量和百分比
- 分手的唯一身份用户总数
- 分手的会话总数

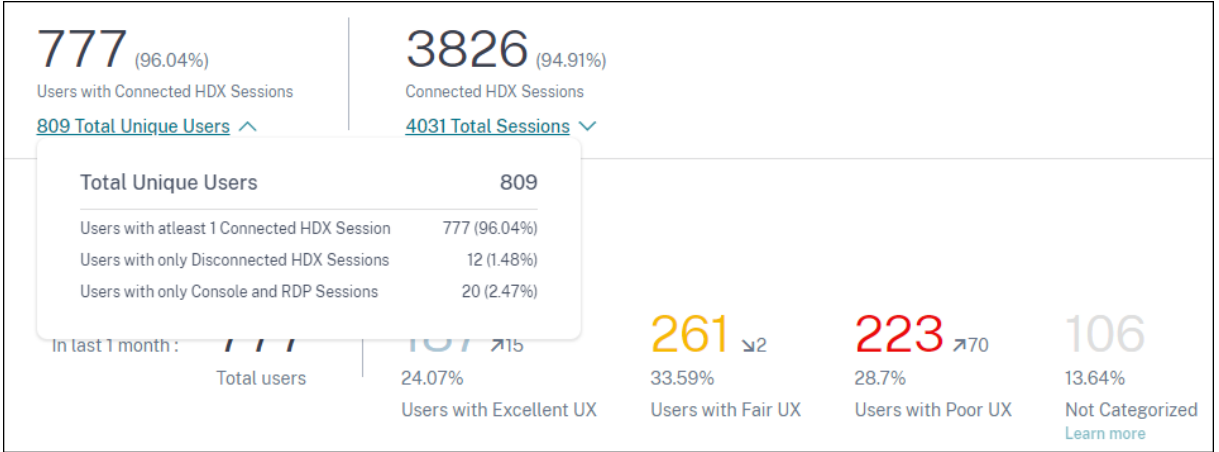

根据会话协议和连接状态,唯一用户总数分为:

- 至少有一个已连接 HDX 会话的用户:这些用户在时间间隔的某个时候至少有一个 HDX 会话处于连接状态。
- 只有断开连接的 HDX 会话的用户: 在整个时间间隔内,这些用户的所有会话均已断开连接。
- 只有控制台和 RDP 会话的用户

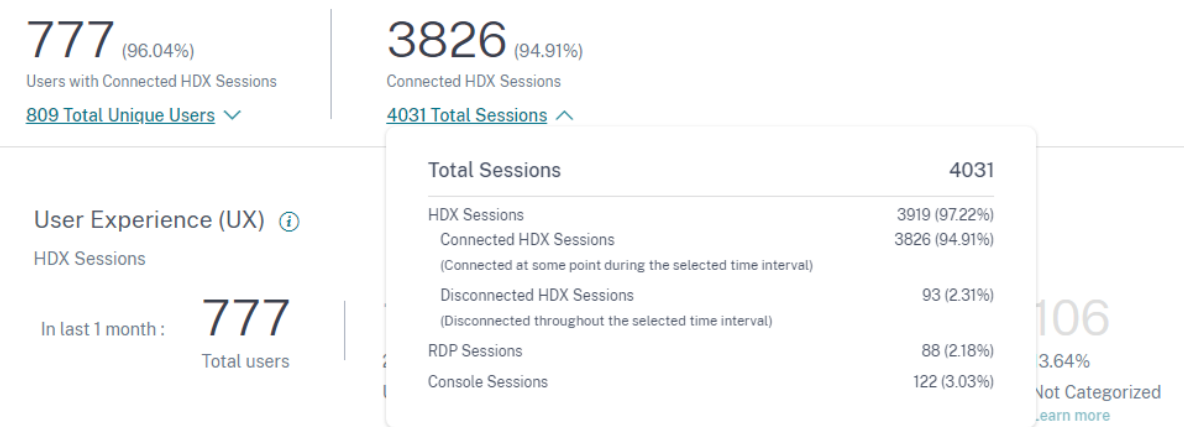

根据会话协议和连接状态,会话总数也按如下方式分类:

- HDX 会话
	- **–** HDX 已连接会话:在时间间隔内的某个时刻处于已连接状态的会话。
	- **–** HDX 已断开连接的会话:在整个时间间隔内处于断开连接状态的会话。
- RDP 会话
- 控制台会话

按体验划分用户分类

要查看基于 UX 分数的用户分类,请执行以下操作:

- 1. 在用 户 选项卡上,选择要查看用户体验的时间段。默认情况下,选择最后 2 小时 (2H) 的时间段。
- 2. 选择站点和交付组。如果选择"所有站点",则会显示跨所有站点合并的量度。

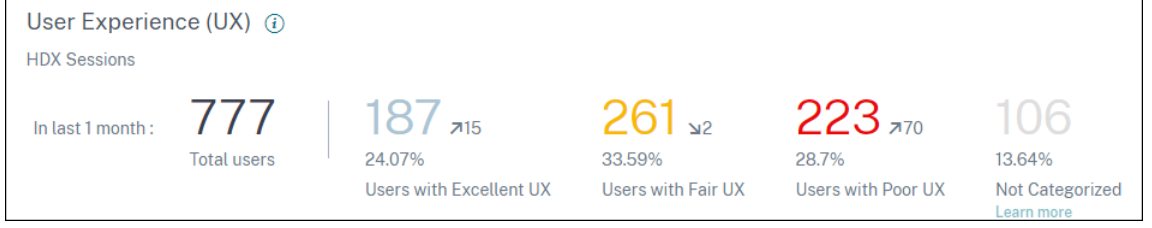

- 3. 此时将显示所选持续时间内一个或多个选定站点和交付组中的活动用户总数。
- 4. 根据用户体验分数在"优秀"、"一般"和"差"类别中的用户分布以数字和百分比显示。用户分类的用户体验得 分阈值是使用统计方法计算的。
- 拥有优秀用户体验的用户:表示 UX 分数为 71‑100 的用户。拥有出色用户体验的用户在所有因素方面都 拥有始终如一的
- 拥有公平用户体验的用户:表示 UX 分数为 41-70 的用户。由于某些因素,这些用户的体验在有限的时间 内有所下降。
- 用户体验差的用户:表示 UX 分数为 1‑40 的用户。这些用户在几个指标上长期下降。
- 用户未分类: 有关未分类用户的信息,请参阅 未分类量度 一文。

# 用户分类趋势

1. 向上/向下箭头表示用户数量的趋势。它显示了与上一时间段相比,每个类别中用户数量的增加或减少。例如,在 下面的情况下,

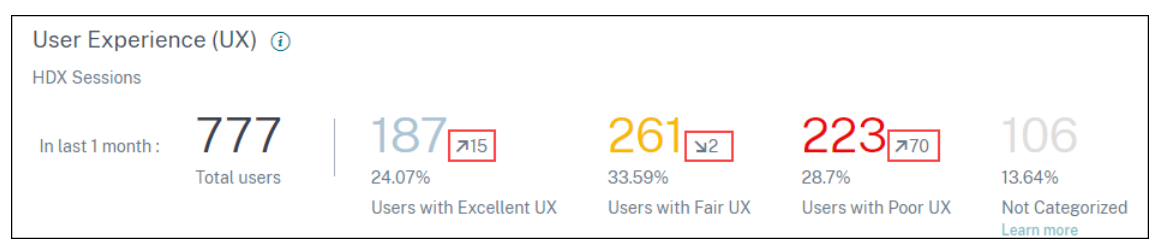

- 在过去的 1 个月中, 共有 777 名用户登录了该网站。
- 其中,有 187 位用户在上个月获得了出色的用户体验。这个数量比上个月拥有出色用户体验的用户数量多 了 15 个用户。因此,上个月有 172 位用户拥有出色的用户体验。
- 上个月有 261 位用户获得了公平的用户体验。这个数量比上个月有过良好体验的用户少 2 个。
- 上个月有 223 位用户的用户体验很差。上个月有 153 位用户的体验不佳。
- 2. 单击已分类的用户编号可进一步深入查看影响这些用户的因素。有关更多信息,请参阅 Factor Drilldown 文章。
- 3. 基于体验趋势的用户分类 显示选定时间段内各类别的用户分布情况。条形上颜色的长度表示体验类别中的用户数

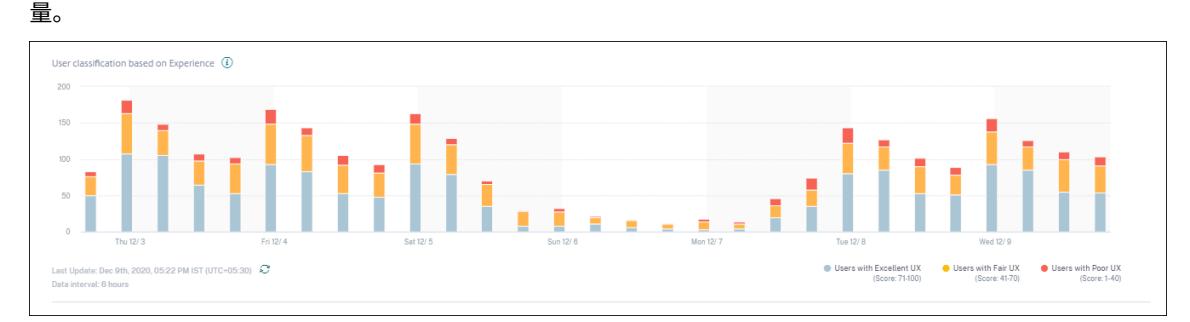

4. 将鼠标悬停在图表上会显示一个工具提示,其中包含特定数据间隔的用户分类。单击条形上的"优秀"、"一般" 或"差"区域,以查看显示该条形表示的数据间隔内特定用户组的分类的深入分析。

# 用户会话

从 Workspace 应用程序启动应用程序或桌面时,将创建用户会话。用户通过用户会话与应用程序或桌面进行交互。用 户在每次会话中获得的体验加起来构成了用户在应用程序和桌面环境中的整体体验。

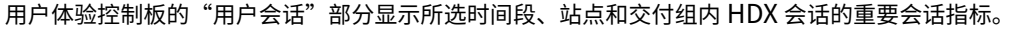

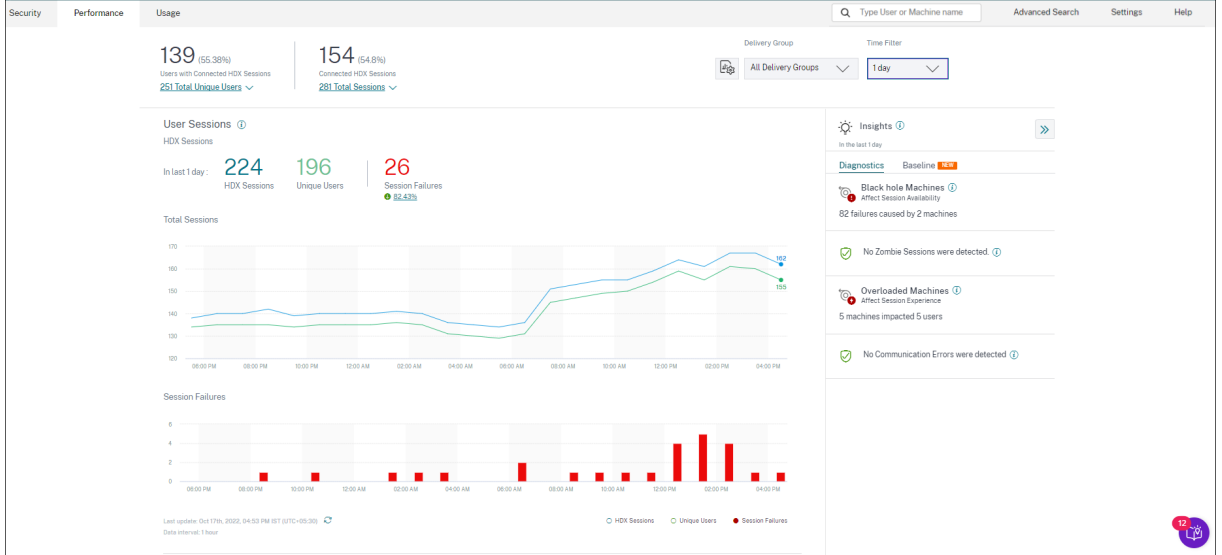

您可以查看以下用户会话数据:

- 会话总数:所选时间段内的用户会话总数。单个用户可以建立多个用户会话。该数字包括在选定时间段内启动或 事件的所有会话。
- 唯一用户总数: 在选定时间段内启动会话或有事件会话的唯一身份用户数。
- 会话失败:在此时间段内无法启动的用户会话数。单击失败计数将打开基于会话的自助搜索。将鼠标悬停在图表 上可查看特定收集间隔的详细信息。这些图表有助于确定故障模式与连接的会话总数之间的关系。独特用户趋势 有助于分析站点和选定交付组中的许可证使用情况。还会显示与基线的偏差,单击偏差会显示相应的基线洞察力。 有关见解的详细信息,请参阅见解一文。
- 失败见解:深入了解会话失败的原因,向下钻取到与故障相关的特定用户、会话或计算机。此外,还提供了一系 列旨在缓解故障的建议步骤。有关更多信息,请参阅见解文章。

## 会话响应速度

会话响应能力表示 ICA 往返时间 (ICA RTT)。ICA RTT 用于量化响应时间。这是用户输入到达服务器和响应显示在端点 计算机上所花费的时间。它可以衡量会话中的体验,并量化与虚拟应用程序或桌面交互时遇到的延迟。

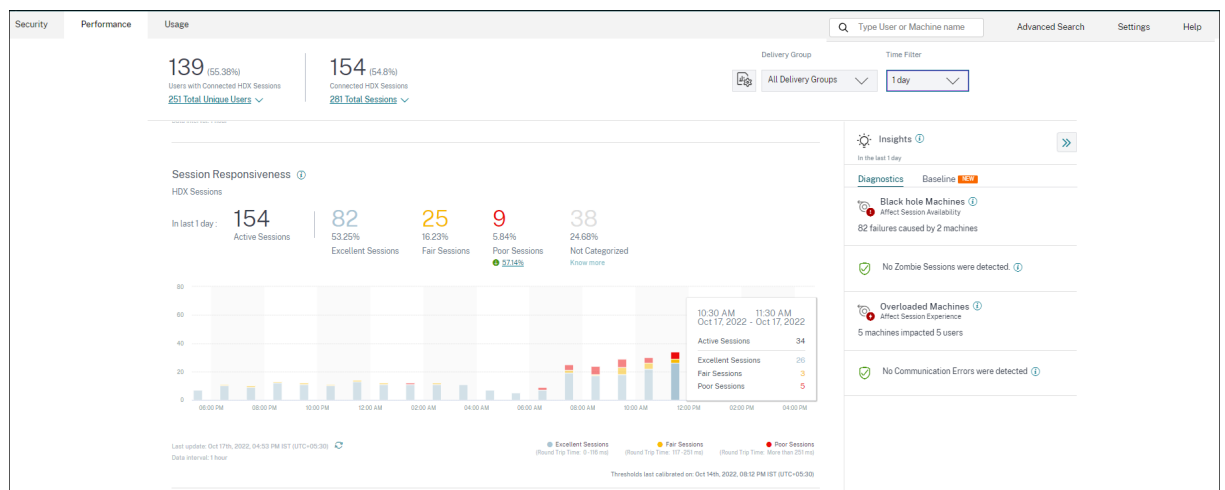

"会话响应"部分包含以下信息:

活动会话:活动会话是当前正在运行并连接到应用程序和桌面的用户会话。

会话分类:根据会话在选定时间段内的 ICA RTT 测量值,将会话分为"优秀"、"一般"或"差"。单击分类编号可查看针 对所选会话集的基于会话的自助服务搜索。

分类阈值是针对当前客户计算的,并且会动态重新校准。有关更多信息,请参阅 动态阈值 设置文档。

还会显示与基线的偏差,单击偏差会显示相应的基线洞察力。有关见解的详细信息,请参阅见解一文。

有关 未分类的会话的信息,请参阅 未分类指标 一文。

会话分类趋势

将绘制所选站点和交付组在选定持续时间内的会话分类。图例显示用于绘制图表的当前阈值以及阈值的上次更新时间。 基于会话响应能力的会话分类趋势有助于识别面临网络问题的会话。

会话登录时长

从用户单击 Citrix Workspace 应用程序中的应用程序或桌面到应用程序或桌面可供使用的那一刻,这段时间称为登录 持续时间。登录持续时间包括复杂启动序列中各个进程所花费的时间。总登录时间包括代理、VM 启动、HDX 连接、身 份验证、配置文件加载、登录脚本、GPO 和 Shell 启动等阶段。

将会话登录持续时间数据分解为各个阶段有助于排除故障并确定导致登录持续时间更长的特定阶段。

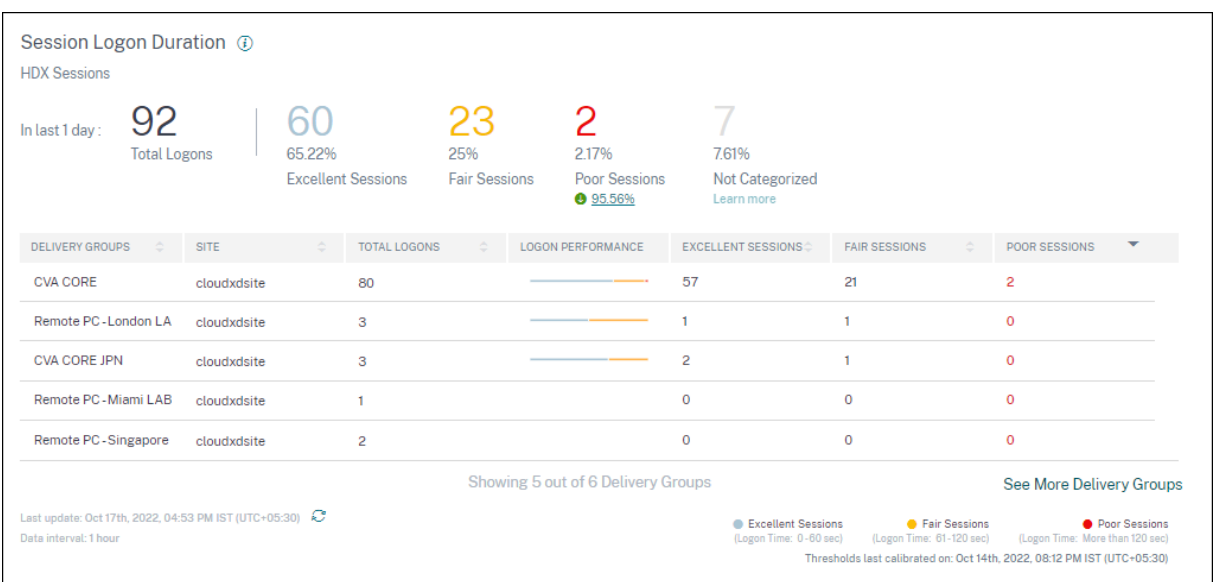

#### 本节包含以下信息:

登录总数:在所选持续时间、站点和交付组内虚拟应用程序或桌面的登录总数。

会话分类:根据会话在选定时间段内的会话登录持续时间测量值,将会话分类为"优秀"、"一般"或"差"。单击分类编 号可查看针对所选会话集的基于会话的自助服务搜索。

分类阈值是专门为当前客户计算的,并且会动态重新校准。有关更多信息,请参阅 动态阈值 设置文档。图例显示用于绘 制图表的当前阈值以及阈值的上次更新时间。

还会显示与基线的偏差,单击偏差会显示相应的基线洞察力。有关见解的详细信息,请参阅见解一文。

#### 未按登录持续时间分类的会话

如果 未将子因素配置为按照会话登录持续时间子因子因素中所述进行测量,则会 话可能未按登录持续时间 进行分类。

#### 按交付组排序的会话登录持续时间

会话登录持续时间数据以表格形式显示,其中包含以下信息:

- 交付组和相应的站点。
- 基于性能指标的会话分布图-"优秀"、"一般"或"差"。
- 会话总数。
- •"优秀"、"一般"和"差"会话的数量。

默认情况下,表格数据根据"较差的会话"列进行排序。您可以选择根据任何其他列对其进行排序。将显示基于排序条 件的前五个交付组。单击 查看更多交付组 以查看更多数据。

此表有助于确定具有最大不良会话数的交付组。您可以进一步排除故障,以确定导致特定交付组上登录持续时间较长的 策略

# 近似模式

Citrix Analytics for Performance 中的用户体验控制板上提供了数据采样模式,以帮助更快地加载控制板指标。此 模式适用于过去 30 天内活跃独立用户超过 2.5 万的租户。

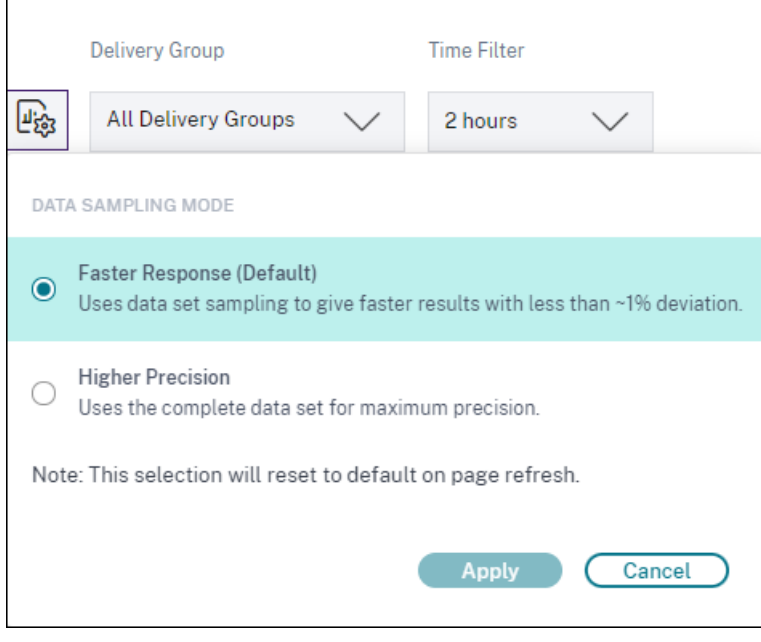

可用的数据采样模式有:

- 更快的响应模式:此模式使用数据集采样来得出所有时间段的性能指标。这有助于更快地将指标加载到用户体验 控制板上,尤其是在拥有大量用户的租户中。这些指标与"更高精度"模式下可用的数字相差约百分之一。 更快的响应是默认的采样模式。大型租户刷新页面后,控制板将重置为此模式。
- 更高精度模式:此模式使用完整的数据集来得出性能指标。选择此模式可能会导致控制板加载速度变慢。您可以 选择此模式以查看所选确切时段的更准确指标。

数据采样模式功能仅适用于用户体验控制面板。中级深入分析和自助服务页面继续在"更快的响应"模式下运行。

# 数据可用性

Performance Analytics 的准确性取决于从各种站点基础设施(如端点、计算机、网关和 Delivery Controller)收 集的数据。所需指标的良好可用性可确保 Performance Analytics 提供的数据和见解与站点的实际性能密切相关。

数据可用性功能有助于识别没有监视端点性能所需数据的会话。端点指标,例如端点链接速度、位置、吞吐量、ISP、网 络接口类型、操作系统和终端接收器版本,这些指标对于分析终端特定的问题至关重要。

端点指标要求正确登录 StoreFront,并且端点上安装的 Citrix Workspace 应用程序版本正确无误。当您打开 Citrix Analytics for Performance 时,将显示过去七天内所有没有终端指标的载入站点的会话数量。如果您使用的是 Citrix **Workspace, 则该服务会自动被发现, 不需要登录。** 

单击"了解更多"。将显示一个模态框,其中包含详细原因以及您可以采取哪些措施来解决问题。您也可以单击"数据可 用性"图标来查看模式。

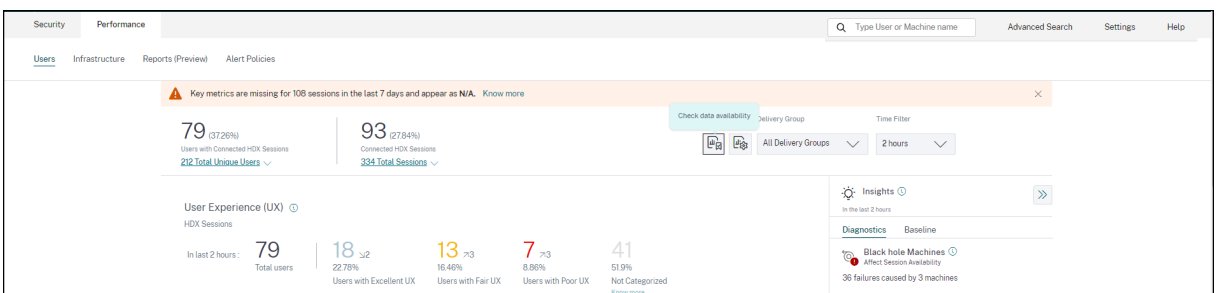

有关更多信息,请参阅自助搜索会话。

- 缺少端点遥测的关键原因之一是 StoreFront 登录。必须正确登录 StoreFront;必须开启数据处理功能并将相 应的 URL 列入[白名单。查看](https://docs.citrix.com/zh-cn/performance-analytics/self-service/self-service.html#self-service-search-for-sessions) **StoreFront** 数据源将带您进入数据源页面,该页面将引导您完成 Workspace 应 用程序数据收集所需的 StoreFront 登录流程。单击"会话缺少端点数据",打开"会话"自助服务视图,其中包 含由于 StoreFront 登录错误或不存在而缺少端点指标的会话列表。如果您使用的是 Citrix Workspace,则该 服务会自动被发现,不需要登录。
- 端点遥测不适用于从运行不支持的操作系统平台或不兼容的 Citrix Workspace 应用程序版本的端点启动的会 话。单击"会话缺少端点数据"将打开"会话"自助服务视图,其中包含由于列出的特定原因而缺少端点遥测的会 话列表。有关更多信息,请参阅 版本表 ,其中列出了每项功能、操作系统版本和支持该功能所需的 Workspace 应用程序版本。

用户体验得分

September 25, 2023

用户体验代表什么

用户体验是对用户在使用应用程序和桌面时建立的会话质量的综合衡量标准。用户体验 (UX) 分数表示用户体验的质量。 用户体验分数是使用定义用户会话质量的性能因素计算得出的。在一段时间内,使用统计方法对因子指标进行分析和处 理,得出满分 100 分。该分数是用户在使用应用程序和桌面时的实际体验的定量反映。

性能因子指标表示会话在从会话启动到会话结束的整个生命周期中的体验。

- 会话登录持续时间 因子表示会话启动体验。
- 会话响应 因子表示会话中的响应能力或迟缓。
- 会话可用性 表示用户尝试建立会话连接的成功率。
- 会话弹性用于衡量用户通过缓慢的网络进行连接时的重新连接速率。

性能因素进一步分为子因子/类型。例如,会话登录持续时间是使用登录期间发生的各个阶段来计算的,例如 GPO、交 互式会话和配置文件加载。

系数和子因子阈值经过校准,可将用户和会话分为优秀、一般、差。

用户体验分数按以下类别进行基准测试:

- 极好:用户体验得分为 71‑100
- 公平:用户体验得分为 41‑70
- 差:用户体验得分为 1‑40

动态阈值是如何计算的

动态阈值的概念用于对每位客户的会话登录持续时间和会话响应系数及其子因子进行基准测试。统计技术用于定期计算 将用户分类为"优秀"、"一般"或"差"的阈值。

- 因子和子因子的阈值的计算是在每个客户的基础上进行的。这种计算方法可确保适应每个客户的特定配置和可接 受行为的范围。
- 阈值是根据过去 30 天内收集的指标为每位买家计算的。
- 阈值每七天重新校准一次,以反映环境中的任何变化,例如计算机的重新配置或网络升级。重新校准的阈值表示 因子测量结果的变化。

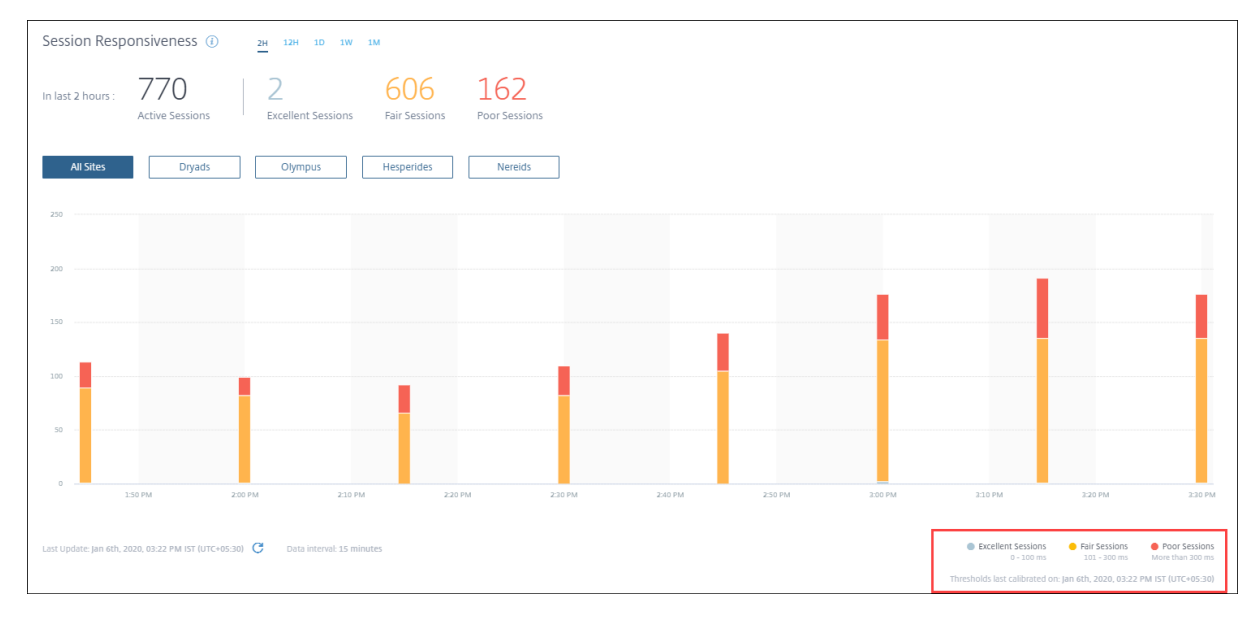

在此示例中,图表图例将"会话响应"的动态阈值指示为:

- 出色的会话‑0—100 毫秒
- 公平的会话‑101—300 毫秒
- 糟糕的会话‑大于 300 毫秒

上次阈值更新的时间戳显示在图表图例下方。图表将根据最新的阈值重新绘制。

动态阈值可确保会话和用户的分类反映正在精确分析的环境。对于在任何客户环境中经验较差的用户,都将准确地突出 显示,以便进一步进行故障排除。

# 用户体验分数是如何计算的

用户体验分数是使用自下而上的方法根据影响因素分数计算得出的。

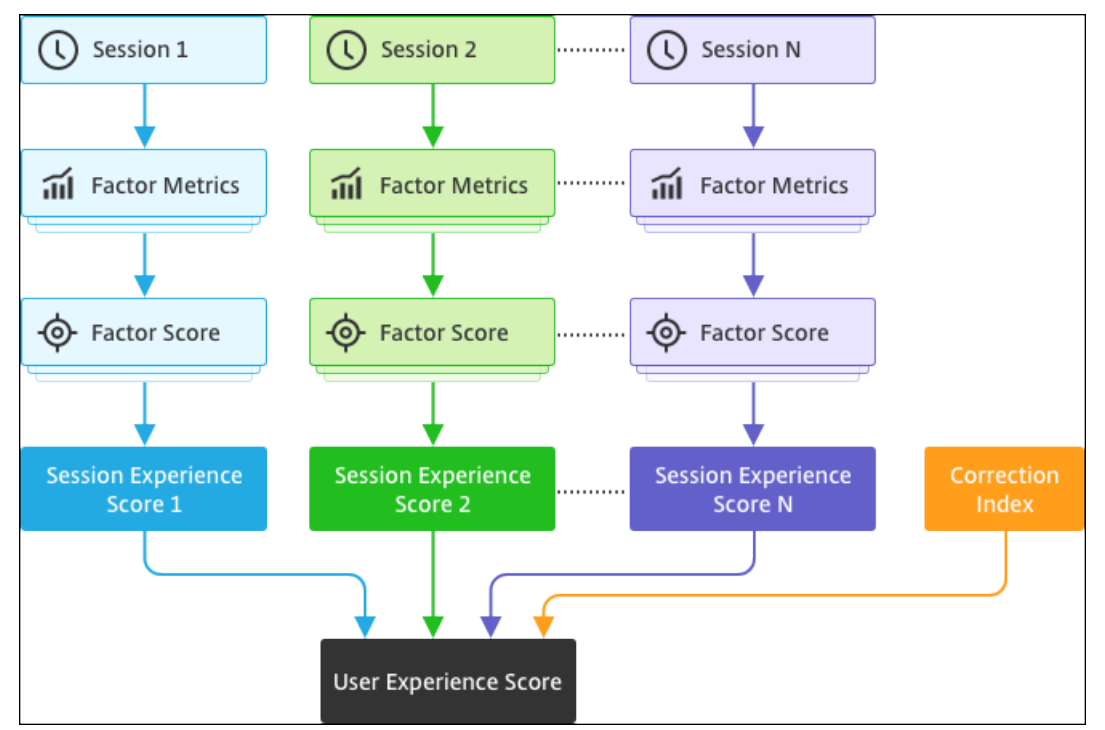

1. 基准因素:

对于每个会话,每七天动态校准一次会话登录持续时间和会话响应系数及其子因子。根据这些阈值,会话分为优 秀、一般或差。

测量值用于得出每个会话的因子得分(满分 100 分)。

2. 因子的相对权重:

这些因素影响用户体验的严重程度可能有所不同。例如,会话弹性对会话体验的影响大于会话登录持续时间的影 响。因此,对每个因子应用相对权重。

3. 会话体验得分:

会话体验分数的计算方法是适用于选定持续时间的各种因素分数的加权平均值。

接下来,整理适用于用户的各个会话的会话体验分数。

4. 校正系数:

会话可用性系数表示尝试建立会话连接的成功率。此因素的影响在于用户级别,而不是会话级别。因此,会话可 用性分数将作为校正系数应用于各个会话分数的总和,以得出用户体验 (UX) 得分。

用户体验分数为您提供了有关用户体验的可行见解。进一步深入研究用户体验分数较差的用户的指标有助于确定导致体 验不佳的特定因素或子因素。

用户体验 **(UX)** 因素

February 14, 2024

用户体验因子页面可深入了解您在用户体验控制面板上选择的一组用户的因子和子因子级别体验。

单击 UX 控制板上的任何"优秀"、"一般"或"差"用户体验类别,打开"UX 因素"页面。它可以量化因子和子因素指 标对用户体验的影响。此页面根据选定的用户组在会话可用性、会话响应能力、会话恢复能力和会话登录持续时间等因 素方面的经验对他们进行分类。此外,还会根据所选用户在这些因素中的子因素方面的经验对所选用户进行分类。通过 此深入分析,您可以确定导致环境中用户体验不佳的实际子因素。

# 如何使用用户体验 **(UX)** 因素页面

要深入了解影响用户体验的因素指标,请单击 UX 控制面板上任意"优秀"、"一般"或"差"类别中的数字。

1. 考虑一下这种情况,在过去两个小时内,环境中有 21 个用户拥有出色的体验,39 个用户拥有公平的体验,30 个用户的体验不佳。要了解 30 位用户面临糟糕用户体验的原因,请单击"用户体验"控制面板中的数字 30。

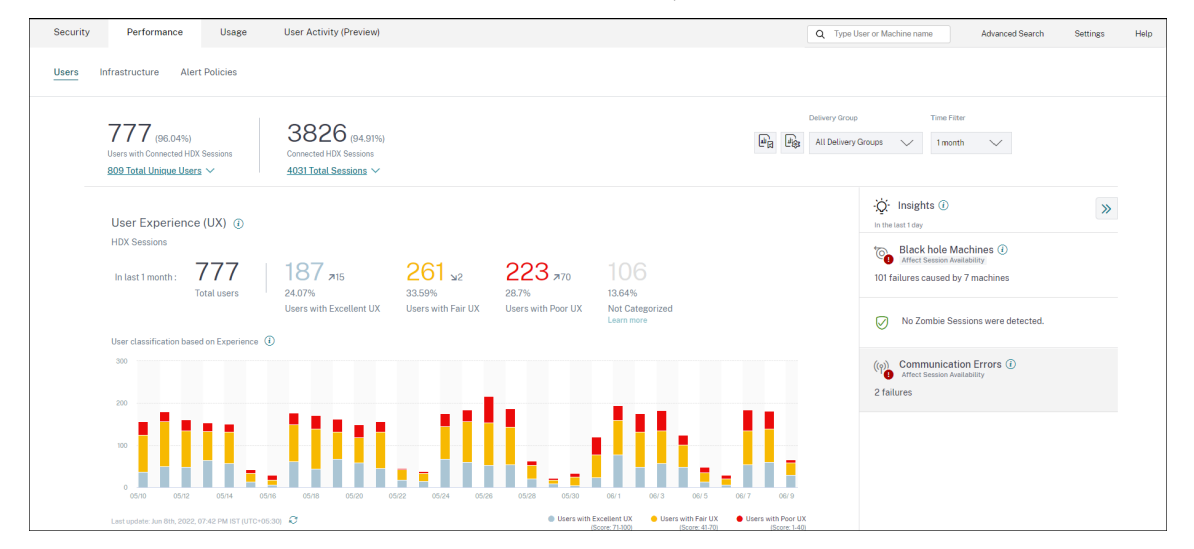

2. 用户体验 (UX) 因素屏幕显示了过去两个小时内影响所有站点用户体验不佳的因素的深入分析。

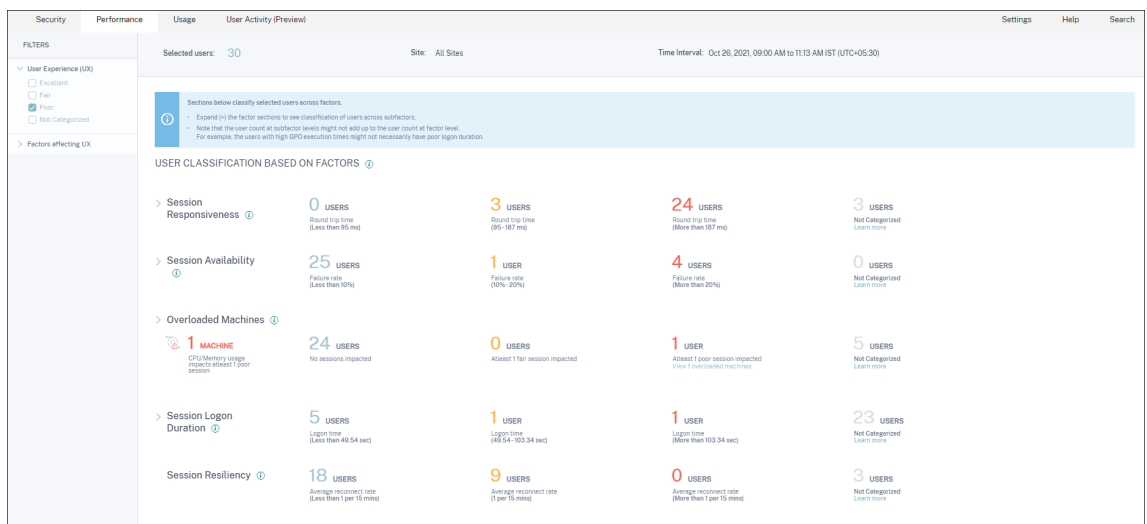

3. 左侧面板显示用户体验和因子的选择过滤器。

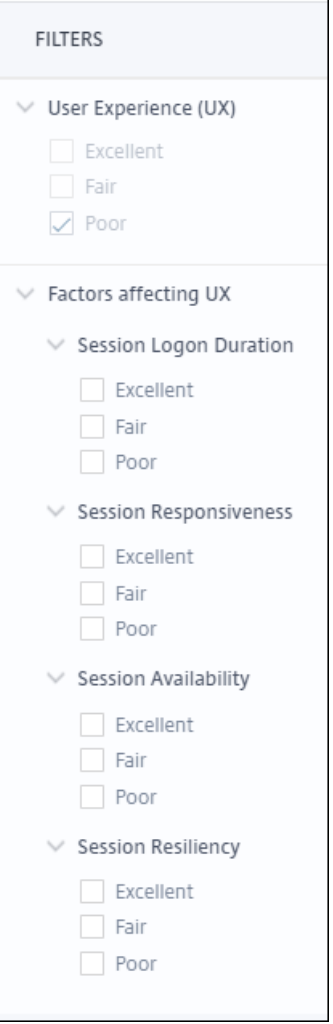

单击所 选用户 编号可访问特定用户组的自助搜索页。

- 4. 用户体验因素页面上的部分根据会话可用性、会话响应能力、会话弹性、会话登录持续时间和计算机过载等因素 对选定的用户集进行了进一步分类。展开(单击 >)每个因子部分,以查看基于各个子因子的经验的用户分类。 系数根据因素体验不佳的用户数量进行排序。
- 5. 整体用户体验分类可能与因子水平的用户数不匹配。而且,跨一个或多个因素的糟糕体验不一定意味着总体上糟 糕的用户体验。
- 6. 同样,单个子因子级别的用户计数可能不等于因子水平的用户计数。例如,GPO 较高的用户可能不一定具有较 差的登录体验,因为用户在其他子因素方面的体验可能非常出色。
- 7. 在因子和子因子级别对用户进行分类有助于识别和排除导致整体用户体验不佳的确切原因。
- 8. 有关未分类用户的信息,请参阅 未分类量度 一文。

#### 会话登录时长

会话登录持续时间是启动会话所花费的时间。它是指从用户从 Citrix Workspace 应用程序连接到应用程序或桌面准备 就绪可以使用的时间段。本部分根据会话登录持续时间读数对用户进行分类。将体验分类为"优秀"、"一般"或"差"的 登录持续时间阈值是动态计算的。有关会话登录持续时间的动态阈值的详细信息,请参阅 动态阈值 部分。

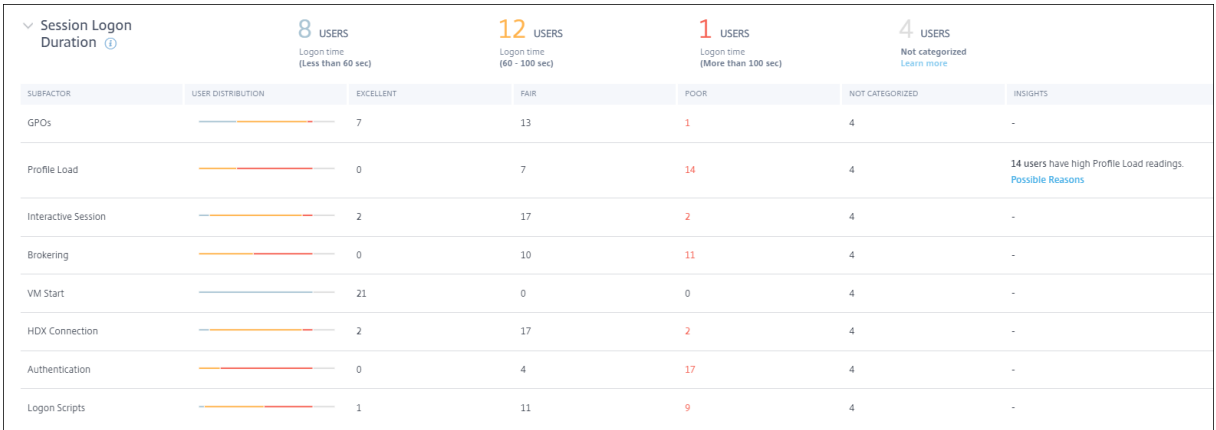

入分析单击已分类的用户计数数字将进入 自助服务 屏幕,其中显示所选用户集的实际性能系数度量。

会话登录持续时间分为代表复杂启动序列中各个阶段的子因素。"会话登录持续时间"细化表中的每一行都表示会话启动 期间发生的各个阶段的用户分类。这有助于排查和识别特定的用户登录问题。

# Citrix Analytics for Performance

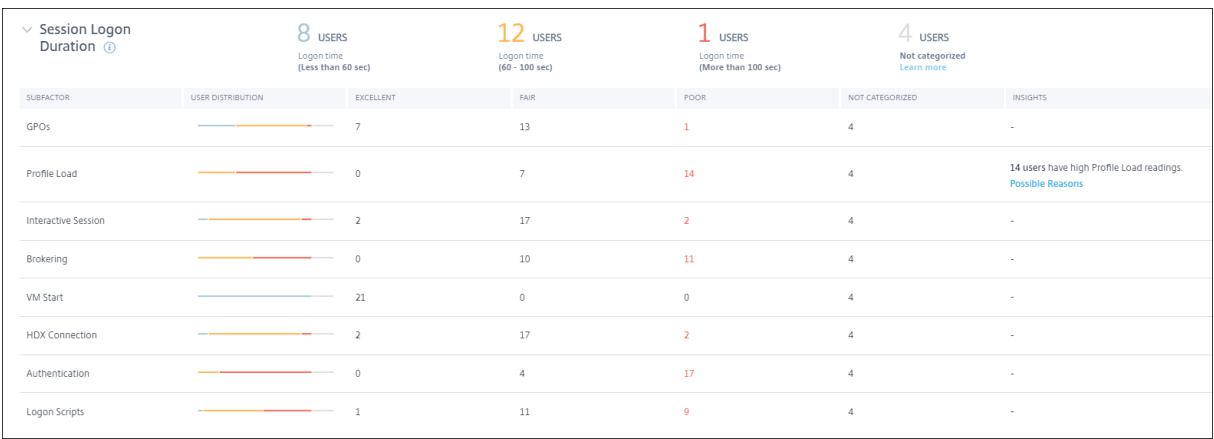

将显示与每个子因素体验相关的"优秀"、"一般"和"差"类别的用户计数。使用此信息可以分析可能导致登录持续时间 延长的特定子因素阶段。

例如,如果 GPO 显示面临不良体验的用户数量最多,请查看适用于这些用户的 GPO 策略,以帮助改善登录持续时间的 体验。

最后一个 未分类 列显示所选时段内特定子因子测量值不可用的用户数。具体原因通过各个子因子描述进行详细说明。

# **GPO**

GPO 是在登录期间应用组策略对象所花费的时间。只有在虚拟机上配置并启用了组策略设置后,GPOS 的测量才可 用。

**GPO Insights** 显示环境中在所选时间段内占用最长处理时间的客户端扩展程序。要 查看见解,请单击会话登录持续 时间子因素表中 **GPO** 的 Insights 列中的查看贡献者 链接。GPO Insights 基于对 GPO 执行经验不佳的用户会话的分 析。

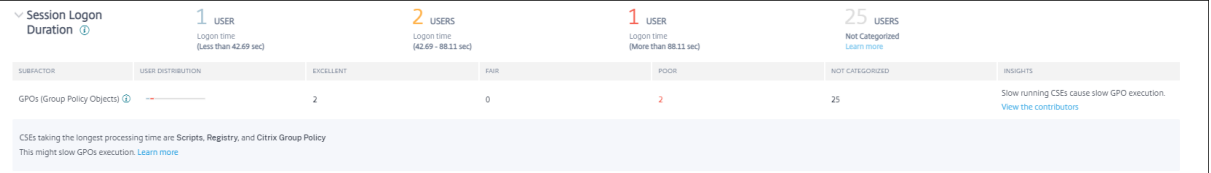

客户端扩展 (CSE) 是在客户端计算机上实现组策略的动态链接库 (DLL)。处理时间长的 CSE 会增加 GPO 执行时间,优 化 CSE 处理可改善用户的整体会话登录体验。

CSE 的平均执行时间取决于应用的策略的数量和类型。使用以下指针来缩短 CSE 的处理时间。

- 文件夹重定向: CSE 执行时间取决于重定向的文件夹数量和每个文件夹的内容。系统可以配置在每次文件夹重 定向后应用的等待。优化文件夹数量,缩短 CSE 执行时间。
- 驱动器映射:登录脚本可以尝试将驱动器映射到不存在的目标服务器,从而延长执行时间。确保服务器地址正确 且可用。

如 GPO 见解所示,审查和调整与占用最长处理时间的 CSE 相关的策略。此外,考虑删除不需要的那些。

#### 配置文件加载

配置文件加载是登录持续时间最关键的阶段之一。现在是加载用户配置文件所需的时间,其中包括注册表配置单元 (NTUser.dat) 和用户文件。优化配置文件加载时间有助于改善整体登录持续时间体验。

只有在虚拟机上为用户配置了配置文件设置时,配置文件负载测量才可用。

配置文件加载中的 见解 列显示了对配置文件大小的见解,这是导致配置文件加载时间长的因素。它可以识别可能受到大 型配置文件影响的用户。

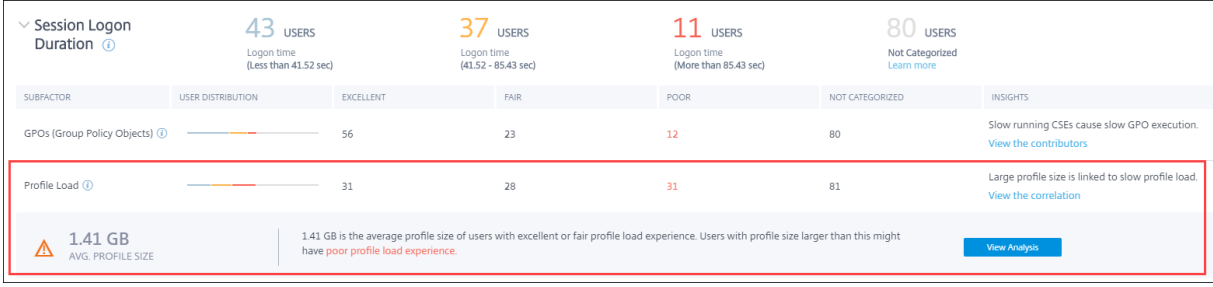

单击 查看关联 链接可查看用户的平均配置文件大小。平均配置文件大小是根据在过去 30 天内拥有出色且公平的配置文 件加载体验的用户的个人资料大小计算得出的。此配置文件尺寸被确定为最佳尺寸。配置文件大小大于平均值的用户的 个人资料加载时间可能较短。

单击 查看分析 可查看配置文件大小大于平均值的用户列表。此视图显示每个用户的最近一次已知和平均配置文件大小。 使用 Facets 进一步筛选此数据,以查看配置文件大小和登录持续时间较差的用户。

展开用户详细信息以查看特定的性能指标,进一步排查体验不佳的原因。

使用这些见解来推荐用户减少个人资料中的大文件。

如果配置文件大小测量值或平均配置文件大小不可用,则不会显示见解。

- 配置文件大小测量要求在计算机上安装 Citrix Profile Management。
- 1912 及更高版本的计算机支持配置文件大小测量。
- 过去 30 天内具有良好配置文件加载体验的用户的配置文件大小测量值用于计算平均配置文件大小。如果在此持 续时间内没有可用的数据点,则不会获得见解。
- 如果配置文件大小是导致配置文件加载缓慢的原因,则会得出配置文件加载见解配置文件中存在多个配置文件文 件也可能导致配置文件加载缓慢。

#### 交互式会话

加载用户配置文件后向用户"移交"键盘和鼠标控制所花费的时间。这通常是登录过程所有阶段中最长的持续时间。

### 正在代理

决定向用户分配哪个桌面所花费的时间。

# 虚拟机启动

如果会话需要启动计算机,则为启动虚拟机所用的时间。此测量不适用于非电源管理的计算机。

#### **HDX** 连接

完成设置从端点到虚拟机的 HDX 连接所需步骤所需的时间。

#### 身份验证

完成对远程会话的身份验证所用的时间。

#### 登录脚本

这是运行登录脚本所花费的时间。仅当为会话配置了登录脚本时,此度量才可用。

#### 会话响应速度

建立会话后,会话响应度因子将衡量用户在与应用程序或桌面交互时遇到的屏幕延迟。会话响应能力使用 ICA 往返时间 (ICA RTT) 来衡量,该时间表示从用户按下键到显示图形响应所经过的时间。

ICA RTT 的衡量方式是服务器和端点计算机网络中的流量延迟总和以及启动应用程序所花费的时间。ICA RTT 是一项 重要指标,可以概述实际用户体验。

将体验分类为"优秀"、"一般"或"差"的会话响应阈值是动态计算的。有关会话响应能力的动态阈值的详细信息,请参 阅动 态阈值 部分。

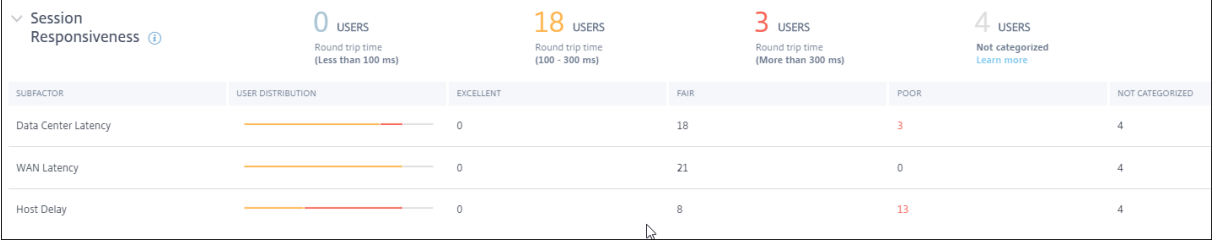

会话响应性深入分析表示基于会话的 ICA RTT 读数对用户进行的分类。单击这些数字可深入查看该类别的指标。具有出 色会话响应能力的用户具有高度反应性的会话,而会话响应能力较差的用户在会话中面临滞后。

注意:

虽然 ICA RTT 读数来自应用程序和桌面,但子因子测量值是从本地 Citrix Gateway 获得的。因此,只有当用户 通过配置的本地 Citrix Gateway 连接到应用程序或桌面时,子因子值才可用。有关使用 Citrix Analytics for Performance 配置 Citrix Gateway 的步骤,请参阅网关数据源。此外,您必须配置 L7 延迟阈值。有关更多信 息,请参阅 L7 延迟阈值。

此外,这些测量结果可用于会议,

- 从启用了 NSAP 的计算机启动
- 新的 CGP(通用网关协议)会话,而不是重新连接的会话。

当用户通过 Citrix Gateway 服务连接时,这些测量值不可用。

"会话响应能力"深入分析表中的行表示子因子度量中的用户分类。对于每个子因素,每个类别中的用户数显示在"优 秀"、"一般"和"差"列中。此信息有助于分析导致用户体验不佳的特定子因素。

例如,数据中心延迟记录的最高穷人用户数表明服务器端网络存在问题。

最后一个 未分类 列显示在所选时间段内特定子因子测量不可用的用户数。

以下子因素有助于会话响应能力。但是,ICA RTT 的总和不是子因子指标的总和,因为在第 4 层之前出现的 ICA RTT 的子因子是可测量的。

- 数据中心延迟:此子因素是从 Citrix Gateway 到服务器的延迟测量值。较高的数据中心延迟表示由于服务器网 络缓慢而导致的延迟。
- **WAN** 延迟:此子因素是从虚拟机到网关的延迟测量值。WAN 延迟较高表示端点计算机网络缓慢。当用户在地 理位置上离网关较远时,WAN 延迟会增加。
- 主机延迟:此子因素衡量服务器操作系统引起的延迟。具有较低数据中心和 WAN 延迟的 ICA RTT 较高以及较 高的主机延迟表示主机服务器上存在应用程序错误。

大量用户在任何子因素中遇到糟糕的体验有助于了解问题所在。您可以使用第 4 层延迟测量进一步解决问题。这些延迟 指标都不能解释数据包丢失、数据包失序、重复确认或重新传输。在这些情况下,延迟可能会增加。

有关 ICA RTT 计算的详细信息,请参阅 NetScaler Insight 上如何计算 ICA RTT。 有关启动 Citrix Gateway 的更多信息,请参阅网关数据源。

#### 会话可用性

会话可用性是根据故障率计算的。它是失败的会话连接率相对于尝试的会话连接总数。

会话可用性体验根据会话失败率进行分类,如下所示:

极好:故障率低于 10%。出色的会话可用性因素表示用户能够成功连接并使用应用程序或桌面。

公平:故障率为 10‑20%。

差:故障率超过 20%。许多会话可用性经验较差的用户表示无法连接和使用会话。

由于无法启动会话会影响用户工作效率,因此这是量化整体用户体验的重要因素。

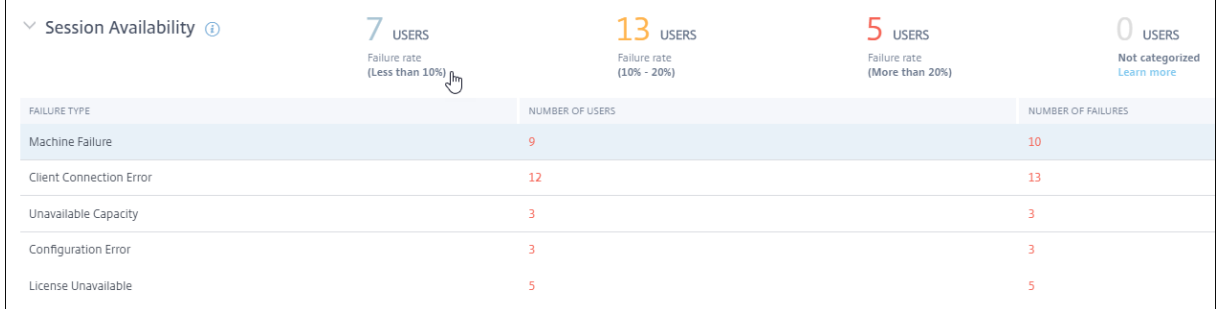

"会话可靠性"深入分析表中的行显示按用户数和每个类别中的失败数分类的故障类型。使用列出的故障类型进一步排除 故障。

有关已确定的故障类型中可能的原因的更多信息,请参阅 Citrix Director 失败原因和故障排除 文档。

#### 会话弹性

会话弹性表示 Citrix Workspace 应用程序自动重新连接以从网络中断中恢复的次数。当网络连接中断时,自动重新连 接使会话保持事件状态用户仍然可以看到他们正在使用的应用程序,直至网络连接恢复。出色的会话弹性因素表明,由 于网络中断,用户体验流畅,重新连接次数减少。

"会话可靠性"或"客户端自动重新连接"策略生效时,将启用"自动重新连接"。当终端上出现网络中断时,以下自动重 新连接策略将生效:

- 会话可靠性策略将在 Citrix Workspace 应用程序尝试连接到计算机时生效(默认情况下为 3 分钟)。
- 客户端自动重新连接策略在端点尝试连接到计算机的 3 到 5 分钟之间生效。

对于每个用户,在所选时间段内每隔 15 分钟测量一次自动重新连接的次数。根据 15 分钟间隔中大部分时间内自动重新 连接的次数,体验分为"优秀"、"一般"或"差"。

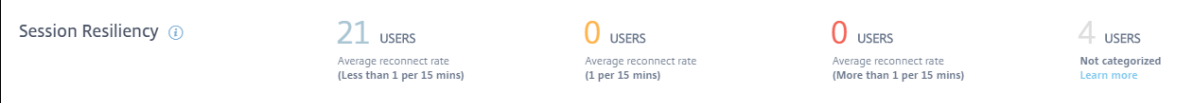

会话弹性体验根据重新连接速率进行分类,如下所示:

极好:在所选时间段内的 15 分钟间隔中的大部分时间内,没有重新连接。

公平:在所选时间段的 15 分钟间隔中的大部分时间里,都有一次重新连接。

差:在所选时间段内的 15 分钟间隔中,大多数时间间隔中有 1 次以上的重新连接。

超载的计算机

资源过载可能会导致延迟较长、登录持续时间过长以及故障,从而导致用户体验不佳。重 载的计算机 因子可以查看导致 体验不佳的过载资源。

在选定持续时间内,如果计算机持续 5 分钟或更长时间经历持续的 CPU 峰值或内存使用率过高或两者兼而有之,从而 导致用户体验不佳,则被视为过载。

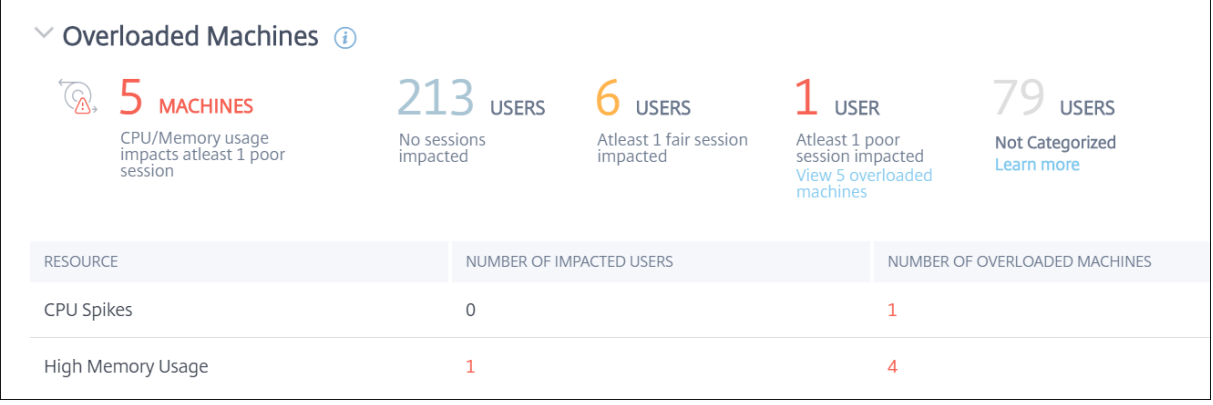

注意:

"超载计算机因素"部分仅适用于 2 小时、12 小时和 1 天范围。该功能在 1 周和 1 个月的时间段内被禁用以进行 优化。

"重载的计算机"部分包含以下数据:

- CPU 或内存使用情况影响至少一个与用户体验无关的较差会话的计算机数量。
- 由于 CPU 或内存过载对会话体验的影响而受影响的用户数。
	- **–** 优秀—没有会话受到超载计算机影响的用户。
	- **–** 公平—至少有一个公平会话受到超载计算机影响的用户。
	- **–** 差—至少有一个较差会话的用户受到超载计算机的影响。
	- **–** 未分类—会话体验无法与资源超载相关的用户。
- 分手:
	- **–** 由于资源过载而影响体验不佳的用户的计算机数量。
	- **–** 受 CPU 峰值和高内存使用率影响的体验不佳的用户数量。
- 单击超载用户的数量将显示"用户"自助服务视图,筛选后显示会话受超载资源影响的用户。
- 单击过载计算机的数量将导致计算机自助服务视图进行筛选以显示所选的一组超载计算机,这些计算机基于分类 或过载的资源、CPU 或计算机。

以下视频显示了使用"超载计算机"因素的典型故障排除场景。

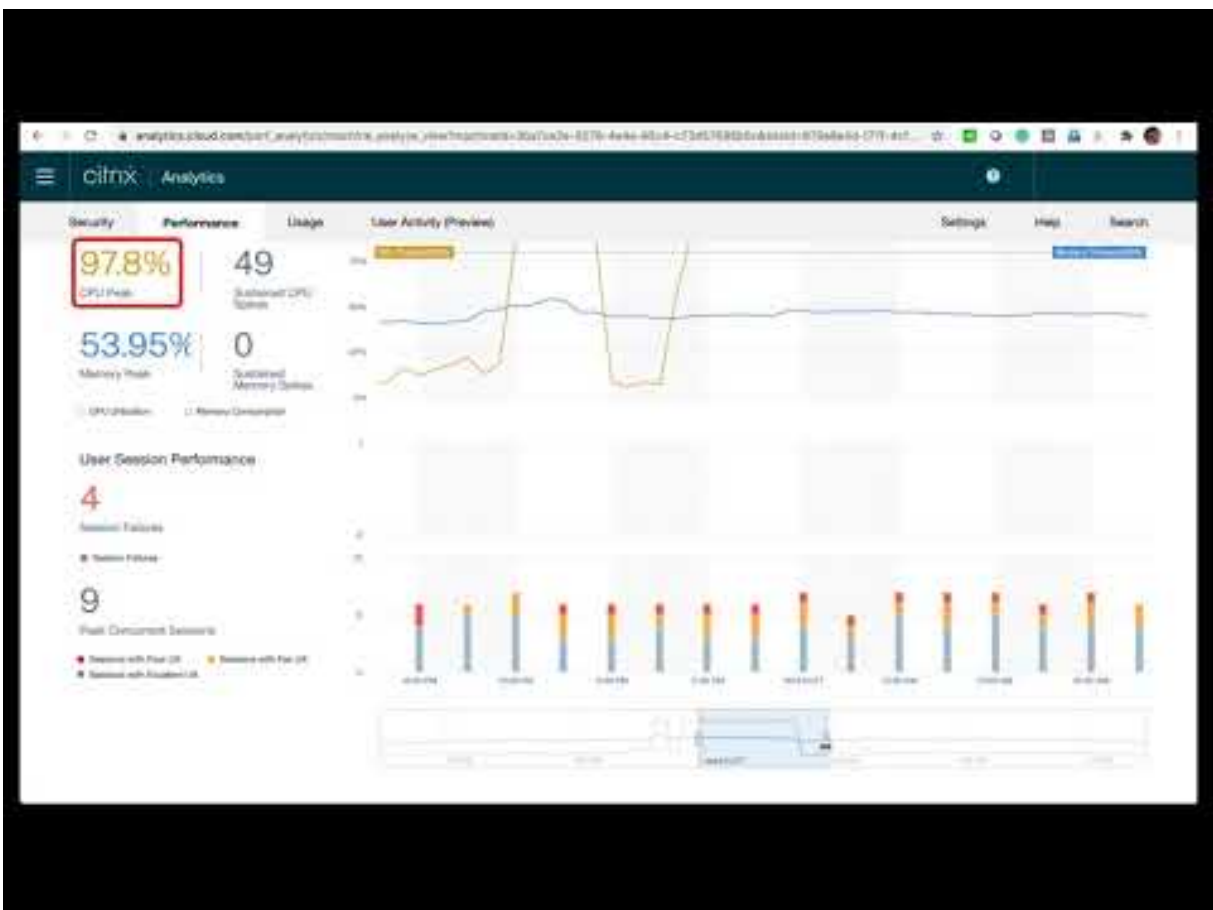

[计算机、用户和会话自助视图通过"超载计算机"方面得到了增强。计算机自助服务视图还具有超载的](https://youtu.be/fNyRU1kXec8) CPU/ 内存方 面, 以帮助解决计算机中的过载问题。有关详细信息,请参阅自助服务一文中的 超载计算机 。

从计算机自助服务视图进一步深入查看特定的计算机统计信息,以解决资源过载问题。

基础结构分析

February 6, 2023

什么是基础设施分析

Citrix Analytics for Performance 提供的基础架构分析可让您深入了解应用程序和桌面站点中关键组件的状态。

- 您可以在单个控制板上查看多台计算机的运行状况和状态。
- 您可以在单个站点中查看计算机的分析,也可以在所有站点中获得一致的视图。
- 您可以查看选定的单会话或多会话操作系统交付组中的分析。
- 您可以根据计算机的可用性和性能查看一段时间内的计算机使用趋势。

这些数据使您能够对容量管理做出更明智的决策,对站点执行分析和风险评估。因此,您可以主动采取必要措施,最大 限度地减少关键故障并优化站点的使用率和性能。

计算机可用性 提供有关单会话和多会话操作系统计算机的信息。您可以查看整个环境中计算机的当前可用性。您可以查 看处于可用和不可用状态的计算机在选定站点和交付组中的分布情况。 计算机的聚合状态也会与所选时间间隔内的会话可用性一起绘制。

计算机性能仅提供有关多会话操作系统计算机性能的信息。

您可以使用自定义时间选择过滤器查看特定时间段内计算机的可用性和计算机性能。

# 如何访问基础架构控制面板

#### 要查看基础架构控制板:

- 1. 登录 Citrix Cloud 并选择您的云客户。
- 2. 在 Citrix Analytics 服务磁贴上,单击 管理。
- 3. Citrix Analytics 服务打开后,单击性能选项卡。
- 4. 单击基础结构选项卡。

#### 如何使用基础结构控制板

基础架构控制板提供跨站点部署的计算机的详细状态。

作为管理员,如果您管理和监视组织的几个站点,则可以使用基础架构控制板深入了解所有站点中交付组中的计算机的 可用性和性能。这些信息有助于主动做出基础架构决策,以改善用户体验,同时跟踪最佳利用率和基础架构成本降低情 况。

#### 当前计算机可用性

```
注意:
"当前计算机可用性"处于"预览"下。
```
"当前计算机可用性"面板提供过去 15 分钟内计算机的可用性。在可用和不可用类别下,按状态显示计算机计数的细 分。

请注意,计算机可用性并不能确保服务的可用性,因为服务还取决于其他因素。此信息有助于确定为会话提供服务的已 置备计算机的可用性。

将显示每个已知计算机状态下的计算机计数和百分比。计算机数量不包括在目录中但尚未分配给交付组的计算机。单击 计算机计数将打开计算机自助服务页面。此视图列出了处于特定状态的计算机以及过去 15 分钟内每台计算机的更多详 细信息。

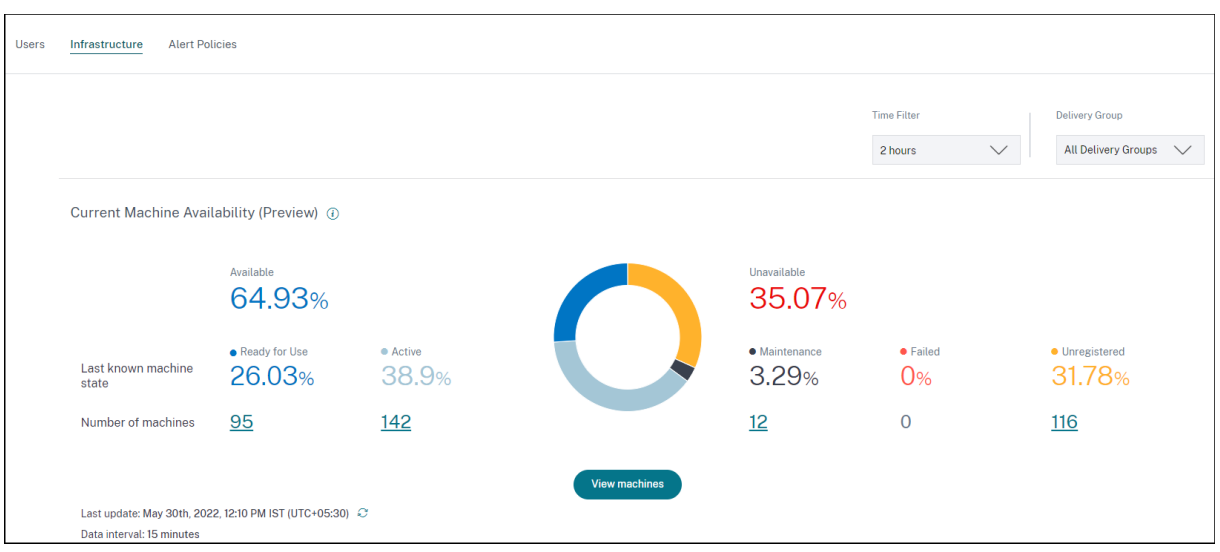

可用计算机:您可以查看过去 15 分钟内在选定站点和交付组中可用的计算机的百分比。可用计算机 处于以下状态:

- 可供使用(单会话和多会话计算机):这些计算机没有活动会话。计算机处于正常状态。
- 活动(单会话和多会话):在此状态下,计算机至少有一个活动会话。无法在处于活动状态的单会话操作系统计算 机上启动新会话。在多会话操作系统计算机上,可以根据计算机容量启动新会话。活动计算机数量还包括所有会 话均已断开连接的计算机。

不可用的计算机:您可以查看选定站点和交付组中过去 15 分钟内不可用的计算机所占的百分比。您可以使用此信息来 优化整个环境中的计算机利用率。不可用的计算机 处于以下状态:

- 未注册:计算机未在经纪商服务中注册。
- 失败:计算机无法启动。
- 维护:计算机处于维护模式,不允许新连接。这些计算机已注册为运行状况良好,现在处于维护状态。未注册的 计算机被视为未注册的计算机。

"查看计算机"将转到计算机自助服务页面,其中显示了环境中的所有计算机。有关详细信息,请参阅 计算机的自助搜 索。

计算机可用性和会话可用性趋势

注意:

计算机可用性趋势位 于"预览"下。

计算机可用性趋势显示所选时段内绘制的计算机的聚合状态。将聚合计算机状态,以按该顺序考虑"准备使用"、"活 动"、"维护"、"未注册"和"失败"中的最不利状态。

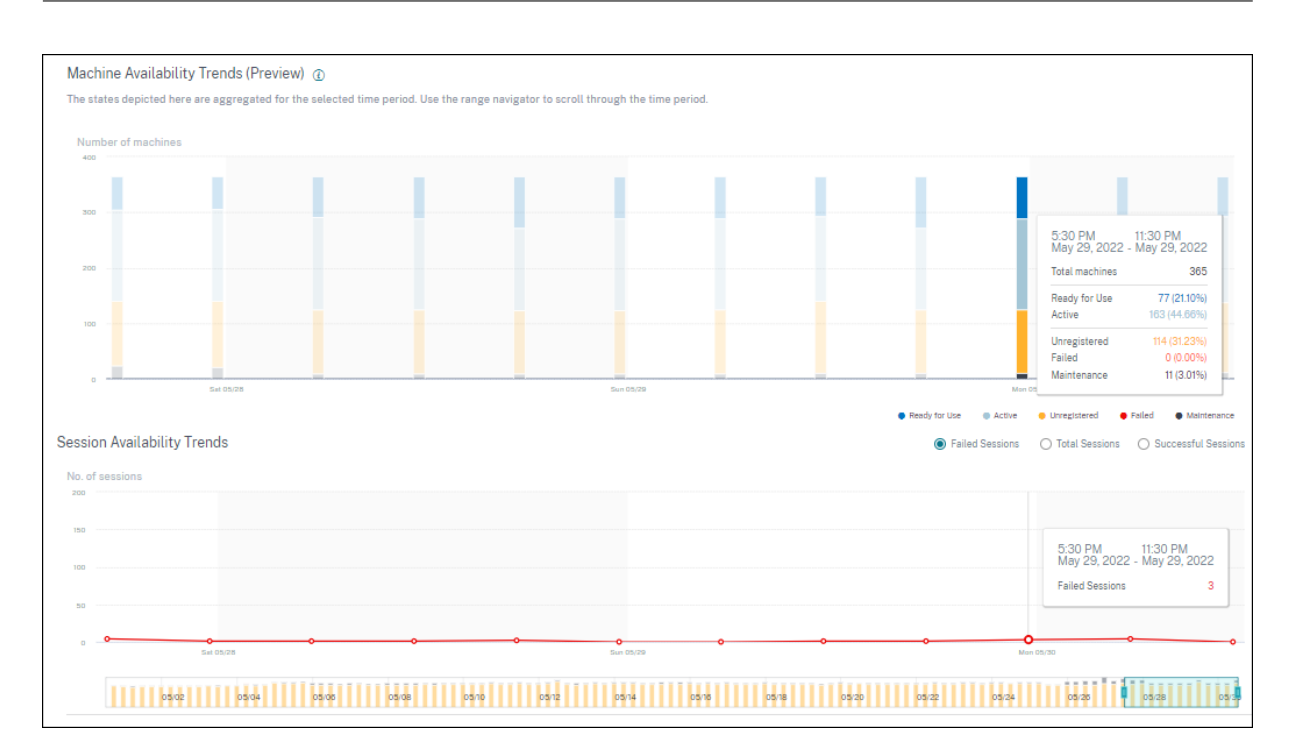

您可以从图形上的特定部分向下钻取,以在计算机自助服务视图中查看处于特定状态的计算机的详细信息。在"会话可 用性"趋势中,您可以从所选时段内绘制的"成功"、"失败"和"会话总数"中进行选择。

一个月和一周的趋势以 6 小时的粒度绘制。您可以使用时间导航器在 3‑7 天范围内放大一个月的计算机和会话可用性趋 势。

时间导航器还反映了计算机可用性趋势。这有助于您确定具有大量不可用计算机的时间段,以便在计算机可用性趋势中 轻松导航和缩放到所需的时间段。

您可以使用计算机和会话可用性趋势上的同步工具提示来了解不可用计算机与失败会话之间的关联。

对计算机进行故障排除 由于以下原因,未注册和发生故障的计算机可能无法使用:

- 计算机无法与 Delivery Controller 通信。
- 经纪商服务在创建会话准备请求时遇到问题。
- 导致计算机不接受会话准备请求的网络问题。
- 计算机尝试向 Delivery Controller 注册时发生超时。
- 计算机可能无法启动会话。
- Delivery Controller 向计算机发送请求以准备最终用户的连接,但计算机主动拒绝该请求。
- 在会话启动期间,Delivery Controller 不会向计算机发送所需的配置数据,例如策略设置和会话信息。
- 计算机已从交付组中删除。
- 计算机尚未注册。
- 计算机处于不可用的电源状态。
- 计算机遇到内部问题。
- 计算机无法连接并向 Cloud Connector 或 Delivery Controller 注册。
- 计算机已关闭或关闭。

#### 计算机性能

#### 计算 机性能 面板显示基于负载的计算机分布情况。

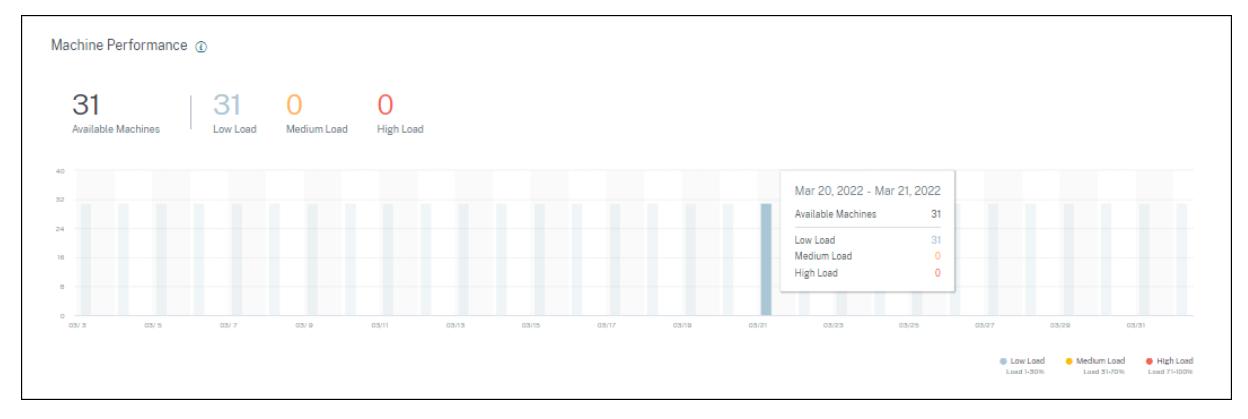

此信息仅适用于多会话操作系统计算机。您可以查看根据负载评估程序索引(如所选时间段、站点和交付组的高、中和 低)分类的处于可用状态的计算机的数量。

该图显示在选定持续时间内根据分类绘制的计算机为高、中和低负载。将鼠标悬停在条形图上可查看给定时间可用计算 机的详细状态。您可以监视一段时间内计算机之间的负载分布趋势。

计算机的负载评估器索引是已启用的单个索引的最大值,例如会话计数、CPU 加上其他已启用索引平均值的百分之五。 根据负载评估器索引,您可以在交付 Windows Server 操作系统计算机的服务器之间配置负载管理。有关详细信息, 请参阅 负载管理策略设置。

计算机负载分类如下:

- [高负荷:负载超过](https://docs.citrix.com/zh-cn/citrix-virtual-apps-desktops/policies/reference/load-management-policy-settings.html) 70%
- 中等负载:负载在 30%至 70%之间
- 低负荷:负载小于 30%

有关如何计算负载评估器指数的信息,请参阅知识中心文章 CTX202150。

连接器统计信息

December 7, 2023
"连接器统计信息"页提供过去 24 小时内选定连接器上的资源消耗情况的综合视图。此信息可帮助管理员将连接器上出 现的 CPU、内存或带宽使用率过高的情况与会话故障和会话间的体验相关联。

该页面显示了在虚拟应用程序和桌面环境中从连接器到网关 PoP 计算得出的综合延迟。此信息可帮助您选择和配置最 近的网关 PoP,以实现最佳会话体验。

注意:

连接器统计信息不适用于使用 Rendezvous 协议连接的会话。这是因为 Rendezvous 协议允许计算机绕过 Citrix Cloud Connector,直接安全地连接到 Citrix Cloud 控制平面。有关详细信息,请参阅 Rendezvous 协议。

访[问"连](https://docs.citrix.com/zh-cn/citrix-daas/hdx-transport/rendezvous-protocol.html)接器统计信息"页

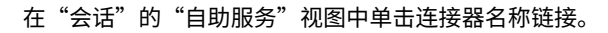

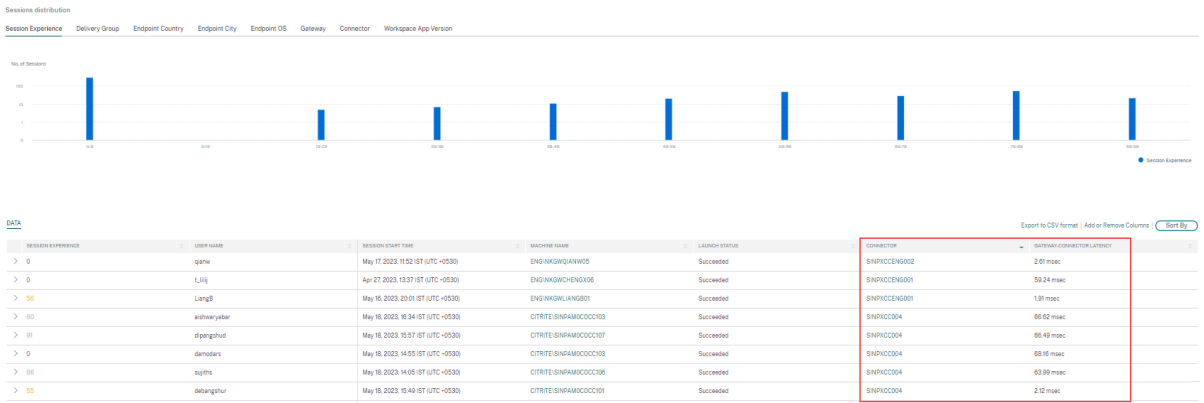

使用"连接器统计信息"页

"连接器统计信息"页在单个视图中显示连接器资源(带宽、CPU 和内存)的使用情况统计信息。这有助于将连接器资源 的使用模式与高延迟和较差的会话性能发生关联起来。

从连接器到网关 POP 的延迟值可帮助您选择和配置最近的网关 PoP, 以实现最佳会话体验。

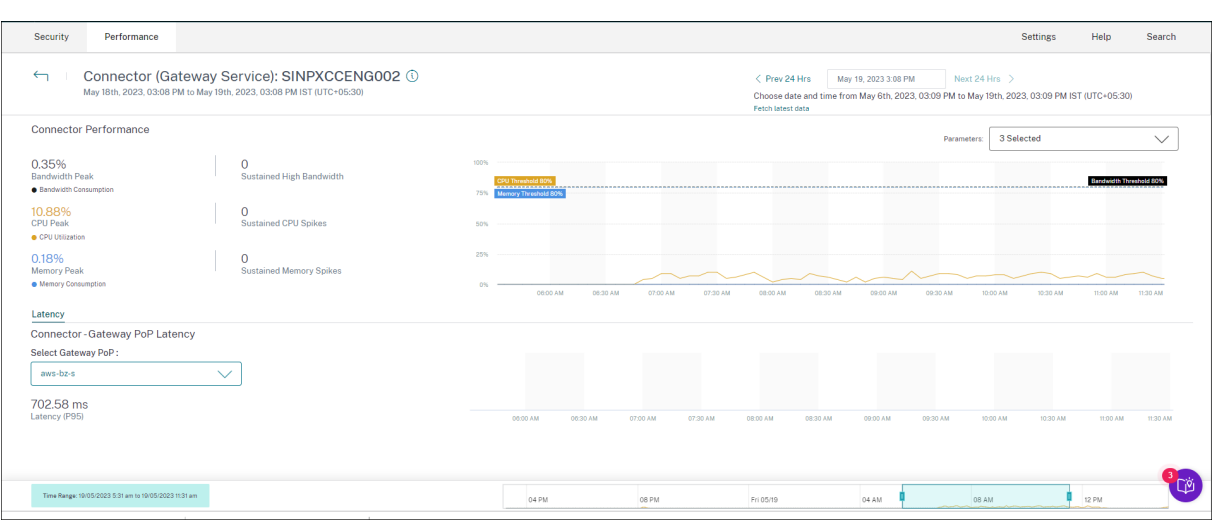

默认情况下,"连接器统计信息"页面显示过去 24 小时的数据。但是,最近 14 天的数据可用。要选择不同的 24 小时时 段,请使用日历。数据将显示从您选择的时间开始的最近 24 小时内的数据。

# 连接器性能

此时将显示定义连接器资源使用情况的关键参数。您可以从"CPU"、"带宽"和"内存"中选择要显示的参数。

- 带宽峰值 表示过去 24 小时内连接器的最大带宽消耗。
- 持续高带宽表示带宽 消耗超过带宽阈值 80% 并持续 5 分钟或更长时间的次数。
- **CPU** 峰值 表示过去 24 小时内连接器的最大 CPU 使用率。
- 持续 **CPU** 峰 值表示 CPU 利用率超过 CPU 阈值 80% 并持续 5 分钟或更长时间的次数。
- 内存峰值 表示过去 24 小时内的最大内存消耗量。
- 持续内存峰 值表示内存消耗超过 80% 的内存阈值并持续 5 分钟或更长时间的次数。

连接器中消耗的每个指标的峰值百分比是以 5 分钟为粒度绘制的 24 小时内可用的。此连接器性能趋势可帮助管理员关 联会会话失败和由于连接器资源消耗过高而导致的延迟时间过长的问题。

连接器性能趋势是针对默认的 4 小时窗口绘制的。要查看与 24 小时范围内任何其他窗口对应的数据,请移动时间导航 栏并选择其他时间范围。您可以在 6 小时窗口中放大或缩小,以查看与所选时间范围相对应的事件。

# 延迟

连接器-网关 PoP 延迟表示为虚拟应用程序和桌面环境中的所选网关 PoP 计算的合成延迟的平均值。

# 典型用例

"连接器统计信息"视图可用于查明连接器上的高资源消耗是否会导致会话失败和高延迟。

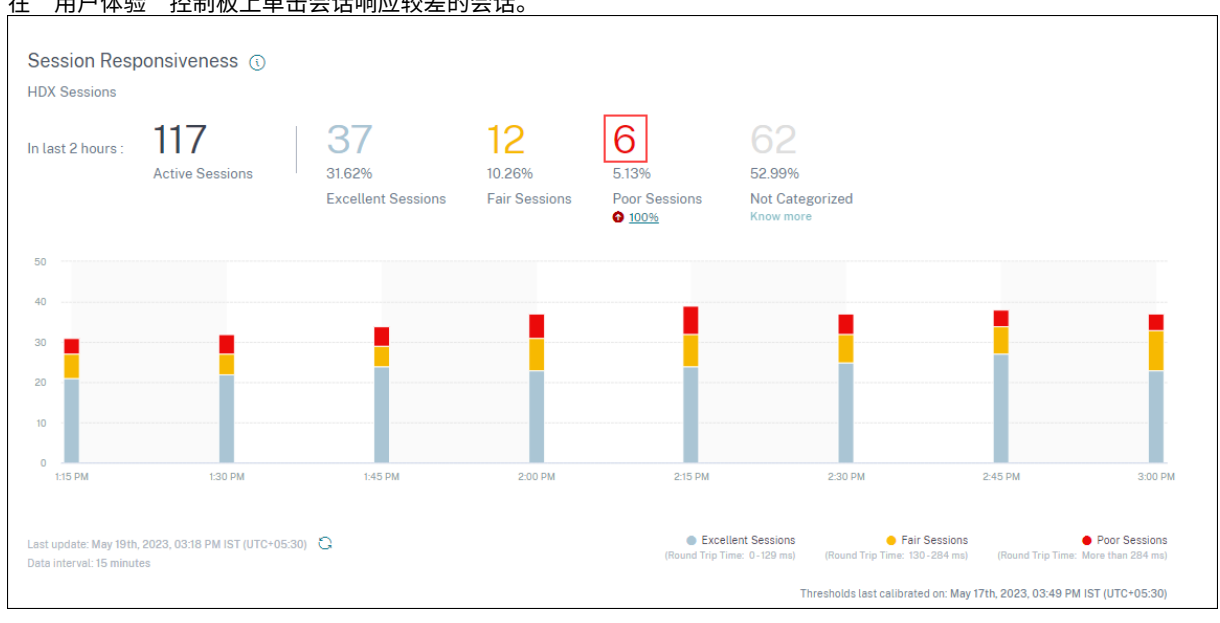

#### 在"用户体验"控制板上单击会话响应较差的会话。

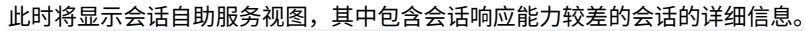

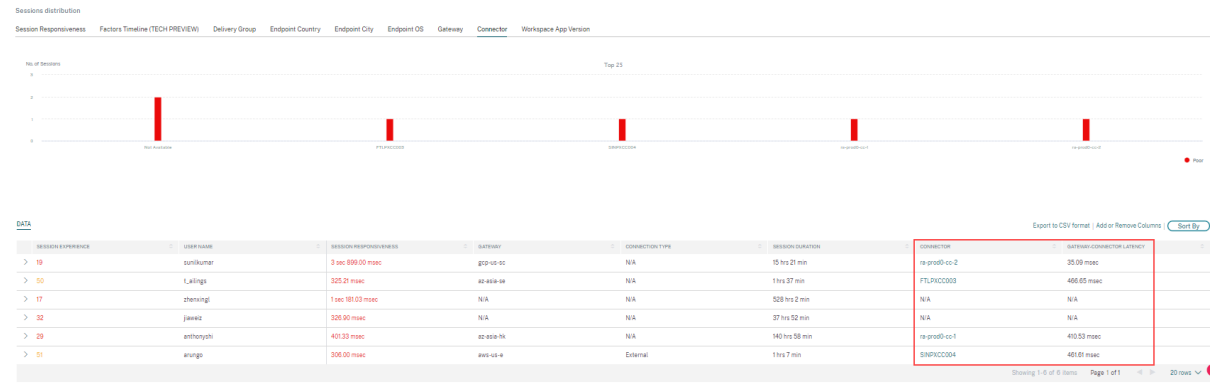

您可以使用 Connect **or** 枢轴查看不同连接器 之间响应能力较差的会话的分布情况。单击"添加或删除列"链接,将 "连接器"和"网关**‑**连接器"列添加到您的视图中。单击连接器链接以打开"连接器统计信息"视图。

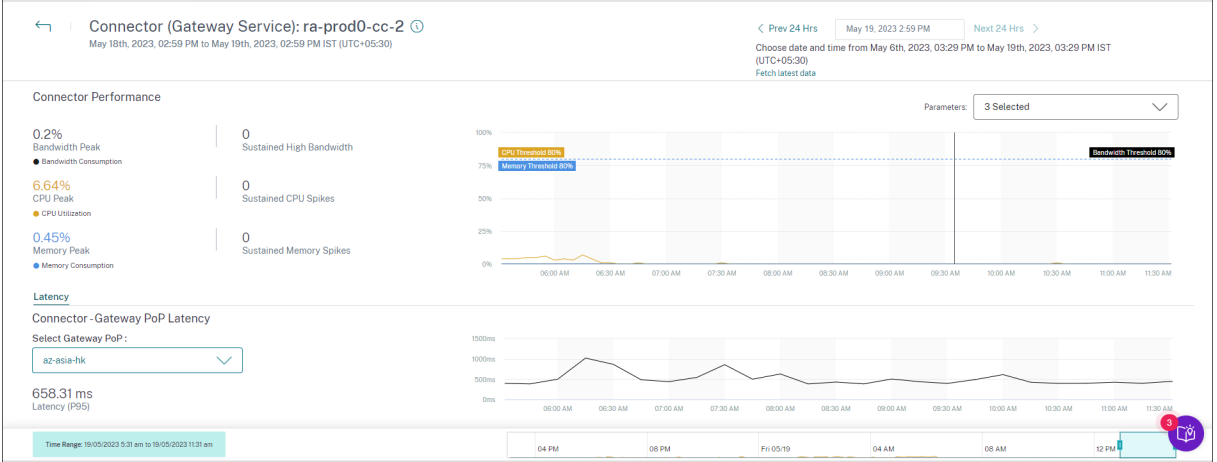

此视图有助于识别连接器上资源消耗较高的实例,并了解它们是否可能导致响应速度较差。

延迟选项卡中的连接器‑网关 PoP 延迟值显示为虚拟应用程序和桌面环境中的选定网关 PoP 计算的合成延迟的平均值。 此信息可帮助您选择和配置最近的网关 PoP,以实现最佳会话体验。

会话详细信息

December 7, 2023

"会话详细资料"页面提供了所选会话的性能度量的整体视图。会显示会话持续时间的全面会话详细信息和影响会话性能 的因素。此视图可查看会话因素,例如 ICARTT、会话重新连接、带宽指标、网络延迟和端点网络指标。这些因子与选 定时段的会话分数一起绘制。"会话详细信息"视图有助于关联可用带宽和网络延迟对 ICARTT 和会话分数的影响。

备注:

- 您需要运行适用于 Windows 的 Citrix Workspace 应用程序版本 7 2108 或更高版本的端点才能查看端 点网络指示器。
- 您需要在 Citrix DaaS 上运行 Citrix Virtual Apps and Desktops 7 2112 或更高版本的计算机才能查看 带宽和网络延迟指标。
- 您必须将计算机上的 **VDA Analytics** 数据收集策略设置为"允许",才能使监视服务收集与计算机相关的 性能指标,例如带宽和延迟统计信息。有关更多信息,请参阅用于为分析收集数据的策略。

访问"会话详细信息"页面

| DATA<br>_ |           |                                                                                |                                                                  |  |                                                 |  |                                          |                                     |                                          |                                                     |                                |            |  | Export to CSV format   Add or Remove Columns |     | Sort By              |  |  |  |  |
|-----------|-----------|--------------------------------------------------------------------------------|------------------------------------------------------------------|--|-------------------------------------------------|--|------------------------------------------|-------------------------------------|------------------------------------------|-----------------------------------------------------|--------------------------------|------------|--|----------------------------------------------|-----|----------------------|--|--|--|--|
|           |           | SESSION EXPERIENCE : USER NAME                                                 |                                                                  |  | DELIVERY GROUP NAME                             |  | <b>SESSION START TIME</b>                | A MACHINE NAME                      | <b>State</b>                             | <b>ENDPOINT CITY (LAST KNO</b> C                    | <b>LAUNCH STATUS</b><br>$\sim$ | CONNECTOR  |  | <b>ENDPOINT IP</b>                           |     | <b>ENDPOINT NAME</b> |  |  |  |  |
|           | > NIA     | Inspect session gauravg                                                        |                                                                  |  | Remote PC - Miami                               |  | Mar 5, 2021, 21:39 IST (UT               | ENG\FTLGAURAVG-TEMP                 |                                          | N/A<br>-----                                        | Succeeded                      | N/A        |  | 1270.0.1                                     | N/A |                      |  |  |  |  |
|           | $\sim$ 81 | Inspect session field                                                          |                                                                  |  | <b>CVA\CVA CORE</b>                             |  | Nov 16, 2023, 09:22 IST (U               | CITRITE\FTLPAM0COCC205              |                                          | Margate                                             | Succeeded                      | FTLPXCC003 |  | 192.168.7.90                                 |     | field-mad            |  |  |  |  |
|           |           | <b>Inspect session</b>                                                         | Note: Metrics shown are aggregated for the selected time period. |  |                                                 |  |                                          |                                     |                                          |                                                     |                                |            |  |                                              |     |                      |  |  |  |  |
|           |           | O/P Bandwidth Utilization (%) : 0.59 % (TECH PREVIEW)                          |                                                                  |  |                                                 |  |                                          |                                     |                                          | Application: Remote Desktop Client                  |                                |            |  |                                              |     |                      |  |  |  |  |
|           |           | Authentication: 62 ms<br>Connection Type: N/A                                  |                                                                  |  |                                                 |  |                                          | Brokering: 67 ms                    |                                          |                                                     |                                |            |  |                                              |     |                      |  |  |  |  |
|           |           |                                                                                |                                                                  |  |                                                 |  |                                          | Data Center Latency: N/A            |                                          |                                                     |                                |            |  |                                              |     |                      |  |  |  |  |
|           |           | Endpoint Country (Last Known) : United States                                  |                                                                  |  |                                                 |  |                                          |                                     |                                          | Endpoint Link Speed (AVG): N/A                      |                                |            |  |                                              |     |                      |  |  |  |  |
|           |           | Endpoint OS: Macintosh                                                         |                                                                  |  |                                                 |  |                                          |                                     |                                          | Endpoint Throughput Incoming (AVG): N/A             |                                |            |  |                                              |     |                      |  |  |  |  |
|           |           | Endpoint Throughput Outgoing (AVG): N/A                                        |                                                                  |  |                                                 |  |                                          |                                     | Gateway: az-us-sc                        |                                                     |                                |            |  |                                              |     |                      |  |  |  |  |
|           |           | Gateway-Connector Latency: 58.84 ms                                            |                                                                  |  |                                                 |  | GPOs: 1 second 992 ms                    |                                     |                                          |                                                     |                                |            |  |                                              |     |                      |  |  |  |  |
|           |           | HDX Connection: N/A                                                            |                                                                  |  |                                                 |  |                                          | Host Delay: N/A                     |                                          |                                                     |                                |            |  |                                              |     |                      |  |  |  |  |
|           |           | I/P Bandwidth Consumed (AVG): 253 Bos (TECH PREVIEW)                           |                                                                  |  |                                                 |  |                                          |                                     | Interactive Sessions : 10 seconds 640 ms |                                                     |                                |            |  |                                              |     |                      |  |  |  |  |
|           |           | ISD: comcast                                                                   |                                                                  |  |                                                 |  |                                          |                                     |                                          | Launch Type: ICA                                    |                                |            |  |                                              |     |                      |  |  |  |  |
|           |           | Logon Scripts: N/A                                                             |                                                                  |  |                                                 |  |                                          |                                     |                                          | Machine Address: N/A                                |                                |            |  |                                              |     |                      |  |  |  |  |
|           |           | Network Interface Type: N/A                                                    |                                                                  |  | Network Latency (AVG) : 87.78 ms (TECH PREVIEW) |  |                                          |                                     |                                          |                                                     |                                |            |  |                                              |     |                      |  |  |  |  |
|           |           |                                                                                | O/P Bandwidth Available (AVG): 3.65 MBps (TECH PREVIEW)          |  |                                                 |  |                                          |                                     |                                          | O/P Bandwidth Used (AVG): 21.99 KBps (TECH PREVIEW) |                                |            |  |                                              |     |                      |  |  |  |  |
|           |           | Profile Load: 31 seconds 341 ms                                                |                                                                  |  |                                                 |  |                                          | Session Duration: 1 hour 31 minutes |                                          |                                                     |                                |            |  |                                              |     |                      |  |  |  |  |
|           |           | Session End Time: Nov 16, 2023, 10:53 IST (UTC +0530)<br>Session Resiliency: 0 |                                                                  |  |                                                 |  | Session Logon Duration: 50 seconds 23 ms |                                     |                                          |                                                     |                                |            |  |                                              |     |                      |  |  |  |  |
|           |           |                                                                                |                                                                  |  |                                                 |  | Session Responsiveness: 105 ms           |                                     |                                          |                                                     |                                |            |  |                                              |     |                      |  |  |  |  |
|           |           | Session State (Last Known): Terminated                                         |                                                                  |  |                                                 |  |                                          | Session Type: Application           |                                          |                                                     |                                |            |  |                                              |     |                      |  |  |  |  |
|           |           | Site Name: cloudxdsite                                                         |                                                                  |  |                                                 |  |                                          |                                     |                                          | VM Start: 0 ms                                      |                                |            |  |                                              |     |                      |  |  |  |  |
|           |           | WAN Latency: N/A                                                               |                                                                  |  |                                                 |  |                                          |                                     | Workspace App Version: 23.01.1.17        |                                                     |                                |            |  |                                              |     |                      |  |  |  |  |
|           |           |                                                                                |                                                                  |  |                                                 |  |                                          |                                     |                                          |                                                     |                                |            |  |                                              |     |                      |  |  |  |  |

从"会话"的"自助服务"视图中单击"检查会话"链接,打开"会话详细信息"页面。

使用"会话详细信息"页面

会话详细信息页面在单个视图上显示会话的统计信息,例如 ICARTT、会话重新连接、网络延迟、带宽和端点网络指标。 此信息有助于将会话性能与这些因素关联起来。

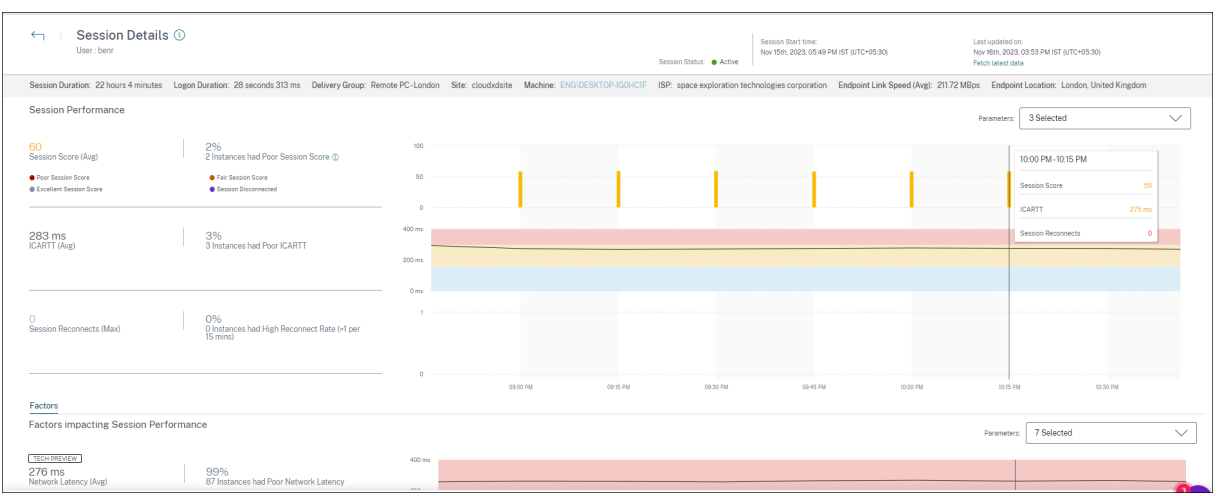

"会话统计信息"页面显示会话持续时间长达 72 小时的数据。

会话分数和其他会话性能和因子指标图表考虑了会话的断开连接时长。这种考虑因素使总体会话分数和相关指标能够准 确表示会话性能。会话断开连接的持续时间显示在所有图表和工具提示中。

# 会话属性

关键会话属性显示如下:

- 用户名
- 会话状态
- 会话持续时间
- 登录持续时间
- 交付组
- 站点
- 启动会话的计算机。单击计算机名称链接可查看相应的计算机统计信息页面。
- ISP
- 端点链接速度(平均)
- 端点位置

# 会话性能

定义此处显示的会话性能的关键参数如下:

- 平均会话分数、ICARTT 测量值和会话重新连接测量
- 会话持续时间的百分比值,其中会话分数较差、ICARTT 较高和重新连接速率较高
- 会话分数差、ICARTT 高和重新连接速率高的实例数(持续时间为 15 分钟)
- 会话分数、ICARTT 和会话重新连接的平均值在整个会话持续时间内以 5 分钟粒度绘制。 图表采用颜色编码,以表示各个因子的表现。您可以从会话分数、ICARTT 和会话重新连接中选择要显示的参数。

#### 因子(预览版)

本部分显示了影响会话性能的带宽、网络延迟和端点吞吐量系数的测量值。列出了网络延迟、输出带宽消耗、可用输出 带宽、输入带宽消耗、WiFi 信号强度、传入端点吞吐量和端点传出吞吐量的平均值。这些指标是现成可用的,不需要任 何特定的配置。

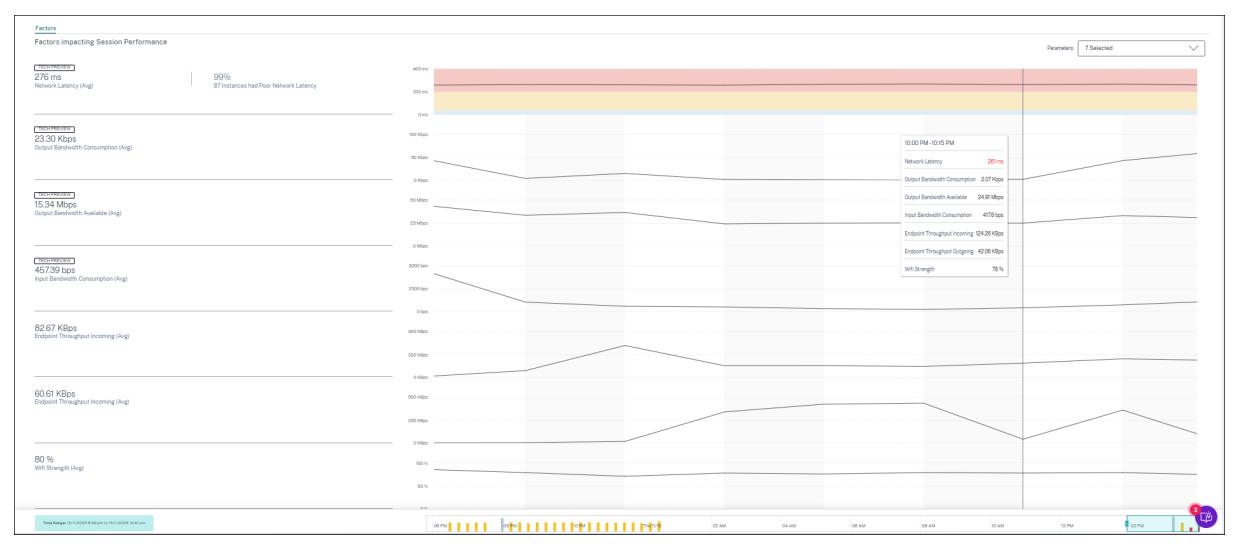

指标是在会话持续时间内以 15 分钟的粒度绘制的。您可以选择要在本节中看到的参数。这些图表采用颜色编码,以表 明因子是极好、尚好还是差。

所有趋势都绘制为默认的 4 小时窗口。要在会话持续时间内查看与任何其他窗口对应的数据,请移动时间导航栏并选择 其他时间范围。您可以在 6 小时窗口中放大或缩小,以查看与所选时间范围相对应的事件。

带宽、网络延迟以及端点吞吐量指标和趋势有助于分析与各个参数性能相关的会话性能。它有助于确定可能影响会话性 能的特定因素。

#### 典型用例

"会话详细信息"视图可用于对可能导致会话性能不佳的特定因素进行分类。与所选时长内启动的会话有关的所有详细信 息都可以在详细信息视图中找到。

- 1. 您可以从"用户体验"控制板的"会话响应"部分中的"较差会话"编号开始。
- 2. 此时将显示会话自助服务视图,其中包含会话响应能力较差的会话的详细信息。
- 3. 选择"会话响应能力"作为查看会话的因素。选择因子时间轴作为枢轴。该图显示了基于输出带宽使用情况、网 络延迟和 ICARTT 的会话分布情况。
- 4. 在表格视图中,展开所选会话行以查看与会话相关的所有指标。此处列出了带宽、延迟和终端节点吞吐量指标。
- 5. 单击授课分数以打开授课班详细信息视图。分析所需时间间隔内的视图,以确定导致会话体验不佳的因素。
- 6. 使用图表来确定可能导致会话体验不佳的因素。
- 7. 您可以将总吞吐量消耗与端点链路速度和带宽消耗进行比较,以确定用户是否可能在 HDX 通道之外运行带宽密 集型应用程序,从而导致会话体验不佳。
- 8. 您可以确定 WiFi 信号强度下降是否会导致较差的会话体验。

计算机统计

February 14, 2024

计算机统计信息页面提供过去 24 小时内所选计算机上的资源消耗和会话体验的全面视图。此信息可帮助管理员将高 CPU 或内存使用率与其应用程序和桌面环境中所有计算机的会话故障和体验相关联。管理员可以查看导致高资源消耗 的进程,并获得计算机状态的时间线视图。此功能有助于对环境中计算机的重要参数进行切片和切块,并轻松发现效率 低下。

访问计算机统计信息页面

从计算机的自助服务视图中单击计算机名称链接。

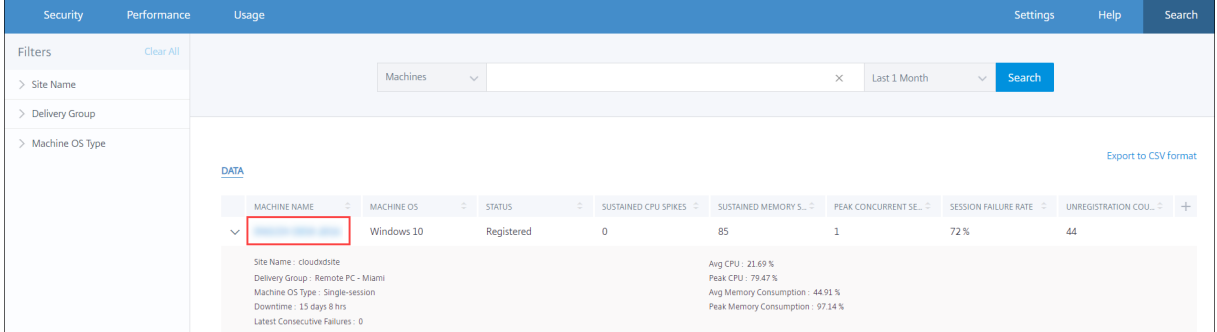

# 使用计算机统计信息页面

计算机统计信息页面在同一视图中显示计算机和会话性能统计信息。此视图有助于分析计算机资源及其使用模式,并了 解计算机资源是否可能是性能不佳的瓶颈。

默认情况下,计算机统计信息页面显示过去 24 小时的数据。但是,最近 14 天的数据可用。要选择不同的 24 小时时段, 请使用日历。将显示自您选择的时间起最近 24 小时的数据。

# Citrix Analytics for Performance

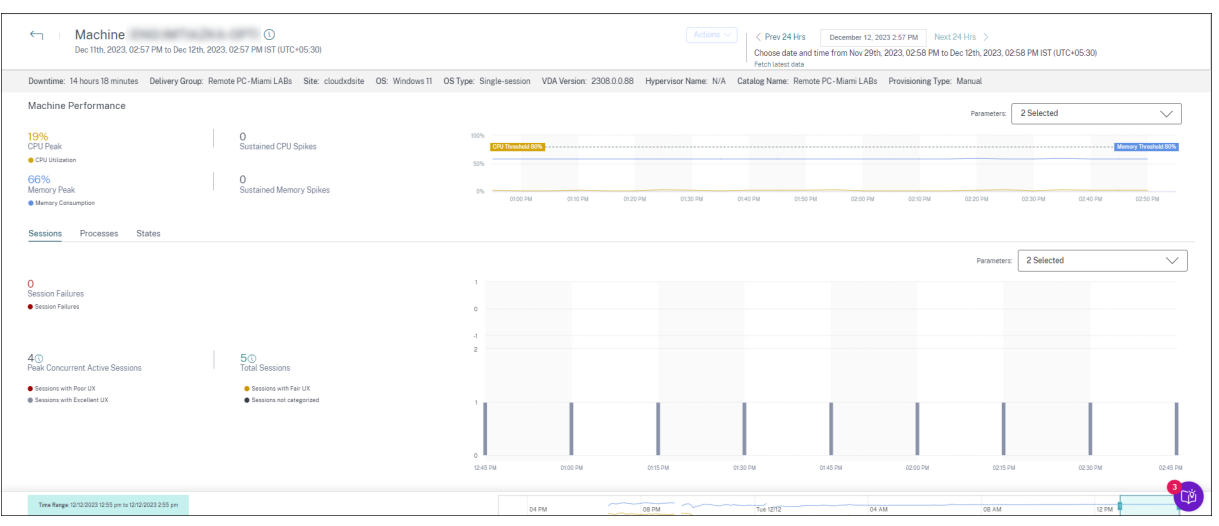

# 计算机属性

将显示关键计算机属性。

- 显示计算机的交付组、站点、操作系统类型、操作系统、VDA 版本、虚拟机管理程序、目录和预配类型。
- 停机时间显示计算机在过去 24 小时内处于 Unregistered、Failed 或 Powered off 状态的时间 段(以秒为单位)。

#### 计算机性能统计

将显示定义计算机性能的关键指标。

- **CPU** 峰值 表示过去 24 小时内计算机中的最大 CPU 利用率。
- 持续 **CPU** 峰 值表示 CPU 利用率超过 CPU 阈值 80% 并持续 5 分钟或更长时间的次数。
- 内存峰值 表示过去 24 小时内的最大内存消耗量。
- 持续内存峰 值表示内存消耗超过 80% 的内存阈值并持续 5 分钟或更长时间的次数。
- 过去 24 小时内默认 4 小时窗口的 计算机性能趋势 显示了以 5 分钟粒度绘制的 CPU 利用率和内存消耗情况。

#### 会话性能统计

将显示与会话性能相关的关键指标。

- 过去 24 小时内计算机上发生的会话失败。
- 会话失败趋势 显示过去 24 小时内默认 4 小时时段内绘制的会话失败计数。
- 峰值并发活动会话数表示过去 24 小时内在计算机上建立的最大并发会话数。
- 会话总数表示在选定时间段内计算机上处于活动状态的会话总数。单击"会话总数"数字将打开会话自助视图, 其中会显示相应的会话集合。您可以从"会话详细信息"视图进一步深入研究和检查会话指标。

• 用户会话性能趋势 显示基于会话体验的会话分类为"优秀"、"一般"或"差",在过去 24 小时的默认 4 小时时段 内绘制。

您可以单击会话失败数量、图表中显示会话失败的条形以及分类的会话计数,以在会话自助视图中查看会话。

"计算机统计信息"是一个综合视图,显示了分类和修复与计算机和计算机上运行的会话相关的问题所需的所有计算机相 关指标。

#### 资源消耗最多的流程

单击 **Process**(进程)选项卡可查看所选时间段内计算机上运行的高资源消耗量进程。您必须从 Citrix Studio 启用进 程监视策略才能查看此信息。此功能适用于云和本地站点上的多会话和单会话操作系统计算机。

# 您可以选择查看根据 **CPU** 利用率 或 内存消耗进行排名的进程。

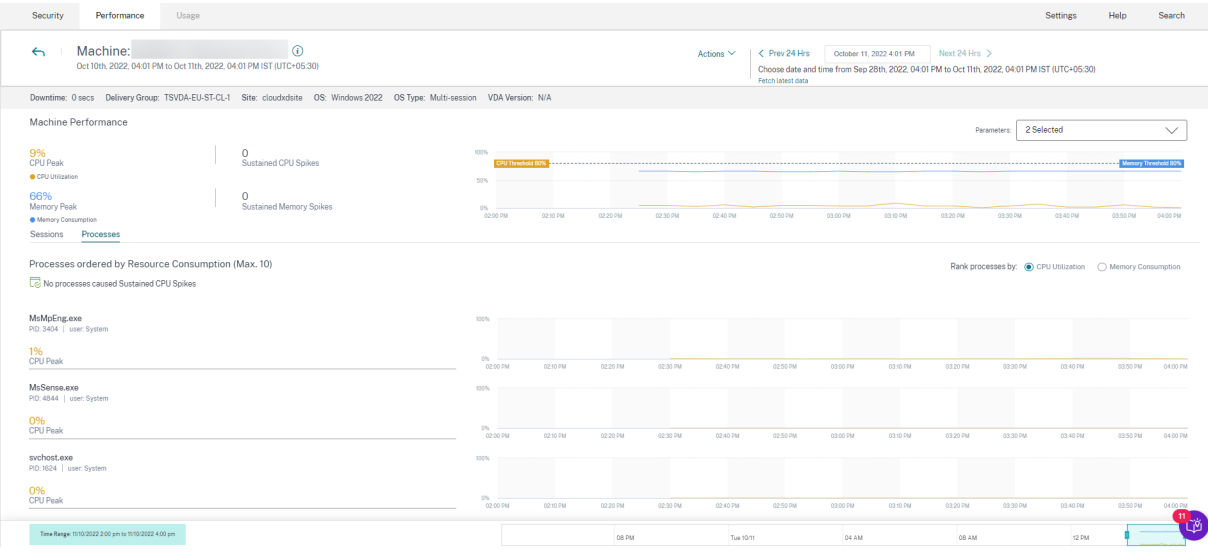

最多显示 10 个 最消耗资源的进程,并选择了 CPU 或内存峰值百分比。这些进程会导致持续的 CPU 或内存峰值,同时 相应计算机上的高资源消耗。即使在所选时间段内没有内存或 CPU 峰值,也会显示资源消耗量最高的进程。

这些图表按进程在选定时间段内绘制 CPU 使用率或内存消耗情况。这有助于将进程的资源消耗与计算机上的会话故障 关联起来。

流程可见性适用于云和本地站点上的多会话操作系统计算机和单会话操作系统计算机。此功能要求您从 Citrix Studio 启用 进程监视策略。默认情况下禁用此策略。您必须明确启用它才能在 Performance Analytics 中查看计算机上运行 的进程。

# **Create Policy**

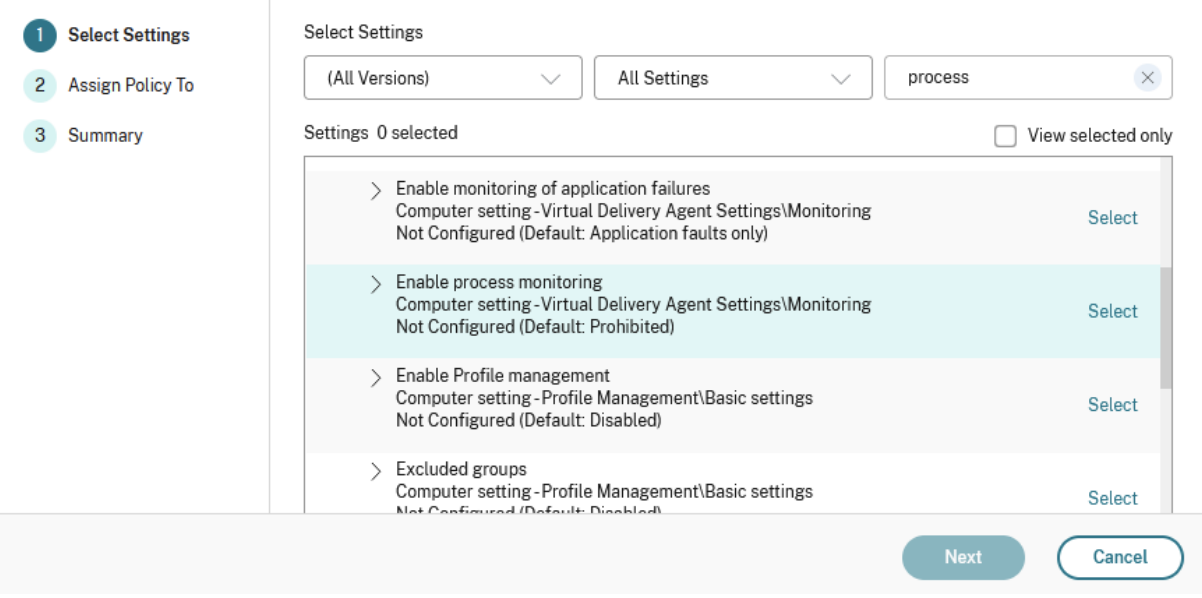

# 有关详细信息,请参阅监视策略设置。

注意:

- 对于本地站[点,支持运行](https://docs.citrix.com/zh-cn/citrix-virtual-apps-desktops/policies/reference/virtual-delivery-agent-policy-settings/monitoring-policy-settings.html) **Citrix Virtual Apps and Desktops** 版本 **2203** 及更高版本的计算机。
- 建议您仅在 Citrix Analytics for Performance 中启用流程数据,仅在需要时才向 Director 启用流程数 据。有关选择启用流向 Director 的流程数据时的大致存储消耗量的更多信息,请参阅流程数据。

使用以下 PowerShell cmdlet 来控制流程数据的流。

- 仅允许流程数据流向 Citrix Analytics for Performance 而不流向 Director (推荐[\)](https://docs.citrix.com/zh-cn/citrix-virtual-apps-desktops/policies/reference/virtual-delivery-agent-policy-settings/monitoring-policy-settings.html#process-data) Set-MonitorConfiguration SendProcessDataToCASAndSkipDatabase *<u>Strue</u>*
- 使流程数据既流向 Citrix Analytics for Performance,又流向 Director。

Set-MonitorConfiguration -SendProcessDataToCASAndDatabase \$true

# 计算机状态可见性

"计算机统计信息"页面现在包含有关计算机状态的信息。"状态"选项卡显示过去 24 小时内计算机聚合状态和计算机功 率类别的时间表。绘图间隔为 15 分钟。此功能有助于对环境中计算机的重要参数进行切片和切块,并轻松发现效率低 下。

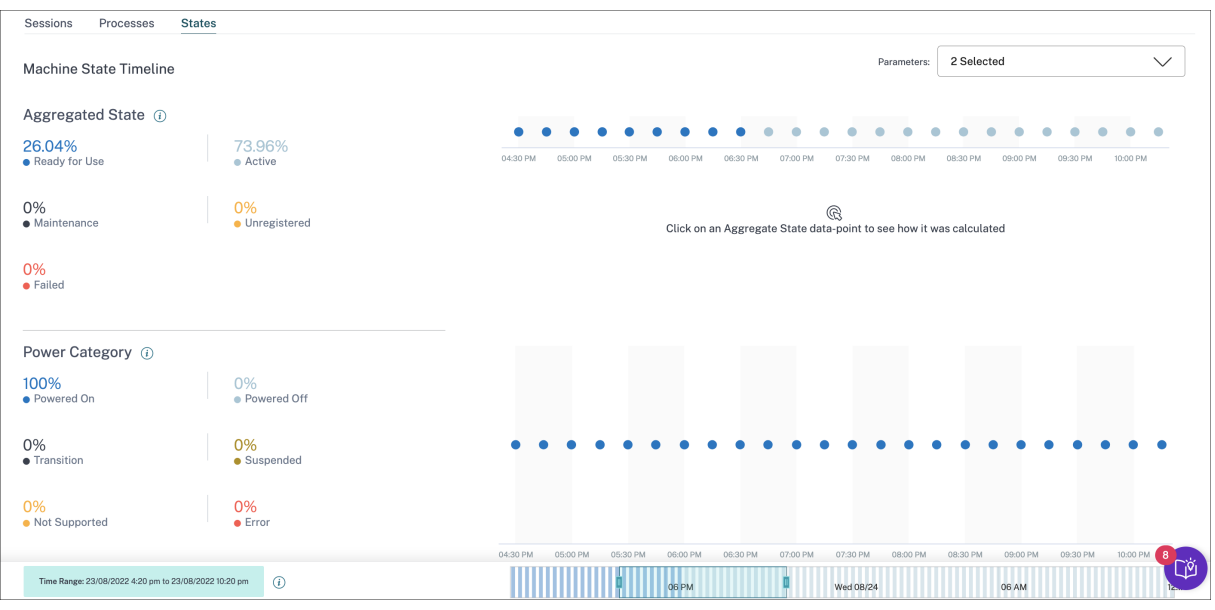

单击"聚合状态"数据点以查看其计算方式。此时将显示计算机状态和维护模式的实际值的细分,这些值产生了绘制的 聚合状态。这有助于理解计算机的状态随时间的变化。故障类型和注销原因有助于调试计算机问题。 将鼠标悬停在"电源类别"数据点上可查看计算机所处的实际电源状态。

时间导航栏

时间导航栏为默认 4 小时窗口绘制了以下图表:

- 当您在"会话"或"进程"选项卡中时,系统会绘制计算机和用户会话性能趋势
- 当您在"状态"选项卡中时,系统会绘制计算机聚合状态趋势。

这有助于大致了解趋势,然后放大到感兴趣的时间范围。要查看与 24 小时范围内任何其他窗口对应的数据,请移动时 间导航栏并选择其他时间范围。您可以在 2‑8 小时的窗口中放大或缩小,以查看与所选时间范围对应的事件。

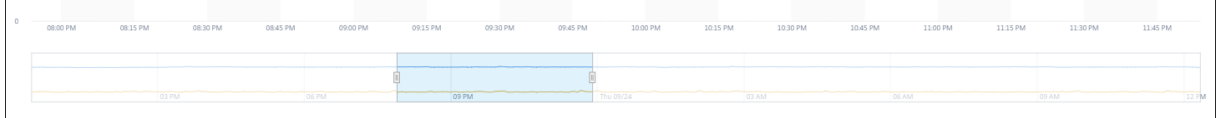

使用说明

- 计算机停机时间可能会导致计算机性能趋势的绘制中断。
- 如果本地 Virtual Apps and Desktops 环境中的计算机在站点加载到 Porformance Analytics 之前已添加 到计算机目录中,则计算机的操作系统信息可能无法在"计算机统计"视图中提供。作为解决方法,请在加入站 点后将计算机添加到计算机目录中。
- 本地 Virtual Apps and Desktops 环境中的计算机统计信息将在启动 Performance Analytics 24 小时后 (最多)可用。
- 计算机性能趋势在计算机处于 Unregistered、Failed、Powered off 状态或已从交付组中删除的 持续时间内不可用。统计信息仅适用于计算机可用的时间段。
- 要确定计算机未处于 Active 或 Ready for Use 状态的原因,请在"状态"选项卡中单击"计算机聚合 状态"趋势的虚线图。

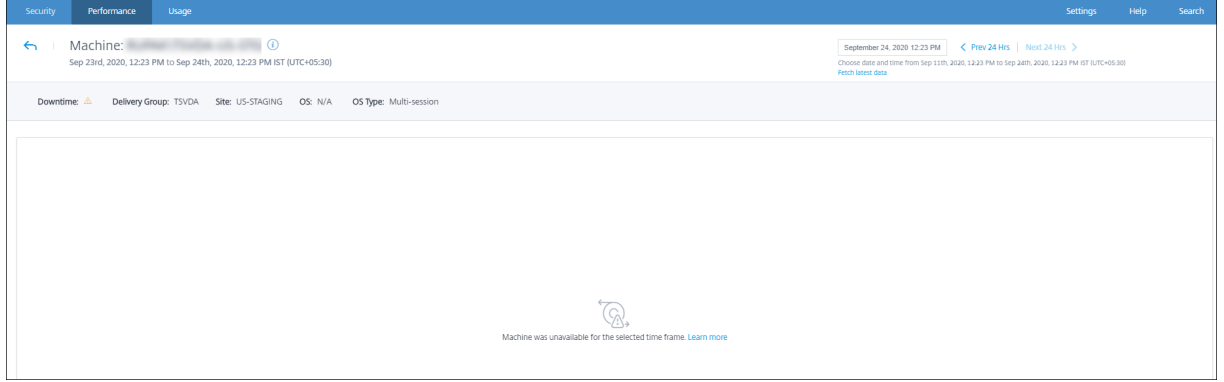

# 计算机统计信息视图的典型用例

计算机统计信息视图提供了全面排除计算机故障的信息。

让我们从用户体验控制板开始的典型用例来了解此视图的用法。

用户体验控制板上的失败见解面板提供了导致连续三次或更多次会话失败的黑洞计算机的列表。

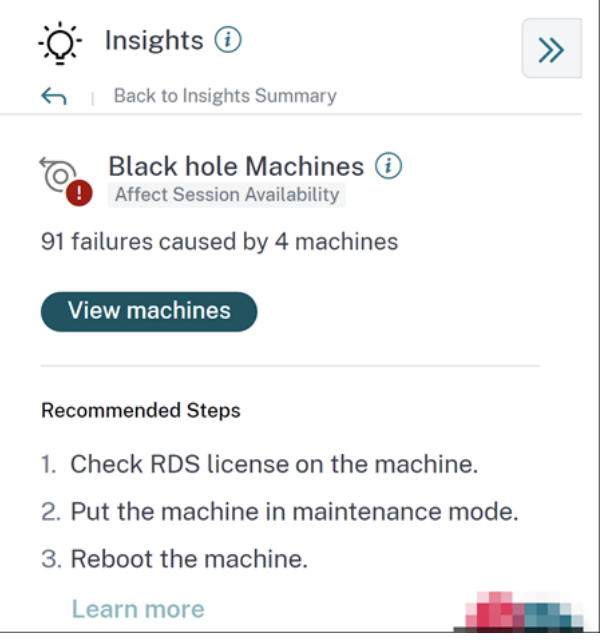

单击黑洞计算机链接将转到基于计算机的自助服务视图。此视图列出了与黑洞计算机相关的所有指标,例如停机时间、 峰值 CPU 和峰值内存。

# Citrix Analytics for Performance

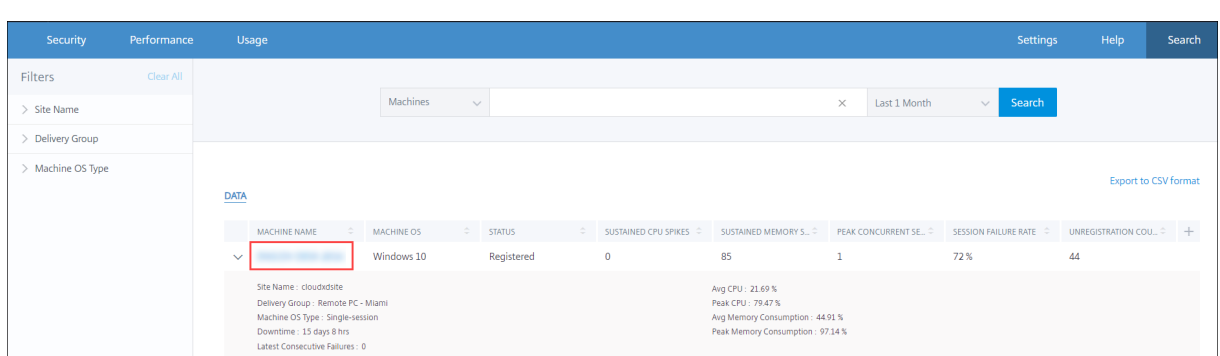

在计算机的自助服务视图中单击计算机名称以显示计算机统计信息页面。此页面显示在同一时间范围内绘制的计算机、 会话性能和进程资源参数。您可以使用此信息比较会话失败时的资源使用情况,并深入了解资源紧缩成为失败原因的可 能性。

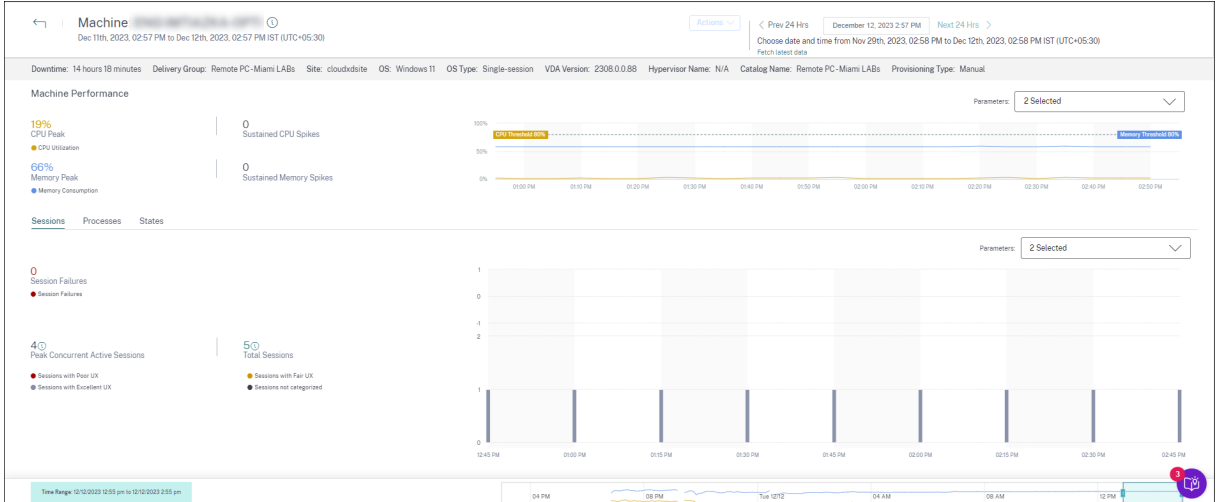

# 计算机操作和复合操作

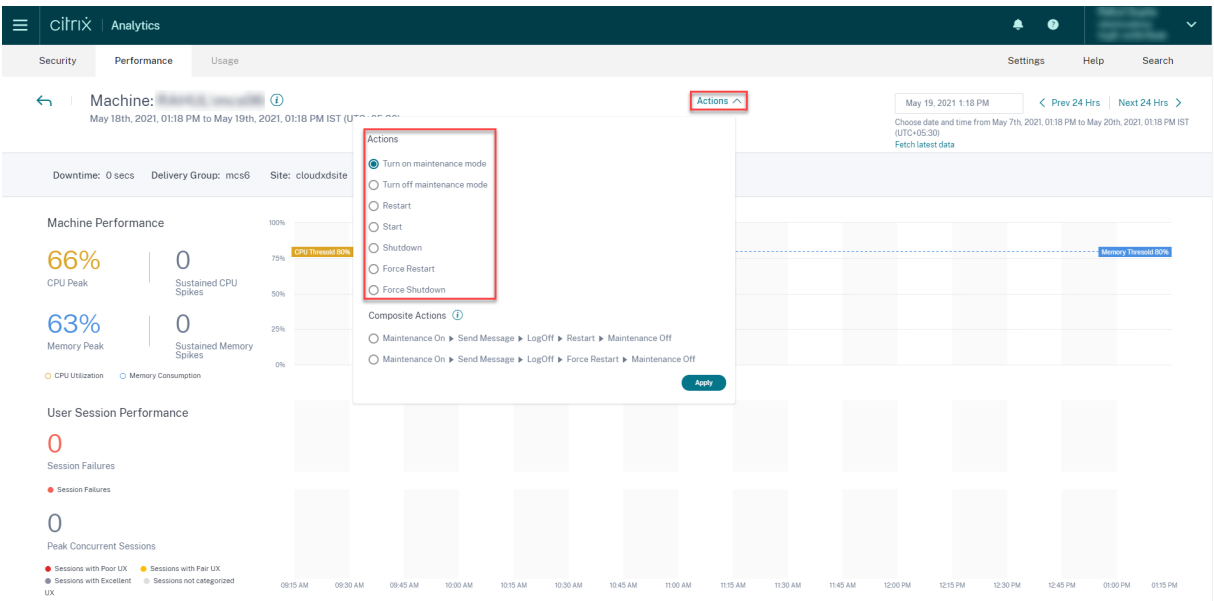

# 计算机操作

计算机操作可在云上的 Citrix DaaS (以前称为 Citrix Virtual Apps and Desktops 服务)站点中的电源托管计算机 上使用。具有完全管理员访问权限的管理员可以在计算机上执行以下操作:

- 打开维护模式
- 关闭维护模式
- 重启计算机
- 启动计算机
- 关闭计算机
- 强制重启计算机
- 强制关闭计算机

注意:

计算 机操作 选项对所有计算机都可见。但是,它仅适用于 MCS 或电源管理的计算机。 对于本地站点上托管的计算机,将禁用计算机 操作。

#### 计算机操作的典型用例 计算机操作有助于解决糟糕的用户体验

如果计算机因内存使用率高而受到影响,则可以在计算机自助服务视图中了解问题的确切性质。 计算机自助服务视图显示一段时间内的操作系统、内存峰值次数和 CPU 峰值。您可以单击单个计算机以在计算机统计 信息页面中查看资源与会话体验之间的关联。这里给出了一个示例屏幕截图。

# Citrix Analytics for Performance

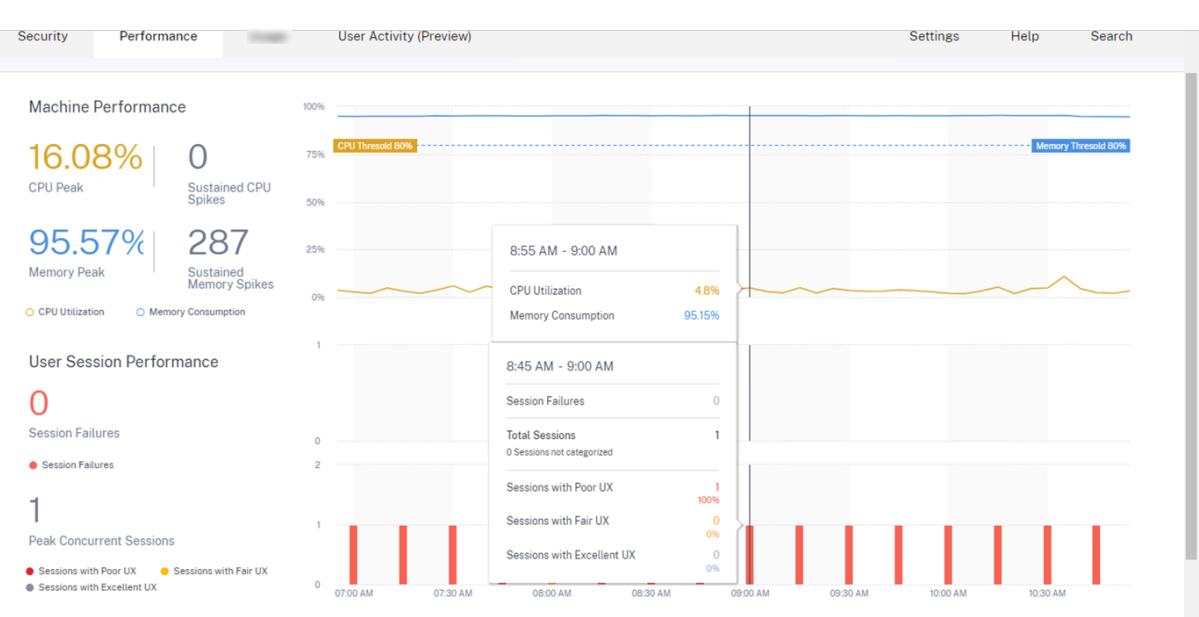

作为完全管理员,您可以将计算机置于维护状态,以便不再允许在此计算机上进行连接或会话。然后,您可以重新启动 计算机或执行其他故障排除过程以释放内存。

您可以在"计算机统计信息"视图中执行所有这些操作,而不是导航到 Web Studio 或 Citrix Director。

# 复合操作

复合操作 有助于在"计算机统计信息"视图中单击一系列计算机操作。

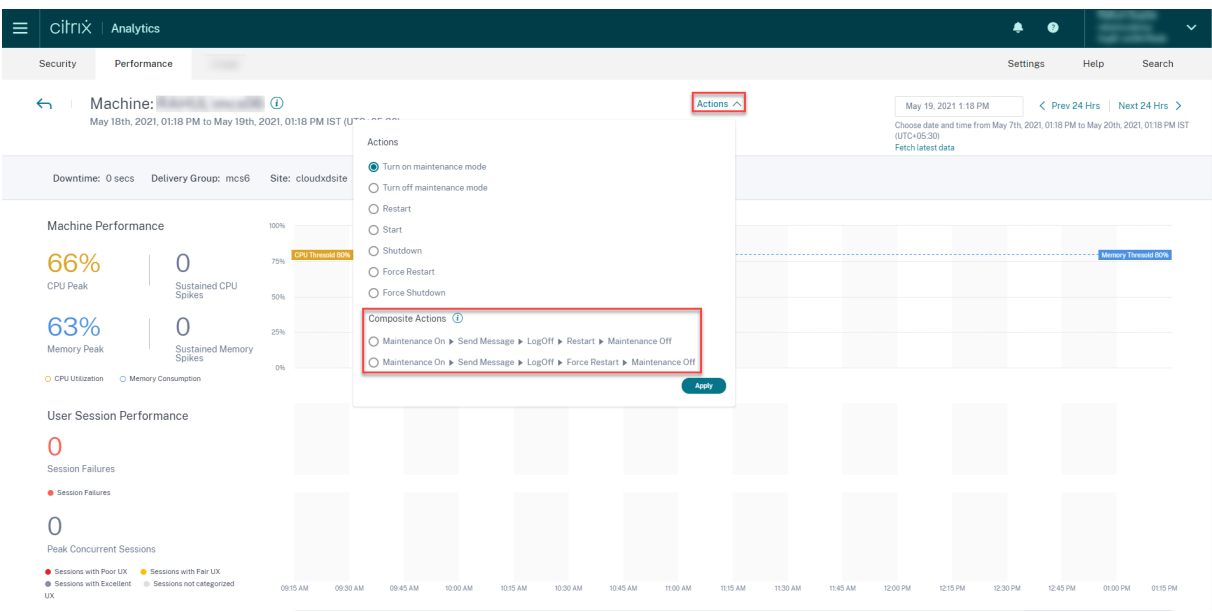

您可以使用以下两个 复合操作序列之一。

• 维护开启 > 发送消息 > 注销 > 重新启动 > > 维护关闭 \*\*

- 1. 将计算机移至"打开维护"模式。
- 2. 向登录计算机的所有用户发送重启警告消息。
- 3. 等待 30 分钟的超时或等待所有用户注销。
- 4. 请重新启动计算机。
- 5. 将计算机移至关闭维护模式。
- 维护开启 > 发送消息 > 注销 > 强制重启 » 维护关闭
	- 1. 将计算机移至"打开维护"模式。
	- 2. 向登录计算机的所有用户发送重启警告消息。
	- 3. 等待 30 分钟的超时或等待所有用户注销。
	- 4. 强制重启计算机。
	- 5. 将计算机移至关闭维护模式。

操作和各个步骤的总体状态显示在"操作"链接下方。

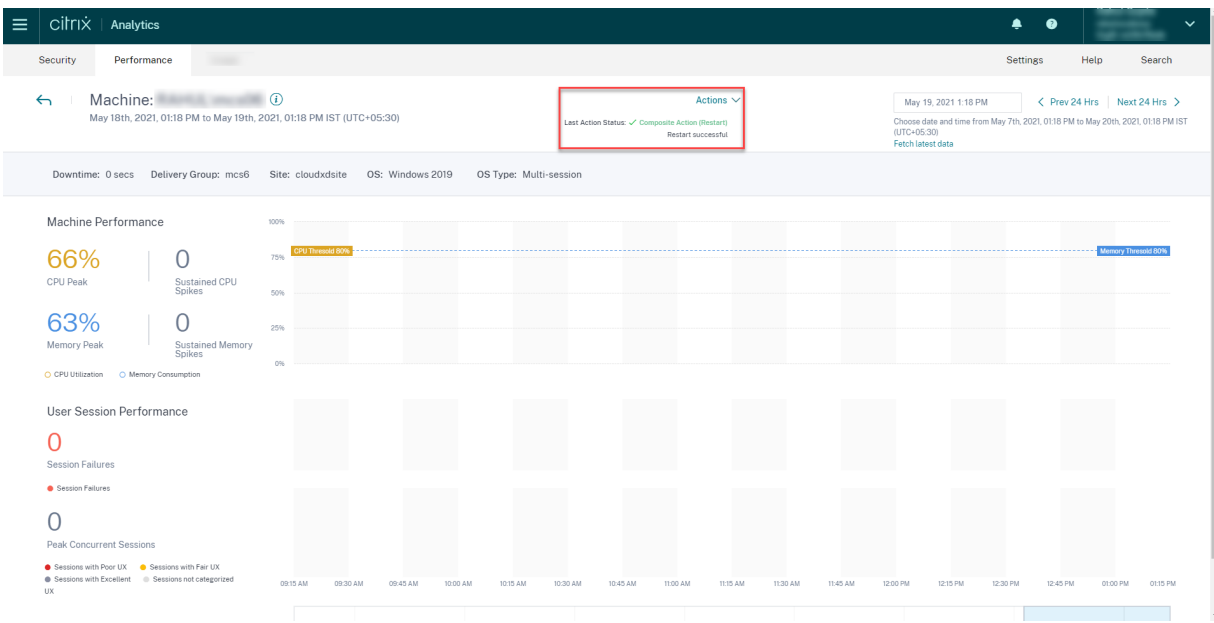

#### **WEM** 任务运行状况检查

您可以通过 Performance Analytics 对计算机执行 WEM 运行状况检查。Workspace Environment Management (WEM) 是一种用户环境管理工具,可帮助优化桌面以实现最佳用户体验。

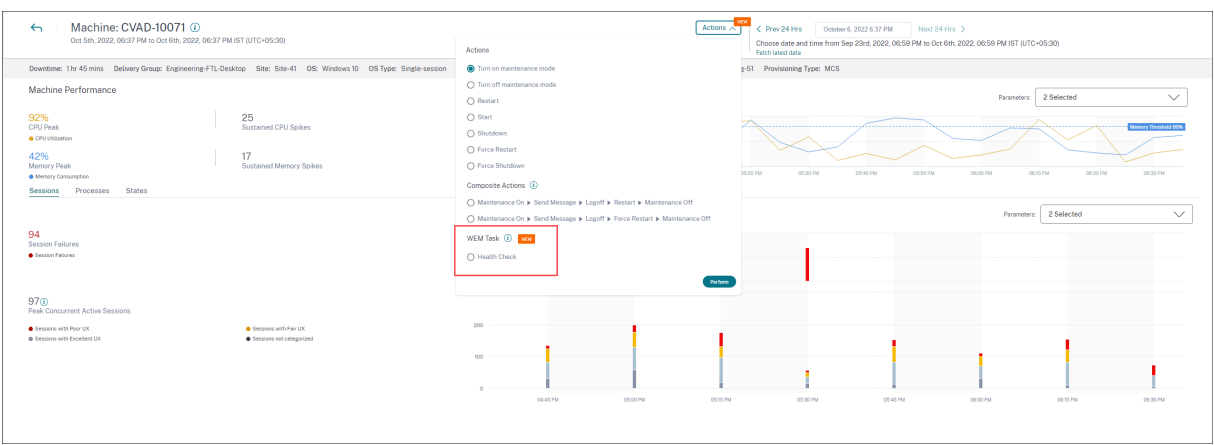

选择 **WEM** 任务 ‑> 运行状况检查 操作。此操作运行 WEM Cloud 运行状况检查脚本以获取有关计算机可用性的信息。 此功能有助于在 Performance Analytics 中轻松解决计算机配置、连接或策略方面的常见计算机问题。

显示 WEM 云运行状况检查操作的总体状态。脚本成功运行后,将显示指向报告的链接。单击此链接将打开一份详细报 告,其中包含 WEM Cloud 运行状况检查的结果,Performance Analytics 中还提供了为修复这些结果而可能采取的 操作。

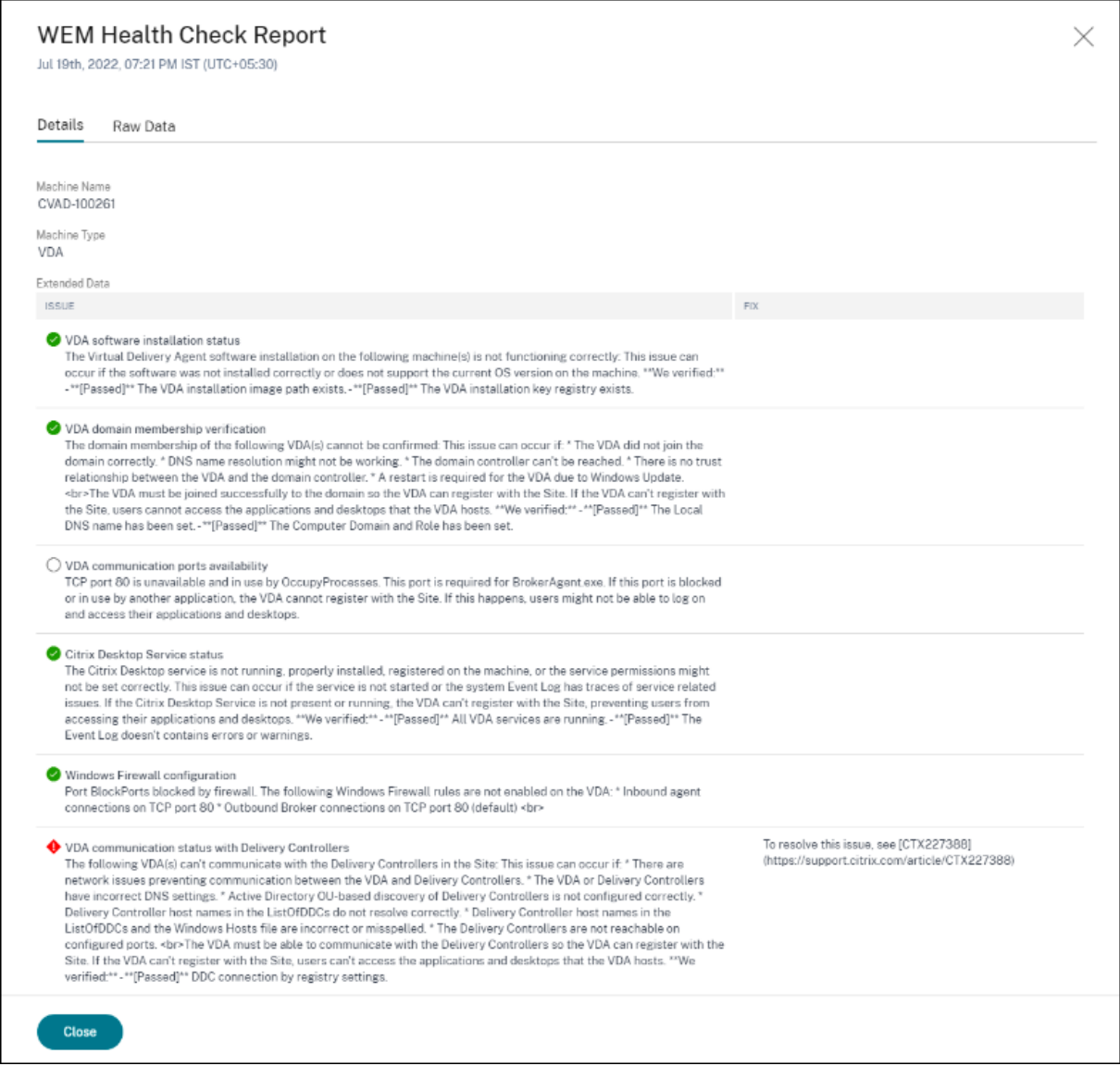

注意:

对于拥有 WEM 完全访问权限和有效权限的云管理员,WEM 任务已启用。

有关 WEM 任务运行状况检查的更多信息,请参阅 Workspace Environment Management 文档中的脚本任 务一文。

# **N[/A](https://docs.citrix.com/zh-cn/workspace-environment-management/service/manage/scripted-tasks.html)** 或未分类指标

June 18, 2024

"用户体验控制面板"和"UX 因素"页面可以将用户和会话未按特定因素或子因素归类为优秀、公平或较差的类别。

此外,UX 因素和自助服务可以具有具有值为 N/A 的指标,表明衡量标准不可用,或者指标不适用于特定工作流。

发生这种情况的原因可能是产品的仪器问题或网络连接问题。此外,由于特定的配置问题或依赖关系,可能无法对这些 值进行分类。

# 用户和会话未分类的原因

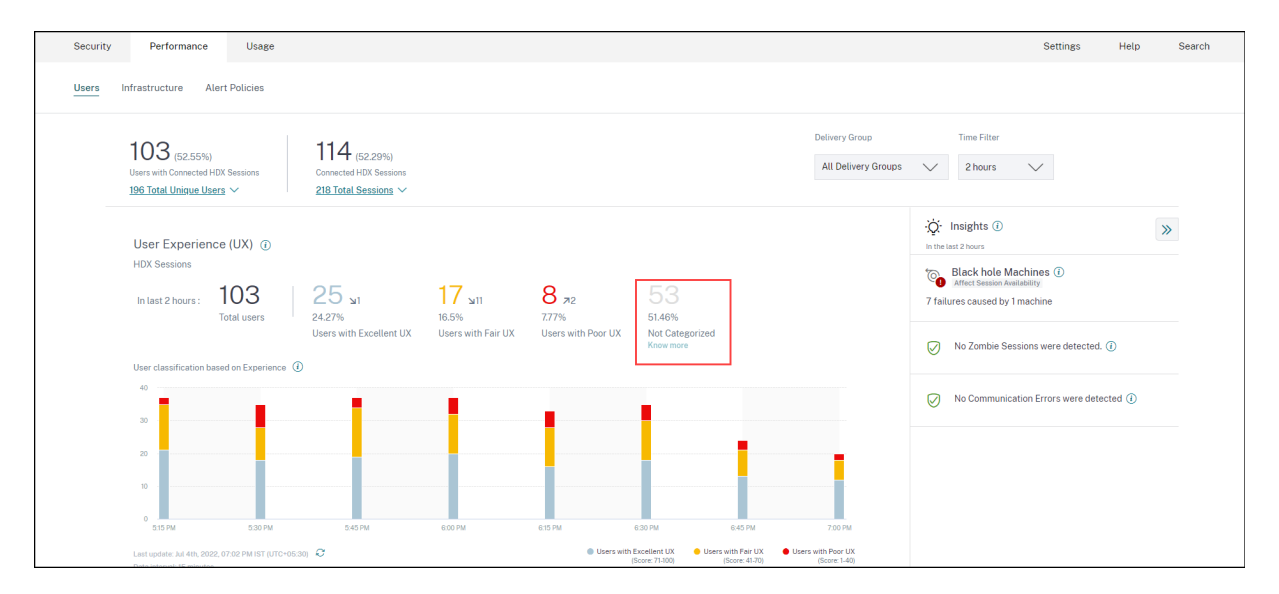

单击"用户体验和会话响应能力"趋势中"未分类"类别下方的了解更多链接,以查看某些用户和会话未被分类的主要 原因。

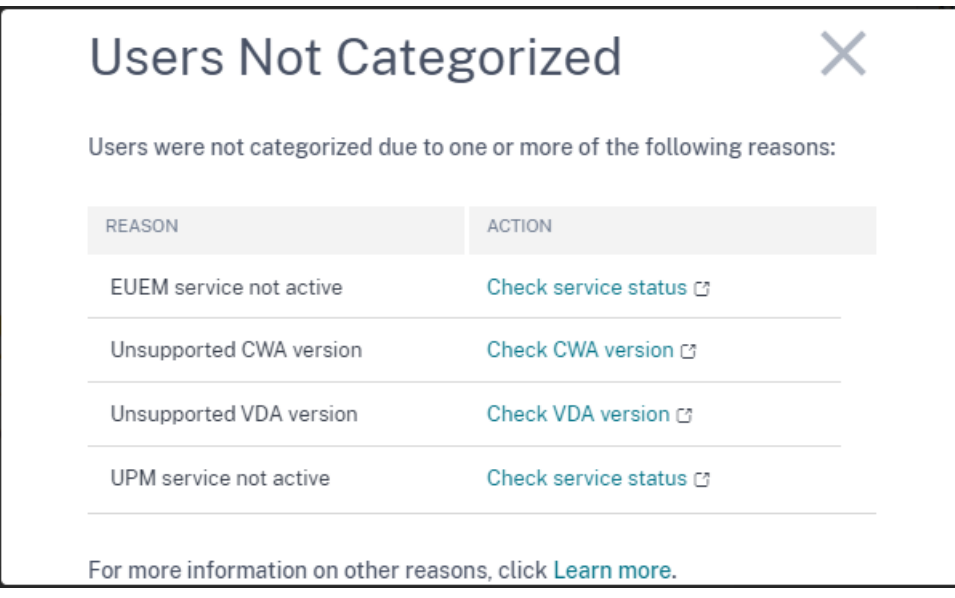

• **EUEM** 服务未激活:必须安装并运行 Citrix EUEM 服务才能获得 UX 分数并进行用户分类。未激活的 EUEM 服 务的检查服务状态链接指向本文档中的 Citrix EUEM 和 Citrix Profile Management 服务检查部分。它包含 PowerShell 代码,您可以运行这些代码来识别应用程序和桌面环境中未运行 Citrix EUEM 服务的计算机。

- UPM 服务未激活: 必须安装并运行 Citrix Profile Management 服务, UX 分数才可用, 用户分类才能生 效。未激活的 UPM 服务的检查服务状态链接指向本文档中的 Citrix EUEM 和 Citrix Profile Management 服务检查部分。它包含 PowerShell 代码,您可以运行这些代码来识别应用程序和桌面环境中未运行 Citrix Performance Management 服务的计算机。
- 不支持的 **CWA** 版本:查看 **CWA** 版本链接指向 Citrix Workspace [应用程序版本列表](https://docs.citrix.com/zh-cn/performance-analytics/not-categorized.html#citrix-euem-and-citrix-profile-management-services-check) ,其中列出了 Citrix [Analytic](https://docs.citrix.com/zh-cn/performance-analytics/not-categorized.html#citrix-euem-and-citrix-profile-management-services-check)s for Performance 功能所需的最低 Citrix Workspace 应用程序版本。
- 不支持的 **VDA** 版本:查看 **VDA** 版本链接指向 Citrix VDA 版本列表,其中列出了 Citrix Analytics for Performance 功能要求在计算机上运行的最低 C[itrix Virtual Apps and Desktops](https://docs.citrix.com/zh-cn/performance-analytics/data-sources.html#citrix-workspace-app-version-matrix) 版本。
- 在"会话响应能力"趋势中,单击会话的"未分类"类别[下的了解更多链接可提供](https://docs.citrix.com/zh-cn/performance-analytics/data-sources.html#citrix-vda-version-matrix)原因,如下所示:

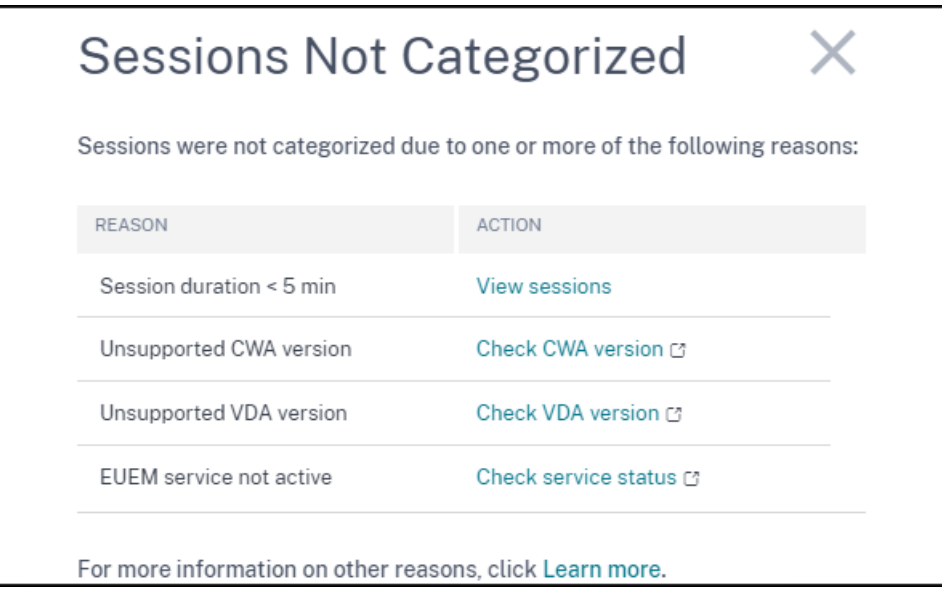

会话未被分类的主要原因之一是,持续时间少于 5 分钟的短会话不会发送像分类基础的 ICARTT 这样的绩效指标。单击 "查看会话"链接可打开"会话"自助服务视图,其中列出了持续时间不到 5 分钟的会话。

未对会话进行分类的其他原因包括不支持的 CWA 版本、不受支持的 VDA 版本和 EUEM 服务未激活。

注意:

- 失败会话的所有衡量指标都显示为不适用。
- 由于 ICA RTT 和登录持续时间指标 不可用,因此通过连接租约启动的所有会话均未分类。

下面介绍了"Performance Analytics"控制板上特定指标的原因以及深入分析显示为"不适用"或"未分类"的原 因。

# 端点指标显示"不适用"值的原因

数据可用性对于以最佳方式分析您的 Citrix Virtual Apps and Desktops 环境非常重要。位置、ISP、WiFi 强度和吞 吐量等端点指标是帮助对不良会话体验进行分类的重要指标。如果不满足相应的必备条件,则可能缺少端点指标值。

用户体验控制面板包含一个横幅,显示过去 7 天内缺少终端指标的会话数量。

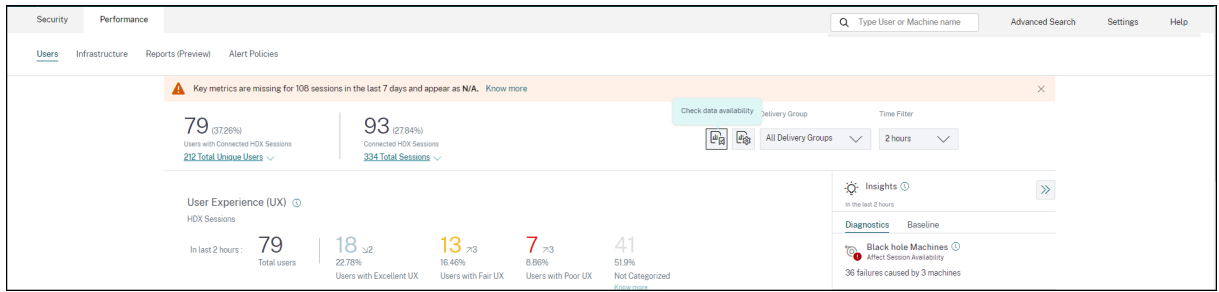

单击"了解更多"。将显示一个模态框,其中包含详细原因以及您可以采取哪些措施来解决问题。您也可以单击"数据可 用性"图标来查看模式。

# Possible Reasons for Missing Key Metrics

**6** Endpoint telemetry such as Location, ISP, WiFi Signal Strength, and Throughput help in better triaging issues related to poor session experience.

# 75 sessions are missing endpoint telemetry. Ensure that all StoreFront servers are onboarded, have data processing turned on, and the Citrix URLs are whitelisted from the endpoints. Learn more [2] **Review StoreFront Data Sources** Sessions missing endpoint data 46 sessions launched from 37 endpoints run incompatible Citrix Workspace app versions. Update the Citrix Workspace app versions on the endpoints. Sessions missing endpoint data View the Citrix Workspace app version matrix [7]

100 sessions are missing telemetry as the endpoints run unsupported OS Platforms. Some endpoint telemetry are supported on limited OS versions. We are working towards widening our

Note: Metrics that continue to show N/A values are outside the purview of this check.

- 缺少端点遥测的关键原因之一是 StoreFront 登录。必须正确登录 StoreFront;必须开启数据处理功能并将相 应的 URL 列入白名单。查看 **StoreFront** 数据源将带您进入数据源页面,该页面将引导您完成 Workspace 应 用程序数据收集所需的 StoreFront 登录流程。Citrix Workspace 不需要登录。单击"会话缺少端点数据",打 开"会话"自助服务视图,其中包含由于 StoreFront 登录错误或不存在而缺少端点指标的会话列表。
- 端点遥测不适用于从运行不支持的操作系统平台或不兼容的 Citrix Workspace 应用程序版本的端点启动的会 话。单击"会话缺少端点数据"将打开"会话"自助服务视图,其中包含由于列出的特定原因而缺少端点遥测

X

的会话列表。有关详细信息,请参阅版本列表,其中列出了每项功能的操作系统版本和支持该功能的必需的 Workspace 应用程序版本。

详细说明"不适用"值的原因的工具提示现[已在"会话"](https://docs.citrix.com/zh-cn/performance-analytics/data-sources.html#citrix-workspace-app-version-matrix)自助服务视图中提供,适用于以下端点相关指标:

- Workspace 应用程序版本
- 端点所在国家/地区(最后已知)
- 端点所在城市(最后已知)
- 端点链路速度 (P95)
- 端点吞吐量传入 (P95)
- 端点吞吐量传出 (P95)
- ISP (Internet 服务提供商)

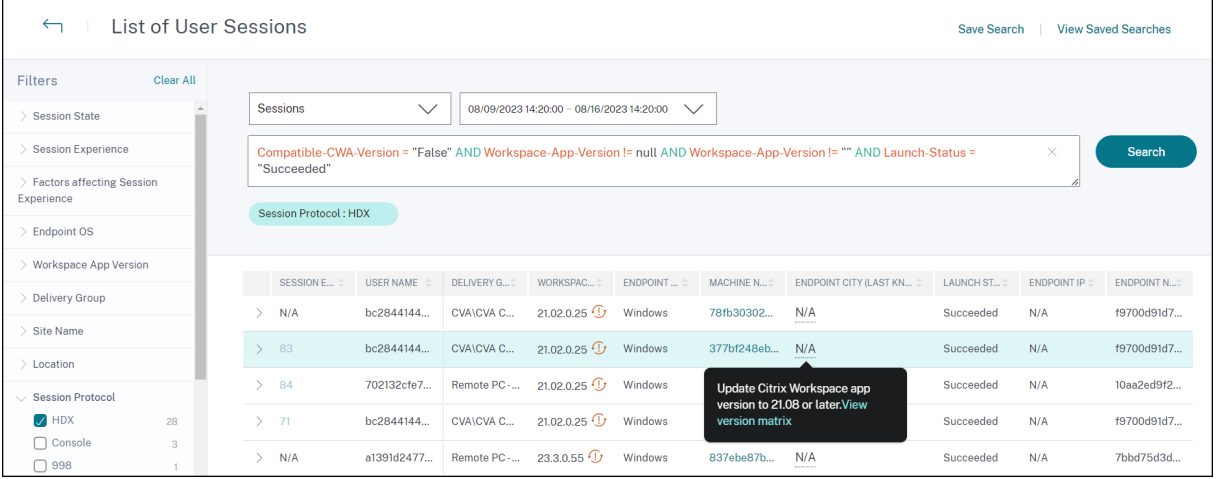

工具提示显示在这些指标的"不适用"值上,原因是 StoreFront 登录不正确,或者从运行不支持的操作系统平台或 Citrix Workspace 应用程序版本不兼容的端点启动的会话。有关会话自助服务视图中可用指标的更多信息,请参阅会 话的自助服务视图。

[用户、用户体验得](https://docs.citrix.com/zh-cn/performance-analytics/self-service/self-service.html#self-service-search-for-sessions)分、会话分数未分类

当会话响应率或会话登录持续时间因素度量在所选时间段内不可用时,可能不会对用户、用户体验分数、会话分数进行 分类。

# **ICA RTT N/A** 和会话响应能力未分类

ICA RTT 为 N/A 会导致会话未归类为会话响应能力。这可能是由于以下原因造成的:

- 端点操作系统正在运行 HTML5 或 iOS。
- 会话处于"失败,已断开连接"状态。
- 会话已重新连接。
- 会话未在 HDX 协议上运行。
- Citrix Profile Management 未运行。
- 最终用户体验监视 (EUEM) 服务未运行,并且未在计算机上配置相应的策略。
- 会话未通过 Citrix Gateway 12.1 或更高版本进行连接,也未使用 Citrix Analytics for Performance 进行 配置。有关详细信息,请参阅 网关数据源。
- 会话从未启用 NSAP 的计算机启动。
- 会话不是新的 CGP(通用网关协议)会话。

#### 登录持续时间未分类

- 会话未在 HDX 协议上运行。
- 登录持续时间要求计算机上运行 Citrix Profile Management。Citrix Profile Management 会根据计算机 事件计算登录持续时间,然后将其转发给监视服务。如果存在远程 PC Access 部署且不需要升级计算机,则可 以单独部署配置文件管理组件‑Citrix Profile Management 和 Citrix Profile Management WMI 插件。有 关详细信息,请参阅博客"监视 Remote PC Access 计算机并对其进行故障排除"。

#### **GPO** 不适用

未在虚拟机上配置或启用组策略设置。

#### 配置文件加载不适用

- Citrix Profile Management 未在计算机上运行。
- 计算机未运行 Citrix Virtual Apps and Desktops 版本 1912 或更高版本。

#### **VM** 启动不适用

只有在会话启动期间启动电源托管计算机时,此测量值才可用。

#### 登录脚本不适用

没有为会话配置登录脚本。

#### 超载计算机未分类

- 计算机未注册
- 会话体验不佳不是由于资源过载而导致的用户。

# 位置和 **ISP** 不适用

- 端点正在旧版本的 Citrix Workspace 应用程序上运行。有关 Citrix Analytics for Performance 功能所需的 最低 Citrix Workspace 应用程序版本的信息,请参阅 Citrix Workspace 应用程序版本表。
- 会话状态为 失败。
- URL https://locus.analytics.cloud.com/api/locateip 发生通信超时。
- IP 可能无法解析。
- 端点计算机中的 SendPublicIPAddress 注册表项设置为禁用 IP 地址传输。
- 您的本地站点部署的 StoreFront 服务器未使用 Citrix Analytics 进行配置。有关详细信息,请参阅使用 StoreFront 登录 Virtual Apps and Desktops 站点。

# **Workspace** [应用程序版本或端点操作系统不可用](https://docs.citrix.com/zh-cn/citrix-analytics/data-sources/virtual-apps-desktops-onboarding.html#onboard-virtual-apps-and-desktops-sites-using-storefront)

- 端点未运行适用于 Windows 版本 1912 或更高版本的 Citrix Workspace 应用程序。
- 会话未在 HDX 协议上运行。
- 会话已失败。

# 连接类型不适用

端点未运行适用于 Windows 版本 20.12.0 或更高版本的 Citrix Workspace 应用程序。

# 网络接口类型不适用

端点未运行适用于 Windows 版本 2105 或更高版本的 Citrix Workspace 应用程序。

# 带宽和网络延迟指标不适用

计算机未运行 Citrix Virtual Apps and Desktops 7 2112 或更高版本。

用于分析的 **VDA** 数据收集策略在计算机上未设置为允许。这是使监视服务能够收集与计算机相关的性能指标(例如带 宽和延迟统计信息)所必需的。有关详细信息,请参阅用于为分析收集数据的策略。

# 终端节点网络指标不适用

端点未运行适用于 Windows 版本 2108 或更高版本的 Citrix Workspace 应用程序。

# 网关服务和连接器不适用

仅网关服务(非 Rendezvous)和 Rendezvous 1 支持网关服务和连接器指标。

未根据负载对计算机进行分类

在以下情况下,可能未对计算机进行分类:

- 计算机处于关闭、未注册或故障状态。
- 计算机的资源数据不可用。确保在计算机上启用了资源监视策略。有关详细信息,请参阅 启用资源监视。

# **Citrix EUEM** 和 **Citrix Profile Management** 服务检查

运行以下 PowerShell 脚本以识别应用程序和桌面环境中未运行 Citrix EUEM 和 Citrix Profile Management 服务 的计算机。要运行服务检查脚本,请执行以下步骤:

- 1. 针对云环境启动与 Cloud Connector 的 RDP 会话或针对本地环境的 Delivery Controller 启动 RDP 会话。
- 2. 运行以下服务检查 PowerShell 脚本。如果您在 Cloud Connector 上运行此脚本,该脚本将显示一个弹出窗 口,供您登录并选择客户。

脚本在脚本本身所在的文件夹中生成两个输出文件。

- upmnotrunning.txt 指定未运行 Citrix Profile Management 的计算机的列表。
- EUEMnotrunning.txt 指定未运行 EUEM 服务的计算机的列表。

```
1 add-pssnapin citrix*
2
3 #for more filter : https://developer-docs.citrix.com/projects/delivery-
      controller-sdk/en/latest/Broker/Get-BrokerMachine/
4 $dgList = @('All') #Add the delivery group names here
5
6 #Get list of machine in that environment
7 if($dgList[0] -eq 'All')
8 {
Q10 $machineList = Get-BrokerMachine
11 }
12
13 else
14 {
15
16 for($i=0; $i -lt $dgList.Length; $i++)
17 {
18
19 $machineList += Get-BrokerMachine -DeliveryGroupName $dgList[$i]
20 }
21
22 }
23
24
25
26 $upmNotRunning = [System.Collections.ArrayList] @()
27 $euemNotRunning = [System.Collections.ArrayList] @()
```

```
Citrix Analytics for Performance
```

```
28
29 #Check for UPM and EUEM service status in machine
30 for($i=0; $i -lt $machineList.Length; $i++)
31 {
32
33 Write-Host("Machine Name : " + $machineList[$i].DNSName)
34
35 #UPM Service check
36
37 $upm = Get-Service ctxProfile -ComputerName $machineList[$i].
            DNSName -ErrorVariable getServiceErrorUpm -ErrorAction
            SilentlyContinue
38
39 if ($getServiceErrorUpm.Count -gt 0 -and ($getServiceErrorUpm |
             foreach {
40 $_.FullyQualifiedErrorId -like "*NoServiceFoundForGivenName*" }
41 ))
42 {
43
44 Write-Warning "There is no service named UPM in
                 $machineList[$i].DNSName"
45 $upmNotRunning.Add($machineList[$i].DNSName)
46 }
47
48 elseif ($getServiceErrorUpm.Count -gt 0)
49 {
50
51 Write-Warning("Exception on $machineList[$i].DNSName :
                $getServiceErrorUpm")
52 }
53
54 else
55 {
56
57 if ( -Not('Running' -eq $upm.Status))
58 {
59
60 Write-Host("UPM service not running on $machineList[$i
                   ].DNSName")
61 $upmNotRunning.Add($machineList[$i].DNSName)
62 }
63
64 }
65
66
67
68 #EUEM Service check
69 $euem = Get-Service 'Citrix EUEM' -ComputerName $machineList[$i
            ].DNSName -ErrorVariable getServiceErrorEuem -ErrorAction
            SilentlyContinue
70
71 if ($getServiceErrorEuem.count -gt 0 -and ($getServiceErrorEuem
             | foreach {
```

```
72 $_.FullyQualifiedErrorId -like "*NoServiceFoundForGivenName*" }
73 ))
74 {
75
76 Write-Warning "There is no service named Citrix EUEM in
                 $machineList[$i].DNSName"
77 $euemNotRunning.Add($machineList[$i].DNSName)
78 }
79
80 elseif ($getServiceErrorEuem -gt 0)
81 {
82<br>83
              Write-Warning("Exception on $machineList[$i].DNSName :
                 $getServiceErrorEuem")
84 }
85
86 else
87 {
88
89 if (-Not('Running' -eq $euem.Status))
90 {
91
92 Write-Host("EUEM service not running on $machineList[
                     $i].DNSName")
93 $euemNotRunning.Add($machineList[$i].DNSName)
94 }
95
96 }
97
98
99 }
100
101
102 # Add the list of machines not having UPM or EUEM services running to a
       file
103 Out-File -FilePath .\UpmNotRunning.txt -InputObject $upmNotRunning -
      Encoding ASCII -Width 100
104 Out-File -FilePath .\EuemNotRunning.txt -InputObject $euemNotRunning -
      Encoding ASCII -Width 100
105 <!--NeedCopy-->
```
# 自助搜索

December 7, 2023

# 什么是自助搜索

自助搜索功能使您能够查找和筛选从数据源接收的用户事件。您可以探索底层用户事件及其属性。这些事件可帮助您识 别任何数据问题并进行故障排除。搜索页面显示数据源的各个方面(维度)和量度。您可以定义搜索查询并应用筛选器 来查看符合定义条件的事件。默认情况下,自助搜索页面显示最近一天的用户事件。

目前,自助搜索功能可用于以下数据源:

- Authentication
- Gateway
- [Secure Browser](https://docs.citrix.com/zh-cn/security-analytics/self-service-search/self-service-search-authentication.html)
- [Secure Pr](https://docs.citrix.com/zh-cn/security-analytics/self-service-search/self-service-search-gateway.html)ivate Access
- [应用程序和桌面](https://docs.citrix.com/zh-cn/security-analytics/self-service-search/self-service-search-secure-browser.html)
- [性能用户、计算机和会话](https://docs.citrix.com/zh-cn/security-analytics/self-service-search/self-service-search-access.html)

此外,[您还可以对符合定](https://docs.citrix.com/zh-cn/security-analytics/self-service-search/self-service-search-virtual-apps-desktops.html)义策略的事件执行自助搜索。有关详细信息,请参阅面向策略的自助搜索。

#### 如何访问自助搜索

您可以使用以下选项访问自助搜索:

- 顶栏:单击顶栏中的 搜索 可查看所选数据源的所有用户事件。
- 用户个人资料页面上的风险时间表:单击 事件搜索 可查看相应用户的事件。

#### 从顶部栏进行自助搜索

使用此选项可从用户界面中的任何位置转到自助搜索页面。

1. 单击 搜索 以查看自助服务页面。

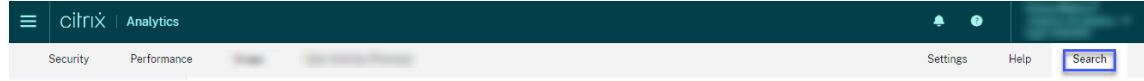

2. 选择数据源和时间段以查看相应的事件。

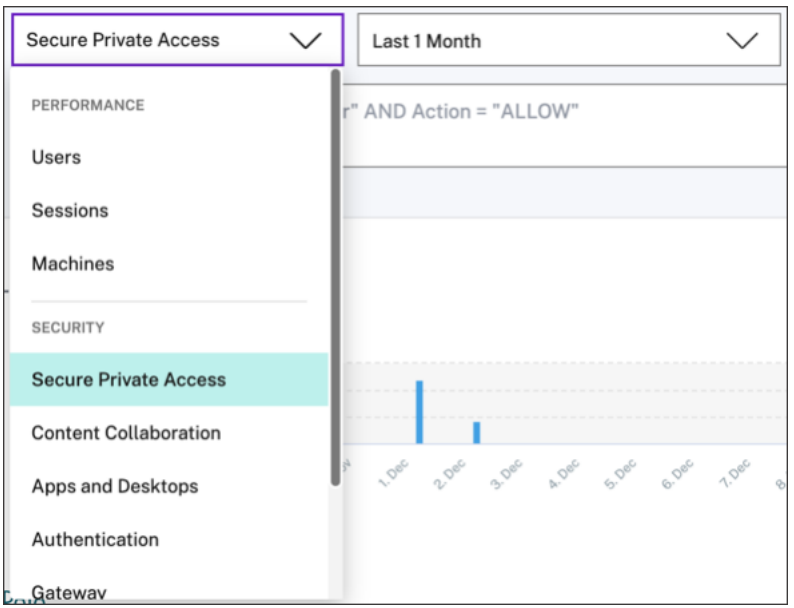

从用户的风险时间表进行自助搜索

如果要查看与风险指示器关联的用户事件,请使用此选项。

当您从用户的时间轴中选择风险指示器时,风险指示器信息部分将显示在右侧窗格中。单击 事件搜索 可在自助搜索页面 上浏览与用户和数据源关联的事件(为其触发风险指示器)。

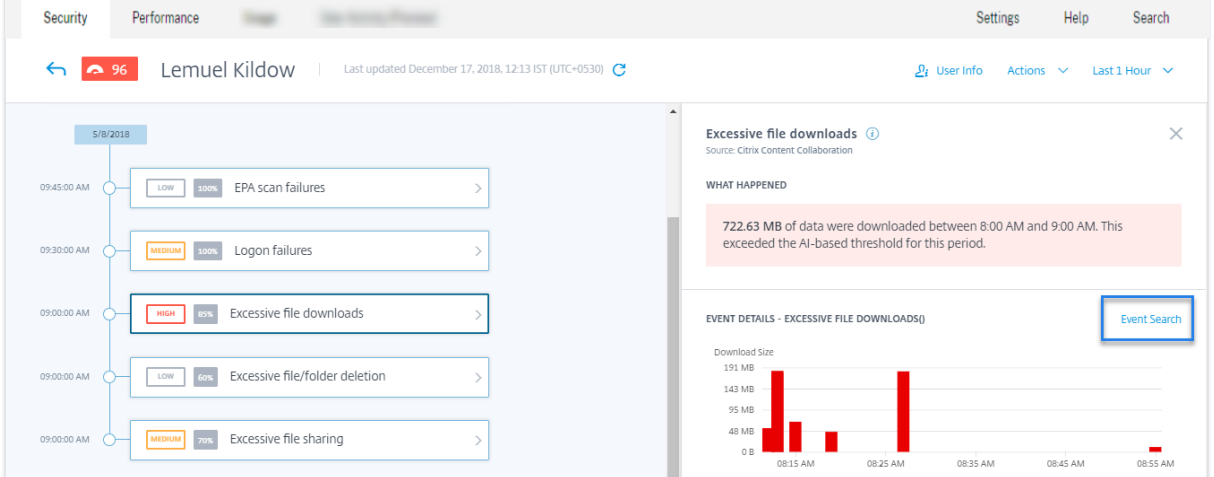

有关用户风险时间表的更多信息,请参阅 风险时间表。

# 如何使用自助搜索

使用自助搜索页面上的以下功能:

• 用于过滤事件的 Facets 。

- 用于输入查询和筛选事件的搜 索框。
- 用于选择时间 段的时间选择器。
- 查看事件图表的时间轴详细信息 。
- 用于查看事件的事件数据 。
- 导出为 CSV 格式 ,将搜索事件下载为 CSV 文件。
- 导出可视摘要 以下载搜索查询的可视摘要报告。
- 多列排序 ,按多列对事件进行排序。

使用 **Facets** 过滤事件

Facets 是构成事件的数据点的摘要。Facet 因数据源而异。例如,Secure Private Access 数据源的方面是信誉、操 作、位置和类别组。而应用程序和桌面的方面是事件类型、域和平台。

选择要过滤搜索结果的平面。选定的小平面显示为筹码。

有关与每个数据源相对应的方面的详细信息,请参阅本文前面提到的数据源的自助搜索文章。

使用搜索框中的搜索查询过滤事件

将光标置于搜索框中时,搜索框会根据用户事件显示维度列表。这些维度因数据源而异。使用维度和有效 运算符 定义搜 索条件并搜索所需的事件。

例如,在应用程序和桌面的自助搜索中,您将获得维度 Browser 的以下值。使用维度键入查询,选择时间段,然后单 击 搜索。

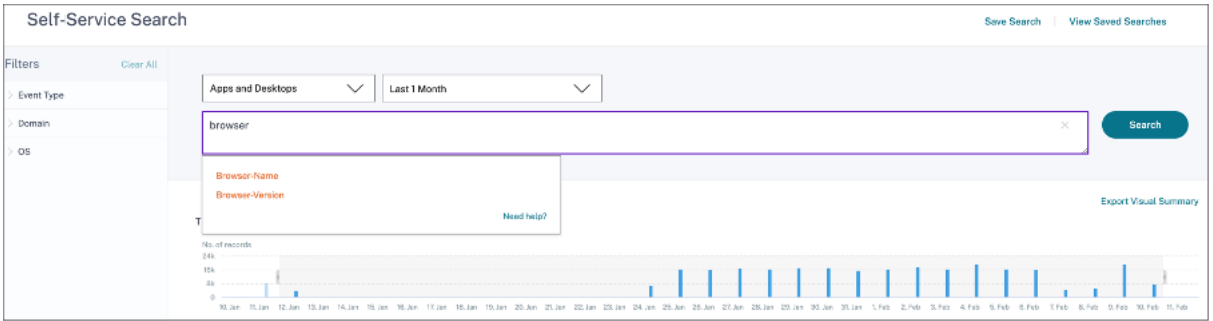

当选择某些维度(例如 Event-Type 和 Clipboard-Operation 以及有效的运算符)时,维度的值会自动 显示。您可以从建议的选项中选择一个值,也可以根据需要输入一个新值。

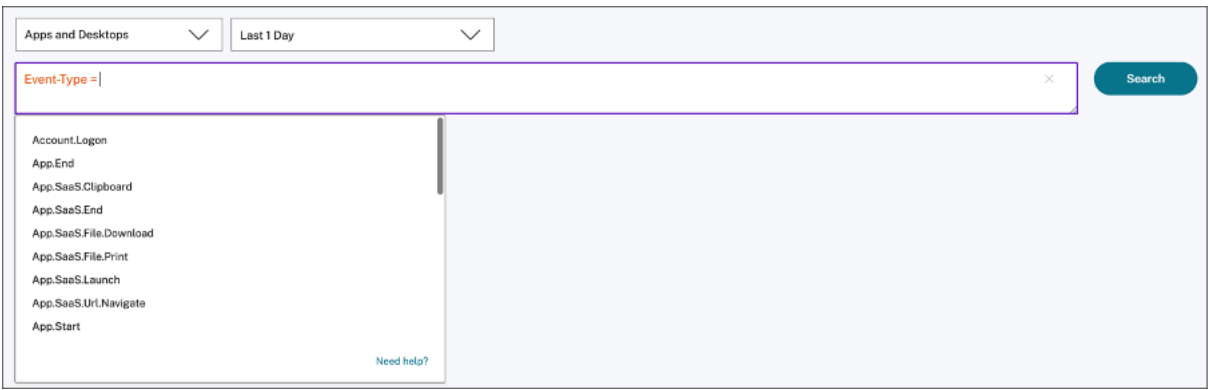

# 搜索查询中支持的运算符 在搜索查询中使用以下运算符来优化搜索结果。

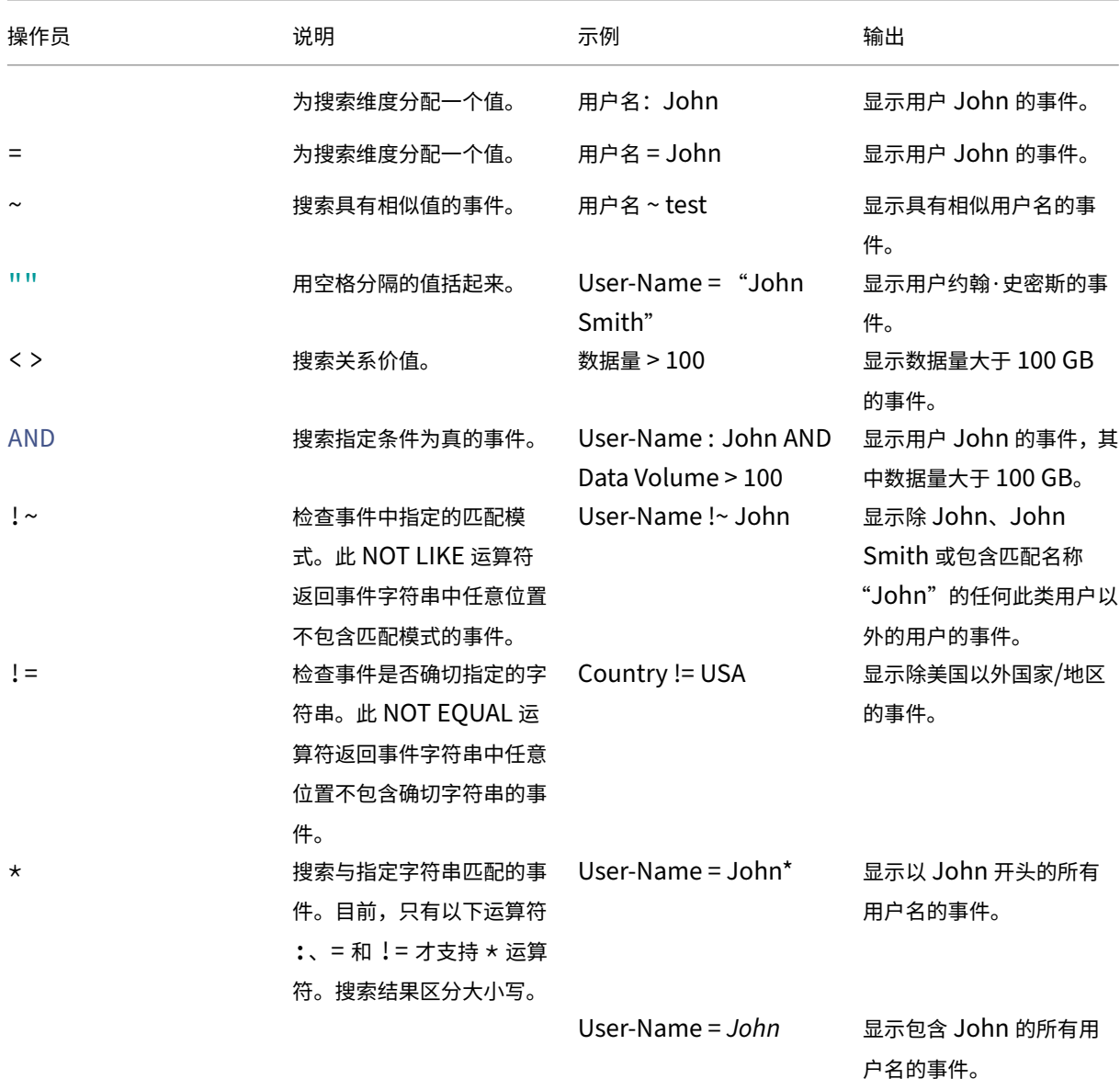

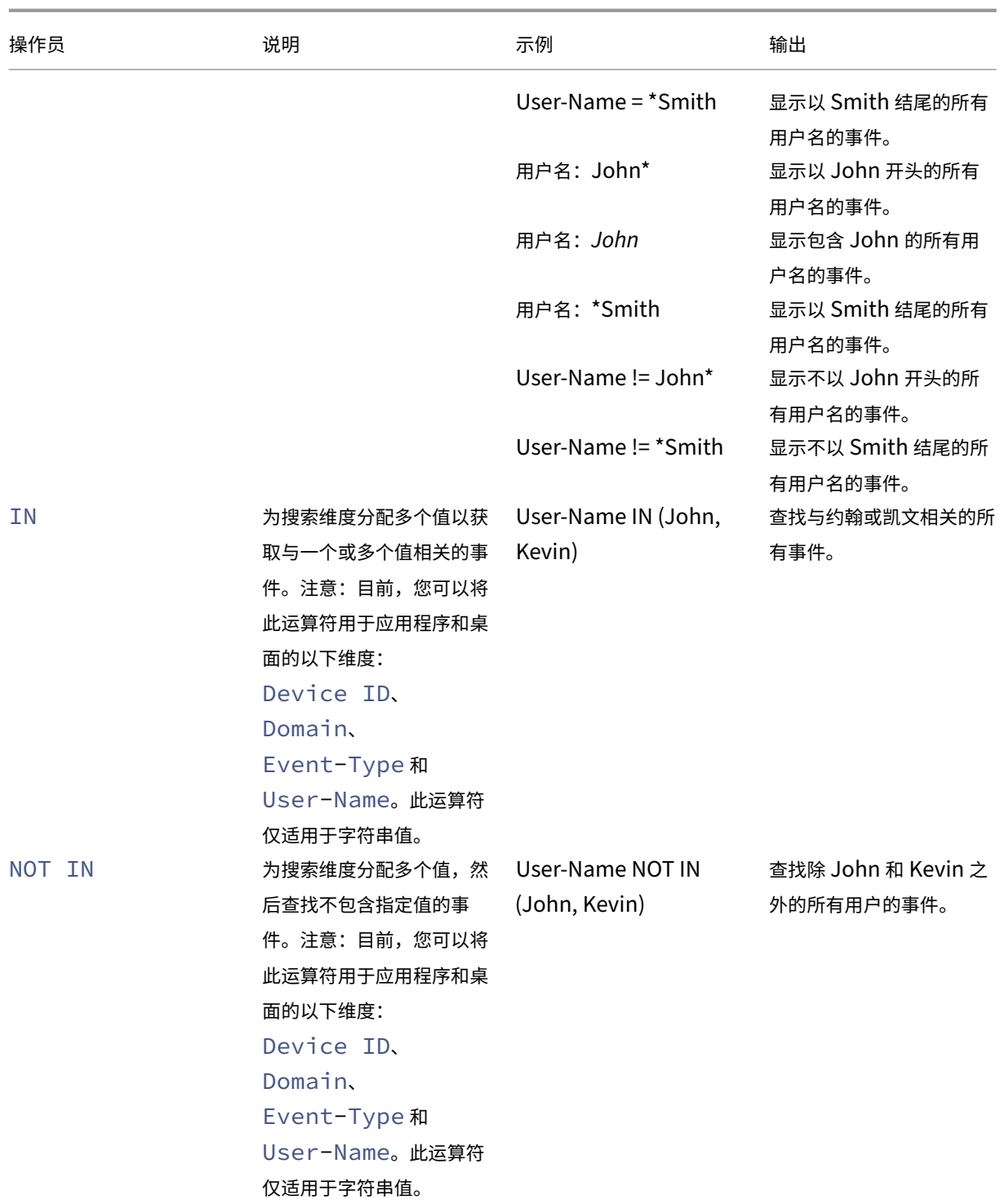

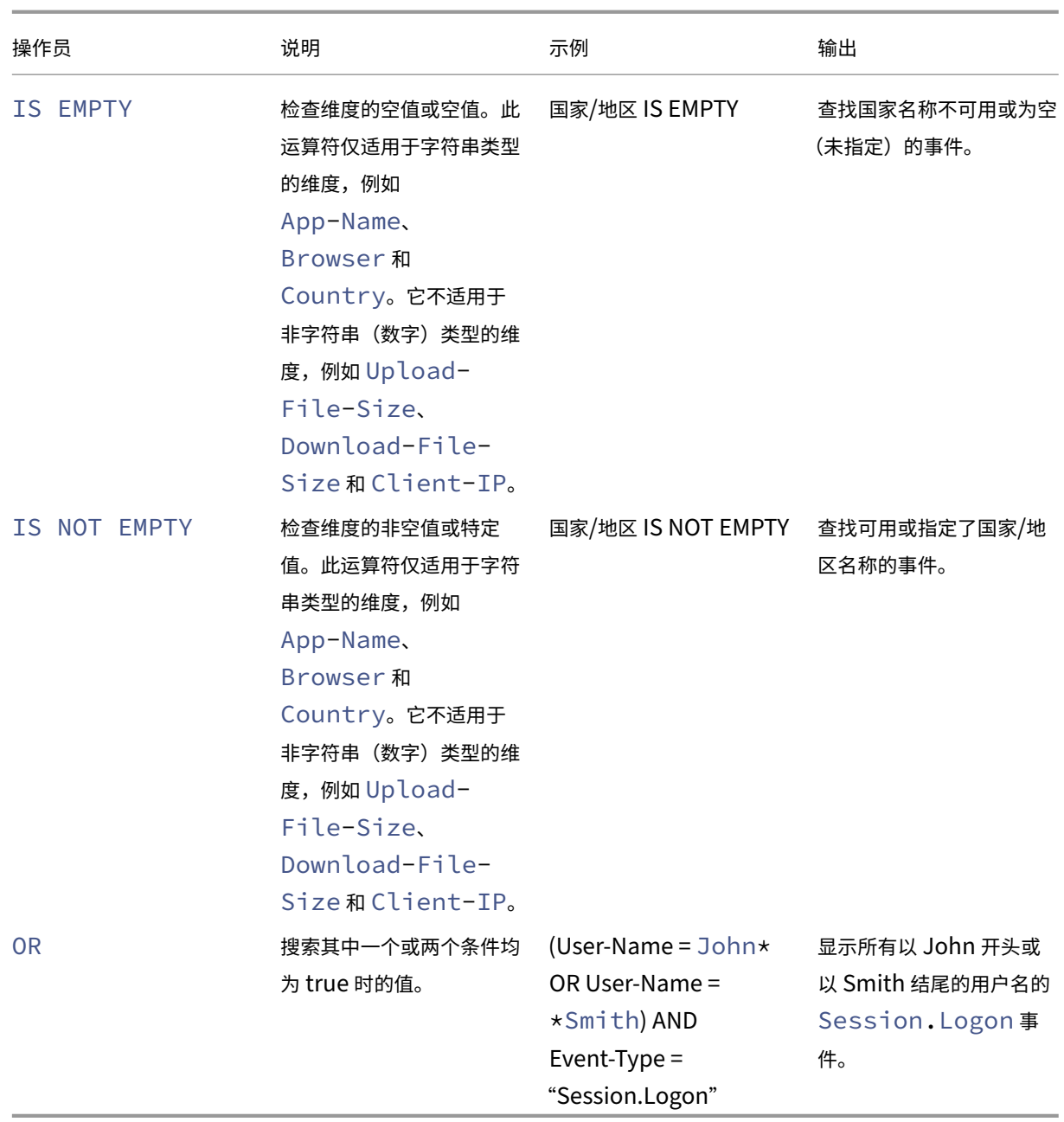

注意

对于 NOT EQUAL 运算符,在为查询中的维度输入值时,请使用自助搜索页面上提供的数据源的精确值。尺寸值 区分大小写。

有关如何为数据源指定搜索查询的详细信息,请参阅本文前面提到的有关数据源的自助搜索文章。

# 选择查看活动的时间

选择预设时间或输入自定义时间范围,然后单击 搜索 以查看事件。

# Citrix Analytics for Performance

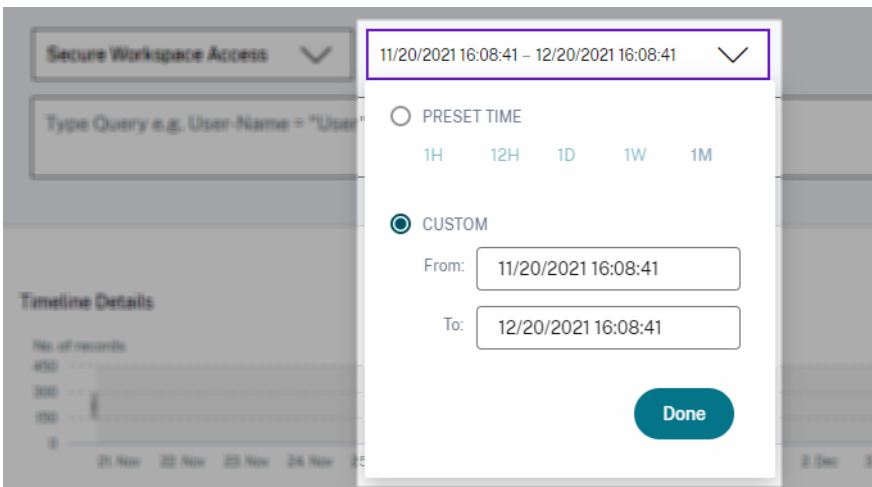

#### 查看时间轴详细信息

时间轴提供所选时间段内用户事件的图形表示。移动选择器栏以选择时间范围并查看与所选时间范围对应的事件。

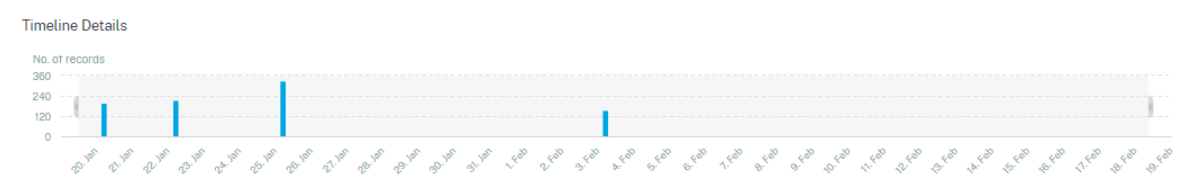

#### 图中显示了访问数据的时间轴详细信息。

# 查看活动

您可以查看有关用户事件的详细信息。在 **DATA** 表中,单击每列的箭头以查看用户事件详细信息。

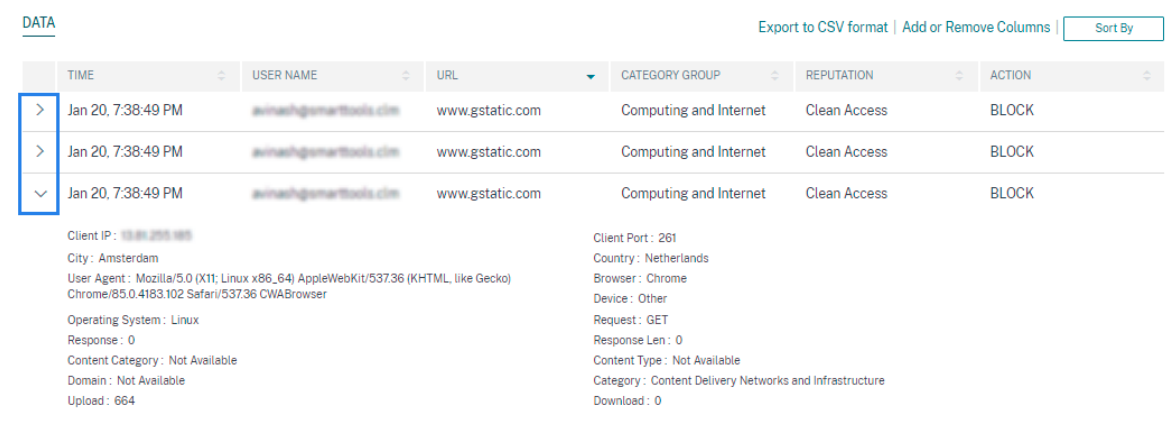

图中显示了有关用户访问数据的详细信息。

添加或删除列 您可以在事件表中添加或删除列以显示或隐藏相应的数据点。请执行以下操作:

1. 单击 添加或删除列。

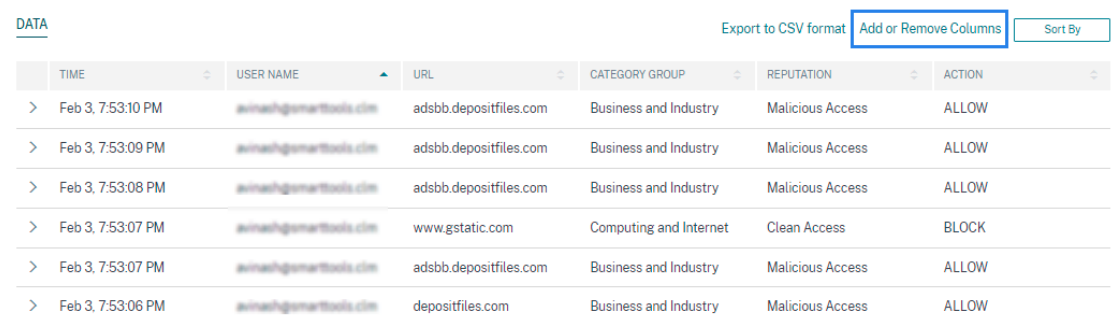

 $\times$ 

2. 从列表中选择或取消选择数据元素,然后单击"更新"。

Add/Remove Columns

**Current Columns** 

- $\sqrt{}$  TIME
- **√ USER NAME**
- $\vee$  URL
- CATEGORY GROUP
- **Z** REPUTATION
- $\sqrt{}$  ACTION

Add Columns

- DOMAIN
- CATEGORY
- $\Box$  UPLOAD
- DOWNLOAD

**Update** 

如果从列表中取消选择一个数据点,则会从事件表中删除相应的列。但是,您可以通过展开用户的事件行来查看该数据

点。例如,当您从列表中取消选择 **TIME** 数据点时,**TIME** 列将从事件表中移除。要查看时间记录,请展开用户的事件 行。

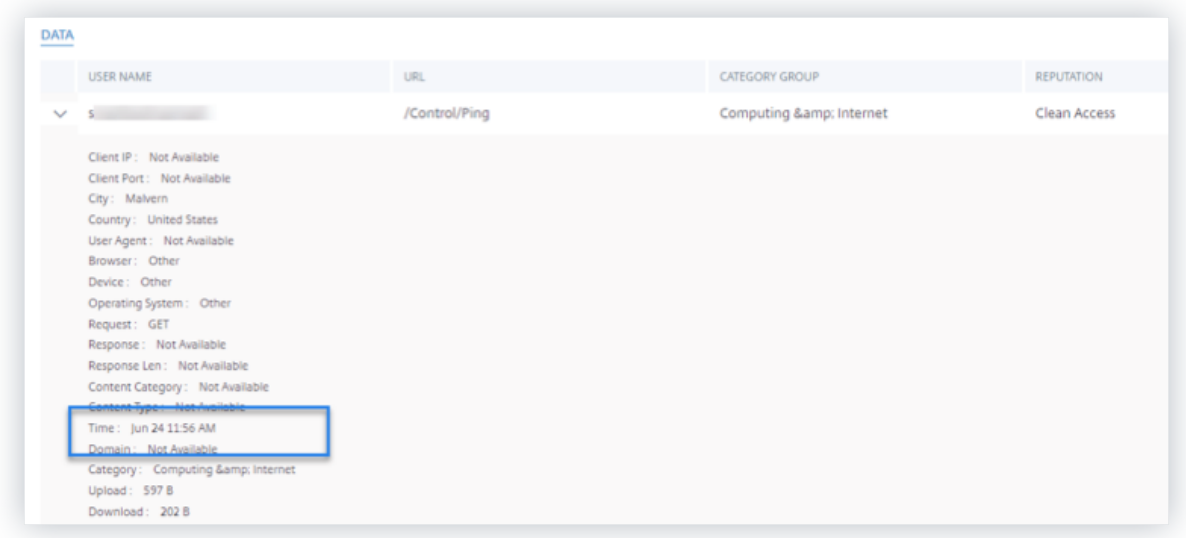

#### 将事件导出到 **CSV** 文件

将搜索结果导出为 CSV 文件并保存以供参考。单击 导出为 **CSV** 格式 以导出事件并下载生成的 CSV 文件。您可以使用 导出为 **CSV** 格式功能导出 100K 行。

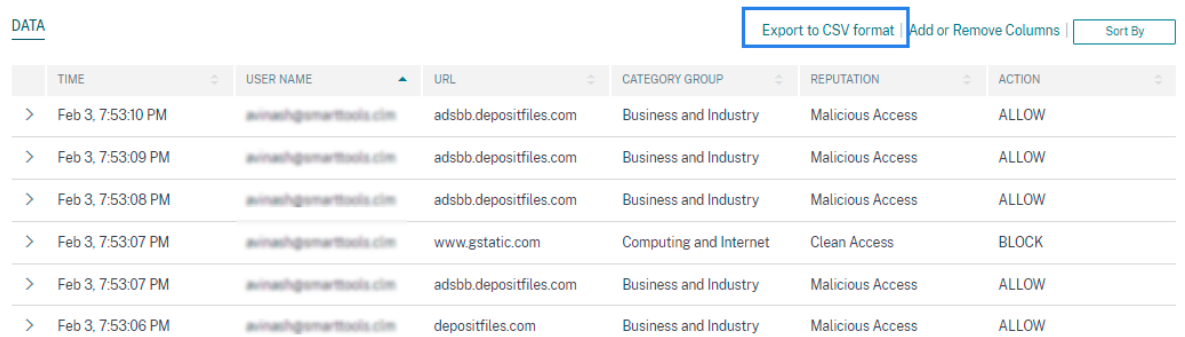

#### 导出视觉摘要

您可以下载搜索查询的可视摘要报告,并与其他用户、管理员或管理团队共享副本。

单击 导出可视摘要 以 PDF 格式下载视觉摘要报告。该报告包含以下信息:

- 您为选定时间段内的事件指定的搜索查询。
- 在所选时间段内,您在事件上应用的方面(过滤器)。
- 可视摘要,例如时间轴图、条形图或选定时间段内搜索事件的图形。
对于数据源,只有在以条形图、时间线详细信息等视觉格式显示数据时,才能下载可视摘要报告。否则,此选项不可用。 例如,您可以下载数据源的可视化摘要报表,例如应用程序和桌面、会话,您可以在其中查看时间轴详细信息和条形图 的数据。对于用户和计算机等数据源,您只能看到表格格式的数据。因此,您无法下载任何视觉摘要报告。

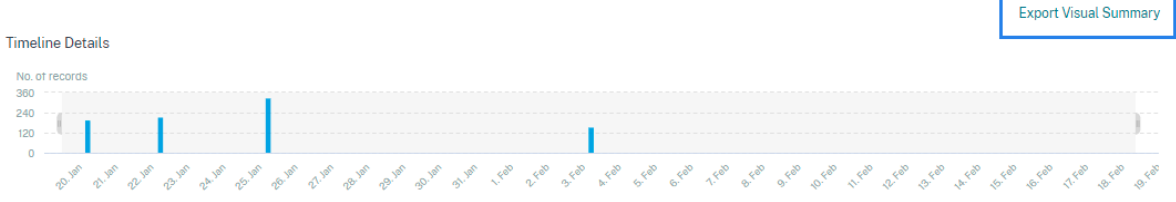

#### 多列排序

排序有助于组织数据并提供更好的可见性。在自助搜索页面上,您可以按一列或多列对用户事件进行排序。这些列表示 各种数据元素的值,例如用户名、日期和时间以及 URL。这些数据元素因选定的数据源而异。

要执行多列排序,请执行以下操作:

1. 单击"排序方式"。

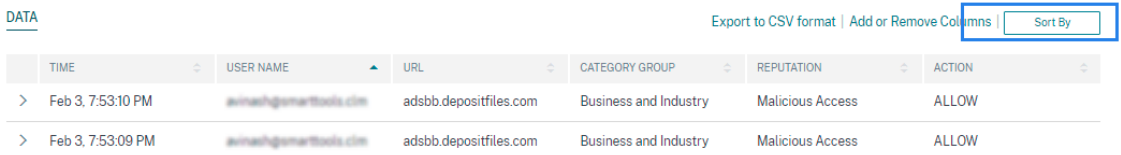

- 2. 从"排序方式"列表中选择一列。
- 3. 选择排序顺序-升序(向上箭头)或降序(向下箭头)以对列中的事件进行排序。
- 4. 单击 **+** 添加列。
- 5. 从"然后依 据"列表中选择另一列。
- 6. 选择排序顺序‑升序(向上箭头)或降序(向下错误)以对列中的事件进行排序。

注意 您最多可以添加六列来执行排序。

7. 单击应用。

8. 如果不想应用上述设置,请单击"取消"。要删除所选列的值,请单击"全部清除"。

以下示例显示了对 Secure Private Access 事件的多列排序。事件按时间排序(从最新到最早的顺序),然后按 URL (按字母顺序)排序。

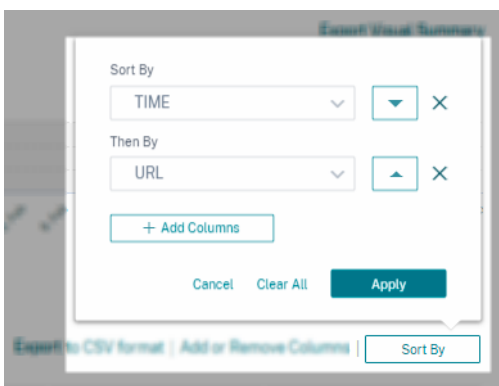

或者,您可以使用 **Shift** 键执行多列排序。按住 **Shift** 键并单击列标题以对用户事件进行排序。

### 如何保存自助搜索

作为管理员,您可以保存自助查询。此功能可节省重写经常用于分析或故障排除的查询的时间和精力。以下选项随查询 一起保存:

- 应用的搜索筛选
- 选定的数据源和持续时间

执行以下操作以保存自助服务查询:

- 1. 选择所需的数据源和持续时间。
- 2. 在搜索栏中键入查询。
- 3. 应用所需的过滤器。
- 4. 单击"保存搜索"。
- 5. 指定用于保存自定义查询的名称。

注意请

确保查询名称是唯一的。否则,查询不会保存。

- 6. 如果要定期向自己和其他用户发送搜索查询报告的副本,请启用"计划电 子邮件报告"按钮。有关详细信息,请 参阅为搜索查询安排电子邮件。
- 7. 单击保存。

要查看保存的搜索:

- 1. 单击查看保存的搜索。
- 2. 单击搜索查询的名称。

要删除已保存的搜索:

- 1. 单击查看保存的搜索。
- 2. 选择已保存的搜索查询。
- 3. 单击 删除保存的搜索。

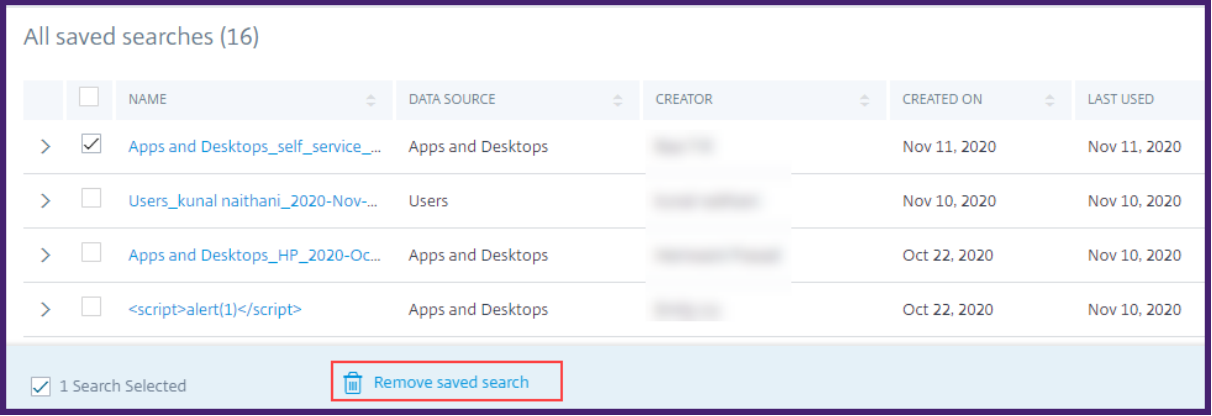

要修改已保存的搜索:

- 1. 单击查看保存的搜索。
- 2. 单击已保存的搜索查询的名称。
- 3. 根据您的要求修改搜索查询或小平面选择。
- 4. 单击 更新搜索 **>** 保存 以更新和保存使用相同的搜索查询名称保存修改后的搜索。
- 5. 如果要使用新名称保存修改后的搜索,请单击向下箭头,然后单击 另存为新搜索 **>** 另存为。

如果用新名称替换搜索,则搜索将另存为新条目。如果在替换时保留现有搜索名称,则修改后的搜索数据将覆盖现有的 搜索数据。

注意

- 只有查询所有者可以修改或删除其保存的搜索。
- 您可以复制保存的搜索链接地址以与其他用户共享。

#### 为搜索查询安排电子邮件

通过设置电子邮件发送计划,您可以定期向自己和其他用户发送搜索查询报告的副本。

仅当搜索查询报告包含条形图、时间线详细信息等视觉格式的数据时,此选项才可用。否则,您无法安排电子邮件发送。 例如,您可以为数据源(例如应用程序和桌面、会话)安排电子邮件,在这些数据源中,您可以将数据视为时间轴详细 信息和条形图。对于用户和计算机等数据源,您只能看到表格格式的数据。因此,您无法安排电子邮件。

在保存搜索查询的同时安排电子邮件

保存搜索查询时,请按如下方式设置电子邮件发送计划:

1. 在"保存搜索"对话框中,启用"计划电子邮件报告"按钮。

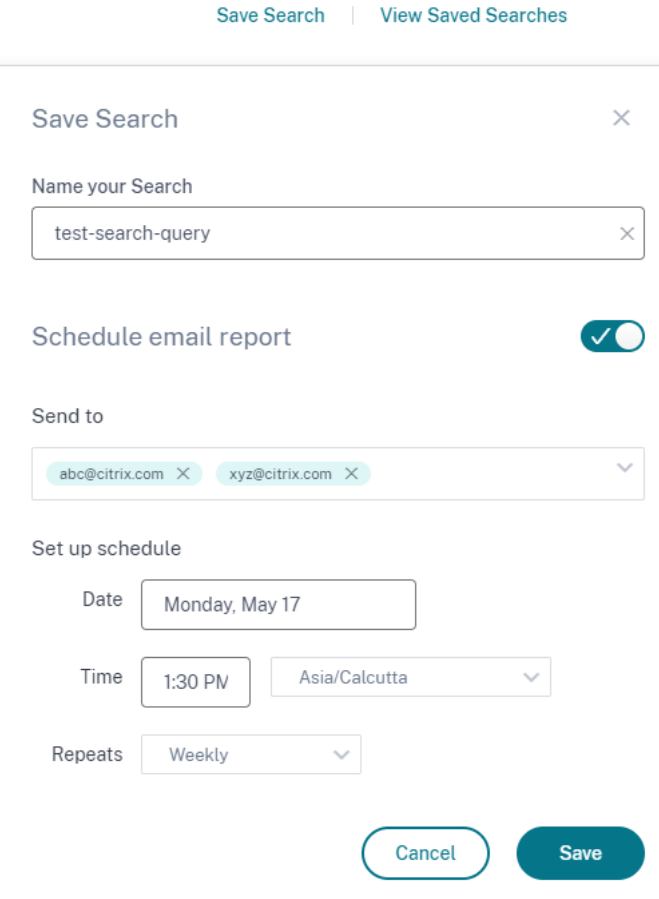

2. 输入或粘贴收件人的电子邮件地址。

注意

不支持电子邮件组。

- 3. 设置电子邮件发送的日期和时间。
- 4. 选择配送频率‑每天、每周或每月。
- 5. 单击保存。

为已保存的搜索查询安排电子邮件

如果要为之前保存的搜索查询设置电子邮件发送计划,请执行以下操作:

- 1. 单击查看保存的搜索。
- 2. 转到您创建的搜索查询。单击 电子邮件此查询 图标。

注意

只有查询所有者可以安排其保存的搜索查询的电子邮件发送。

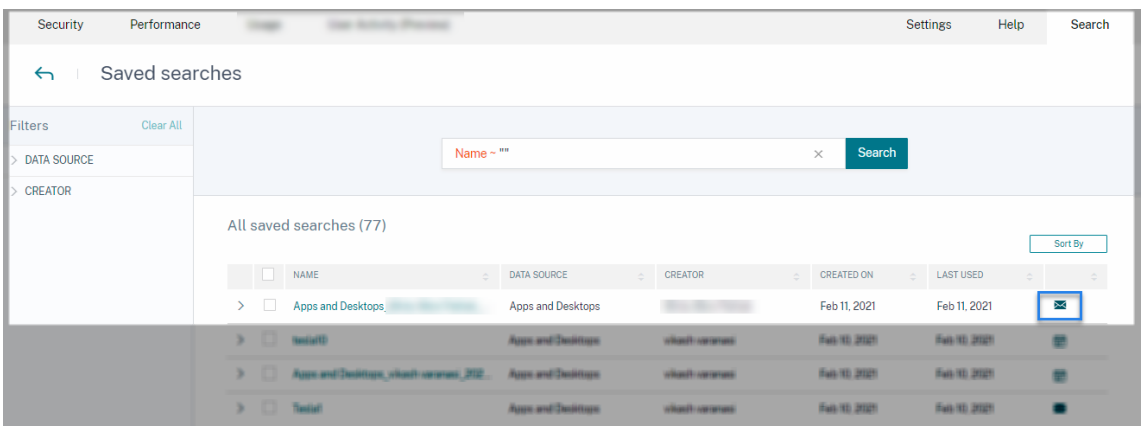

- 3. 启用计 划电子邮件报告 按钮。
- 4. 输入或粘贴收件人的电子邮件地址。

注意 不支持电子邮件组。

- 5. 设置电子邮件发送的日期和时间。
- 6. 选择配送频率‑每天、每周或每月。
- 7. 单击保存。

停止搜索查询的电子邮件发送计划

- 1. 单击查看保存的搜索。
- 2. 转到您创建的搜索查询。单击查 看电子邮件发送计划 图标。

注意

只有查询所有者可以停止其保存的搜索查询的电子邮件计划。

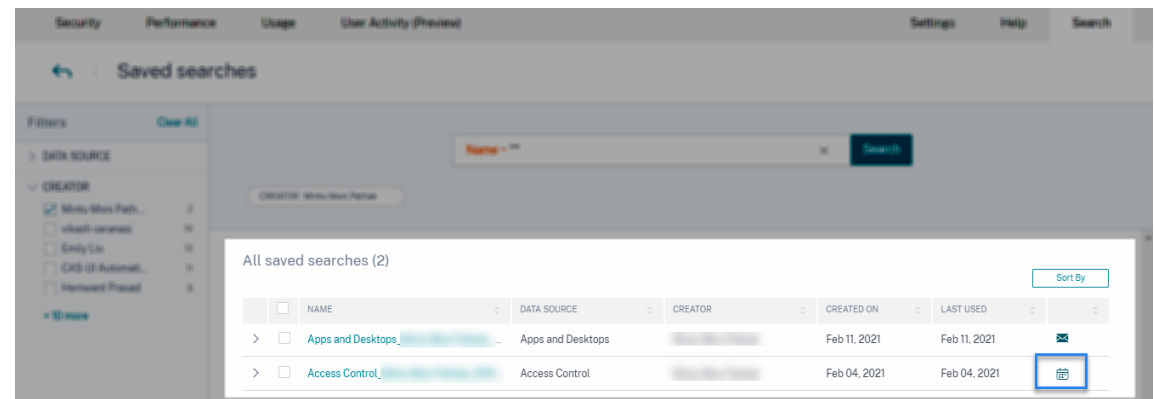

- 3. 禁用计 划电子邮件报告 按钮。
- 4. 单击保存。

#### 邮件内容

收件人会收到来自"Citrix Cloud - 通知 donotreplynotifications@citrix.com"的有关搜索查询报告的电子邮件。 该报告作为 PDF 文档附件。电子邮件将按您在 计划电子邮件报告 设置中定义的定期间隔发送。

# 搜索查询报告包含以下信息:

- 您为选定时段内的事件指定的搜索查询。
- 您在事件上应用的方面(过滤器)。
- 视觉摘要,例如时间线图、条形图或搜索事件的图表。

#### 完全访问权限和只读访问权限管理员的权限

- 如果您是具有完全访问权限的 Citrix Cloud 管理员,则可以使用 搜索 页面上的所有可用功能。
- 如果您是具有只读访问权限的 Citrix Cloud 管理员,则只能在 搜索 页面上执行以下活动:
	- **–** 通过选择数据源和时间段来查看搜索结果。
	- **–** 输入搜索查询并查看搜索结果。
	- **–** 查看其他管理员保存的搜索结果。
	- **–** 导出可视摘要并将搜索结果下载为 CSV 文件。

有关管理员角色的信息,请参阅 管理 Citrix Analytics 的管理员角色。

自助搜索性能

February 14, 2024

自助搜索可深入了解与 Citrix Analytics for Performance 收集的与用户、会话和计算机相关的关键性能指标。系统 会根据您的选择显示用户、计算机或会话的性能指标,例如会话响应能力、登录持续时间、会话启动尝试次数、会话失 败计数。

您可以从 Citrix Analytics 的主 搜索 菜单访问自助服务页面。

注意:

有关自助服务功能的详细信息,例如自助搜索的使用、为搜索查询安排电子邮件等,请参阅 自助搜索。

要在自助服务页面上查看与性能相关的事件,请从搜索栏的列表中选择 性能下的 用户、会话 或 计算机,选择时间段, 然后单击 搜索。

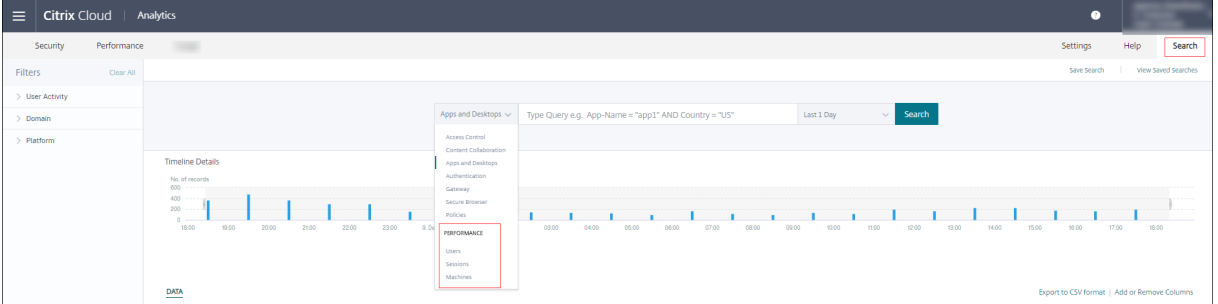

在用户体验控制板和用户体验 (UX) 因素页面上分别单击用户、会话或计算机编号时,还会显示基于特定用户、会话和 计算机的自助服务页面。

您可以使用搜索栏输入查询以筛选结果。您也可以使用左侧窗格上的分面来缩小搜索范围。显示的用户、会话或计算机 集基于选择条件。

# Citrix Analytics for Performance

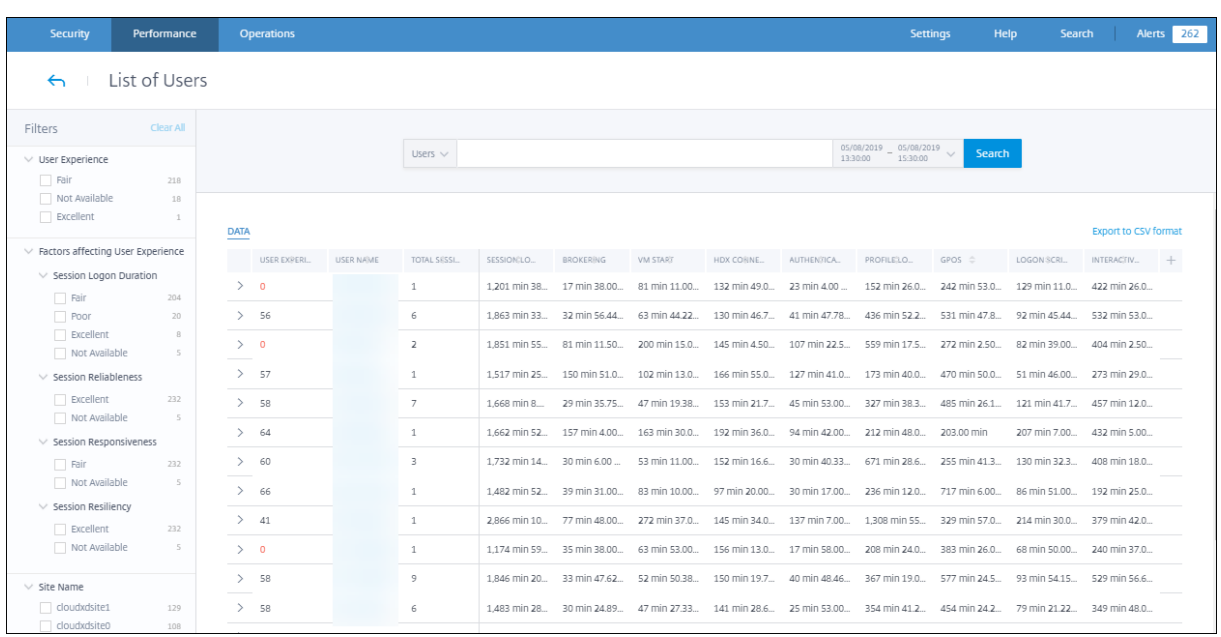

# 选择方面来过滤事件

使用左侧窗格中的分面来筛选数据。与 Citrix Analytics for Performance 关联的一些方面如下:

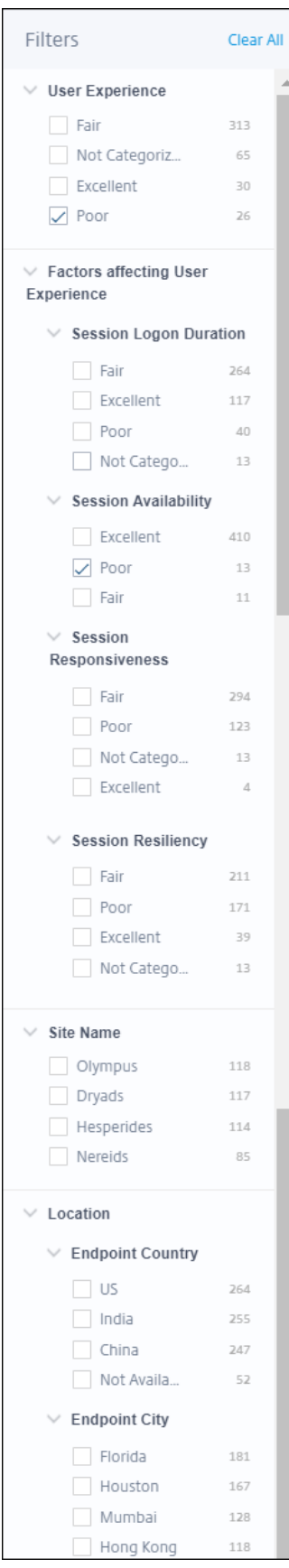

会话状态

在会话自助视图中,您可以根据会话状态从以下值中选择会话:

- 未知
- 已连接
- 已断开连接
- 已终止
- 正在准备会话
- 活动
- 正在重新连接
- 非代理会话
- 其他
- 待定

用户体验

根据用户体验为"优秀"、"一般"或"差"来搜索用户。如果会话响应度或会话登录持续时间因子在所选时间段内不可用, 则用户体验得分可以为"未分类"。在这些情况下,用户体验得分和会话体验得分在自助搜索结果中显示为不适用。

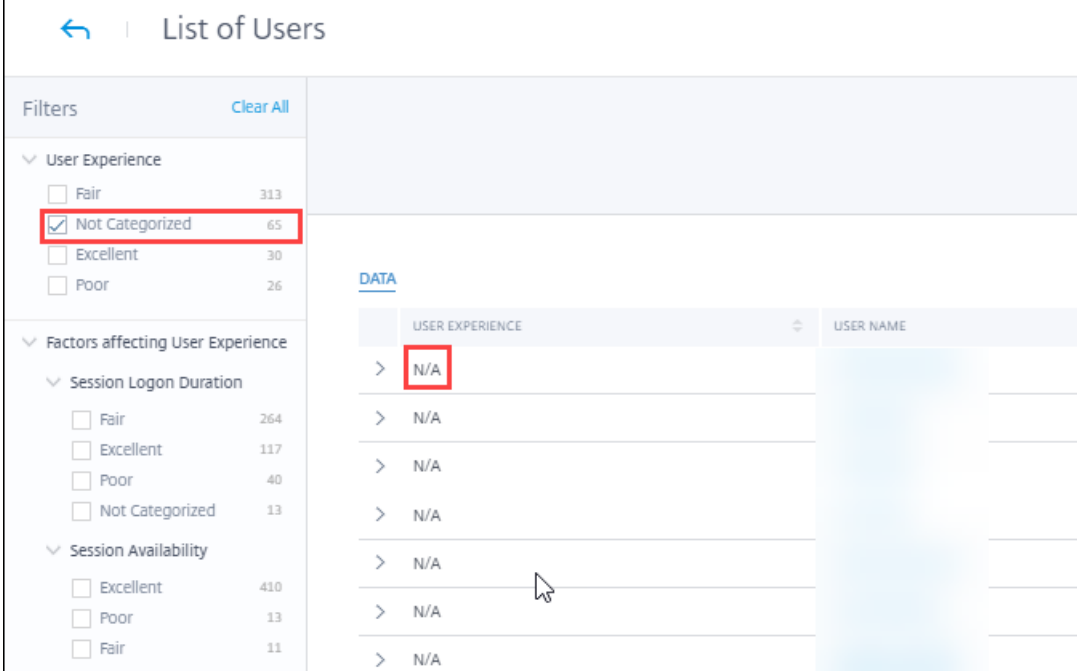

## 会话体验

根据会话体验"优秀"、"一般"或"差"搜索会话。如果会话响应度或会话登录持续时间因子测量在所选时间段内不可 用,则会话体验得分可以为"未分类"。在这些情况下,会话体验得分在自助搜索结果中显示为不适用。

影响用户体验的因素

根据影响用户体验的各个因素(例如会话登录持续时间、会话响应能力、会话可用性或会话弹性)搜索用户、会话和计 算机。

### 故障类型和原因

在"会话"自助服务视图中,"失败类型"和"失败原因"方面表示会话可用性性能因素

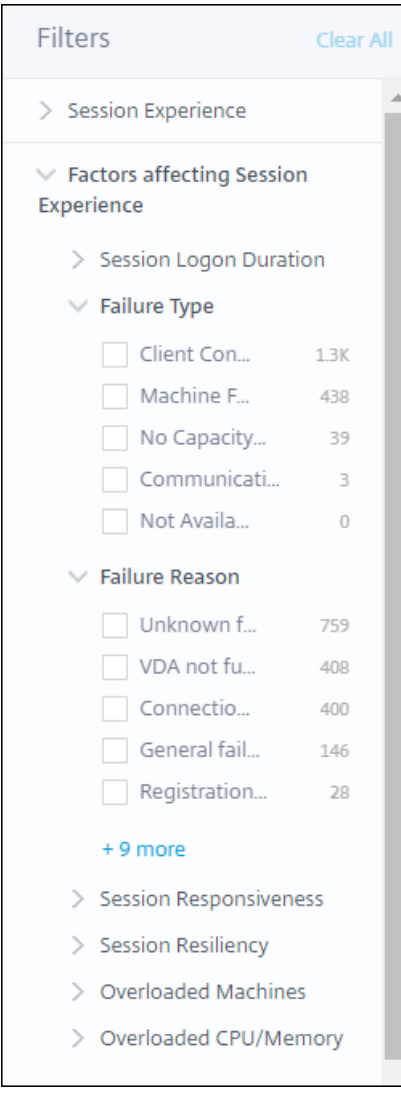

Failure Type 提供基于会话故障类型的过滤, 例如计算机故障、客户端连接故障、通信故障。"故障原因"根据会话失 败的原因(例如计算机无法运行或注册超时)提供筛选功能。

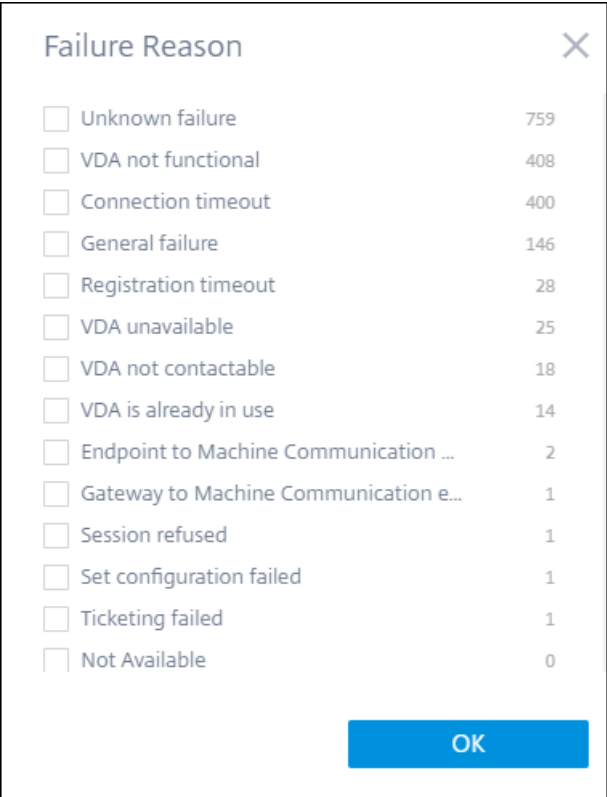

# 计算机和 **CPU/**内存过载的计算机

### 过载方面有助于根据 CPU 和内存资源的负载过滤计算机、用户和会话。

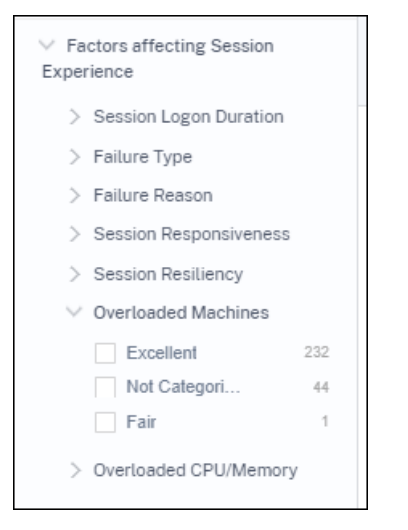

重载计算机根据计算机资源的过载程度提供过滤功能。 重载的 CPU/ 内存提供基于 CPU 还是内存导致过载的过滤。

### 端点操作系统

根据在启动会话的端点计算机上运行的操作系统搜索会话。此参数有助于识别运行相同操作系统的所有端点中可能常见 的问题。对于运行适用于 **Windows** 的 **Citrix Workspace** 应用程序版本 **1912** 及更早版本的端点,操作系统信息 显示为不适用。

#### **Workspace** 应用程序版本

在启动会话的端点计算机上,基于 Workspace 应用程序版本搜索会话。此参数有助于识别特定 Workspace 应用 程序版本的特定问题。对于运行适用于 **Windows** 的 **Citrix Workspace** 应用程序版本 **1912** 及更早版本的端点, Workspace 应用程序版本信息显示为"不适用"。

交付组

根据计算机所属的交付组筛选用户、会话和计算机。

站点名称

根据站点筛选用户、会话和计算机。

位置

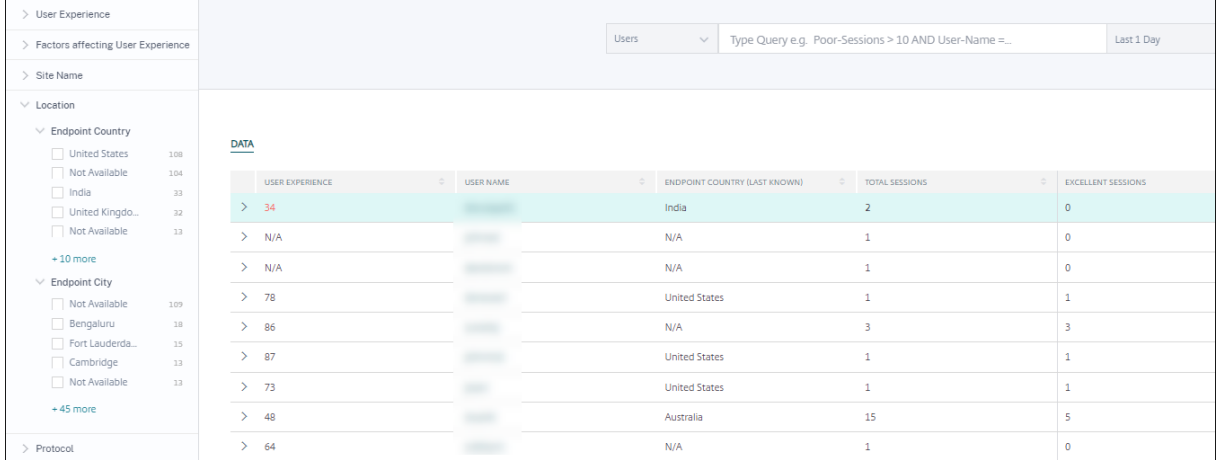

现在,您可以根据终端国家/地区或城市的位置搜索用户和会话。位置方面有助于将延迟相关问题隔离到特定位置。

位置信息从端点计算机安全传输到 Citrix Analytics 的公有 IP 地址中提取。如果您的组织使用本地 StoreFront 部 署,则可以配置 StoreFront 服务器以使 Citrix Workspace 应用程序能够将事件发送到 Citrix Analytics。按照 使用 StoreFront 加载 Virtual Apps and Desktops 站点中所述的步骤操作。

您可以通过将 **SendPublicIPAddress** 注册表项设置为 **false** 来禁用端点计算机上来自 Citrix Workspace 应 用程序的 IP 地址的传输。有关更多信息,请参阅适用于 Windows 的 Citrix Workspace 应用程序文档中的 Citrix Analytics Service 增强功能。

注意:

[在封闭的客户环境中,终](https://docs.citrix.com/zh-cn/citrix-workspace-app-for-windows/1912-ltsr/whats-new.html#enhancement-to-citrix-analytics-service)端节点在内联网中运行时,请确保终端可以访问 URL https://loc[us.](https://docs.citrix.com/zh-cn/citrix-workspace-app-for-windows/1912-ltsr/whats-new.html#enhancement-to-citrix-analytics-service) analytics.cloud.com/api/locateip。

端点的位置可能是 Not Available 或 N/A,原因如下:

- 会话无法启动。
- URL https://locus.analytics.cloud.com/api/locateip 发生通信超时。
- 端点计算机中的 **SendPublicIPAddress** 注册表项设置为禁用 IP 地址传输。
- 您的本地站点部署的 StoreFront 服务器未使用 Citrix Analytics 进行配置。
- 适用于 Windows 的 Citrix Workspace 应用程序版本早于 1912。请参阅 Citrix Workspace 应用程序版本 列表文章中其他操作系统支持的 Citrix Workspace 应用程序版本

会话协[议](https://docs.citrix.com/zh-cn/performance-analytics/data-sources.html#citrix-workspace-app-version-matrix)

协议方面可帮助您根据会话的协议(HDX、Console 或 RDP)过滤用户和会话。

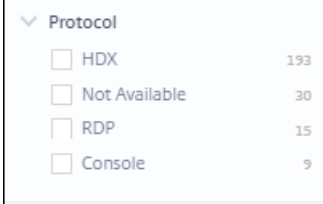

这个方面只列出了当前的会话协议,而不是所有受支持的会话协议。

#### 连接类型

使用连接类型方面根据终端节点是直接连接到计算机还是通过网关来过滤会话。"连接类型"方面具有以下元素:

- 内部—用于没有网关的直接连接
- external —用于通过网关进行的连接

连接详细信息适用于运行 Citrix Workspace 应用程序版本 20.12.0 或更高版本 (适用于 Windows) 的终端节点。对 于所有其他端点,连接类型显示为 N/A。

这个方面有助于轻松识别和解决与网关相关的问题。

计算机 **OS** 类型

此方面在基于计算机的自助服务视图中可用。它有助于将搜索范围缩小到特定的计算机操作系统类型。

启动类型

此方面显示会话分类为基于 ICA 的会话或会话自助服务视图上的连接租用。它有助于查找通过连接租用启动的会话的数 量。

聚合状态

此方面可在基于计算机的自助服务视图中使用,可帮助您根据计算机的聚合状态缩小搜索范围。聚合状态表示计算机处 于的最不利状态,依次为"准备使用"、"活动"、"维护"、"未注册"和"失败"。

负载

负载方面在基于计算机的自助服务视图中可用,可帮助您根据计算机上的负载缩小搜索范围。您可以选择高负载、中负 载或低负载的计算机。如果计算机处于关闭、未注册或故障状态,或者如果计算机的资源数据不可用,则可能无法对其 进行分类。

用户的自助搜索

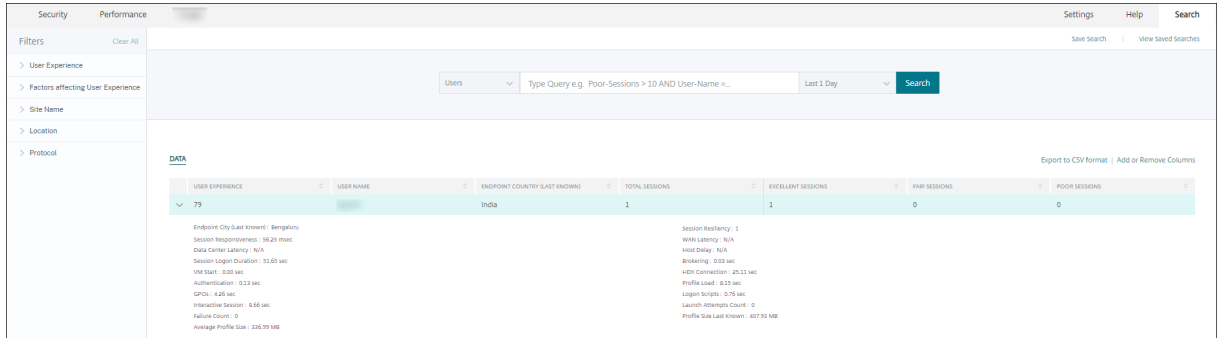

单击用户体验控制板和深入分析页面上的用户分类编号即可访问基于用户的自助服务页面。您还可以从 Citrix Analytics 的搜索菜单中访问基于用户的自助服务视图。在"搜索"选项卡的服务列表中,选择"性能"部分下的"用 户"。

此视图提供了与用户相关的重要性能指标,例如,

- 会话总数:用户成功启动的会话数。
- 启动尝试次数:用户尝试启动会话的次数。
- 失败计数:无法建立的会话数。
- 用户体验:在用户启动的所有会话中计算的总体用户体验得分。
- 会话分类: 分类为"优秀"、"一般"和"差"的用户会话。
- 因素和子因素 指标影响用户体验的关键性能指标。
- 终端国家**/**地区(最后已知)和终端国家**/**地区(最近已知):最后已知位置。
- 配置文件加载:加 载用户个人资料所花费的时间。
- 配置文件大小(最后已知):配置文件大小的最后测量值。
- 平均配置文件大小:所选期限内的平均配置文件大小。

### 自助搜索会话

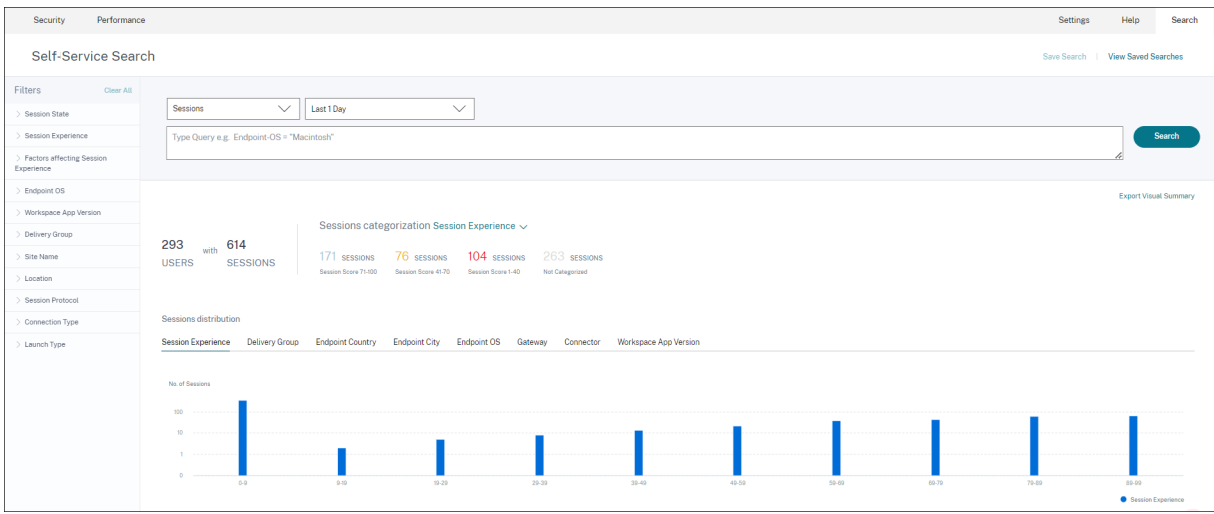

单击控制板上的会话分类编号即可使用基于会话的自助服务。您还可以从 Citrix Analytics 的"搜索"菜单访问基于会 话的自助服务视图。在"搜索"选项卡的服务列表中,选择"性能"部分下的 会话。

会话自助服务视图的可视摘要

可视摘要将会话自助服务表中的原始数据显示为图表,以提高对会话性能的可见性。

可视化摘要图表根据所选条件显示会话分类。此外,您可以选择查看基于特定参数转置的会话分配。这有助于识别与枢 轴相关的会话性能问题。

使用可视化来识别数据中的模式并解决特定的会话性能问题。

因子时间轴(预览版) Factors 时间轴透视被添加到"会话响应"类别下的会话自助视图的"会话分配"部分中。您 可以使用此数据透视来分析基于输出带宽使用率差、网络延迟差和较差的 ICARTT 的会话。

使用案例**‑**从控制面板开始访问可视摘要 您可以使用"可视摘要"图表对用户体验控制板上显示的会话登录持续时间 或会话响应性体验较差的会话进行故障

单击"会话响应能力"图表中的"不良会话数"以查看"会话自助服务视图"上的可视摘要图表。可视摘要图表显示选定 时长内按会话响应度分类的会话。这有助于确定 ICA RTT 较高的特定时间间隔。

此外,从交付组、端点国家/地区、端点城市、端点操作系统、连接器、网关和 Workspace 版本中选择数据透视以绘 制会话分布。例如,选择交付组透视会导致基于交付组绘制会话。使用图表确定特定交付组的会话是否具有较高的 ICA RTT。可以使用 Visual Summary 轻松监视交付组中交付业务关键型应用程序的会话的性能。

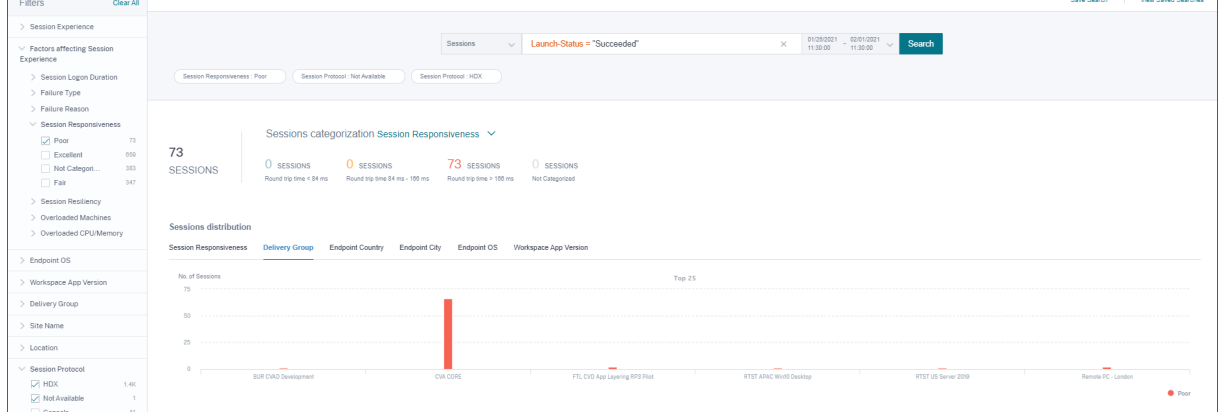

使用案例**‑**使用搜索菜单访问可视摘要 您可以在 Sessions 自助服务视图上可视化自定义搜索查询的结果。在"搜 索" 选项卡中,选择"性能"部分下的 会话。输入搜索查询,然后单击 搜索。要进一步自定义结果的可视化效果,请选择会 话分类和分配标准。

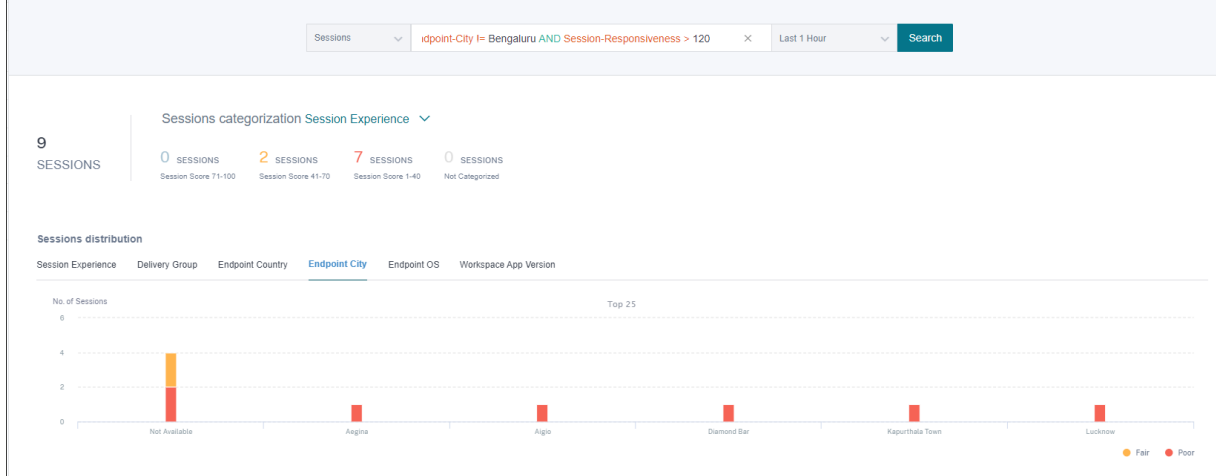

上面的示例显示了一个查询,返回会话响应能力较差且不在 Bengaluru 中的会话。在 Endpoint City 上进一步转 移可以查看会话具有较高 ICA RTT 的其他位置。

此功能在报告中特别有用,您还可以保存并重复使用查询。

#### 表格数据

此会话自助服务视图以表格格式提供与会话相关的重要性能指标。展开一行会显示与会话状态相关的会话指标。如果在 选定的时间间隔内会话处于断开连接状态,则不显示与响应能力和带宽相关的会话指标,这些指标不适用于已断开连接 的会话。对于失败的会话,将显示失败原因和类型,以帮助对会话失败的原因进行分类。添加到表中的任何与会话状态 无关的列都显示为"—"。

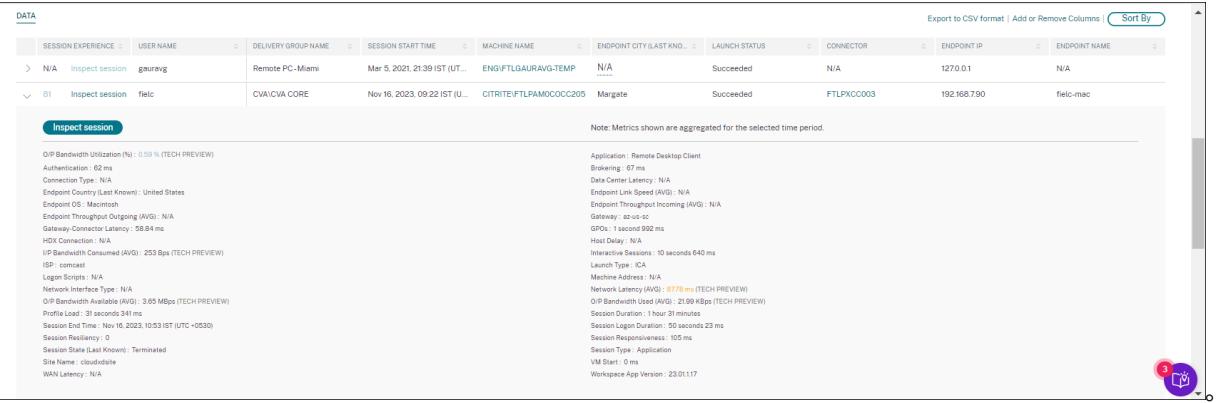

- 会话体验:基于性能因素的会话体验得分。
- 会话特定指标:会话开始时间和启动状态等指标。
- 数据中心延迟:此 ICARTT 子因素是测量从 Citrix Gateway 到服务器的延迟。较高的数据中心延迟表示由于服 务器网络缓慢而导致的延迟。
- 广域网延迟:此 ICARTT 子因素是从虚拟机到网关测量的延迟。WAN 延迟较高表示端点计算机网络缓慢。当用 户在地理位置上离网关较远时,WAN 延迟会增加。
- 主机延迟:此 ICARTT 子因素测量服务器操作系统引起的延迟。具有较低数据中心和 WAN 延迟的 ICA RTT 较 高以及较高的主机延迟表示主机服务器上存在应用程序错误。

注意:

要获取 ICARTT 子因子指标,请配置 L7 延迟阈值。有关更多信息,请参阅 L7 延迟阈值。

- Endpoint City (最后已知)和 端点国家/地区 (最后已知): 最后一个已知位置。
- **Workspace** 应用程序版本和 **Endpoint**
- 平均配置文件大小:所选期限内的平均配置文件大小。
- 连接类型: internal 用于从计算机到端点的直接连接,用于通过网关的连接的 external。
- 网关地址:外部连接的网关地址。
- 计算机 FQDN:具有用于内部连接的端口 ID 的计算机地址。
- 启 动 状 态: 如 果 用 户 自 愿 关 闭 会 话, 则 会 话 的 启 动 状 态 显 示 为Succeeded、Failed或User Terminated。

端点正在运行时支持启动状态:

- **–** 适用于 Android 的 Citrix Workspace 应用 20.9.0 或更高版本
- **–** 适用于 iOS 的 Citrix Workspace 应用 20.8.0 或更高版本
- **–** 适用于 Windows 的 Citrix Workspace 应用 20.8.0 或更高版本

对于在 Web 上运行 Workspace 的端点,启动状态不可用。

- 网络接口类型 显示客户端的网络接口类型。"网络接口类型"的可能值包括:
	- **–** 以太网
	- **–** Wi‑Fi
	- **–** TokenRing
	- **–** FDDI
	- **–** PPP
	- **–** 环回
	- **–** 滑
	- **–** 其他
	- **–** 未知类型

对于运行早于 2105 年的 Citrix Workspace 应用程序 Windows 版本的端点,此字段的值为"不适用"。

- 带宽和延迟量度(预览版)显示以下值:
	- **–** 带宽指标的平均值‑消耗的输入带宽、可用输出带宽、使用的输出带宽、
	- **–** 输出带宽利用率的百分比值,以及
	- **–** 网络延迟的平均值

这些指标开箱即用,适用于 Citrix DaaS(前身为 Citrix Virtual Apps and Desktops 服务)。

- **–** 您需要运行 Citrix Virtual Apps and Desktops 7 2112 或更高版本的计算机。
- **–** 必须将 **VDA Analytics** 数据收集策略设置为允许 在计算机上使用,以使监视服务能够收集与计算机相关 的性能指标。有关更多信息,请参阅用于为分析收集数据的策略。
- 会话持续时间 显示会话的时长。
- **ISP** 显示在终端上服务的互联网服务提供[商。如果终端节点正在运行适](https://docs.citrix.com/zh-cn/citrix-virtual-apps-desktops/policies/reference/virtual-delivery-agent-policy-settings/monitoring-policy-settings.html#policy-for-collecting-data-for-analytics)用于 Windows 版本 1912 及更高版本 的 Citrix Workspace 应用程序,则此指标可用。有关此功能在适用于其他操作系统的 Citrix Workspace 应 用程序中的可用性的更多详细信息,请参阅 Workspace 应用程序列表。
- 连接器 显示连接器的名称。此列有助于识别响应速度较差的会话所经过的连接器。连接器是一个可选列,可通过 单击添加或删除列将其添加到会话自助服务视图中。

单击"连接器名称"链接可打开"连接器统[计信息"视图。有关更多信息](https://docs.citrix.com/zh-cn/citrix-analytics/performance-analytics/data-sources.html#citrix-workspace-app-version-matrix),请参阅"连接器统计信息"一文。

• 网关显示本地网关的名称和云客户的网关接入点的名称。此信息有助于识别响应速度较差的会话路由的网关。它 还有助于识别通过不同网关 POP 从用户位置路由的会话的分布。网关是一个可选列,可以通过单击"添加"或 "移除"列将其添加到"会话"自助视图中。

由于以下任何原因,连接器的值可能为"不适用":

- **–** 接收连接器事件时出现延迟。
- **–** Cloud Connector 版本早于 16.0.0.7。

此外,请确保通过云连接器进行数据处理已开启。为此,您可以从 **Citrix Analytics** > 数据源的性能选项卡中 查看 Cloud Connector 磁贴上的数据正在处理状态。

- 网关**‑**连接器延迟显示从连接器到用于建立会话的网关接入点的延迟值。网关‑连接器延迟是一个可选列,可通过 单击"添加"或"移除"列将其添加到"会话"自助视图中。
- 启动类型 显示会话是基于 ICA 还是连接租用的。此信息有助于查找通过连接租用启动的会话数。您可以使用失 败原因对无法启动的连接租用会话进行故障排除。
- 端点链接速度 **(Avg)** 链接速度有助于确定会话体验不佳是否是由于速度低造成的。
- 端点传入吞吐量 **(Avg)** 显示接收到的总字节数。
- 端点传出吞吐量 **(Avg)** 显示发送的总字节数。

注意:

终端指标要求您的本地站点部署的 StoreFront 服务器配置 Citrix Analytics。有关更多信息,请参阅使 用 StoreFront 登录 Virtual Apps and Desktops 站点

- 端点 **IP** 显示端点的 IP 地址。
- 端[点名称 显示端点的](https://docs.citrix.com/zh-cn/citrix-analytics/data-sources/virtual-apps-desktops-onboarding.html#onboard-virtual-apps-and-desktops-sites-using-storefront) IP 名称。
- 失败类型 ‑表示以下值中的故障类型:
	- **–** 客户端连接失败
	- **–** 机器故障
	- **–** 没有可用容量
	- **–** 没有可用的许可证
	- **–** 配置
	- **–** 通信失败
	- **–** 未知错误
- 失败原因 指明失败的确切原因。您可以使用 Citrix Director 故障原因和故障排除中相应的推荐步骤来解决故 障。当您从控制板上的失败会话计数导航到会话自助视图中筛选出的一组失败会话时,失败列尤其有用。
- 会话类型 ‑ 表示会话是应用程序还是桌面会话[。](https://docs.citrix.com/zh-cn/citrix-virtual-apps-desktops/director/failure_reasons_troubleshooting)
- 会话状态 ‑从以下值中指示会话的状态:
	- **–** 未知
	- **–** 已连接
	- **–** 已断开连接
	- **–** 已终止
	- **–** 正在准备会话
- **–** 活动
- **–** 正在重新连接
- **–** 非代理会话
- **–** 其他
- **–** 待定
- 会话结束时间 ‑ 表示会话结束的时间。

在"会话"的"自助服务"视图中单击"检查会话"链接,打开会话的"会话详细信息"视图。

基于会话的自助服务视图上的表格数据采用 颜色编码,以表示指标所属的优秀、一般或差类别。此分类基于指示器的各 个阈值级别。阈值是动态计算的,有关详细信息,请参阅 如何计算动态阈值?。

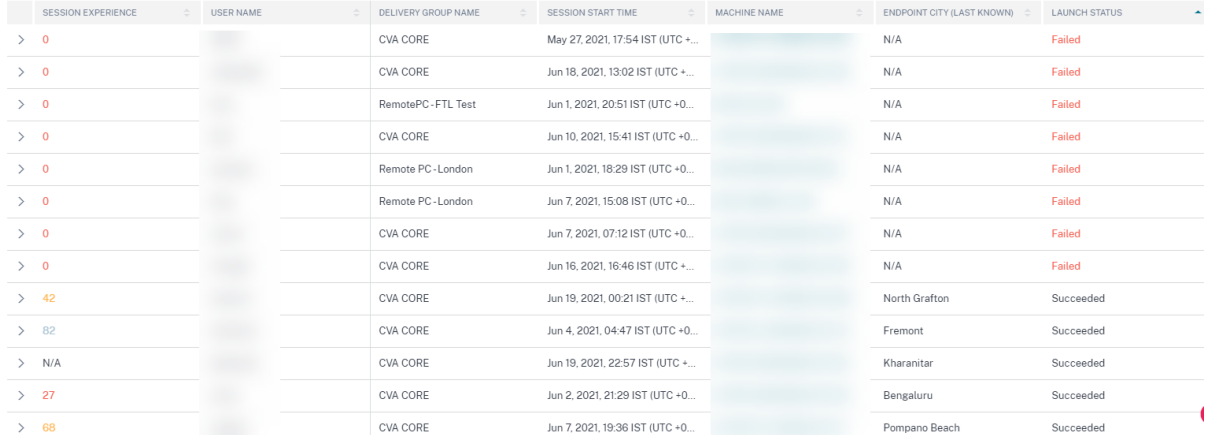

类似的颜色编码应用于在基于会话的自助服务视图上扩展行时可用的指标。

颜色编码在视觉上有助于关注和识别导致性能不佳的因素。它还概述了经过筛选以在当前视图中显示的会话的各种因素 的性能。

详细说明"不适用"值原因的工具提示现已在会话自助服务视图中提供以下端点相关指标:

- Workspace 应用程序版本
- 端点所在国家/地区(最后已知)
- 端点所在城市(最后已知)
- 端点链路速度 (P95)
- 端点吞吐量传入 (P95)
- 端点吞吐量传出 (P95)
- ISP (Internet 服务提供商)

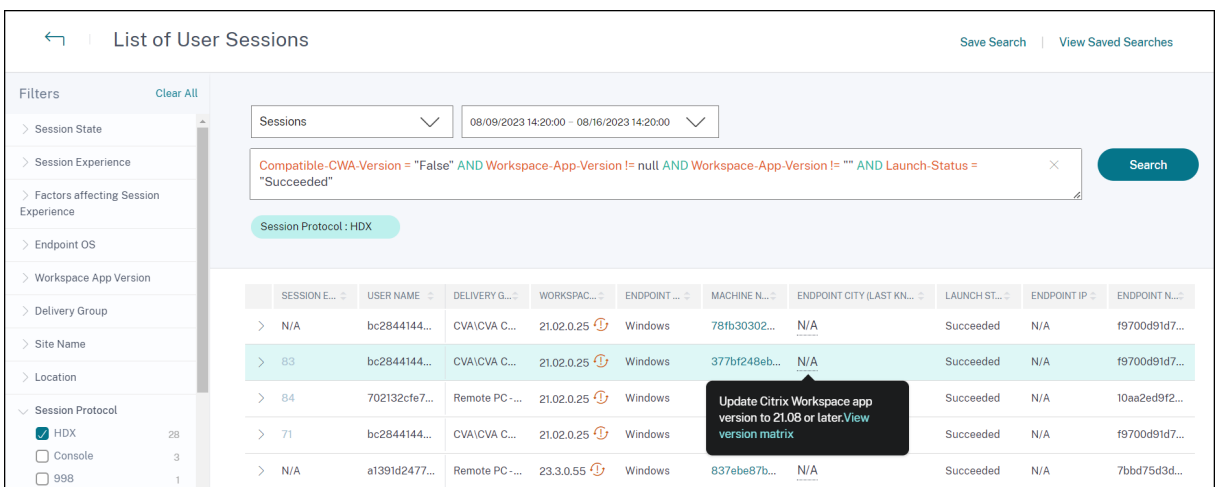

工具提示显示在这些指标的"不适用"值上,原因包括 StoreFront 登录不正确、从运行不支持的操作系统平台的端点 启动的会话或不兼容的 Citrix Workspace 应用程序版本。

# 自助搜索计算机

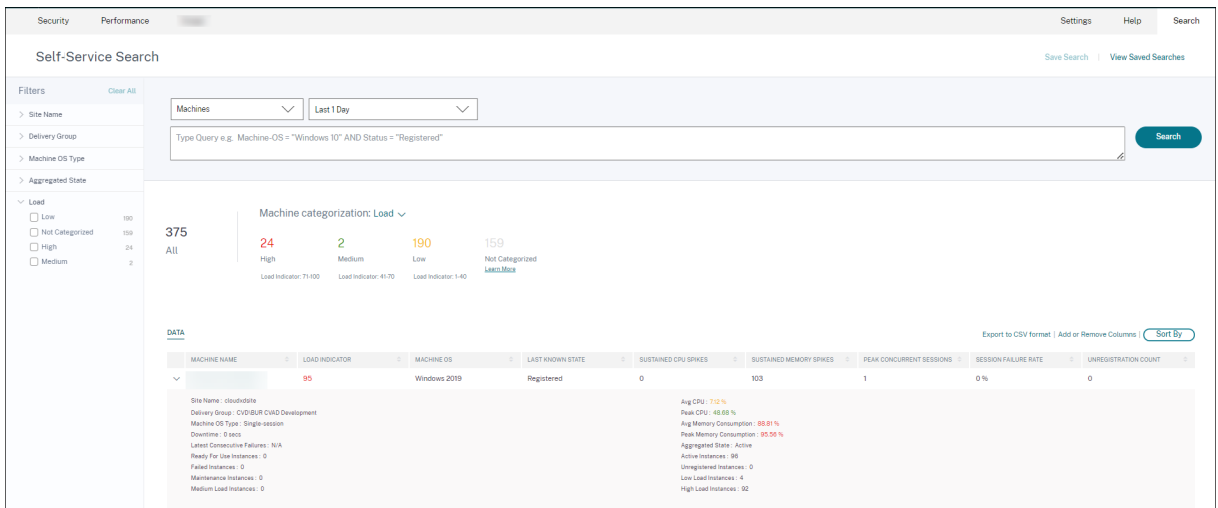

您可以从 Citrix Analytics 的搜索菜单中访问基于计算机的自助服务视图。在 搜索 选项卡上的服务列表中,在 性能 部 分下,选择 计算机。从黑洞计算机向下钻取时,也可以使用基于计算机的自助服务视图。要访问视图,请在"用户体验" 控制板的"故障见解"部分中,单击 黑洞计算机 编号。

。

计算机自助服务视图根据可用性和负载提供计算机分类。在计算机分类下拉列表中,选择基础设施可用性或负载。

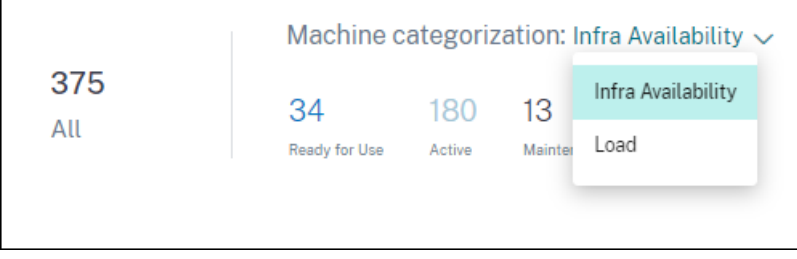

根据可用性,计算机分为以下几类:

- 准备就绪‑计算机处于正常状态,没有活动会话。
- 活动—至少有一个活动会话的计算机。
- 维护‑计算机处于维护模式,不接受任何连接。
- 未注册‑未在代理服务中注册的计算机。

使用计算机的负载指示器根据负载对计算机进行分类。计算机的负载指标是根据资源利用率、计算机上的整体用户体验 以及多会话操作系统计算机托管的会话数量计算得出的。该值是在所选时间段内汇总的。这有助于识别未充分利用或超 载的计算机。这样可以采取主动行动,确保基础设施的最佳利用率并提高计算机的整体性能。根据负载,计算机分为以 下几类:

- 高(红色)‑带负载指示器在 71‑100 范围内的计算机
- 中型(绿色)—带负载指示器在 41‑70 范围内的计算机
- 低(琥珀色)—负载指示器在 1‑40 范围内的计算机。
- 未分类-如果计算机处于关闭、未注册或失败状态,或者如果计算机的资源数据不可用,则可能无法对其进行分类。

计算机自助服务视图提供与计算机相关的重要性能指标。

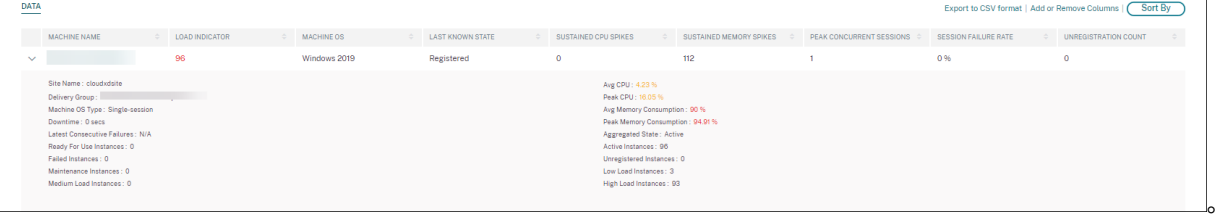

- 状态:上次已知的计算机状态 ‑ Registered、Unregistered、Powered off 或 Failed。
- 持续 CPU 峰值: 所选时间段内的 CPU 峰值次数。每个 CPU 峰值是指持续超过 80%阈值的 CPU 利用率持续 超过 5 分钟或更长时间。
- 持续的内存峰值:所选时间段内的内存峰值数。每个内存峰值是指持续的内存消耗超过阈值 80%,持续 5 分钟或 更长时间。
- 峰值并发会话数:计算机上同时运行的会话数。
- 取消注册次数:在选定时段内计算机过渡到未注册状态的次数。
- **<Aggregated State/>** 实例:聚合状态表示计算机处于的最不利状态,按该顺序排列为"准备使用"、"活 动"、"维护"、"未注册"和"失败"状态。<Aggregated State> 实例表示计算机在选定时段内处于特定 聚合状态的实例数(间隔 15 分钟)。列名称包括可供使用的实例、活动实例、维护实例、未注册实例和失败实例。
- 最近一次连续失败: 最近 5 分钟内连续会话失败的次数。
- 停机时间:计算机在选定时间间隔内处于 Unregistered、Failed 或 Powered off 状态的时长(以 秒为单位)。
- 平均 **CPU** 利用率:所选时间段内的平均 CPU 利用率。
- 峰值 **CPU**:选定时间段内记录的最大 CPU 利用率。
- 平均内存消耗:所选时间段内的平均内存消耗量。
- 峰值内存消耗: 选定时间段内记录的最大内存消耗量。
- 负载指示器:负载指示器是表示计算机负载的分数。它是根据资源利用率、计算机上的整体用户体验以及多会话 操作系统计算机托管的会话数量计算得出的。该值是在所选时间段内汇总的。
- 高、中和低负载实例:所选时段内计算机处于高负载(负载指示器:71-100)、中等负载(负载指示器:41-70) 和低负载(负载指示器: 1-40) 的实例数。这些指标有助于量化和评估特定计算机上的负载。

此视图可帮助管理员识别导致用户体验不佳的特定计算机,并将计算机资源参数与性能因素指标关联起来。 在基于计算机的自助服务视图上单击计算机名称可打开计算机统计视图。有关详细信息,请参阅 计算机统计 信息一 文。

注意:

指标值、平均 CPU 和平均内存消耗量仅在计算机过载的持续时间内计算。

用例**‑**使用计算机负载指标优化计算机使用率

- 1. 转到计算机自助服务视图。选择合适的时间段。
- 2. 展开"负载"面并选择"低"类别。显示选定时间段内总负载较低的计算机。
- 3. 现在,将"高"、"中"和"低负载实例"列添加到视图中。
- 4. 对高负载实例的视图进行排序。下面的屏幕截图显示了排序视图的第一页,其中包含在过去一周内聚合了低负载 但大量高负载实例的计算机。

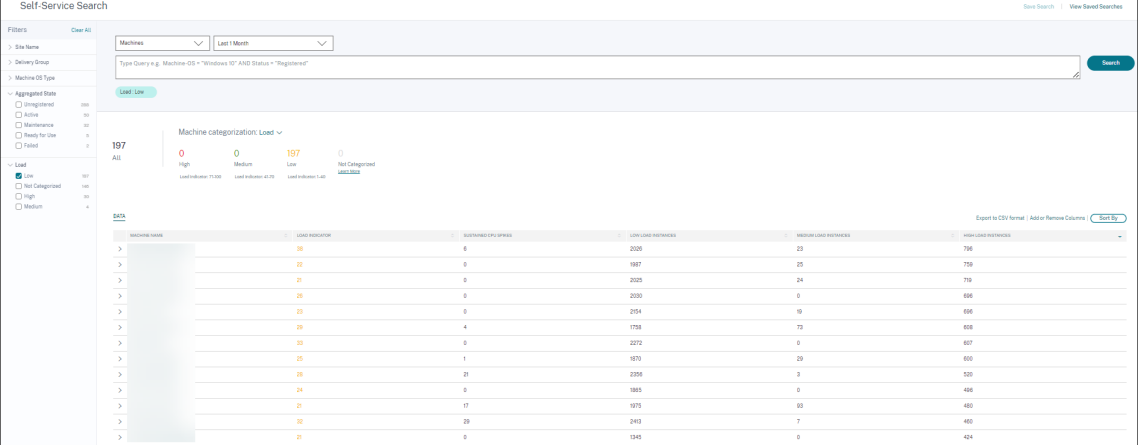

这表明尽管这些计算机的总体负载较低,但这些计算机的使用效果很好。单击计算机名称可查看"计算机统计信 息"页面。分析白天的使用模式,以了解是否需要在环境中安装更多计算机。

5. 滚动到此列表中的最后几台计算机会显示聚合负载低且高负载实例数最少的计算机。

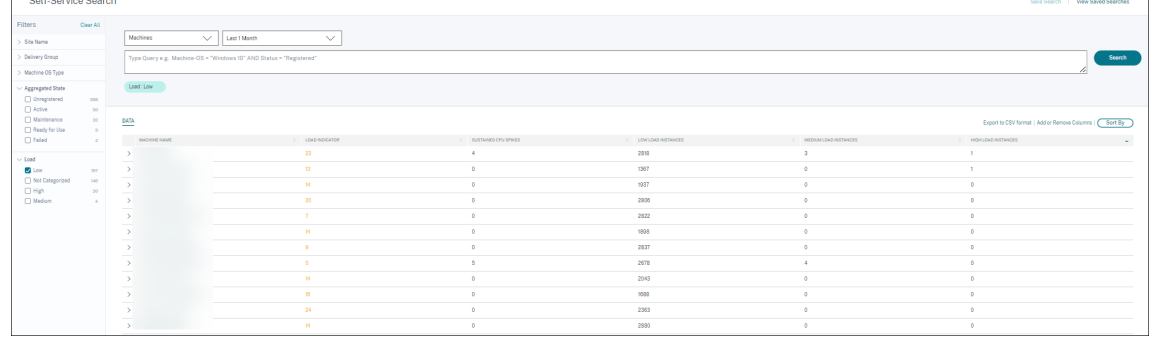

单击计算机名称可查看"计算机统计信息"页面并分析使用模式。此外,计算机所属目录的名称也可在此处找到。 这有助于确定在白天的特定时段内可能关闭或开启的最少使用的计算机,以降低成本。

使用 Load facet 来识别计算机上的聚合负载,使用实例列来识别该时间段内的计算机负载模式,有助于根据使用情况 优化基础架构。

### 指定搜索查询以筛选事件

 $\Box$ 

将光标置于搜索框中时,您将获得与 Citrix Analytics for Performance 相关的搜索建议列表。使用搜索建议指定查 询并筛选事件。

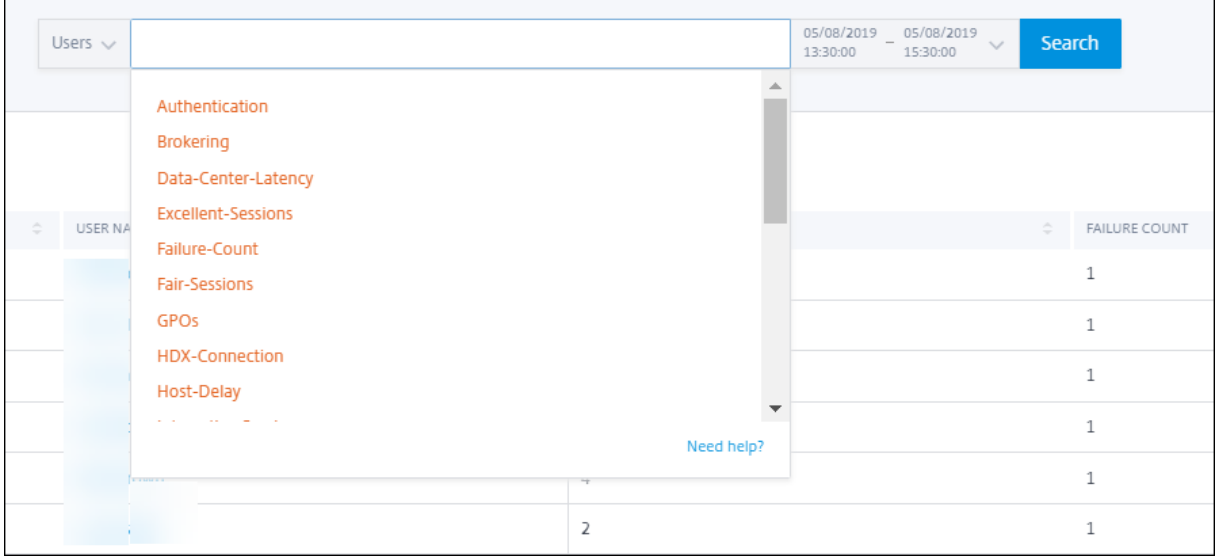

您也可以在搜索查询中使用运算符来缩小搜索焦点。有关有效运算符的详细信息,请参阅 使用搜索框中的搜索查询筛选 事件。

例如,您想要搜索过去一周 Failure‑count 大于 5 的用户的事件。指定以下查询。

[1](https://docs.citrix.com/zh-cn/citrix-analytics/self-service-search.html#use-search-query-in-the-search-box-to-filter-events). 单击搜索栏,然后选择 失败计数 字段。

 $\Gamma$ 

2. 单击 故障计数,选择 > 符号,然后指定值"5"。

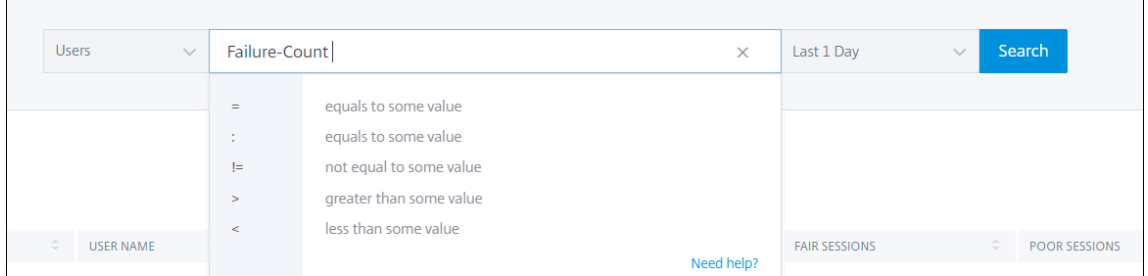

3. 单击时间段下拉列表,然 后选择过去 **1** 周

٦

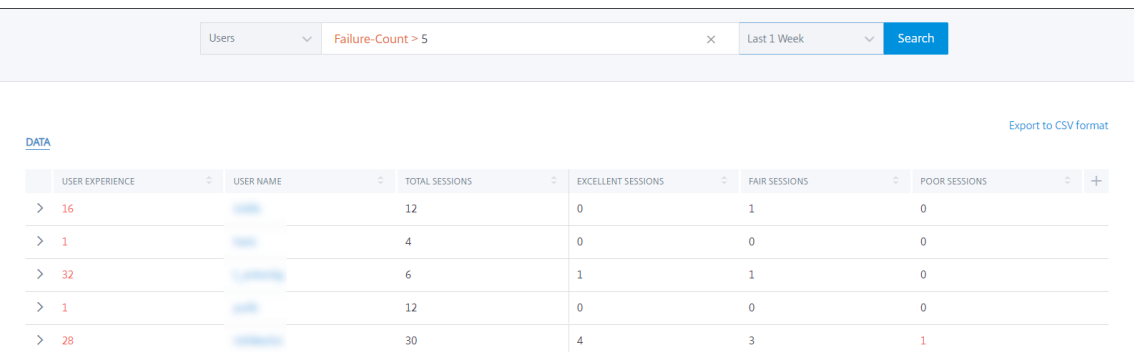

4. 单击搜索以查看基于搜索查询的事件。

见解

November 26, 2023

见解面板提供有关环境中会话失败的根本原因的信息。利用这些见解更深入地了解特定指标有助于更快地排查和解决会 话故障失败见解专门帮助管理员提高会话可用性,这是决定用户体验的重要因素。

这些见解旨在帮助主动监视用户体验。因此,即使在控制板上选择了 1 个月或 1 周的时间段,见解的最长显示持续时间 为 1 天。

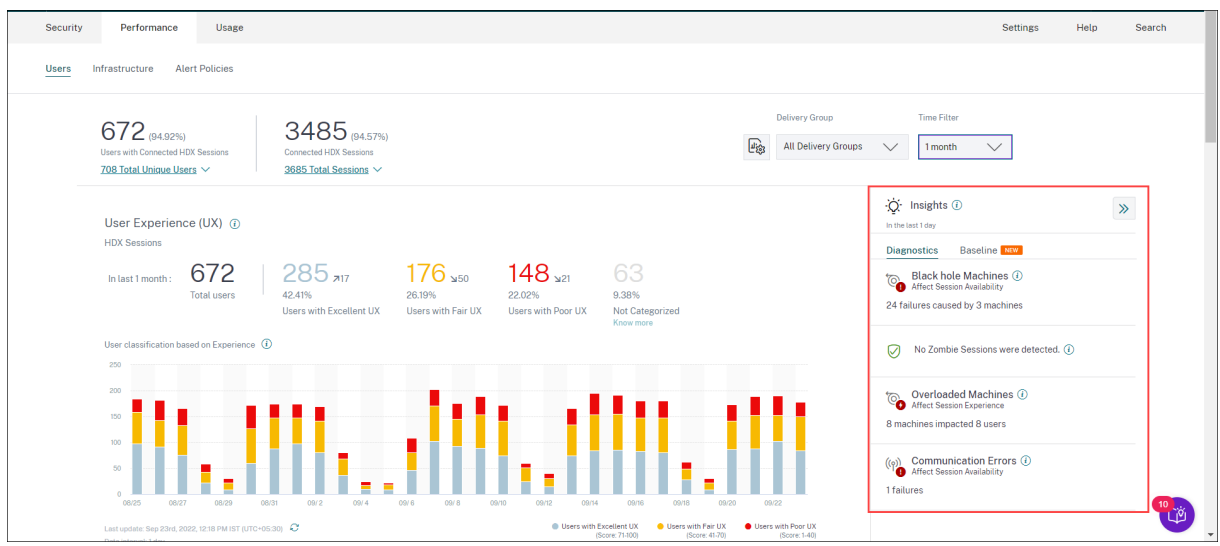

单击摘要窗格中的见解将显示洞察窗格,其中包含有关见解的详细信息以及深入查看自助服务视图的选项。

见解分为两类:

• 诊断见解:"诊断"子窗格显示有关站点上发生的故障的重要见解。此子窗格中提供了黑洞机器、僵尸会话、超载 计算机和通信错误诊断见解。

扩展后的每个见解都会显示一个指向失败会话或托管会话的计算机的链接。这将导致包含故障计算机或会话的自

助服务视图。当您单击特定的计算机、会话或连接器并查看时间表详细信息和详细指标时,可以从此处进一步深 入了解。

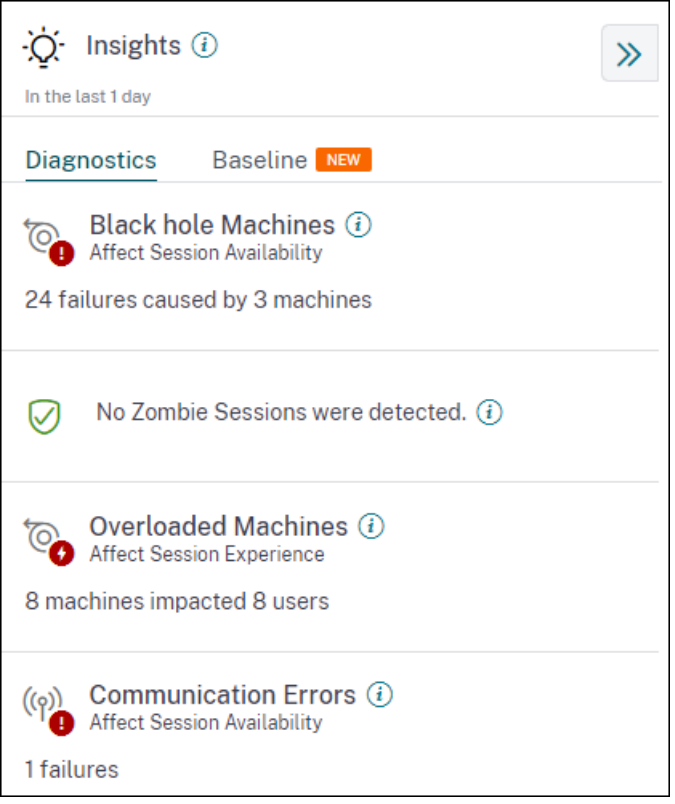

将显示检测到的与站点、交付组、单操作系统会话计算机或多操作系统会话计算机相关的首要故障模式。这些模式旨在 帮助您发现是否有特定的用户群遇到此问题。如果系统由于分布式组而无法突出显示任何模式,建议向下钻取以进行自 我分析。此外,还显示了为排除故障和解决问题而建议采取的措施。

• 基准见解:基准洞察提供了关键绩效指标与历史基准的偏差。这些见解一目了然地显示了关键指示器是在改善还 是恶化。它们有助于快速发现事件指示器,并采取主动措施来改善环境的性能。

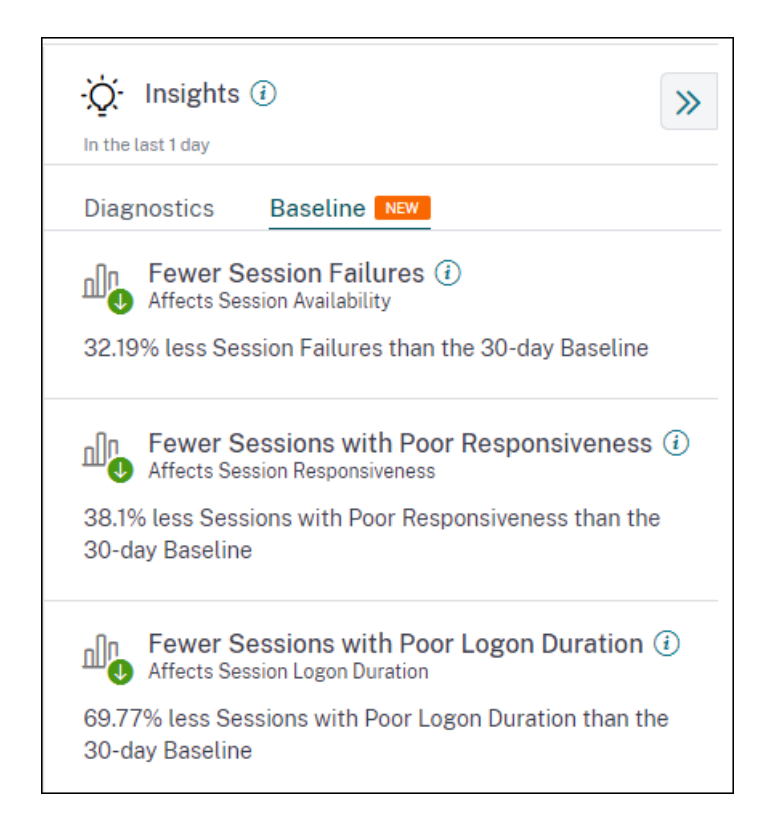

"基线"子窗格中提供了会话失败、会话响应和会话登录持续时间不佳的 基准 见解。这些窗格显示您的会话是否较少或 更多会话出现会话故障、会话响应能力差和会话登录持续时间较短。

基线基于过去 30 天内该指标的 P80 值,该值是在与得出见解的时间间隔相同的时间间隔内测量的。P80 值用于确保中 断等异常情况不会夸大基线。

例如,如果当前时间戳是 Sep 23, 2022, 02:35 PM,并且您选择查看过去 2 小时的会话失败基准见解。基线是根据过 去 30 天下午 012:35 至下午 02:35 间隔内会话失败的 P80 值计算得出的。

注意:

- 基础洞察将在新客户入职七天后发布。
- 更新警报参数还会更改用户体验控制板上相应见解的计算。有关详细信息,请参阅警报。

诊断见解:黑洞计算机

环境中的某些计算机虽然已注册并显示运行正常,但可能无法为中转到它们的会话提供服务,从而导致故障。连续四个 或更多次无法处理会话请求的计算机被称为 黑洞计算机。这些故障的原因与可能影响计算机的各种因素有关,例如 RDS 许可证不足、间歇性网络问题或计算机上的瞬时负载。这些故障不包括由于容量或许可证可用性而导致的故障。环境中 存在黑洞计算机会增加会话失败,从而导致会话可用性降低。

黑洞计算机洞察显示在选定时间段内在您的环境中识别出的黑洞计算机的数量。

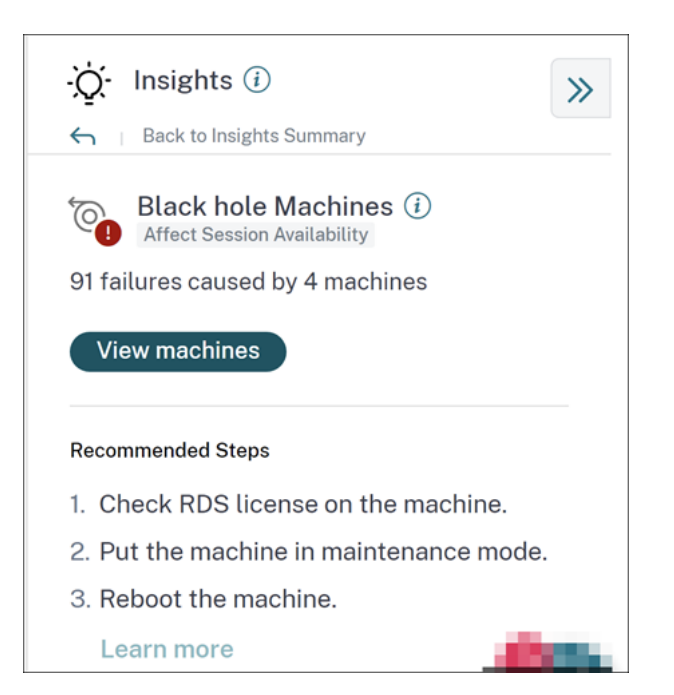

单击 查看计算机 将打开基于计算机的自助服务视图,该视图经过筛选以显示所选时间段内环境中的所有黑洞计算机。在 这里,您可以分析计算机的各个性能指标,以识别和了解计算机不接受会话请求的可能原因。有关基于计算机的自助服 务视图上可用的性能指标的更多信息,请参阅计算机的自助搜索。

此外,单击计算机名称将打开"计算机统计信息"视图,该视图有助于将计算机的资源性能参数与同一时间段内的会话 性能参数关联起来。有关详细信息,请参阅 计算机统计视图 一文。

提供了帮助减少黑洞数量的推荐步骤,

- 检查 RDS 许可证状态,
- 将计算机置于维护模式,或者
- 重新启动计算机。

根据以下标准,"检测到的模式"部分显示了在黑洞计算机中发现的前三种模式:

- 每个交付组中的黑洞计算机数量
- 运行单会话或多会话操作系统的黑洞计算机数量

有关黑洞计算机警报的更多信息,请参阅 警 报一文。

诊断见解:通信错误

"通信错误"子窗格列出了由于端点(用户启动会话的位置)与计算机之间的通信错误而导致的会话失败次数。这些错误 可能是由于防火墙配置不正确或网络路径上的其他错误所致。

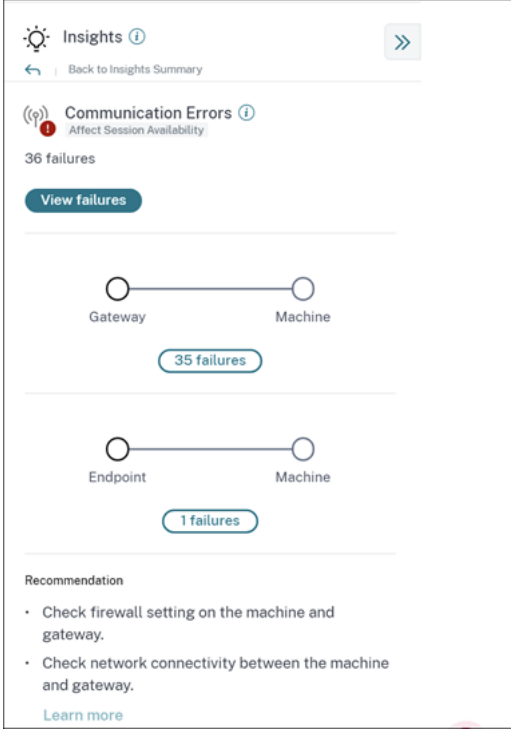

通信错误的两种类别是:

- 端点到计算机‑列出端点与计算机之间发生通信错误的会话。
- 网关到计算机‑列出网关与计算机之间发生通信错误的会话。

此外,"通信错误"子窗格显示以下建议来解决错误。

- 检查计算机和网关上的防火墙设置。
- 检查计算机和网关之间的网络连接。

单击失败编号将打开基于会话的自助服务视图,该视图经过筛选以显示在所选时间段内由于环境中的通信错误而失败的 所有会话。此视图有助于分析失败的单个会话并找出可能的根本原因。有关基于会话的自助服务视图上可用指标的更多 信息,请参阅 自助搜索会话。

诊断见解:[僵尸会议](https://docs.citrix.com/zh-cn/performance-analytics/self-service/self-service.html#self-service-search-for-sessions)

"僵尸会话"子窗格显示由于环境中的僵尸会话而导致的会话失败的信息。僵尸会话是指单会话操作系统计算机上的已放 弃会话,导致计算机上启动的新会话失败。尝试在此计算机上启动会话失败,并显示 容量不可用 错误。在放弃的会话终 止之前,所有将来的会话启动尝试都会失败。Zombie Sessions 的见解旨在帮助发现这些已放弃会话的机器,并主动 缓解这些故障。

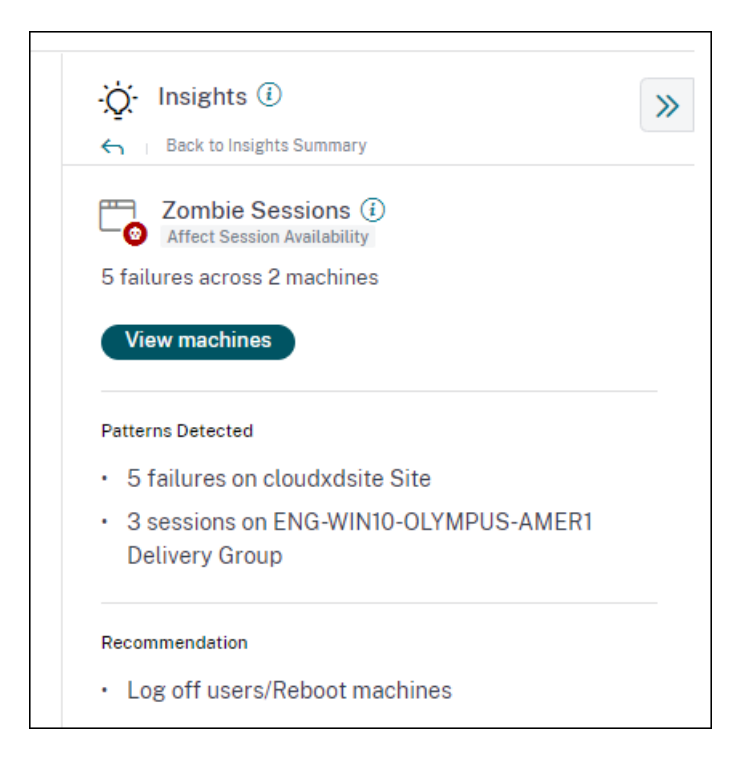

单击 查看计算机 可转到包含僵尸会话的计算机列表筛选的自助服务视图。

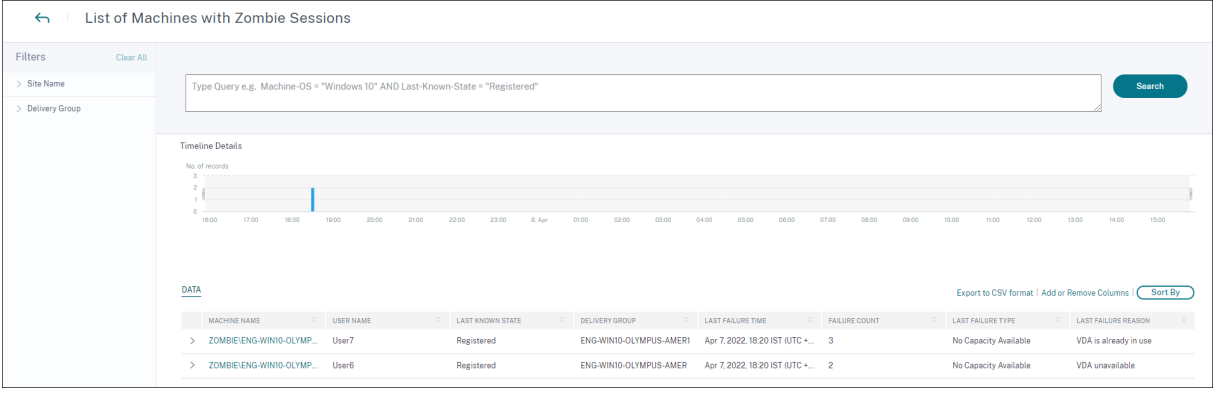

在这里,失败计数 表示在选定时间间隔内发生的会话失败次数。上次故障类型和原因可帮助找出包含僵尸会话的计算机 的根本原因。

如果在 15 分钟的时间间隔内在环境中检测到具有僵尸会话的新计算机,则会生成 Zombie 会话警报邮件。有关详细信 息,请参阅 [针对具有僵尸会话的计算机发出警报] 自助搜索会话 一文。

僵尸会话的建议操作

您可以注销用户,也可以重新启动包含 Zombie 会话的计算机。

- 您可以使用 Citrix DaaS 站点的监视器将用户从僵尸会话中注销。有关更多信息,请参阅 网站分析 文章。
- 您可以通过 Performance Analytics 重新启动包含僵尸会话的计算机,请参阅计算机操作 一文。

诊断见解:计算机超载

过载计算机见解可以查看导致体验不佳的过载资源。在选定持续时间内,如果计算机持续 5 分钟或更长时间经历持续的 CPU 峰值或内存使用率过高或两者兼而有之,从而导致用户体验不佳,则被视为过载。环境中可能还有其他计算机的资 源使用率很高,但不会影响用户体验。这些计算机未归类为超载计算机。

过载计算机见解显示所选持续时间内过载的计算机数量和受影响的用户数量。

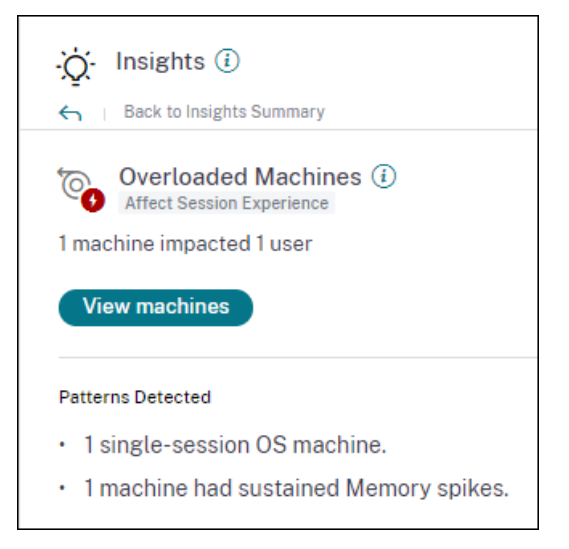

单击"查看计算机"以查看超载计算机的"计算机"自助服务页面上列出的超载计算机。系统会列出过载的计算机,其 中列出了在选定时间间隔内这些计算机上出现的持续内存和 CPU 峰值的数量。

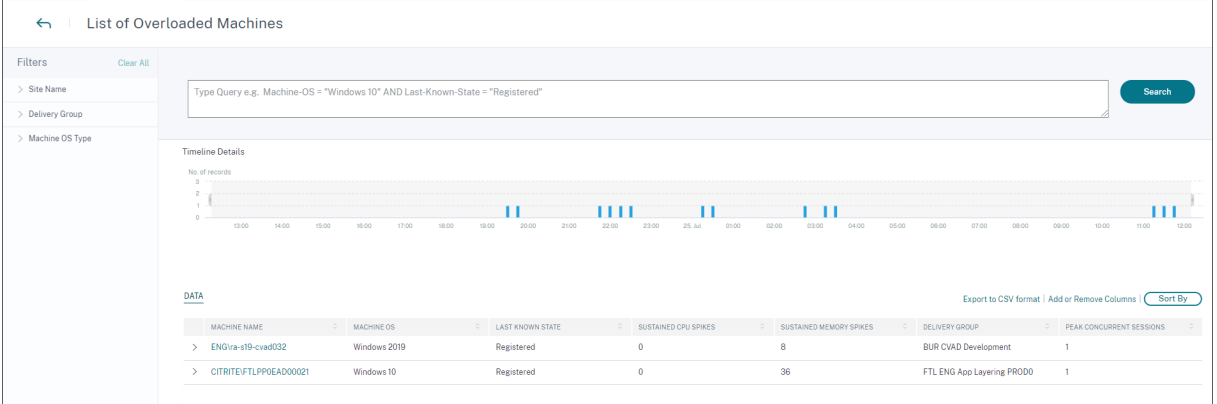

时间线图显示了在 15 分钟间隔绘制的选定时间间隔内过载的计算机数量。 您可以进一步单击特定计算机以查看"计算机统计信息"视图。

检测到的模式部分显示了在过载计算机中根据以下条件发现的前三种模式:

- 每个交付组中超载的计算机数
- 运行单会话或多会话操作系统的超载计算机数量
- 具有持续内存或 CPU 峰值的过载计算机的数量

有关计算机过载警报的详细信息,请参阅警报一文。

## 基准见解:会话失败

# 该见解显示了会话失败计数与 30 天基线值的偏差。基准值是根据在过去 30 天内在同一时间段内测量的会话失败计数的 P80 值计算得出的。

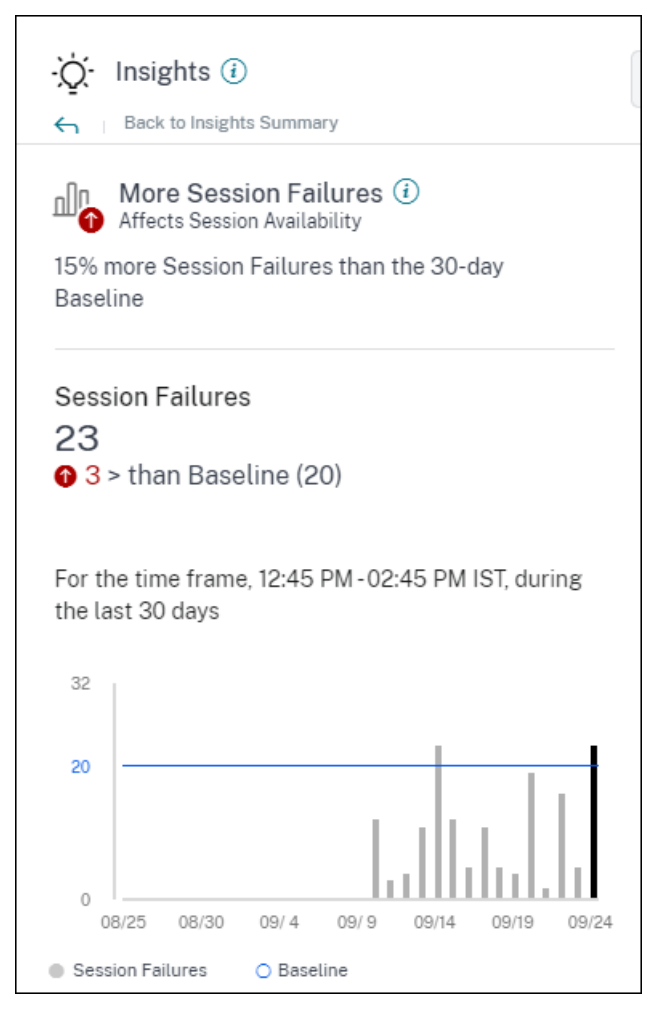

会话故障扩展基准见解显示以下内容:

- 当前会话失败次数与基准值相比的变化百分比
- 当前会话失败的次数
- 会话失败次数相对于基准值的增加或减少
- 显示过去 30 天绘制的基准值和会话失败次数的图表

### 基本见解:会话响应能力

该见解显示了响应能力较差的会话数量与 30 天基线值的偏差。基准值是根据过去 30 天内在同一时间段内测得的响应性 较差的会话数的 P80 值计算得出的。

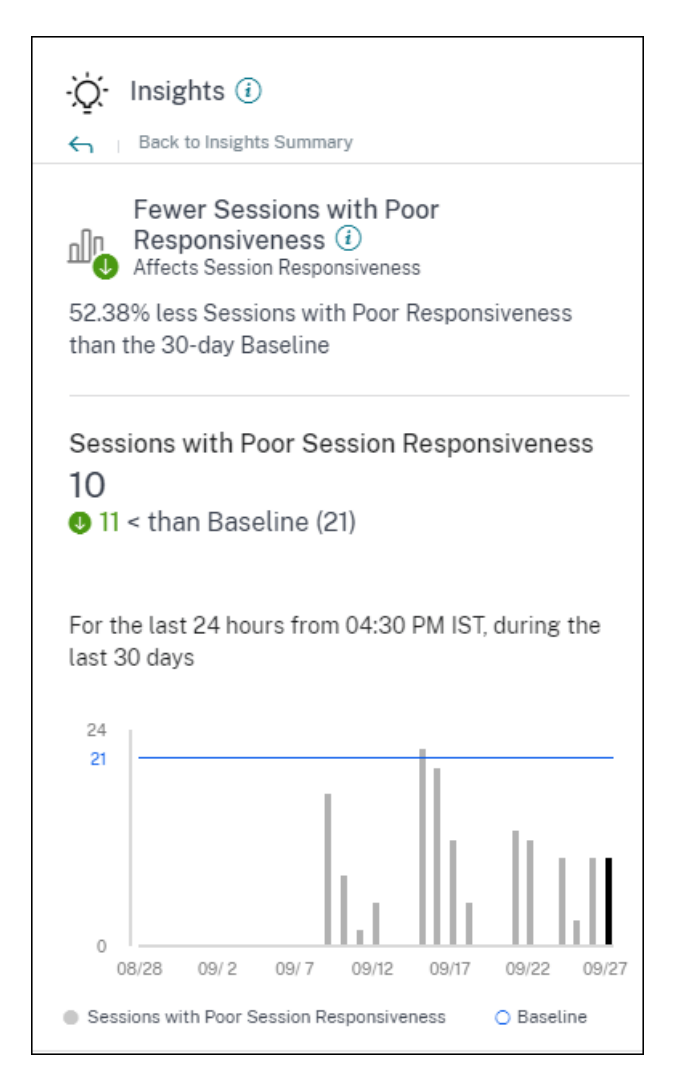

会话响应关于扩展的基准见解显示以下内容:

- 当前响应值较差的会话数量与基线值相比的变化百分比。
- 当前响应不佳的会话数量。
- 相对于基线值而言,反应不佳的会话数量增加或减少
- 显示过去 30 天内响应不佳的会话的基线值和会话数量的图表

## 基本见解:会话登录时长

登录持续时间较差的会话基线分析显示登录持续时间较差的会话数与 30 天基线值的偏差。基准值是根据过去 30 天内在 同一时间段内测得的登录持续时间较差的会话数的 P80 值计算得出的。

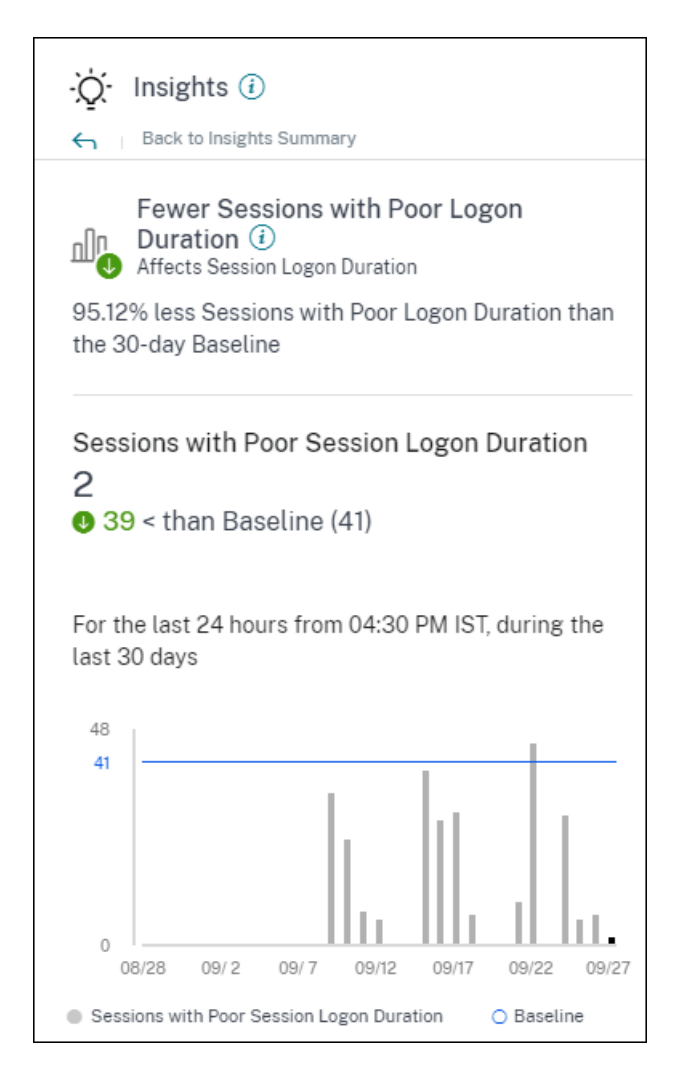

会话登录时长扩展时的基准见解显示以下内容:

- 当前登录持续时间较差的会话数量与基准值相比的变化百分比
- 当前登录持续时间较差的会话数
- 相对于基准值,登录持续时间较差的会话数量增加或减少
- 显示过去 30 天内基线值和登录持续时间较差的会话数量的图表

基准见解:响应异常的会话

此见解显示了响应速度高于 30 天用户特定响应基准值的会话数量和用户的数量。基准值是使用过去 30 天内在同一时间 范围内测得的 P95 ICARTT 值计算得出的。

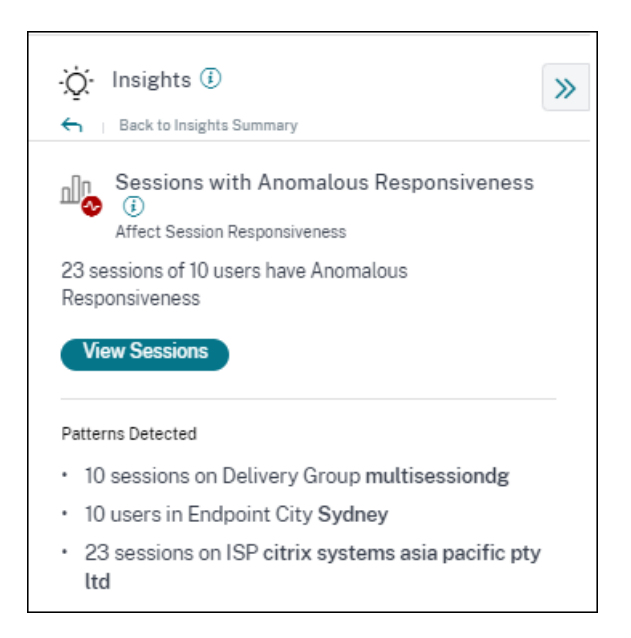

这种关于扩展的见解显示了以下数据:

- •"查看会话"链接会将您带到自助服务视图,该视图列出了在所选时间段内响应异常的会话。
- 显示检测到的与交付组、Endpoint City 和 ISP 有关的主要模式,以帮助您确定是否有特定的用户群遇到问题。

# 基线见解:异常会话断开连接

异常会话断开连接基线洞察显示会话断开连接次数与 30 天基线值的偏差。基准值是根据过去 30 天内在同一时间段内测 得的会话断开连接次数的 P80 值计算得出的。

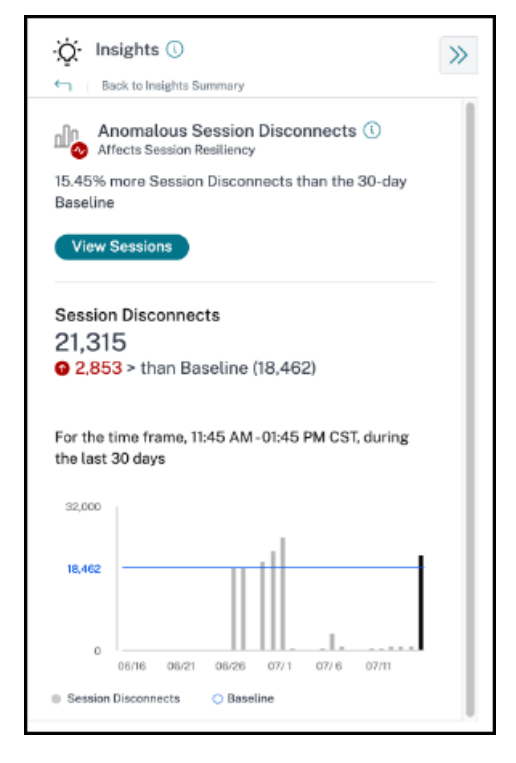
会话断开连接扩展时的基线见解显示以下内容:

- 当前会话断开连接次数与基准值相比的变化百分比
- 当前会话断开连接的次数
- 相对于基准值增加或减少会话断开连接的次数
- 显示过去 30 天内绘制的基线值和会话断开连接次数的图表

## 警报

#### April 12, 2024

#### Performance Analytics 会生成警报,帮助管理员主动监视环境。当影响用户体验的因素恶化时,会生成警报。

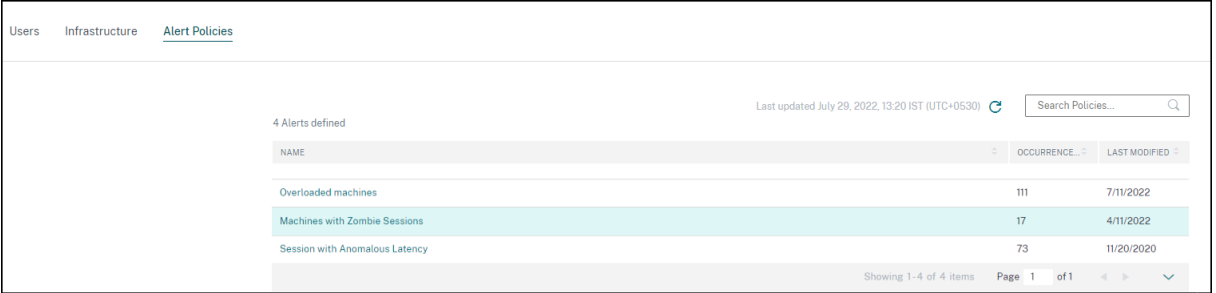

警报策略选项卡中列出了可用的策略。警报在默认情况下处于启用状态,可使用 状态切换开关将其 禁用。对于没有管理 员访问您的 Citrix Cloud 帐户的收件人,可以为利益干系人启用警报电子邮件通知。单击警报名称可编辑 邮件收件人 列表。有关更多信息,请参阅电子邮件分发列表一文。

您必须启用从 Citrix Cloud 的"帐户设置"菜单接收所有收件人的电子邮件通知才能接收警报邮件。有关更多信息,请 参阅 通知一文。

#### **We[bhook](https://docs.citrix.com/zh-cn/citrix-cloud/citrix-cloud-management/notifications.html#receive-emailed-notifications)** 支持警报通知

您可以将来自 Performance Analytics 的警报通知发布到首选的 Webhook 侦听器,例如 Slack、JIRA。这可以帮 助企业客户自动完成从事件检测到关闭的流程,从而轻松推动工作流程以响应 Performance Analytics 警报通知。

有关创建 Webhook 配置文件的信息,请参阅 创建 Webhook配置文件。

要配置基于 webhook 的警报通知,请执行以下操作:

1. 转到 警报策略 选项卡。

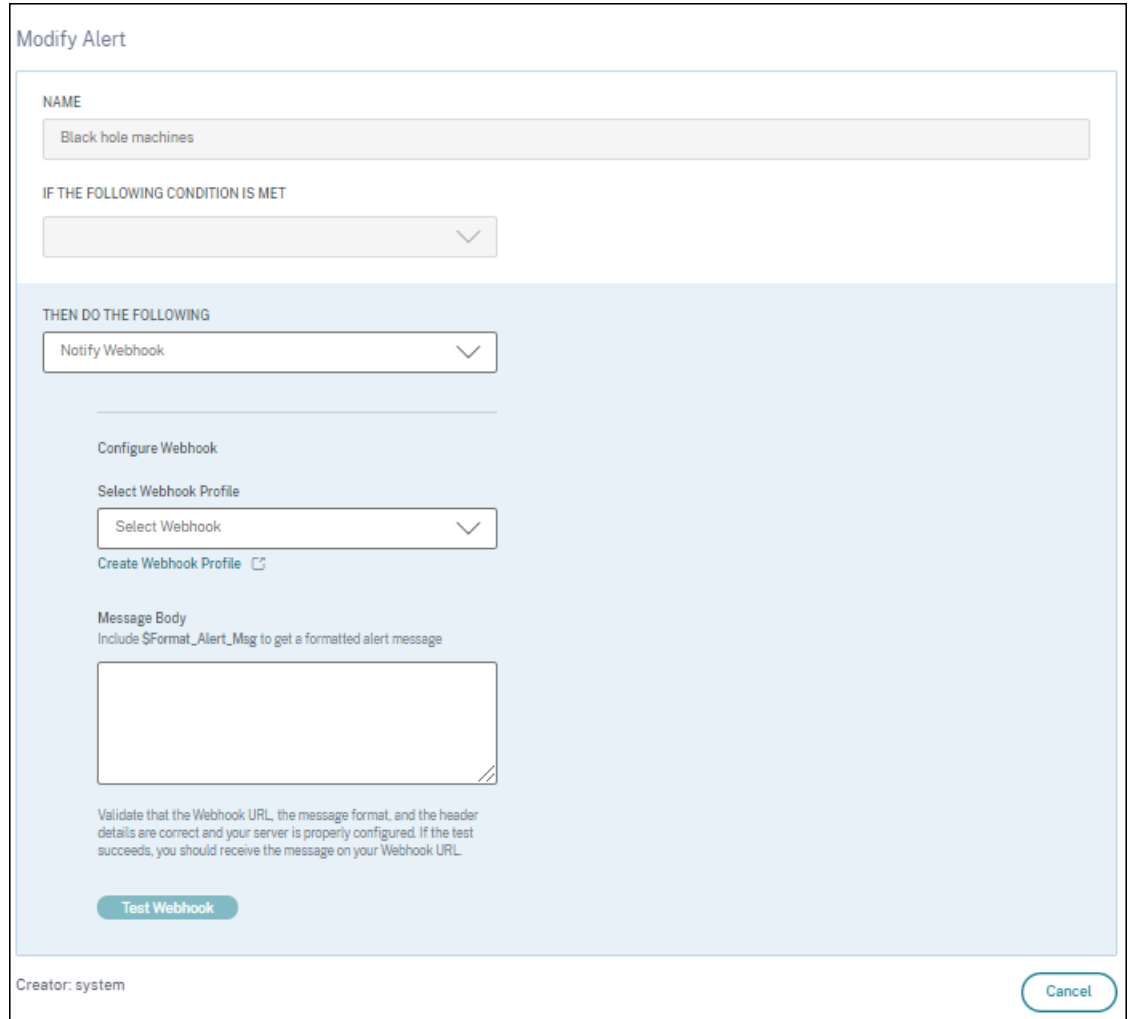

- 2. 单击要使用 Webhook 配置的策略。
- 3. 修改警报 页面打开。在"然后执行以下操作"下拉列表中,根据 需要选择"通知 webhook"或"发送电子邮 件"或"通知 **webhook**"。
- 4. 如果您已经创建了 Webhook 配置文件,请从"选择 **Webhook** 配置文件"下拉列表中选择正确的 Webhook。
- 5. 在邮件正文文本框中,添加用于获取常规警报消息的 \$Format\_Alert\_Msg 字符串,模板字符串存储在后 端。例如,要向 Slack 发送警报消息,可以使用以下格式:{ "text":"\$Format\_Alert\_Msg"}。

# Citrix Analytics for Performance

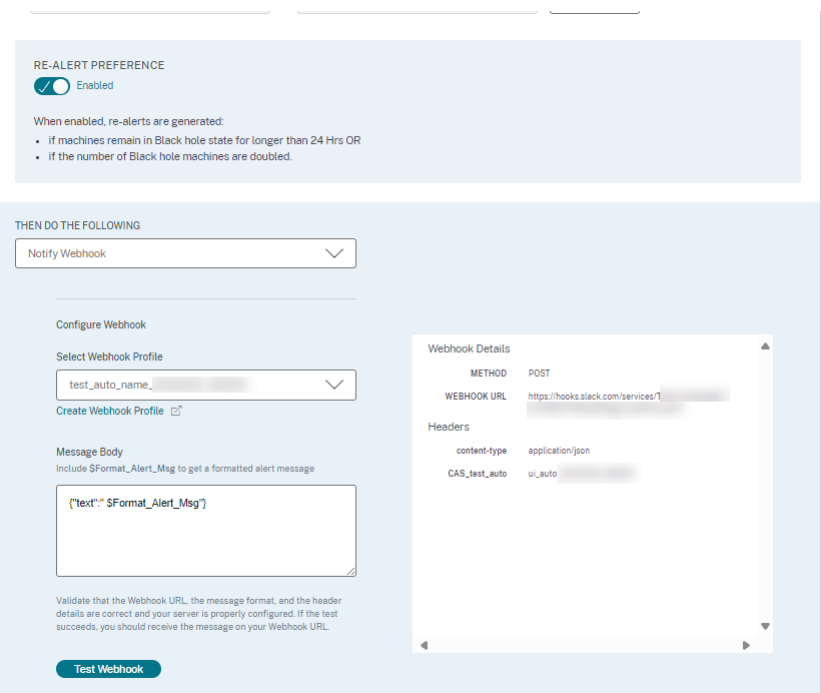

#### 警报邮件器中的 **CSV** 附件

黑洞计算机、超载计算机和僵尸会话警报电子邮件都有 CSV 附件,其中包含有关受影响计算机和会话的信息。 附件包含以下数据:

- 计算机名称
- 站点 ID
- 目录名称
- 交付组名称
- 故障计数(故障计算机或会话的数量,视情况而定)。

警报邮件程序中的 CSV 附件可帮助识别出现故障的计算机和会话,而无需登录 Citrix Analytics for Performance。 这有助于建立自动化管道,以创建工单并将其转发给负责快速解决问题的利益相关者。

#### 将交付组排除在接收警报之外

现在,您可以指定不接收警报通知的交付组。您可以将未使用的交付组或为测试目的创建的交付组从警报流程中移除。 排除交付组有助于减少警报疲劳并提高警报的相关性。

## 自定义警报参数

警报策略是使用默认参数值预先构建的。您可以修改警报参数,使其与您的环境更加相关。

单击警报策略名称打开"修改警报"窗口。修改列出的参数的值以适应您的环境。后续警报通知是根据自定义条件生成 的。

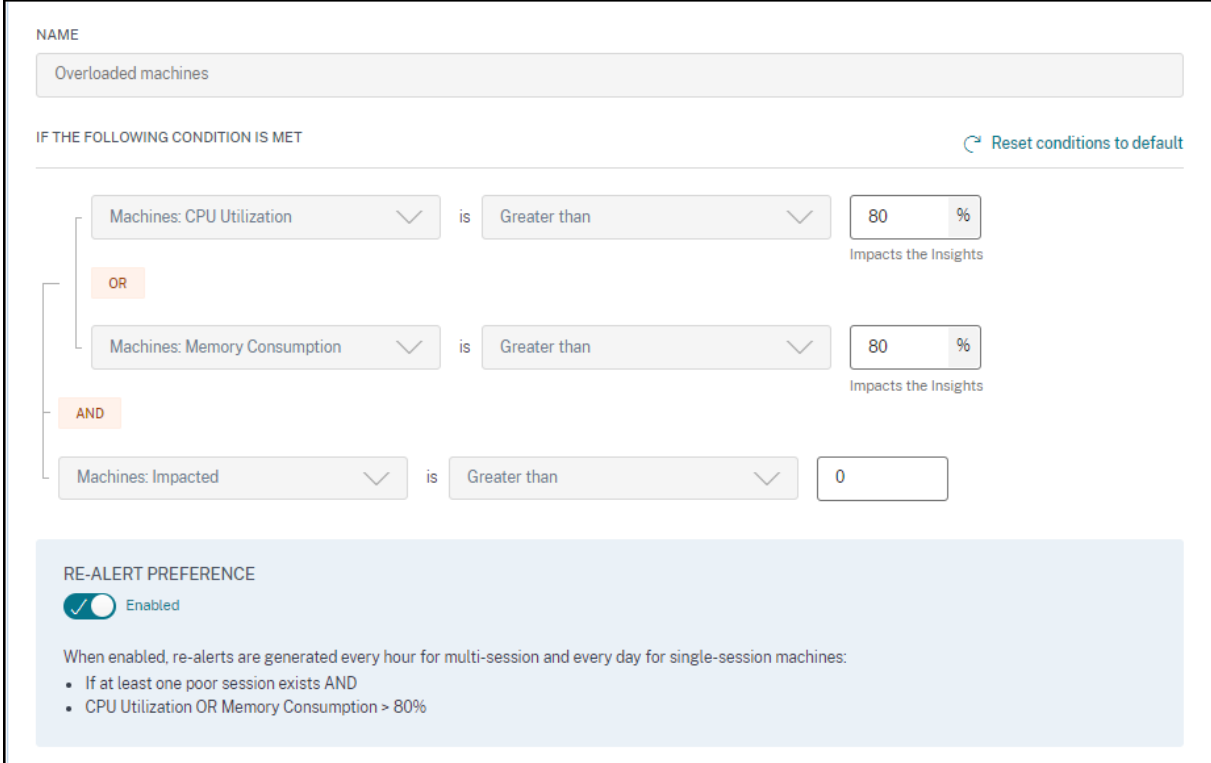

注意:

更新警报参数还会更改 UX 控制板上相应见解的计算。

在支持重新警报的警报中,您还可以控制重新警报的首选项。如果将重新警报首选项设置为"已启用",并且重新警报首 选项中指定的条件仍然存在,则会重新发送警报通知。

自定义警报与您的环境更相关,它们有助于轻松识别异常,并且更可靠地进行主动监视。

对具有僵尸会话的计算机发出警报

每隔 15 分钟在环境中检测到一 台带有僵尸会 话的新计算机时,就会生成"带有僵尸会话的计算机"警报邮件。

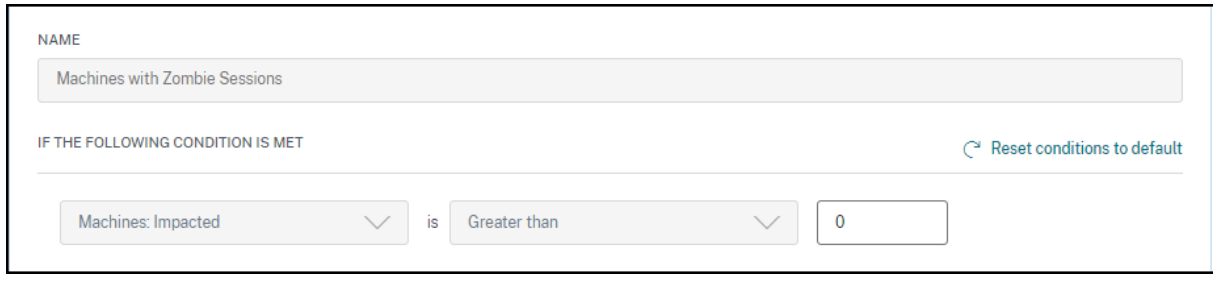

您可以为"有僵尸会话的计算机"警报自定义警报条件。

系统会向管理员发送一封电子邮件警报,其中包含僵尸会话和由于僵尸会话而导致的会话失败的计算机数量的详细信息。 邮件中的号码是过去 15 分钟间隔内的数字。

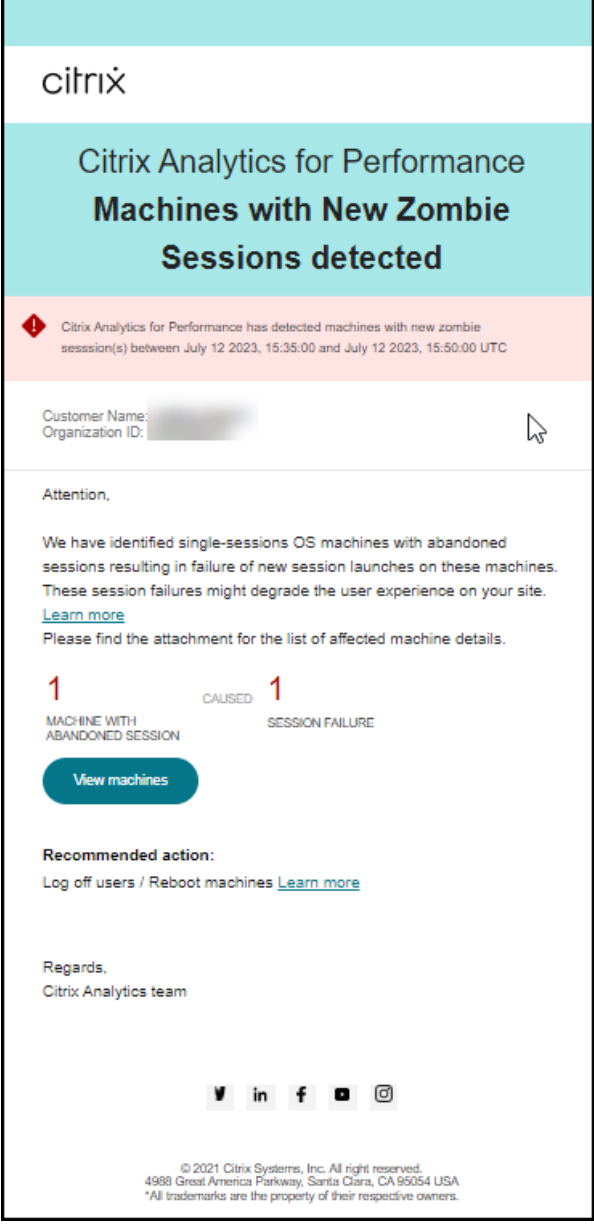

单击邮件程序中的查看计算机,在带有僵尸会话的计算机的自助服务视图中查看带有已放弃会话的单会话计算机。视图 反映了根据邮件发送者的 15 分钟间隔,请使用时间导航器选择更大的时间窗口。

只有当同一已放弃的会话在同一台计算机上自初次检测起持续超过 24 小时时,才会在同一台计算机上重新发出警报。 此警报的重新警报首选项无法设置为禁用。

#### 对延迟异常的会话发出警报

异常延迟是会话体验不佳的主要原因。当会话延迟值存在显著偏差时,异常延迟警报可为管理员提供帮助。主动警报可 帮助管理员识别会话响应速度较差的特定用户。

您可以自定义"存在异常延迟的会话"警报的警报条件。

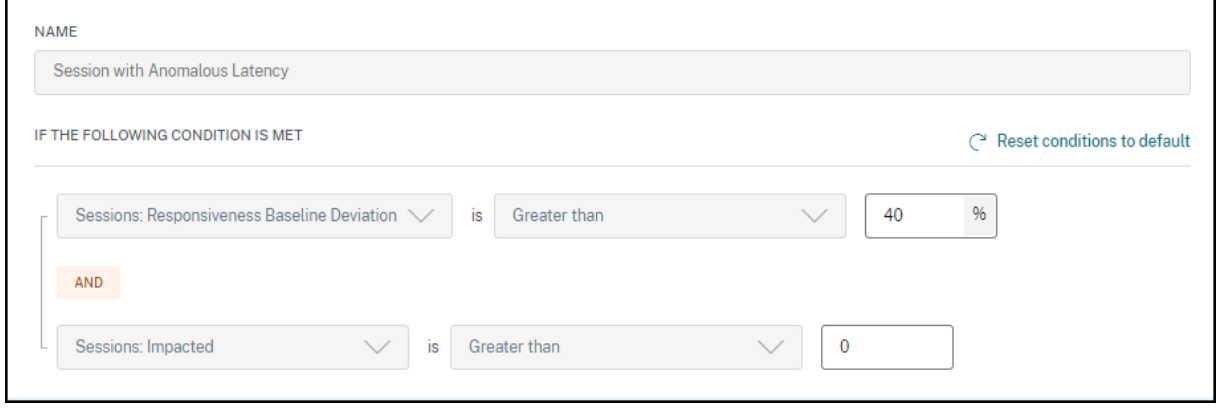

更新参数会更改响应异常会话的基线洞察力的计算。

此警报显示会话延迟读数偏离用户 30 天基准值的会话数量和用户。用户特定的基线是使用过去 30 天内测得的 P95 ICARTT 值计算得出的。

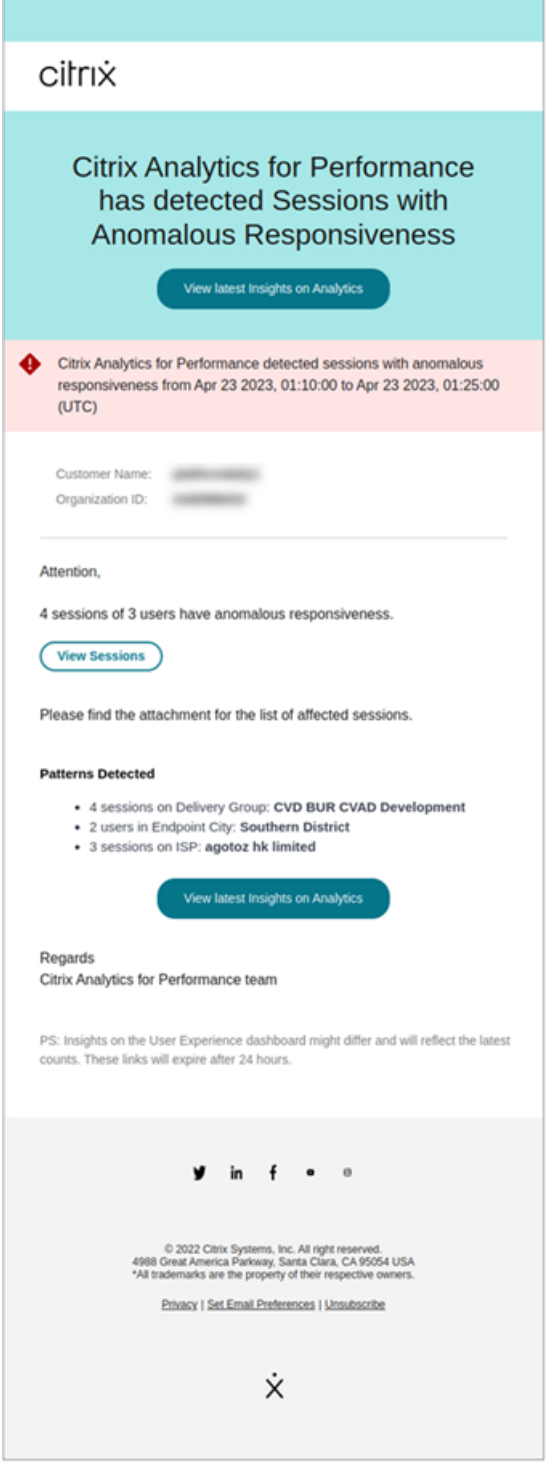

警报邮件显示了在上述时间段内面临异常响应的会话数量和用户数量。单击"查看会话"可查看"会话自助服务"页面 中列出的响应异常的会话。

检测到的模式部分根据以下标准显示了在响应异常的会话中发现的前三种模式:

• 每个交付组中响应异常的会话数

- 每个 Endpoint City 中响应异常的用户数量
- 每个 ISP 中响应异常的会话数量

"在 Analytics 上查看最新见解"链接会指向"用户体验"控制面板,在"见解"面板中显示最新的统计数据。分析特定 会话的位置、ICARTT、ISP、带宽和延迟指标,以找到问题的根本原因。有关基于会话的自助服务视图中可用指标的更 多信息,请参阅会话自助搜索。

#### 计算机超载警[报](https://docs.citrix.com/zh-cn/performance-analytics/self-service/self-service.html#self-service-search-for-sessions)

在选定时间间隔内,如果计算机持续 5 分钟或更长时间经历持续的 CPU 峰值或内存使用率过高或两者兼而有之,从而 导致用户体验不佳,则被视为过载。

您可以自定义"计算机超载"警报的警报条件和重新警报首选项。

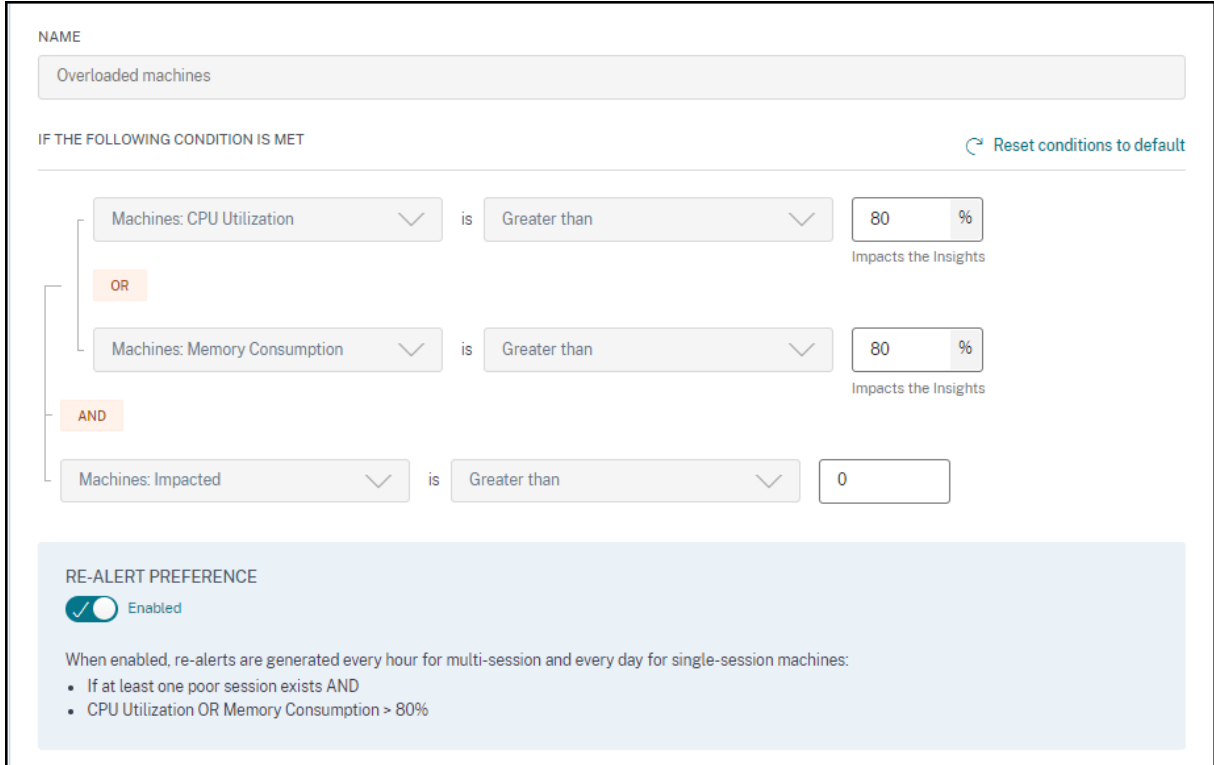

每隔 15 分钟在环境中检测到超载的计算机时,系统会向管理员发送一封超载的计算机警报邮件。

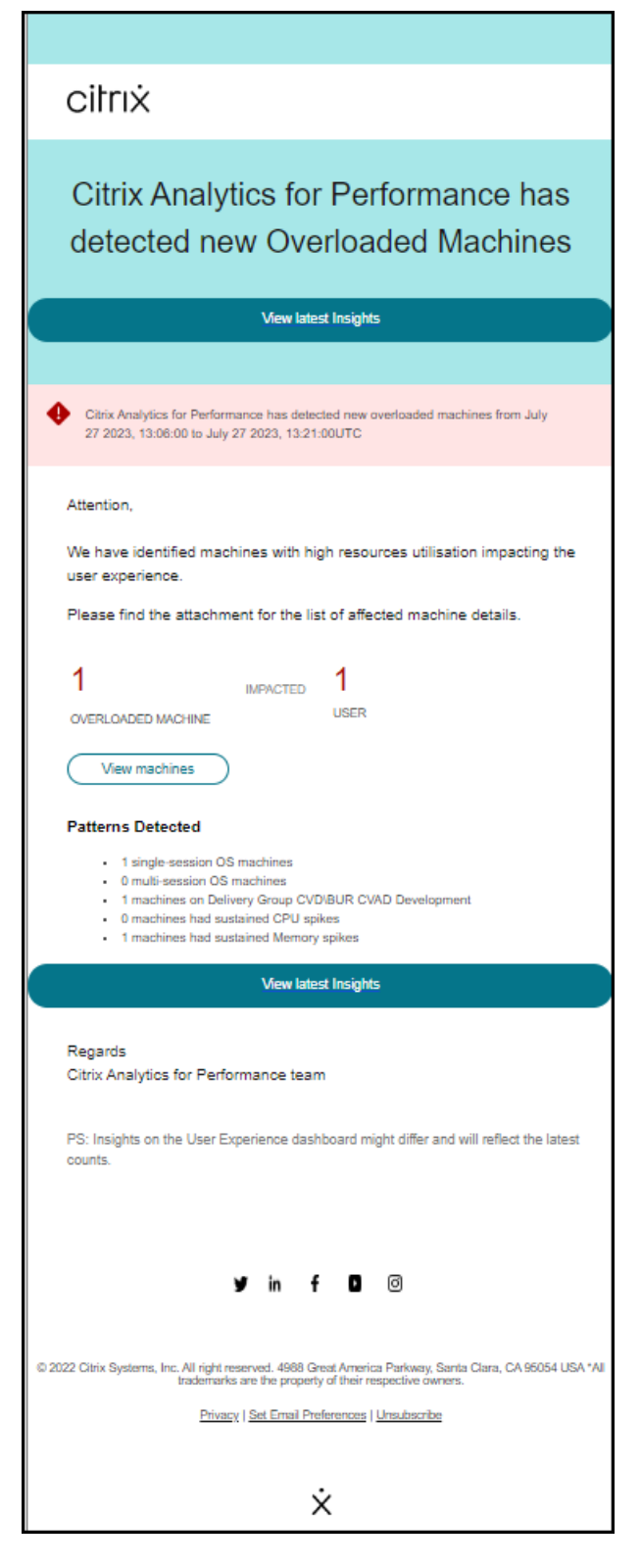

如果计算机仍然处于超载状态,则会生成重新警报邮件,

- 如果是单会话计算机,则每隔 24 小时一次,
- 对于多会话计算机,如果计算机有会话分数较差的新会话,则在第一天最多三次,24 小时后最多一次。

警报邮件显示了导致用户体验不佳的超载计算机数量以及选定持续时间内受影响的用户数。

单击 查看计算机 以查看超载计算机的计算机自助服务页面中列出的超载计算机。

检测到的模式部分显示了在过载计算机中根据以下条件发现的前三种模式:

- 每个交付组中超载的计算机数
- 运行单会话或多会话操作系统的超载计算机数量
- 具有持续内存或 CPU 峰值的过载计算机的数量

"查看最新见解"链接可指向"用户体验"控制面板,在"见解"面板中显示最新的统计信息。

更新参数会更改超载计算机诊断洞察的计算。

有关更多信息,请参阅见解文章。

#### 黑洞计算机警报

Citrix Analytics for Performance 每 15 分钟扫描一次黑洞计算机,并发出警报,使管理员能够主动缓解用户因黑洞 计算机而面临的会话故障。未能连续处理四个或更多会话请求的计算机被称为黑洞计算机。借助黑洞故障警报,管理员 无需登录 Performance Analytics 即可了解由于黑洞计算机而导致的会话故障。

您可以自定义黑洞计算机警报的警报条件和重新警报首选项。

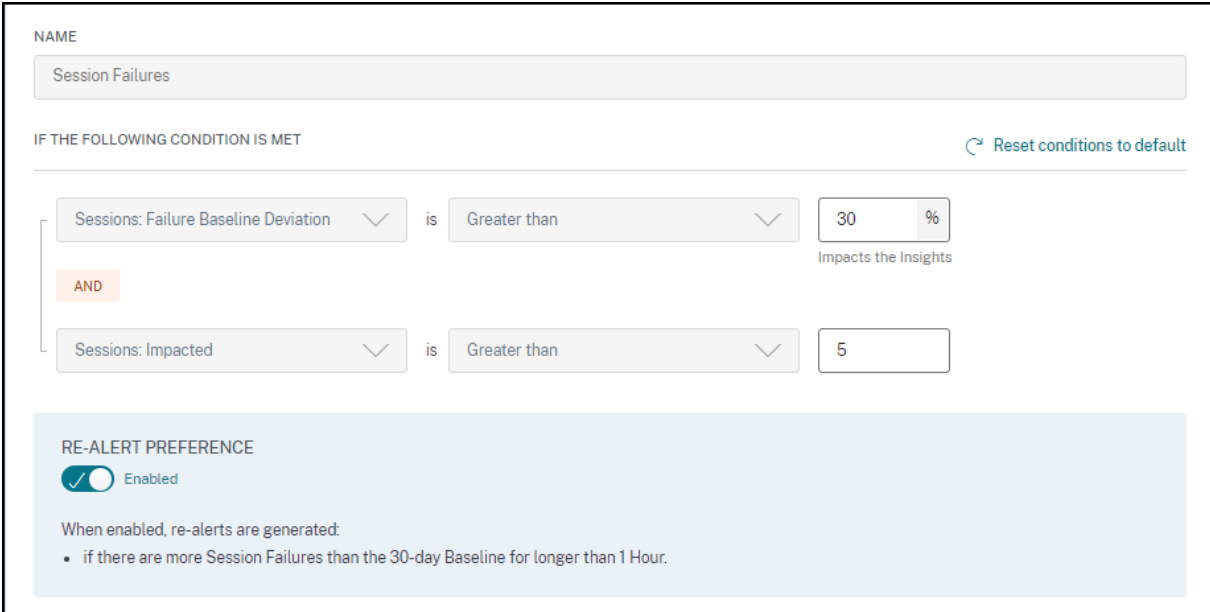

计算机的详细信息以及由此导致的会话失败将通过警报邮件发送给管理员。必须启用黑洞计算机警报策略才能接收这些 邮件。

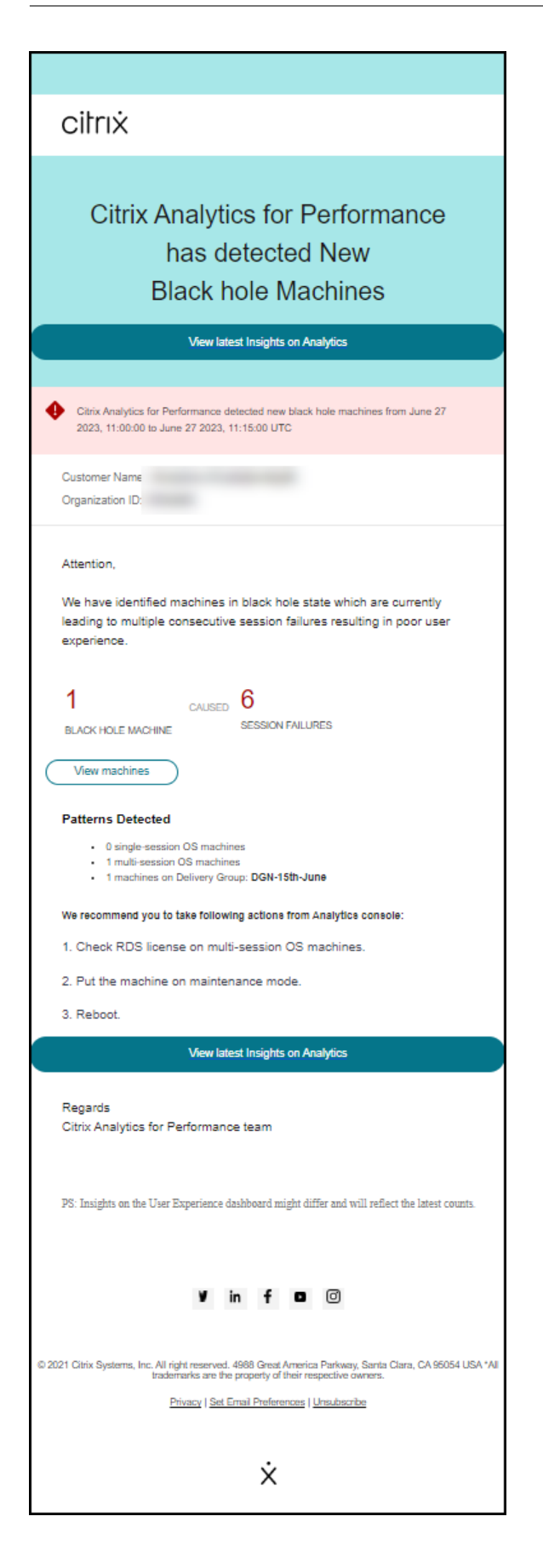

单击查看计算机链接将转到计算机自助服务视图,其中显示了 15 分钟间隔内的黑洞计算机列表。此外,时间轴视图还 显示了过去 24 小时内识别的黑洞计算机。

如果由于同一台黑洞计算机导致的会话失败次数在 24 小时内增加一倍并且重新警报首选项设置为"已启用", 则管理员 会收到重新警报。

"查看最新见解"链接可指向"用户体验"控制面板,在"见解"面板中显示最新的统计信息。

根据以下标准,"检测到的模式"部分显示了在黑洞计算机中发现的前三种模式:

- 每个交付组中的黑洞计算机数量
- 运行单会话或多会话操作系统的黑洞计算机数量

更新参数会更改黑洞计算机诊断洞察的计算。有关更多信息,请参阅见解文章。

#### 会话失败警报

当 未能 启动的会话数量比 30 天基准值超过 30% 或更多,并且失败的会话总数超过 5% 时,就会生成会话失败警报。 基准值是根据在过去 30 天内在同一时间段内测量的会话失败计数的 P80 值计算得出的。

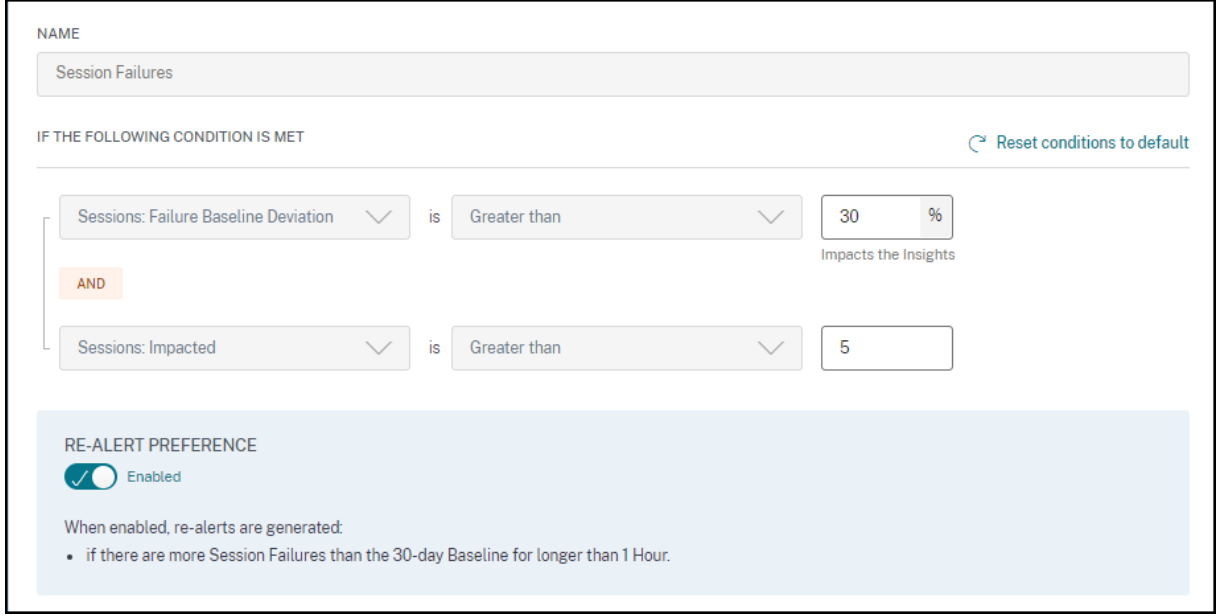

您可以为会话失败警报自定义警报条件和重新警报首选项。

会话失败警报通知将邮寄给所有已配置的管理员。

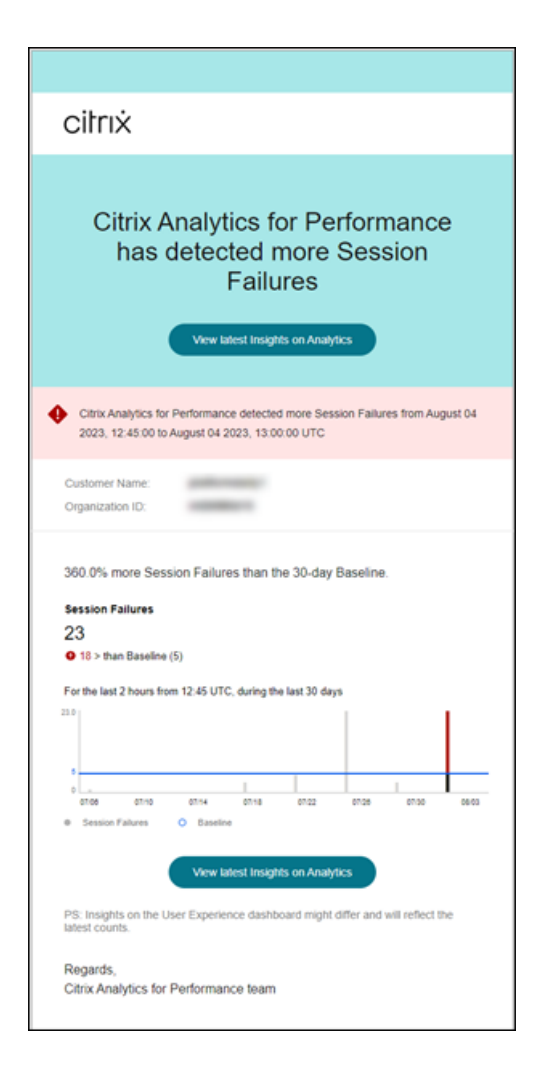

"会话失败"警报邮件显示以下信息:

- 当前会话失败计数与基准值相比的变化百分比
- 当前会话失败的次数
- 与基准值相比,会话失败次数增加
- 显示过去 30 天绘制的基准值和会话失败次数的图表。

"查看最新见解"链接可指向"用户体验"控制面板,在"基准见解"面板中显示最新的统计数据。

更新参数会更改会话失败基线洞察的计算。有关更多信息,请参阅见解文章。

#### 对响应不佳的会话发出警报

当 响应性较差的会话 数量比 30 天基线值增加了 30% 或更多,并且这种增加影响超过 5% 的会话时,就会生成"响应 能力较差的会话"警报。基准值是根据过去 30 天内在同一时间段内测得的响应性较差的会话数的 P80 值计算得出的。 您可以自定义"响应速度较差的会话"警报的警报条件和重新警报首选项。

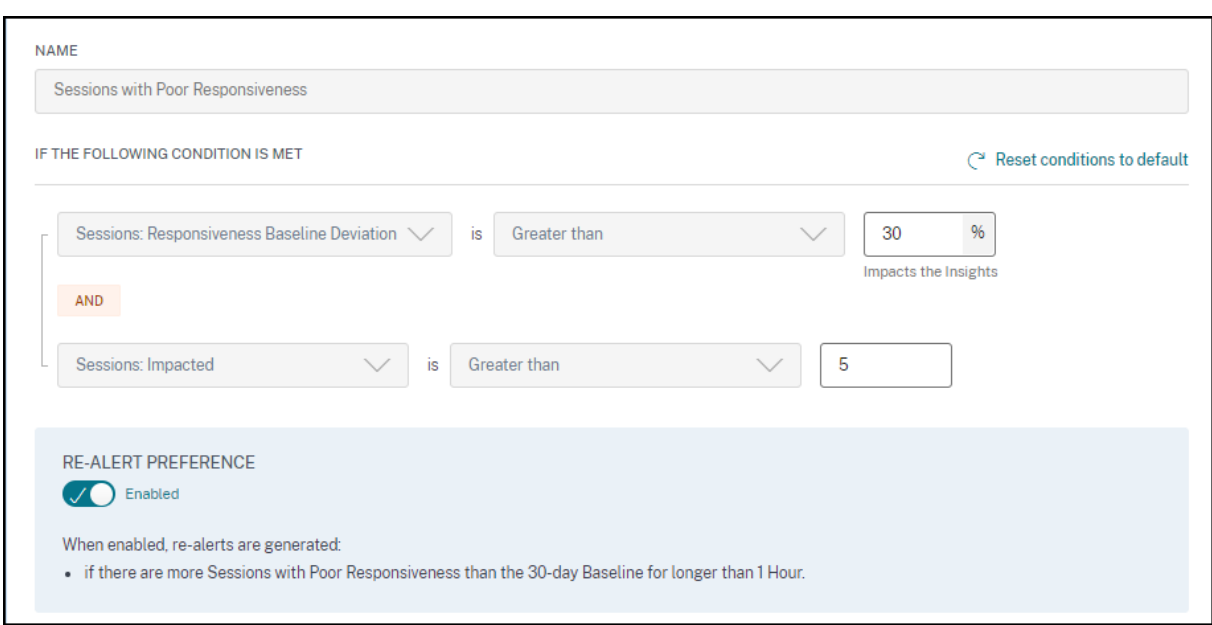

响应速度较差的会话警报通知将邮寄给配置的管理员。

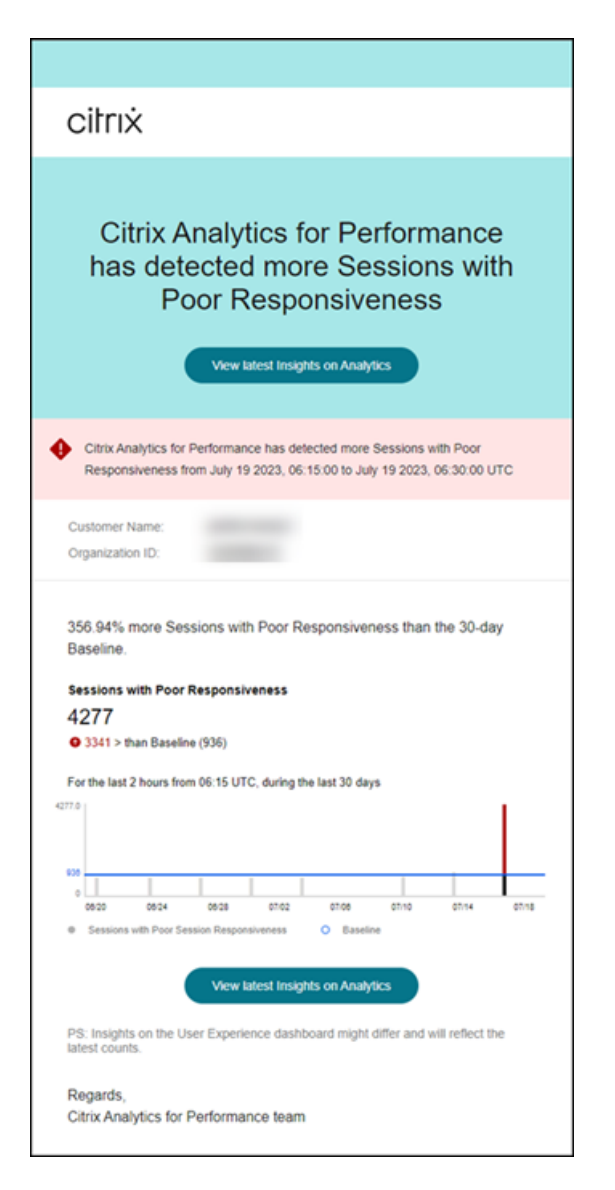

警报邮件包含以下信息:

- 当前响应值较差的会话数目与基线值相比的百分比变化
- 当前响应不佳的会话数量
- 相对于基线值而言,反应不佳的会话数量增加或减少
- 该图表显示了过去 30 天内基线值和响应速度较差的会话数量趋势。

"查看最新见解"链接可指向"用户体验"控制面板,在"见解"面板中显示最新的统计信息。

更新参数会更改响应性差会话的基线洞察力的计算。有关更多信息,请参阅见解文章。

#### 登录持续时间较短的会话提醒

当 登录持续时间较差的会话 数比 30 天的基准值增加了 30% 或更多,并且这种增加会影响超过 5% 的会话时,就会生 成"登录持续时间较差的会话"警报。基准值是根据过去 30 天内在同一时间段内测得的登录持续时间较差的会话数的

# P80 值计算得出的。

# 您可以为"登录时长较差的会话"警报自定义警报条件和重新警报首选项。

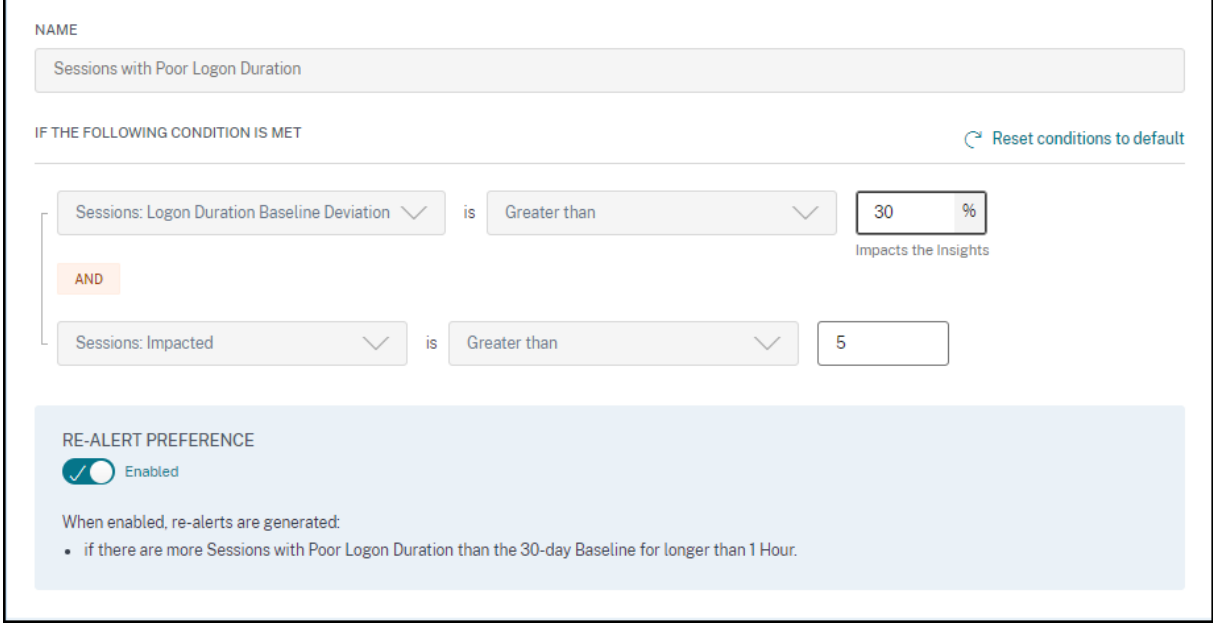

登录持续时间较短的会话警报通知将邮寄给配置的管理员。

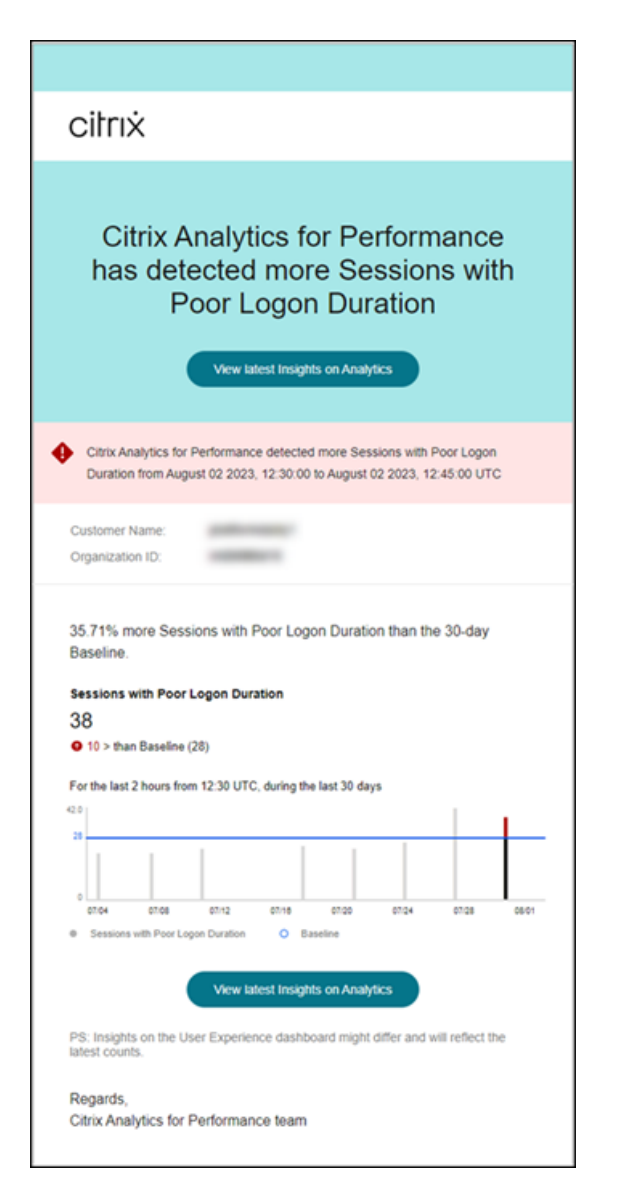

登录持续时间较差的会话警报邮件显示以下信息:

- 当前登录持续时间值较差的会话数目与基准值相比的变化百分比
- 当前登录持续时间较差的会话数
- 相对于基准值,增加或减少登录持续时间较差的会话
- 显示过去 30 天内基线值和登录持续时间较差的会话数量的图表

"查看最新见解"链接可指向"用户体验"控制面板,在"基准见解"面板中显示最新的统计数据。

有关更多信息,请参阅见解文章。

#### 异常会话断开连接警报

异常会话断开连接警报是在会话断开连接数比 30 天基准值增加 30% 或更多,且这种增加会话影响超过 5% 时生成。基 准值是根据在过去 30 天内测得的同一时间段内断开连接的会话数的 P80 值计算得出的。

您可以为异常会话断开连接警报自定义警报条件和重新警报首选项。

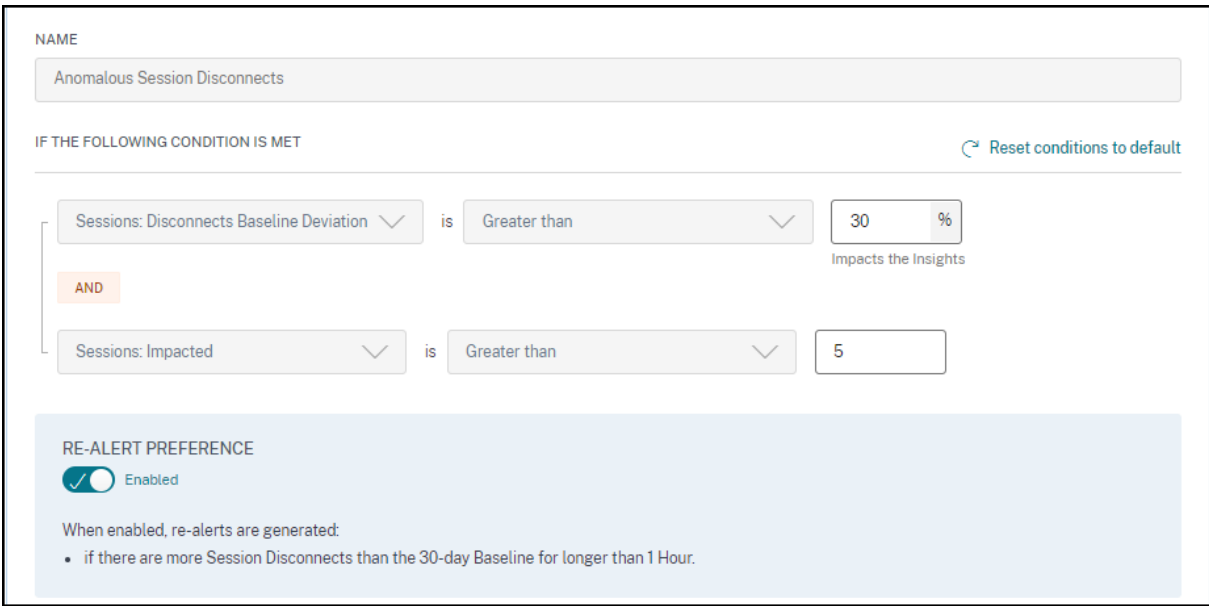

登录持续时间较短的会话警报通知将邮寄给配置的管理员。

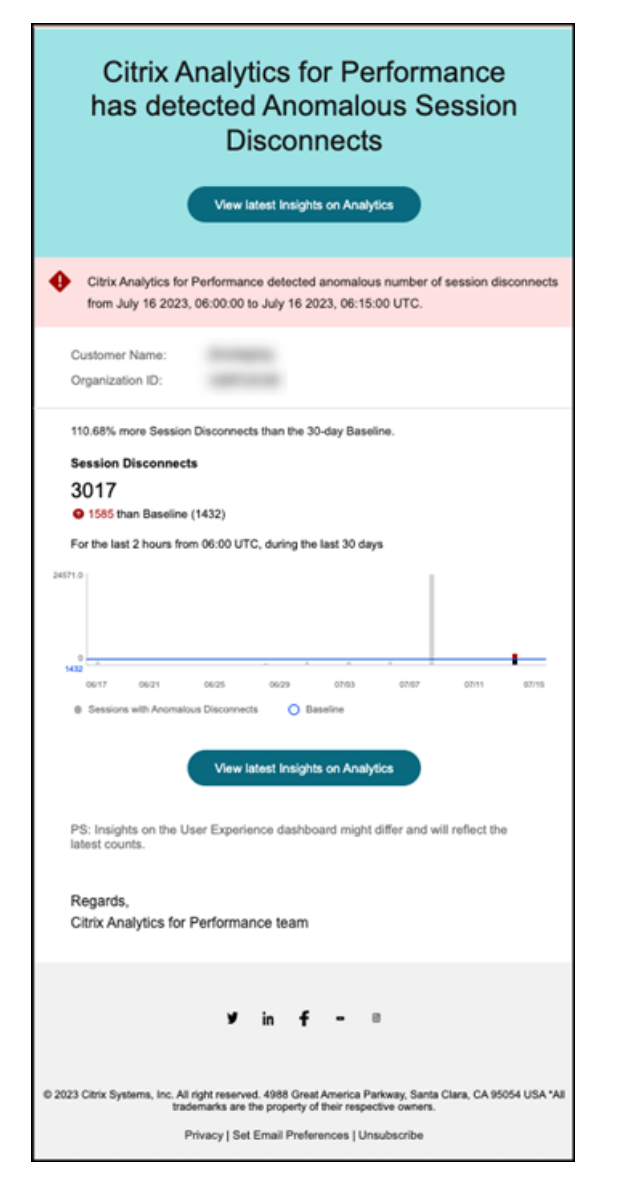

"异常会话断开连接"警报邮件显示以下信息:

- 与基准值相比,当前会话断开连接的百分比变化计数
- 当前会话断开连接的次数
- 相对于基准值,会话断开连接的次数增加
- 显示过去 30 天内绘制的基准值和会话断开连接次数的图表。

"查看最新见解"链接可指向"用户体验"控制面板,在"基准见解"面板中显示最新的统计数据。 更新参数会更改异常会话断开连接的基线洞察力的计算。有关更多信息,请参阅见解文章。

自定义报告(预览版)

## February 14, 2024

您可以使用 Citrix Analytics for Performance 中的性能指标创建和安排自定义报告。自定义报告可帮助您提取特定 感兴趣的信息并以图形方式组织数据。它有助于定期创建执行报告,并随着时间的推移分析环境的性能。

单击 Performance Analytics 中的报告以查看当前租户中的现有报告列表。展开报告行以查看报告的预览。

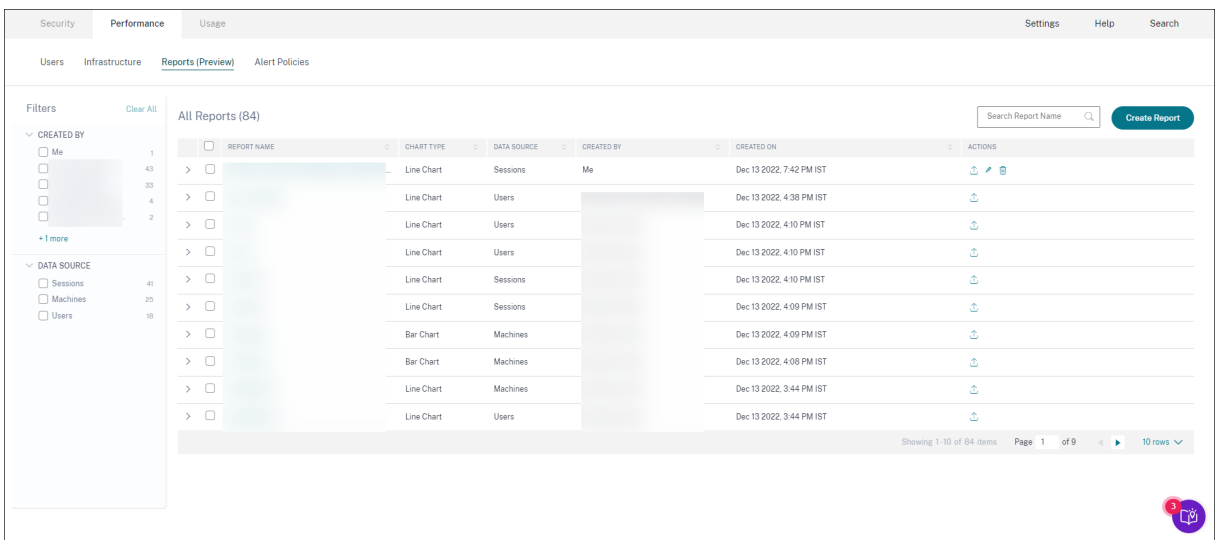

您可以使用此视图对报告执行以下操作:

- 单击"创建报告"以创建自定义报告。
- 展开一行以查看现有自定义报告的预览。
- 单击报告名称可查看现有自定义报告的报告。
- 单击"导出"图标以 CSV 格式、PDF 格式或同时导出现有自定义报告。
- 单击"编辑"图标编辑您创建的报告。
- 单击"删除"图标以删除您创建的报告。

#### 如何创建自定义报告

要创建自定义报告,请单击"创建报告"。在"创建报告"页面上,您可以选择创建带或不带模板的自定义报告。

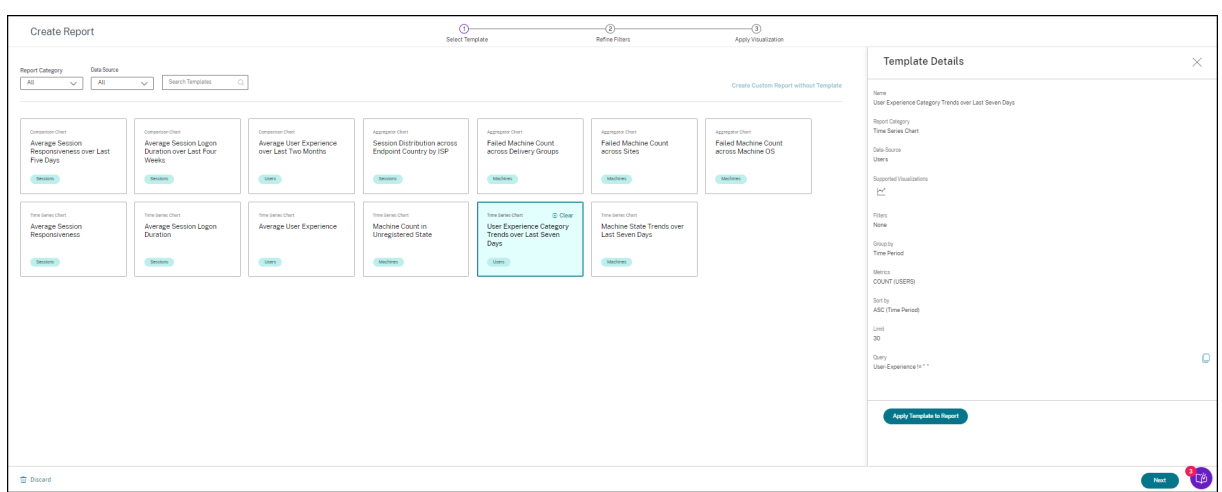

要使用模板创建自定义报告,请执行以下操作:

- 1. 选择一个模板。从以下选项中选择 报告类别:
	- 时间序列图:此图表有助于分析一段时间内的选定指标,例如平均会话响应能力。
	- 聚合器图表:此图表绘制了一段时间内按特征(如区域)分组的选定指标的汇总值,例如按互联网服务提 供商划分的终端国家/地区的会话分布。它有助于了解不同地区和互联网服务提供商的会话活动。
	- 比较图:此图表绘制了一组时间段内比较的平均指标值,例如过去五天的平均会话响应速度。它有助于了 解给定指标在不同时间段内的表现。
- 2. 从"用户"、"会话"或"计算机"中选择一个数据源,然后为图表选择一个预定义的模板。
	- 基于用户数据源的模板:
		- **–** 过去两个月的平均用户体验
		- **–** 平均用户体验
		- **–** 过去七天的用户体验类别趋势
	- 基于会话数据源的模板:
		- **–** 过去五天的平均会话响应速度
		- **–** 过去四周的平均会话登录时长
		- **–** 互联网服务提供商在终端国家间的会话分配
		- **–** 平均会话响应能力
		- **–** 平均会话登录持续时间
	- 基于计算机数据源的模板:
		- **–** 未注册状态下的计算机数量
		- **–** 各交付组中的故障计算机数量
		- **–** 跨站点的故障计算机数量
		- **–** 计算机操作系统中的失败计算机数量
		- **–** 过去七天的机器状态趋势
- 3. 单击模板后,模板详细信息将在右侧列出。单击"将模板应用到报告",使报告能够使用所选模板。

4. 优化筛选条件。在"调整筛选器"页面上,显示根据所选模板预定义的筛选器。进行所需的更改,然后单击"下 一步"。

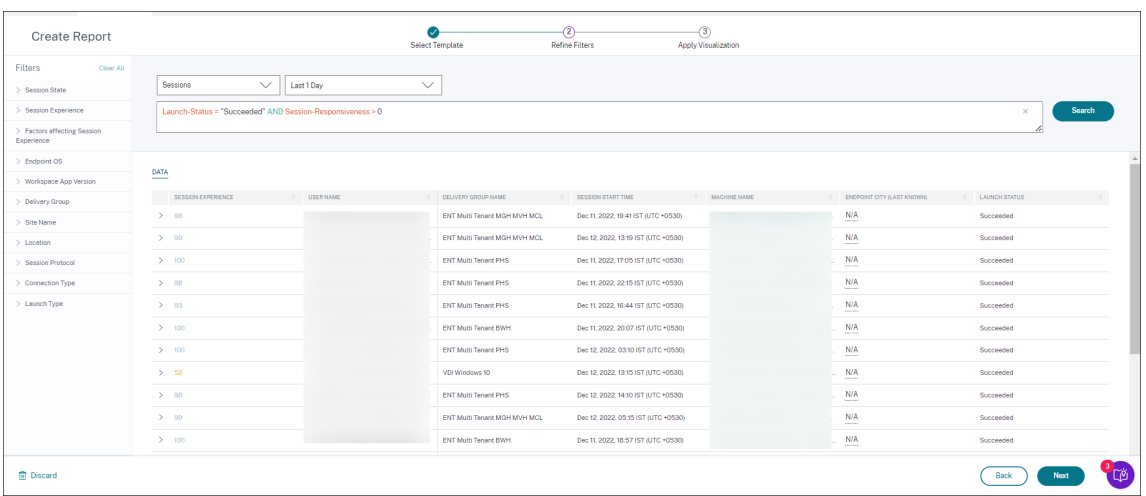

5. 应用可视化。选择构成图表的参数。

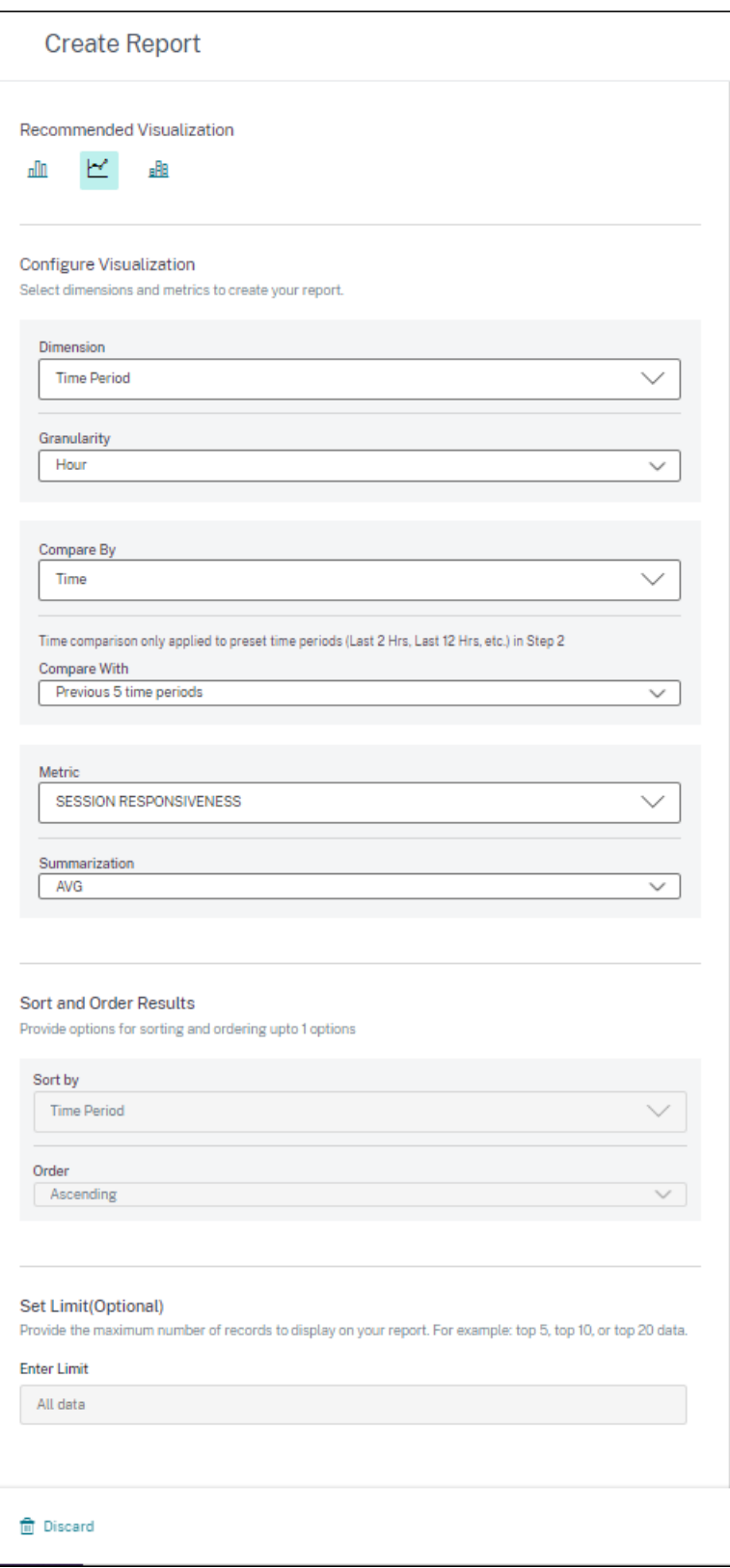

选择一种可用的可视化效果来显示报告。

# Citrix Analytics for Performance

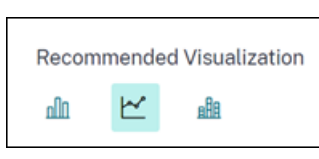

- 条形图:使用垂直矩形条形显示数据,其高度与值成正比。用于比较事件。
- 折线图: 用直线段连接的点显示数据。用于可视化一段时间内的数据趋势。
- 堆叠柱形图:以条形的形式呈现数据,一个接一个堆叠在一起。用于可视化同一时间段内的多个数据。
- 6. 现在使用以下参数配置可视化:
	- x 轴的尺寸,
	- 绘制粒度图,
	- 要在 y 轴上绘制指标,
	- 汇总或聚合,例如平均值或计数,应用于指标,
	- 排序和订购选项
	- 报告上显示的最大记录数的可选限制。

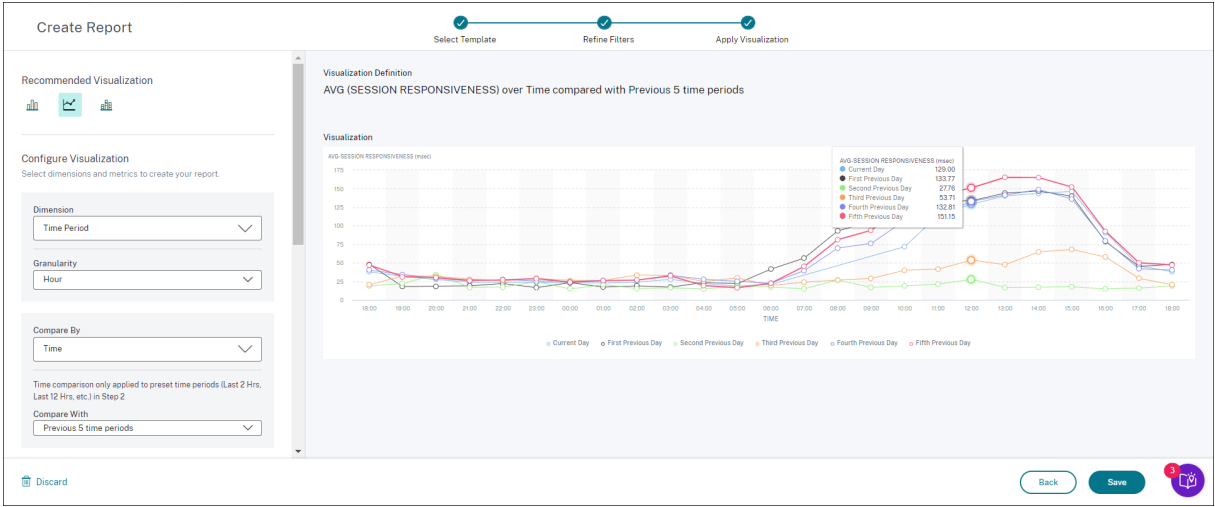

- 1. 要保存报告,请单击"保存"。为报告指定标题。
- 2. 您可以安排在特定的日期和时间将报告通过电子邮件发送到指定的电子邮件 ID 和通讯组列表。此外,您可以选 择每天、每周或每月重复此操作。

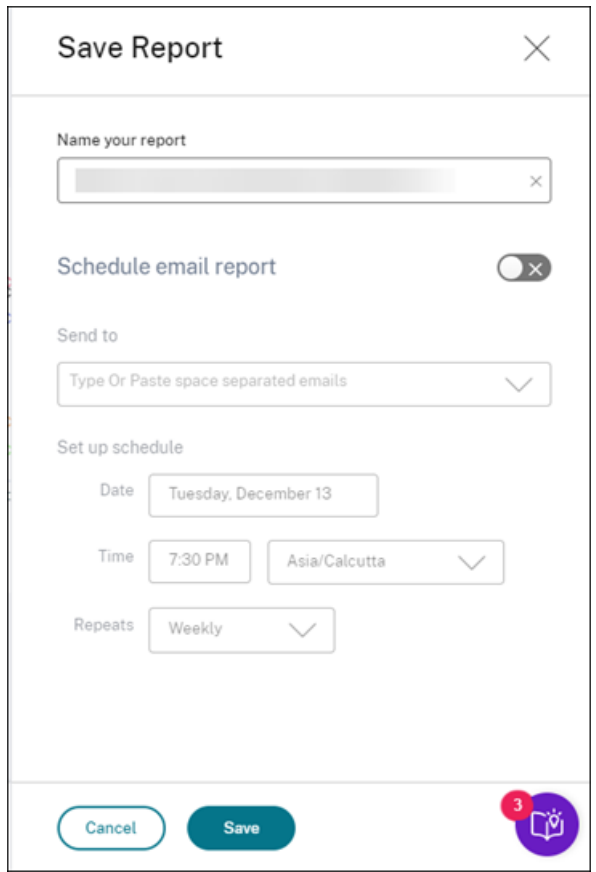

3. 创建并保存报告后,您可以在"报告"页面上查看该报告。您还可以修改或删除已保存的报告。

4. 单击"导出"图标以下载 CSV 格式、PDF 格式或两种格式的报告。

## Citrix Analytics for Performance

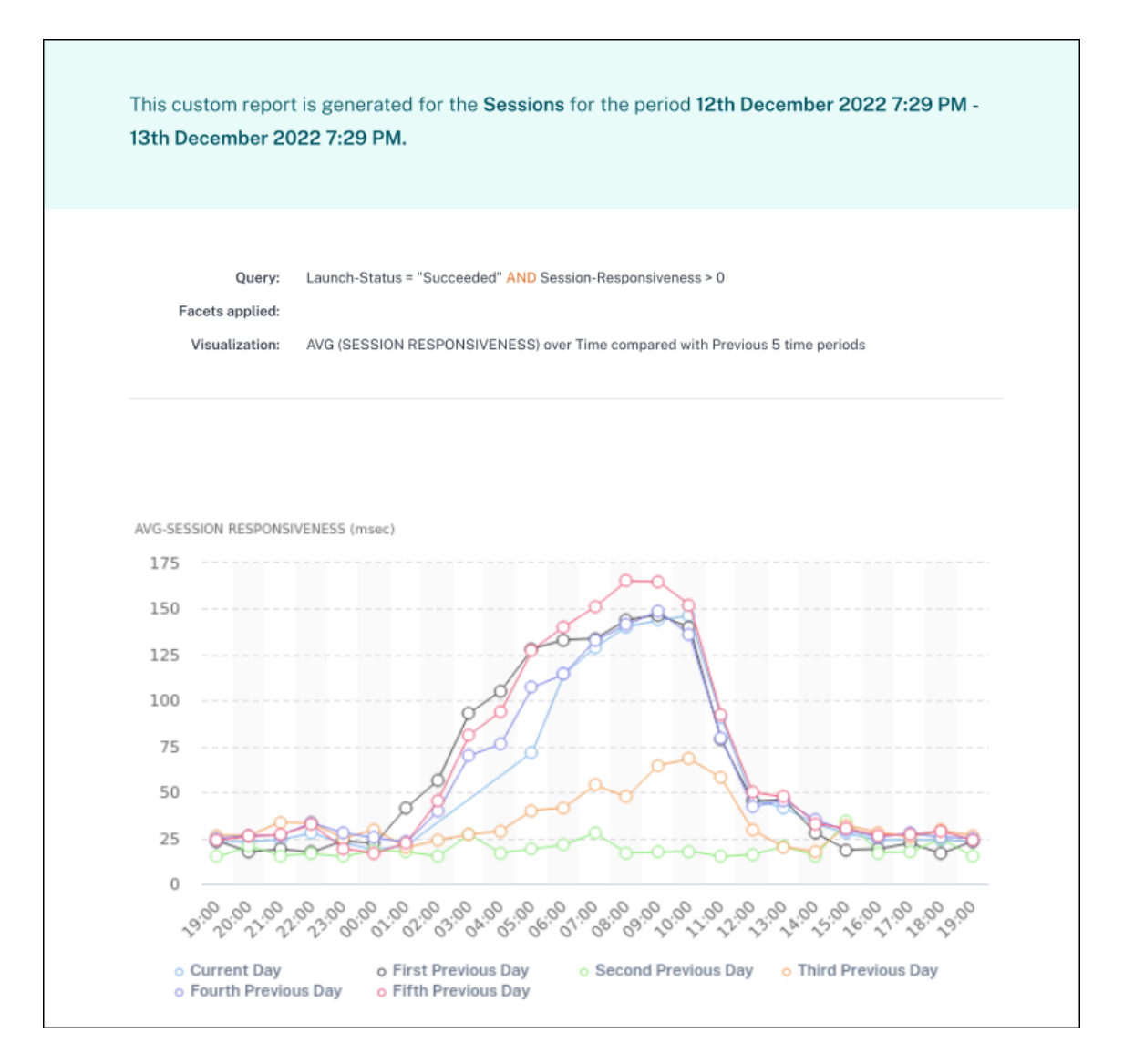

您也可以在没有预定义模板的情况下创建自定义报告。单击"创建不带模板的自定义报告"链接。按照步骤定义筛选器、 应用可视化、保存和安排报告。

# **Citrix Analytics** 产品

December 7, 2023

# **Citrix Analytics for Security**

整理并提供从客户互联数据源(例如安全私有访问、Citrix 虚拟应用程序和桌面、Citrix DaaS 站点或 NetScaler Gateway)收集的用户和应用程序行为的可见性。您可以跟踪行为的各个方面,通过利用先进的机器学习算法,可以区 分正常行为和恶意攻击者。因此,使您能够主动识别和管理内部和外部威胁。

# **Citrix Anal[ytics for Performance](https://docs.citrix.com/zh-cn/security-analytics.html)**

为 Citrix 虚拟应用程序和桌面 Virtual Apps 和 Citrix DaaS 站点的混合部署提供全面的端到端可见性。性能由用户体 验分数表示,该分数量化了历史因素和指标,这些因素和指标定义了用户在使用 Citrix 提供的已发布应用程序、已发布 的桌面或远程 PC 时所获得的体验。

了解更多信息:Citrix Analytics for Performance

# **Citrix Analytics ‑** [使用情况\(生命周期已结束\)](https://docs.citrix.com/zh-cn/performance-analytics.html)

注意

注意

:Citrix Usage Analytics 已达到生命周期已结束状态,不再向用户提供。

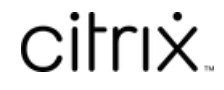

© 2024 Cloud Software Group, Inc. All rights reserved. Cloud Software Group, the Cloud Software Group logo, and other marks appearing herein are property of Cloud Software Group, Inc. and/or one or more of its subsidiaries, and may be registered with the U.S. Patent and Trademark Office and in other countries. All other marks are the property of their respective owner(s).

© 1999–2024 Cloud Software Group, Inc. All rights reserved. 279